# User Manual

**Effective October 2013 Supersedes February 2013**

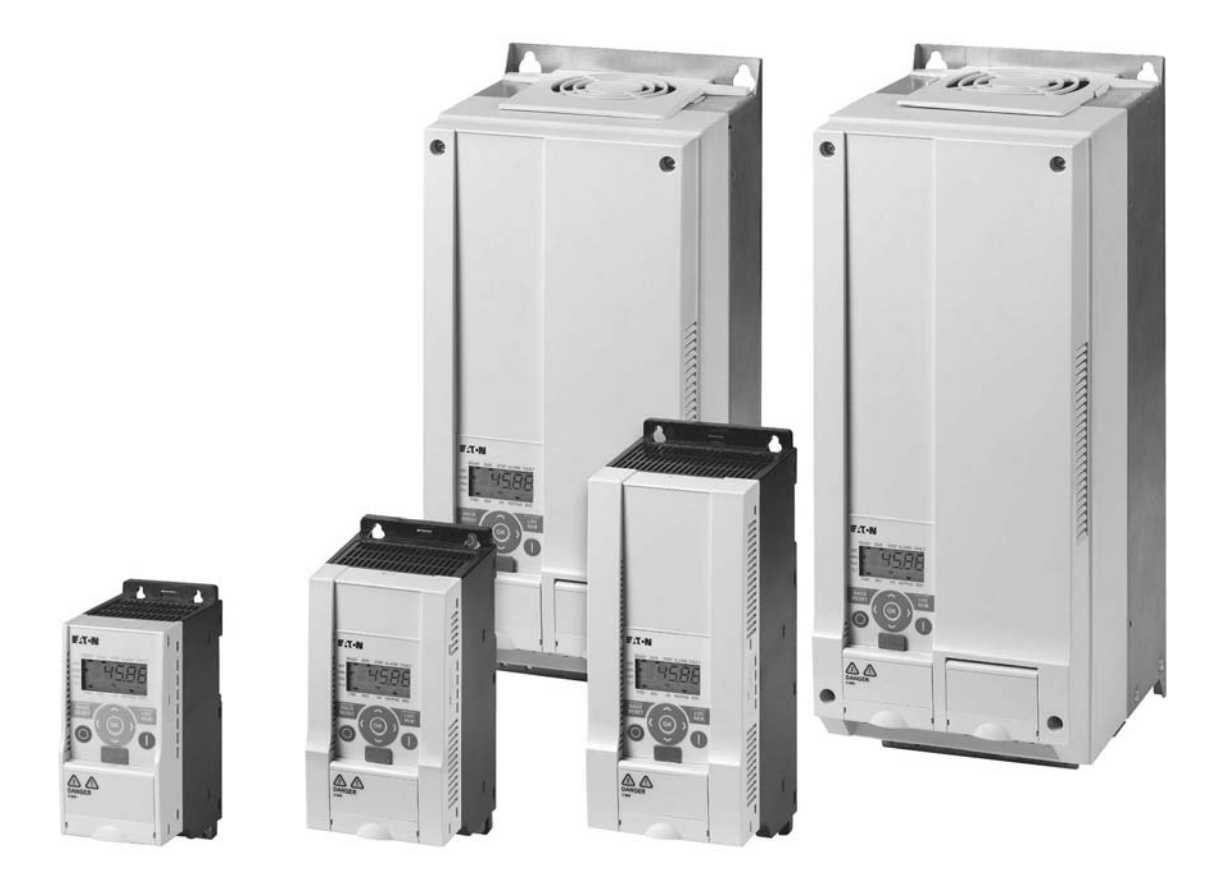

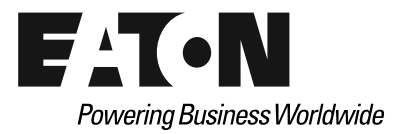

### **Disclaimer of Warranties and Limitation of Liability**

The information, recommendations, descriptions and safety notations in this document are based on Eaton Corporation's ("Eaton") experience and judgment and may not cover all contingencies. If further information is required, an Eaton sales office should be consulted. Sale of the product shown in this literature is subject to the terms and conditions outlined in appropriate Eaton selling policies or other contractual agreement between Eaton and the purchaser.

THERE ARE NO UNDERSTANDINGS, AGREEMENTS, WARRANTIES, EXPRESSED OR IMPLIED, INCLUDING WARRANTIES OF FITNESS FOR A PARTICULAR PURPOSE OR MERCHANTABILITY, OTHER THAN THOSE SPECIFICALLY SET OUT IN ANY EXISTING CONTRACT BETWEEN THE PARTIES. ANY SUCH CONTRACT STATES THE ENTIRE OBLIGATION OF EATON. THE CONTENTS OF THIS DOCUMENT SHALL NOT BECOME PART OF OR MODIFY ANY CONTRACT BETWEEN THE PARTIES.

In no event will Eaton be responsible to the purchaser or user in contract, in tort (including negligence), strict liability or other-wise for any special, indirect, incidental or consequential damage or loss whatsoever, including but not limited to damage or loss of use of equipment, plant or power system, cost of capital, loss of power, additional expenses in the use of existing power facilities, or claims against the purchaser or user by its customers resulting from the use of the information, recommendations and descriptions contained herein. The information contained in this manual is subject to change without notice.

Cover Photo: M-Max Series Drives

### **Support Services**

The goal of Eaton is to ensure your greatest possible satisfaction with the operation of our products. We are dedicated to providing fast, friendly, and accurate assistance. That is why we offer you so many ways to get the support you need. Whether it's by phone, fax, or e-mail, you can access Eaton's support information 24 hours a day, seven days a week. Our wide range of services is listed below.

You should contact your local distributor for product pricing, availability, ordering, expediting, and repairs.

#### **Web Site**

Use the Eaton Web site to find product information. You can also find information on local distributors or Eaton's sales offices.

#### **Web Site Address**

www.eaton.com/electrical

### **EatonCare Customer Support Center**

Call the EatonCare Support Center if you need assistance with placing an order, stock availability or proof of shipment, expediting an existing order, emergency shipments, product price information, returns other than warranty returns, and information on local distributors or sales offices.

Voice: 877-ETN-CARE (877-386-2273) (8:00 a.m.–6:00 p.m. Eastern Time U.S. [UTC –5])

FAX: 800-752-8602

After-Hours Emergency: 800-543-7038 (6:00 p.m.–8:00 a.m. Eastern Time U.S. [UTC –5])

If you are in the U.S. or Canada, and have OI or PLC questions, you can take advantage of our toll-free line for technical assistance with hardware and software product selection, system design and installation, and system debugging and diagnostics. Technical support engineers are available for calls during regular business hours.

### **Drives Technical Resource Center**

Voice: 800-322-4986 or +1 828-651-0984 (8:00 a.m.–5:00 p.m. Central Time U.S. [UTC –6]) Fax: +1 920-262-6070 e-mail: TRCDrives@Eaton.com

### **For Customers in Europe, Contact:**

Eaton Industries GmbH Electrical Sector After Sales Service Hein-Moeller-Str. 7-11 D-53115 Bonn

Phone: +49 (0) 228 6 02-3640 Fax: +49 (0) 228 6 02-61400 Hotline: +49 (0) 180 5 223822

e-mail: AfterSalesEGBonn@Eaton.com www.moeller.net/aftersales

### **Table of Contents**

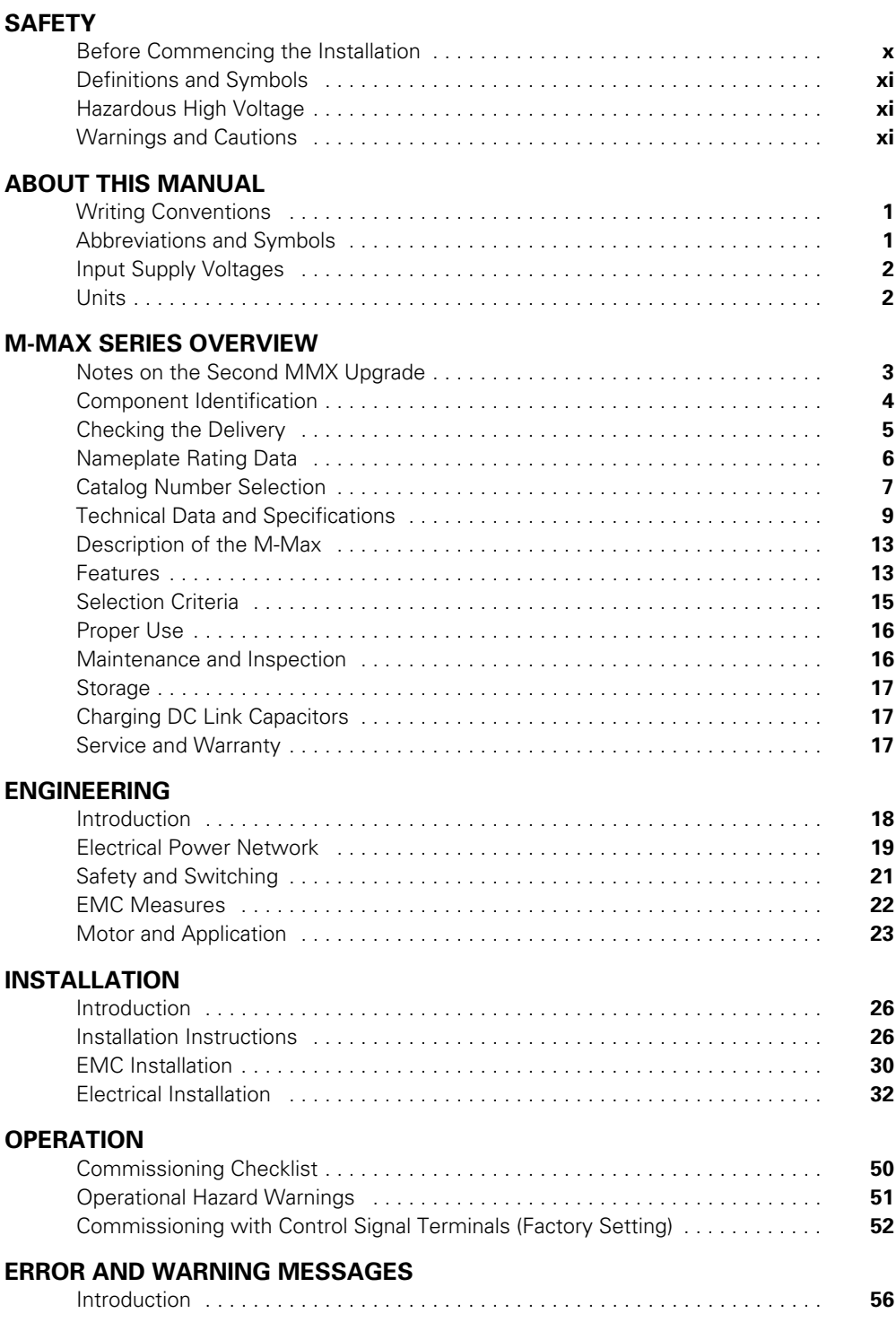

# **Table of Contents, continued**

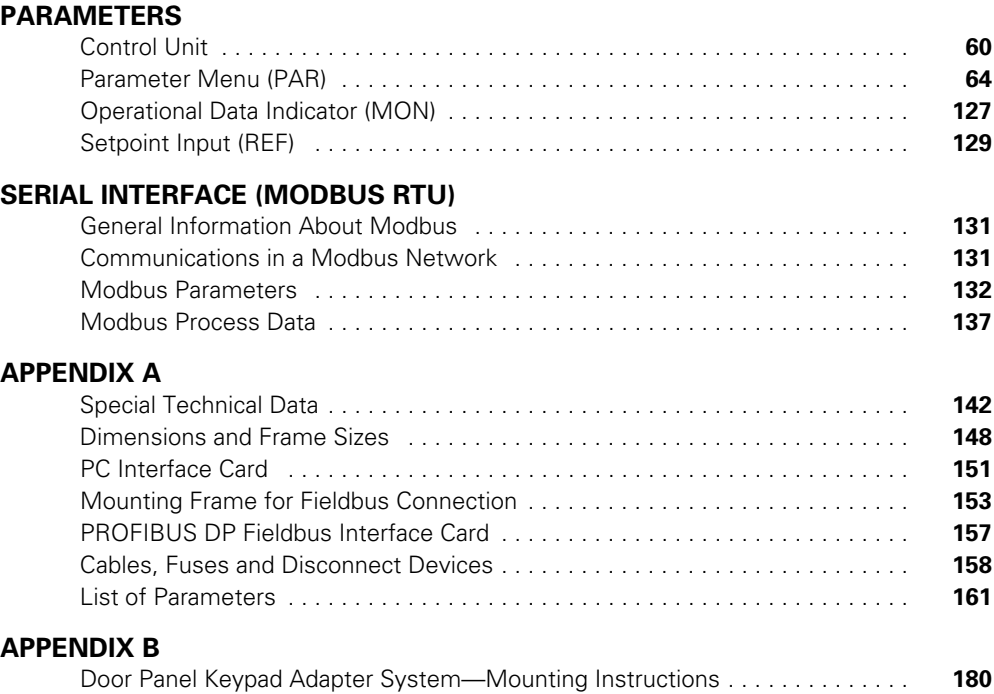

# **List of Figures**

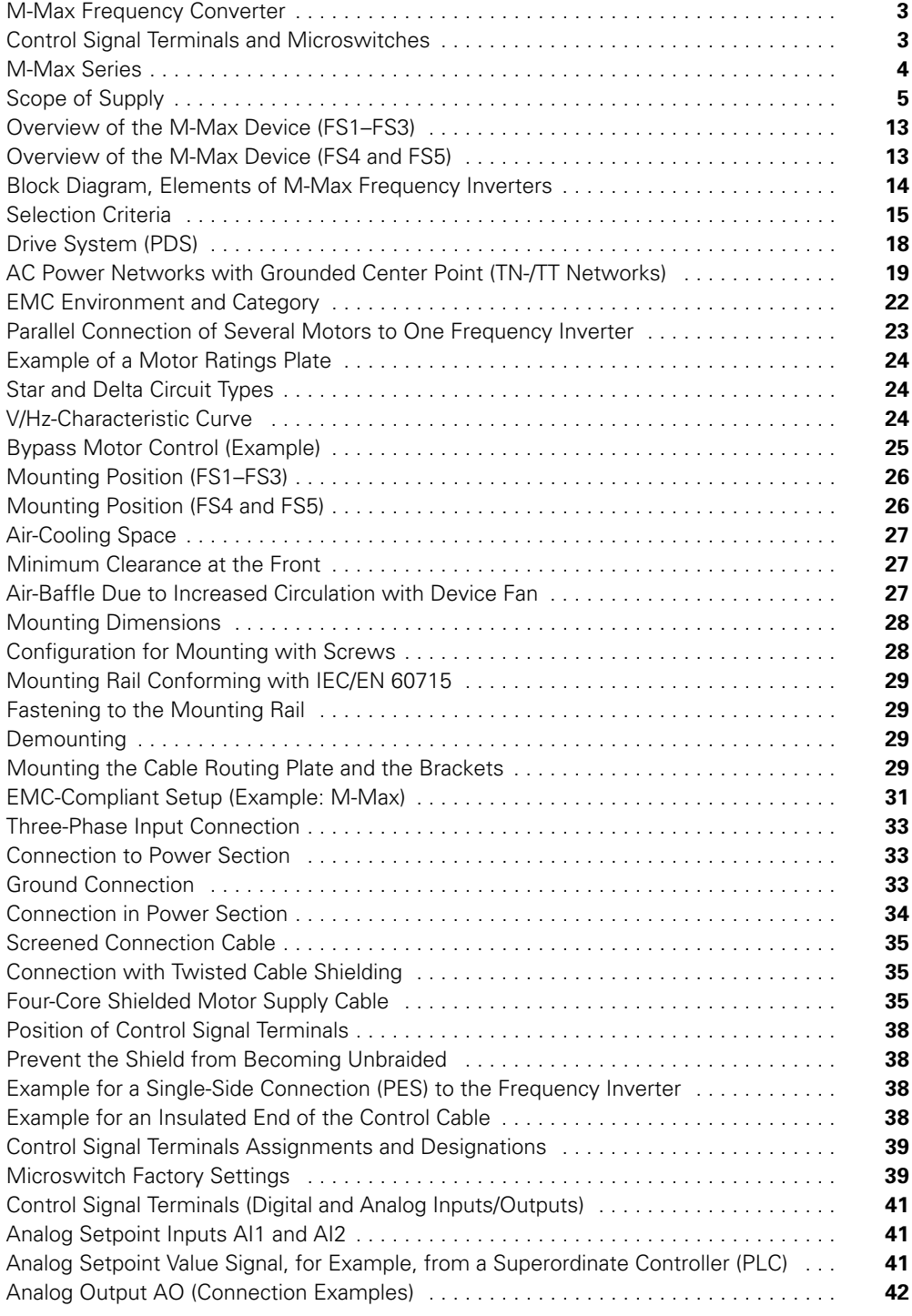

# **List of Figures, continued**

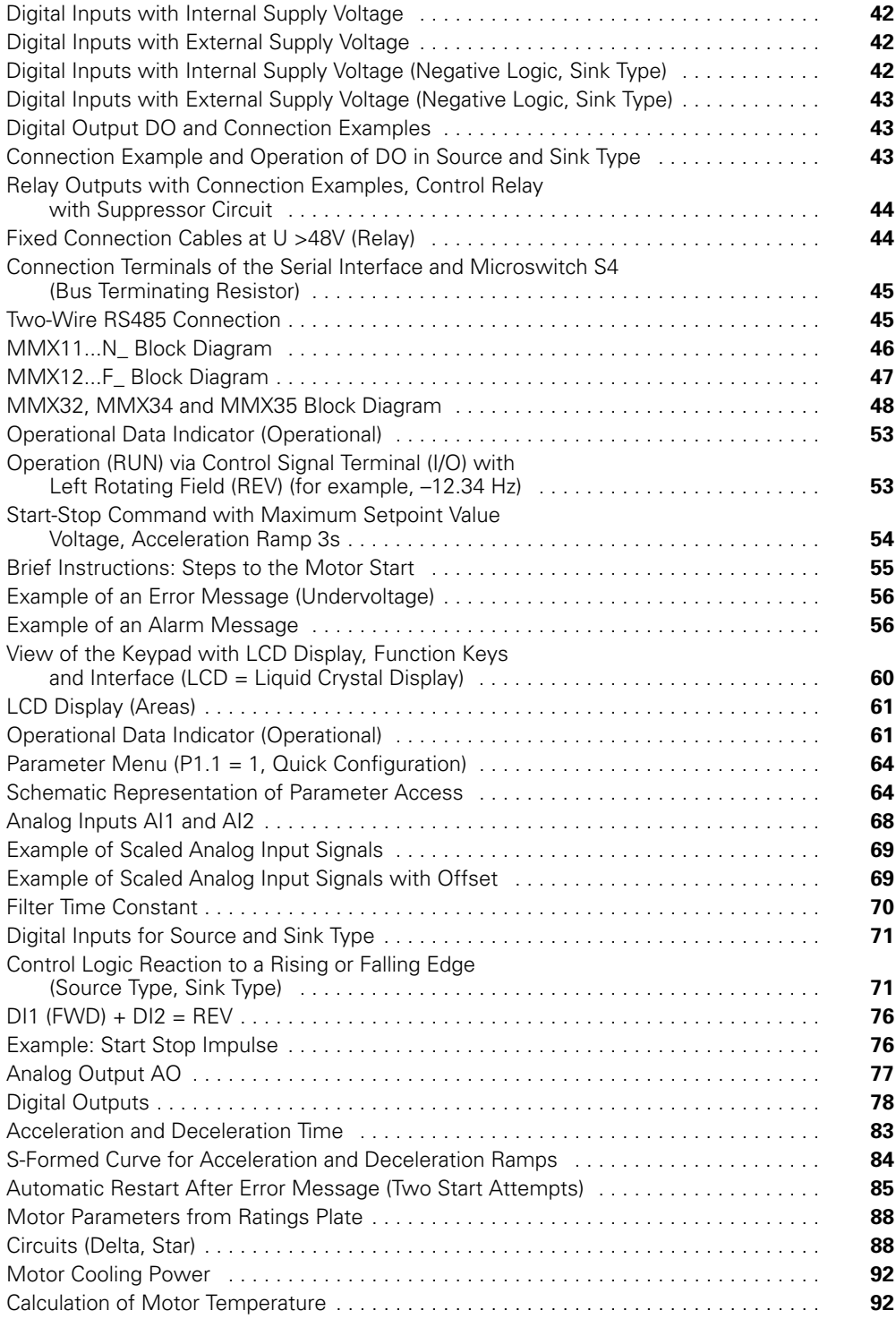

# **List of Figures, continued**

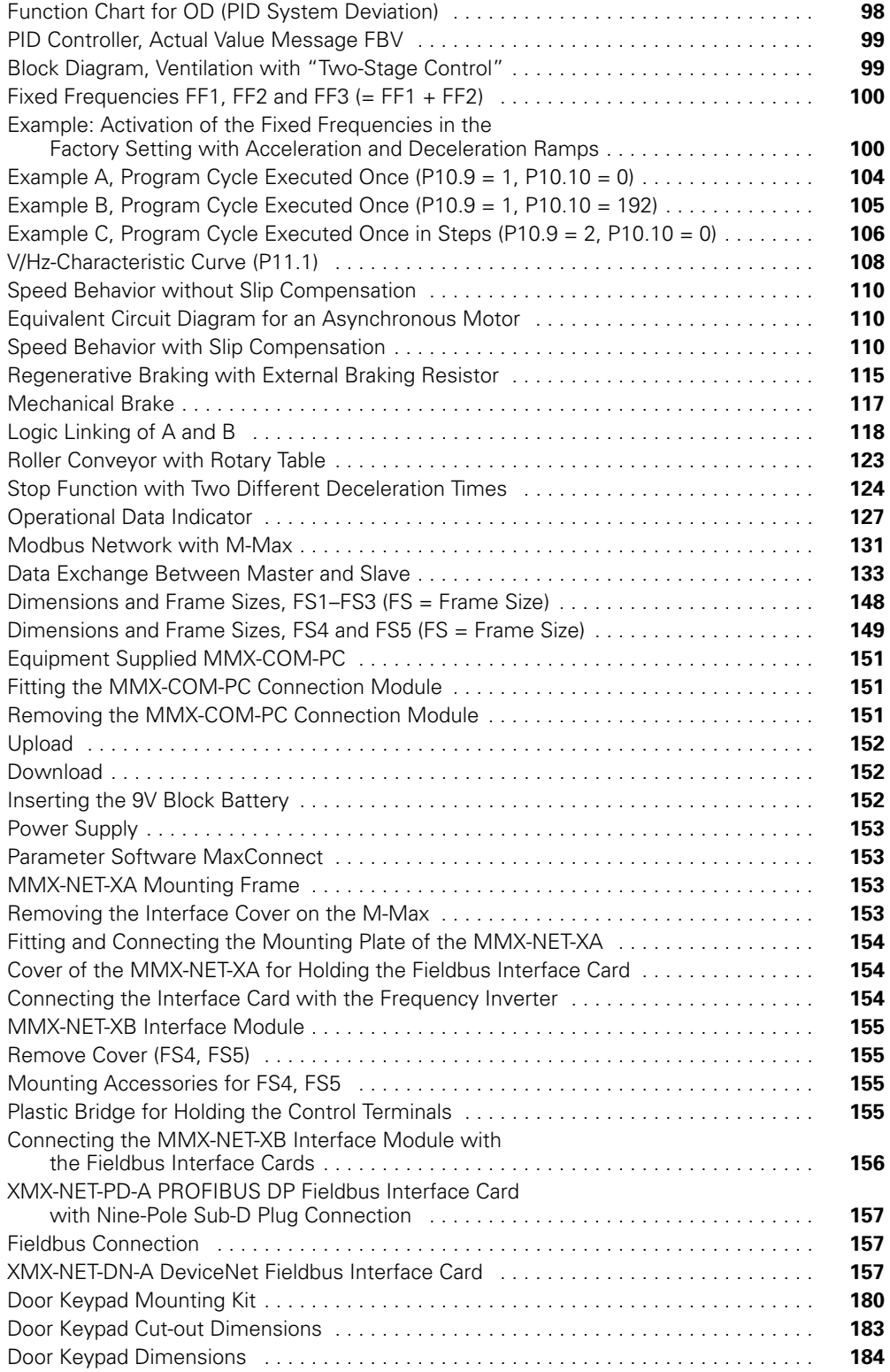

# **List of Tables**

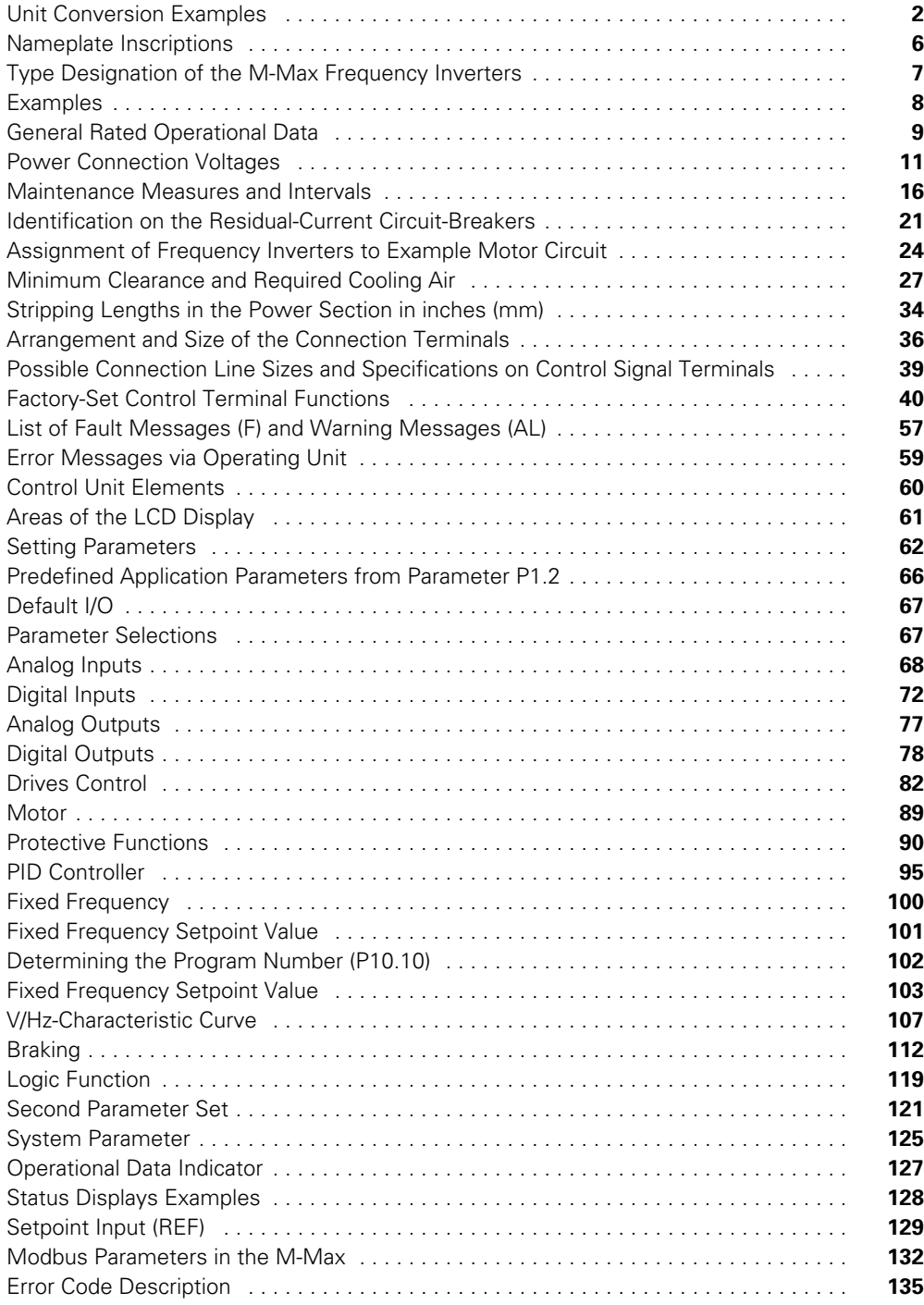

# **List of Tables, continued**

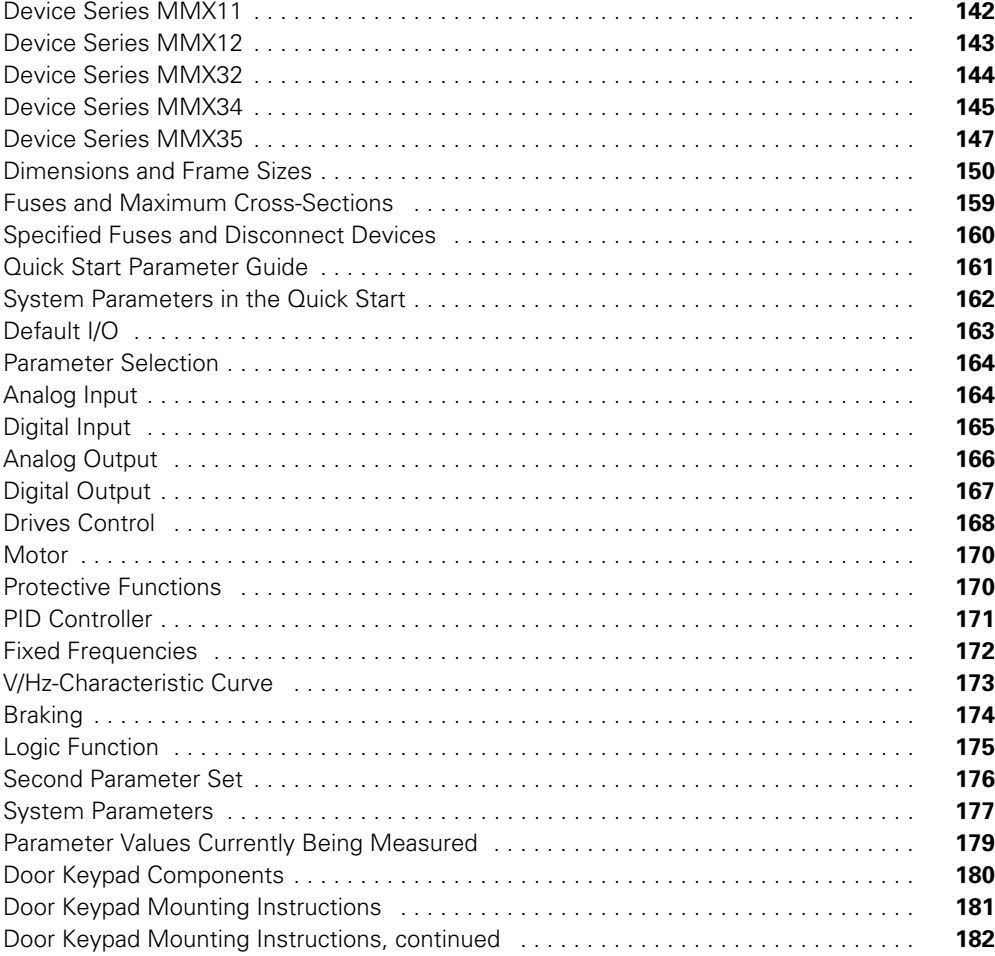

### **Safety**

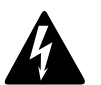

### **Warning! Dangerous Electrical Voltage!**

#### **Before Commencing the Installation**

- Disconnect the power supply of the device
- Ensure that devices cannot be accidentally restarted
- Verify isolation from the supply
- Earth and short circuit the device
- Cover or enclose any adjacent live components
- Follow the engineering instructions (IL04020001E) for the device concerned
- Only suitably qualified personnel in accordance with EN 50110-1/-2 (VDE 0105 Part 100) may work on this device/system
- Before installation and before touching the device ensure that you are free of electrostatic charge
- The functional earth (FE, PES) must be connected to the protective earth (PE) or the potential equalization. The system installer is responsible for implementing this connection
- Connecting cables and signal lines should be installed so that inductive or capacitive interference does not impair the automation functions
- Install automation devices and related operating elements in such a way that they are well protected against unintentional operation
- Suitable safety hardware and software measures should be implemented for the I/O interface so that an open circuit on the signal side does not result in undefined states in the automation devices
- Ensure a reliable electrical isolation of the extra-low voltage of the 24V supply. Only use power supply units complying with IEC 60364-4-41 (VDE 0100 Part 410) or HD384.4.41 S2
- Deviations of the input voltage from the rated value must not exceed the tolerance limits given in the specifications, otherwise this may cause malfunction and dangerous operation
- Emergency stop devices complying with IEC/EN 60204-1 must be effective in all operating modes of the automation devices. Unlatching the emergency-stop devices must not cause a restart
- Devices that are designed for mounting in housings or control cabinets must only be operated and controlled after they have been installed and with the housing closed. Desktop or portable units must only be operated and controlled in enclosed housings
- Measures should be taken to ensure the proper restart of programs interrupted after a voltage dip or failure. This should not cause dangerous operating states even for a short time. If necessary, emergency-stop devices should be implemented
- Wherever faults in the automation system may cause injury or material damage, external measures must be implemented to ensure a safe operating state in the event of a fault or malfunction (for example, by means of separate limit switches, mechanical interlocks, and so on)
- Depending on their degree of protection, adjustable frequency drives may contain live bright metal parts, moving or rotating components, or hot surfaces during and immediately after operation
- Removal of the required covers, improper installation, or incorrect operation of motor or adjustable frequency drive may cause the failure of the device and may lead to serious injury or damage
- The applicable national accident prevention and safety regulations apply to all work carried out on live adjustable frequency drives
- The electrical installation must be carried out in accordance with the relevant regulations (for example, with regard to cable cross sections, fuses, PE)
- Transport, installation, commissioning, and maintenance work must be carried out only by qualified personnel (IEC 60364, HD 384 and national occupational safety regulations)
- Installations containing adjustable frequency drives must be provided with additional monitoring and protective devices in accordance with the applicable safety regulations. Modifications to the adjustable frequency drives using the operating software are permitted
- All covers and doors must be kept closed during operation
- To reduce hazards for people or equipment, the user must include in the machine design measures that restrict the consequences of a malfunction or failure of the drive (increased motor speed or sudden standstill of motor). These measures include:
	- Other independent devices for monitoring safety-related variables (speed, travel, end positions, and so on)
	- Electrical or non-electrical system-wide measures (electrical or mechanical interlocks)
	- Never touch live parts or cable connections of the adjustable frequency drive after it has been disconnected from the power supply. Due to the charge in the capacitors, these parts may still be live after disconnection. Fit appropriate warning signs

**Definitions and Symbols**

### **WARNING**

**This symbol indicates high voltage. It calls your attention to items or operations that could be dangerous to you and other persons operating this equipment. Read the message and follow the instructions carefully.**

This symbol is the "Safety Alert Symbol." It occurs with either of two signal words: CAUTION or WARNING, as described below.

### **WARNING**

**Indicates a potentially hazardous situation which, if not avoided, can result in serious injury or death.**

### **CAUTION**

Indicates a potentially hazardous situation which, if not avoided, can result in minor to moderate injury, or serious damage to the product. The situation described in the CAUTION may, if not avoided, lead to serious results. Important safety measures are described in CAUTION (as well as WARNING).

#### **Hazardous High Voltage**

### **WARNING**

**Motor control equipment and electronic controllers are connected to hazardous line voltages. When servicing drives and electronic controllers, there may be exposed components with housings or protrusions at or above line potential. Extreme care should be taken to protect against shock.**

Stand on an insulating pad and make it a habit to use only one hand when checking components. Always work with another person in case an emergency occurs. Disconnect power before checking controllers or performing maintenance. Be sure equipment is properly grounded. Wear safety glasses whenever working on electronic controllers or rotating machinery.

#### **Warnings and Cautions**

### **CAUTION**

When selecting the cable cross-section, take the voltage drop under load conditions into account.

The consideration of other standards (for example, VDE 0113 or VDE 0289) is the responsibility of the user.

### **CAUTION**

The specified minimum PE conductor cross-sections (EN 50178, VDE 0160) must be maintained.

### **WARNING**

**With frequency inverters, only AC/DC sensitive residual current circuit breakers (RCD type B) are to be used (EN 50178, IEC 755).**

### **CAUTION**

Debounced inputs may not be used in the safety circuit diagram.

Residual current circuit breakers (RCD) are only to be installed between the AC power supply network and the frequency inverter.

### **CAUTION**

Debounced inputs may not be used in the safety circuit diagram.

If you are connecting multiple motors on one frequency inverter, you must design the contactors for the individual motors according to utilization category AC-3.

Selecting the motor contactor is done according to the rated operational current of the motor to be connected.

### **CAUTION**

Debounced inputs may not be used in the safety circuit diagram.

A changeover between the frequency inverter and the input supply must take place in a voltage-free state.

### **WARNING**

**The frequency inverter outputs (U, V, W) must not be connected to the input voltage (destruction of the device, risk of fire).**

### **CAUTION**

Debounced inputs may not be used in the safety circuit diagram.

Switch S1 must switch only when frequency inverter T1 is at zero current.

#### **WARNING** 44

**Carry out wiring work only after the frequency inverter has been correctly mounted and secured.**

### **WARNING**

**Electric shock hazard—risk of injuries!**

**Carry out wiring work only if the unit is de-energized.**

### **CAUTION**

Debounced inputs may not be used in the safety circuit diagram.

Fire hazard!

Only use cables, protective switches, and contactors that feature the indicated permissible nominal current value.

### **CAUTION**

Debounced inputs may not be used in the safety circuit diagram.

Ground contact currents in frequency inverters are greater than 3.5 mA (AC). According to product standard IEC/EN 61800-5-1, an additional equipment grounding conductor must be connected, or the cross-section of the equipment grounding conductor must be at least  $0.39$  in<sup>2</sup> (10 mm<sup>2</sup>).

### **WARNING**

**The components in the frequency inverter's power section remain energized up to five (5) minutes after the supply voltage has been switched off (intermediate circuit capacitor discharging time).**

**Pay attention to hazard warnings!**

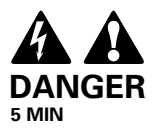

### **WARNING**

**Discharge yourself on a grounded surface before touching the control signal terminals and the controller PCB. This protects the device from destruction by electrostatic discharge.**

### **WARNING**

**On the control signal and the connection terminals of the frequency inverter, no leakage resistance tests are to be performed with an insulation tester.**

#### **WARNING** 41.

**Wait at least 5 minutes after switching the supply voltage off before you disconnect a connection on the connection terminals (L1, L2/N, L3, U/T1, V/T2, W/T3, R+, R–) of the frequency inverter.**

### **WARNING**

**Commissioning is only to be completed by qualified technicians.**

### **WARNING**

**Hazardous voltage!**

**The safety instructions on Page x must be followed.**

### **WARNING**

**The components in the frequency inverter's power section are energized if the supply voltage (line voltage) is connected. For instance: power terminals L1, L2/N, L3, R+, R–, U/T1, V/T2, W/T3.**

**The control signal terminals are isolated from the line power potential.**

**There can be a dangerous voltage on the relay terminals (22 to 26) even if the frequency inverter is not being supplied with line voltage (for example, integration of relay contacts in control systems with 230 Vac).**

### **WARNING**

**Following a shutdown (fault, line voltage off), the motor can start automatically (when the supply voltage is switched back on) if the automatic restart function has been enabled.**

**(See parameter "P6.13".)**

### **CAUTION**

Debounced inputs may not be used in the safety circuit diagram.

Any contactors and switching devices on the power side are not to be opened during motor operation. Inching operation using the power switch is not permitted.

Contactors and switching devices (repair and maintenance switches) on the motor side must never be opened while the motor is in operation when the frequency inverter is set to speed control operating mode (P11.8 = 1).

Inching operation of the motor with contactors and switching devices in the output of the frequency inverter is not permitted.

### **CAUTION**

Debounced inputs may not be used in the safety circuit diagram.

Make sure that there is no danger in starting the motor. Disconnect the driven machine if there is a danger in an incorrect operational status.

### **WARNING**

**If a start signal is present, the drive is restarted automatically, if P3.1 = 0 is set (REAF = Restart after FAULT) and the error message has been acknowledged (Reset).**

### **WARNING**

**If a start command is present at a digital input (DI1–DI6) assigned at P3.21, the sequence control also starts automatically (without switch edge) when the power supply is switched on (for example, after a power supply failure).**

#### **CAUTION** A

A high torque at low speed causes a high thermal load on the motor. If temperatures are too high, the motor should be equipped with an external fan.

### **CAUTION**

A high torque at low speed leads to a high thermal load on the motor.

### **CAUTION**

Debounced inputs may not be used in the safety circuit diagram. DC braking results in additional heating of the motor. Configure the brake torque, set via braking current (P12.1) and the braking duration (P12.2 and P12.4), as low as possible.

#### **CAUTION** 44

Debounced inputs may not be used in the safety circuit diagram.

The motor parameters must be identical in both parameter groups (P7 and P14).

### **CAUTION**

Although the registers to be written are consecutive, the ID numbers of the parameter list are not. Only the ID numbers in the process data list are consecutive.

### **CAUTION**

Fuses and cables selected must always comply with the applicable regulations at the installation site.

M-Max Series Adjustable Frequency Drive

### **About this Manual**

#### **Writing Conventions**

Symbols used in this manual have the following meanings:

In order to make it easier to follow the manual, the name of the current chapter is shown on the header of the left-hand page and the name of the current section in shown on the header of the right-hand page. This does not apply to pages at the start of a chapter or to empty pages at the end of a chapter.

In order to make it easier to understand some of the figures included in this manual, the housing of the frequency inverter, as well as other safety-relevant parts, have been left out. However, it is important to note that the frequency inverter must always be operated with its housing placed properly, as well as with all required safety-relevant parts.

Please follow the installation instructions in the AWA8230-2416 installation instructions document.

This manual was created in an electronic format. You can also order a hard copy version of it.

All the specifications in this manual refer to the hardware and software versions documented in it.

More information on the series described here can be found on the Internet under:

www.eaton.com\drives

#### **Abbreviations and Symbols**

The following symbols and abbreviations are used in this manual:

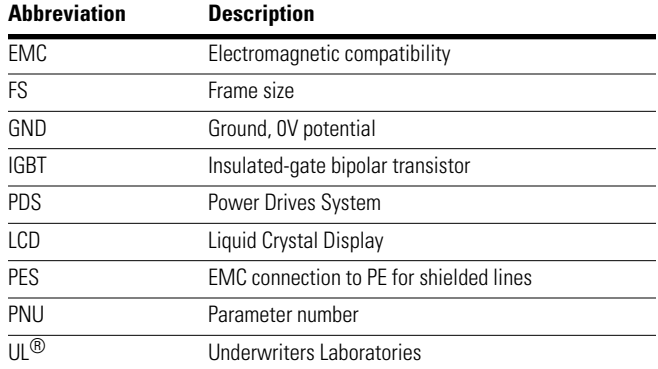

M-Max frequency converters are divided into four voltage categories:

- 100V (MMX11)
- 200V (MMX12\_, MMX32\_)
- 400V (MMX34\_)
- 575V (MMX35\_)

#### **Input Supply Voltages**

The rated operating voltages stated in the following table are based on the standard values for networks with a grounded star point.

In ring networks (as found in Europe) the rated voltage at the transfer point of the power supply companies is the same as the value in the consumer networks (for example, 230V, 400V).

In star networks (as found in North America), the rated voltage at the transfer point of the utility companies is higher than in the consumer network. Example:  $120V \rightarrow 115V$ ,  $240V \rightarrow 230V$ ,  $480V \rightarrow 460V$ .

#### **Units**

Every physical dimension included in this manual uses imperial units. For the purpose of the equipment's UL certification, some of these dimensions are accompanied by their equivalents in metric or Système International d'Unites (SI) units.

#### **Unit Conversion Examples**

The wide tolerance range of M-Max frequency inverters takes into account a permissible voltage drop of an additional 4% (U<sub>LN</sub> –14%) in load networks, while, in the 400V<br>category, it takes into account the North American line voltage of 480V +10% (60 Hz).

The permissible connection voltages for the M-Max series are listed in "Appendix A".

The rated operational data of the input voltage is always based on the input frequencies 50/60 Hz (50 Hz –10% to 60 Hz +10%).

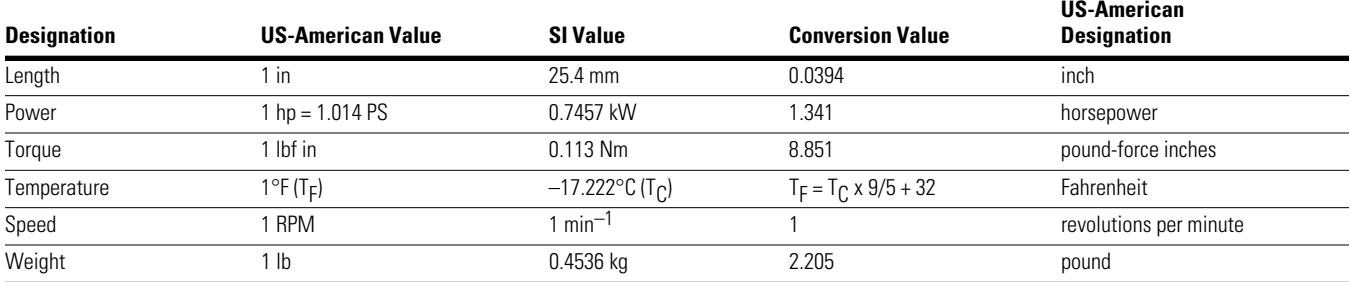

### **M-Max Series Overview**

This manual provides a description of the M-Max series frequency inverters. It provides special information required for project planning, installation, and for the operation of the MMX frequency inverter. All information applies to the specified hardware and software versions.

Please read the manual thoroughly before you install and operate the frequency inverter.

#### **Notes on the Second MMX Upgrade**

This second edition of the manual describes the extended functionality of the MMX. This applies to M-Max series frequency inverters from production date  $12W10 \geq S/N$  91275113, see nameplate.

Essential features of this upgrade:

- New control circuit board with a more powerful microprocessor
- Side mounted interface for fieldbus connections **[1]**
- Two additional control buttons **[2]**
- Extended functionality for digital and analog inputs and outputs **[3]**

#### **M-Max Frequency Converter**

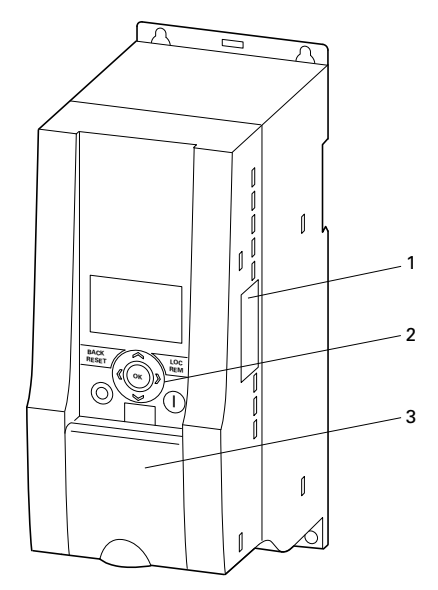

We assume that you have a good knowledge of engineering fundamentals and that you are familiar with handling electrical systems and machines, as well as with reading technical drawings.

#### **Control Signal Terminals and Microswitches**

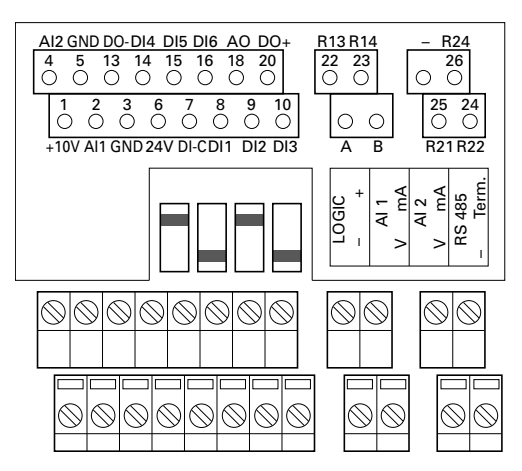

### **Component Identification**

### **M-Max Series**

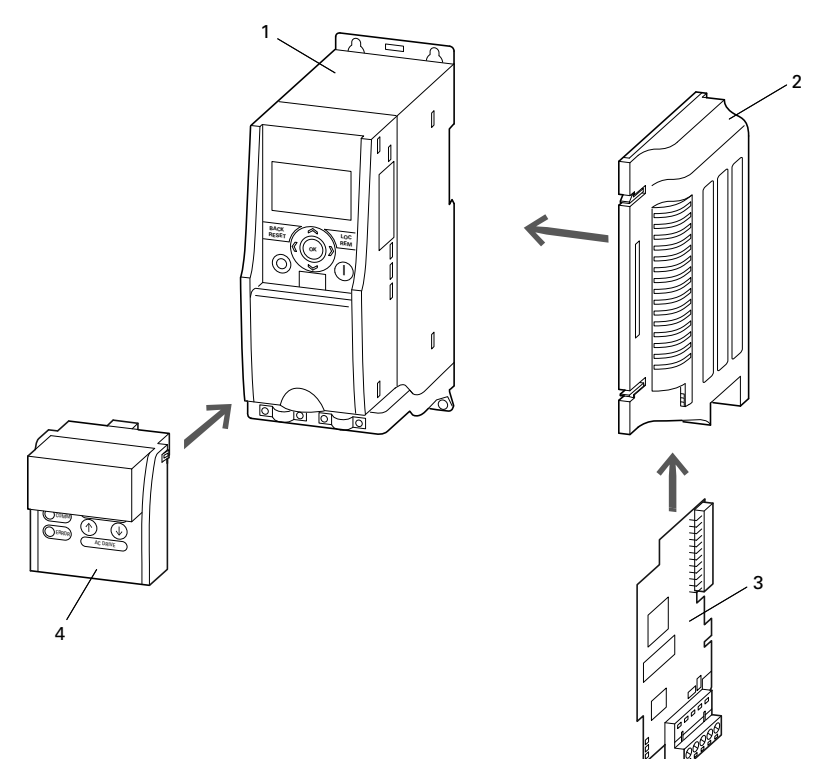

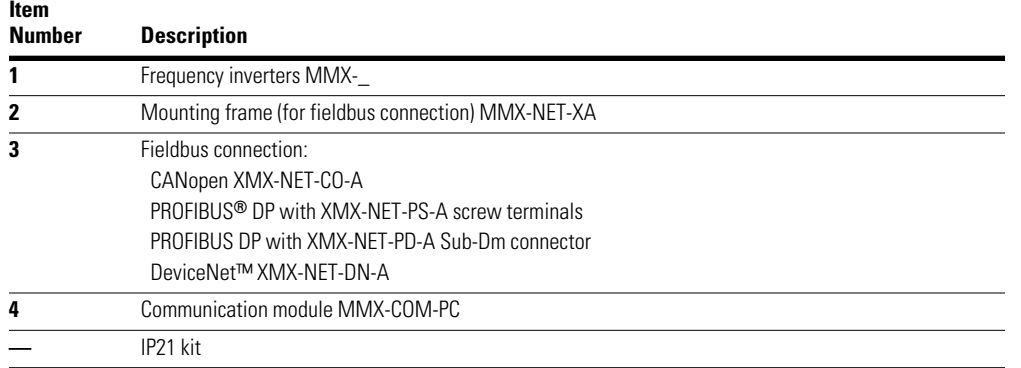

### **Checking the Delivery**

Before opening the packaging, go over the ratings plate on the packaging and check that the delivered frequency inverter is the same type as the one you ordered.

M-Max frequency converters have been carefully packaged and prepared for delivery. These devices should only be shipped in their original packaging with suitable transportation materials. Please take note of the labels and instructions on the packaging, as well as of those meant for the unpacked device.

Open the packaging with adequate tools and inspect the contents immediately after receipt in order to ensure that they are complete and undamaged.

#### **Scope of Supply**

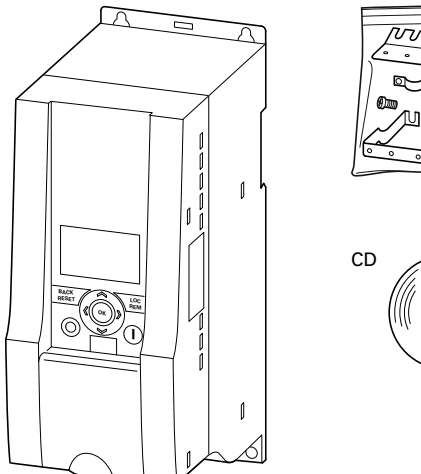

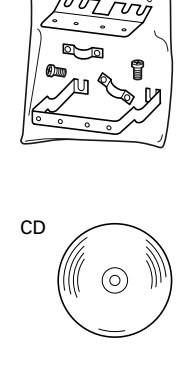

The packaging must contain the following parts:

- M-Max frequency inverter
- Accessory kit for EMC-suitable installation
- Installation instructions AWA8230-2416
- Data carrier (CD-ROM) with documentation for M-Max

### **Nameplate Rating Data**

The device specific rating data of the M-Max is shown on the nameplate on the side of the device and on the rear of the control signal terminal cover.

The inscription of the nameplates has the following meaning (example):

#### **Nameplate Inscriptions**

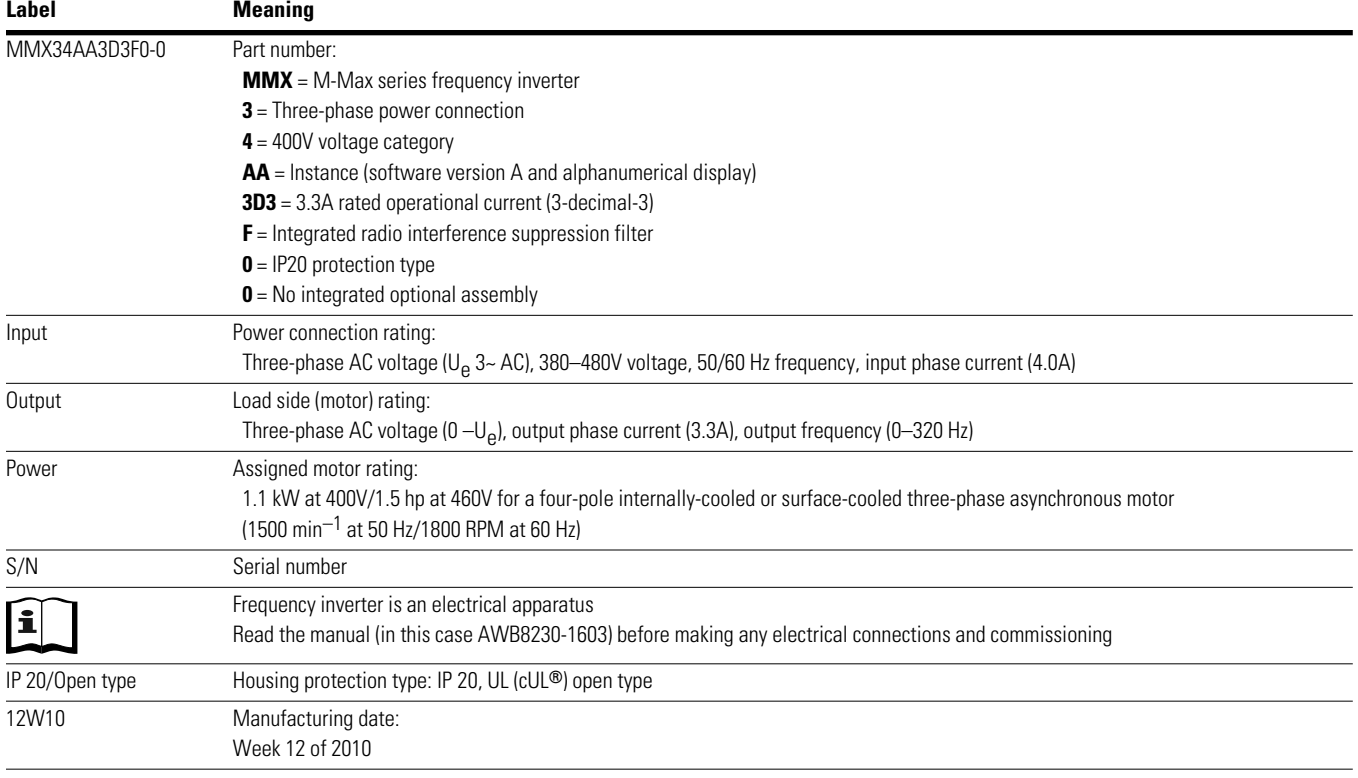

### **Catalog Number Selection**

The type designation code and the part number of the M-Max series frequency inverter are in the following order:

#### **Type Designation of the M-Max Frequency Inverters**

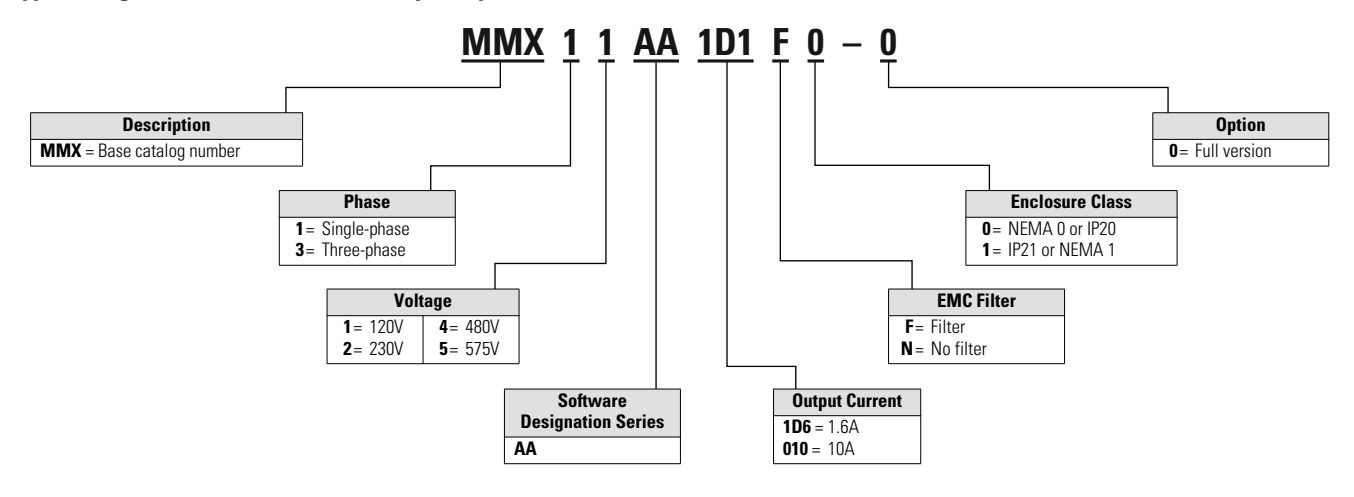

### M-Max Series Overview

#### **Examples**

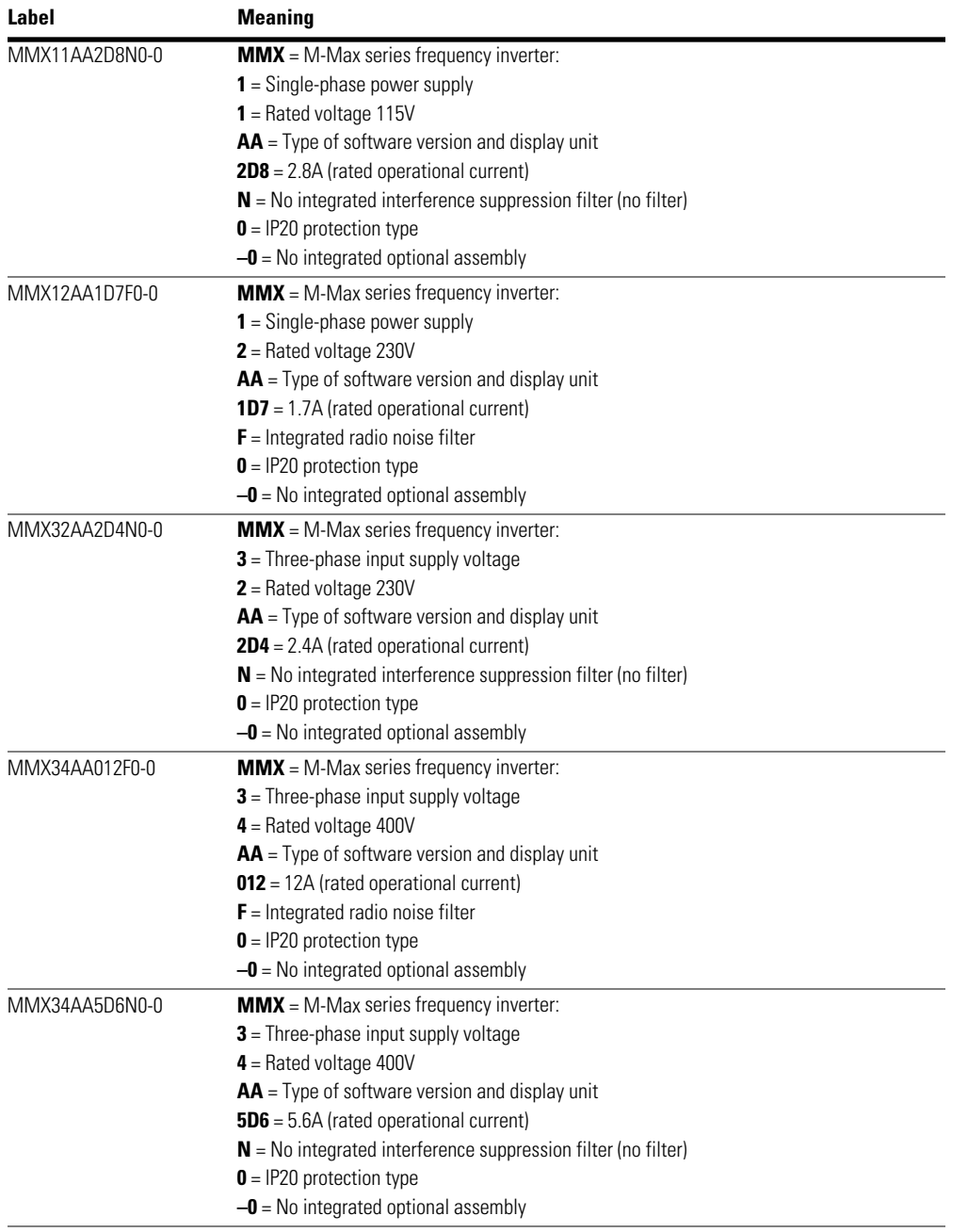

MMX11: The input voltage of 115V is raised to 230V (output voltage) through an internal voltage double connection.

### **Technical Data and Specifications**

#### **General Rated Operational Data**

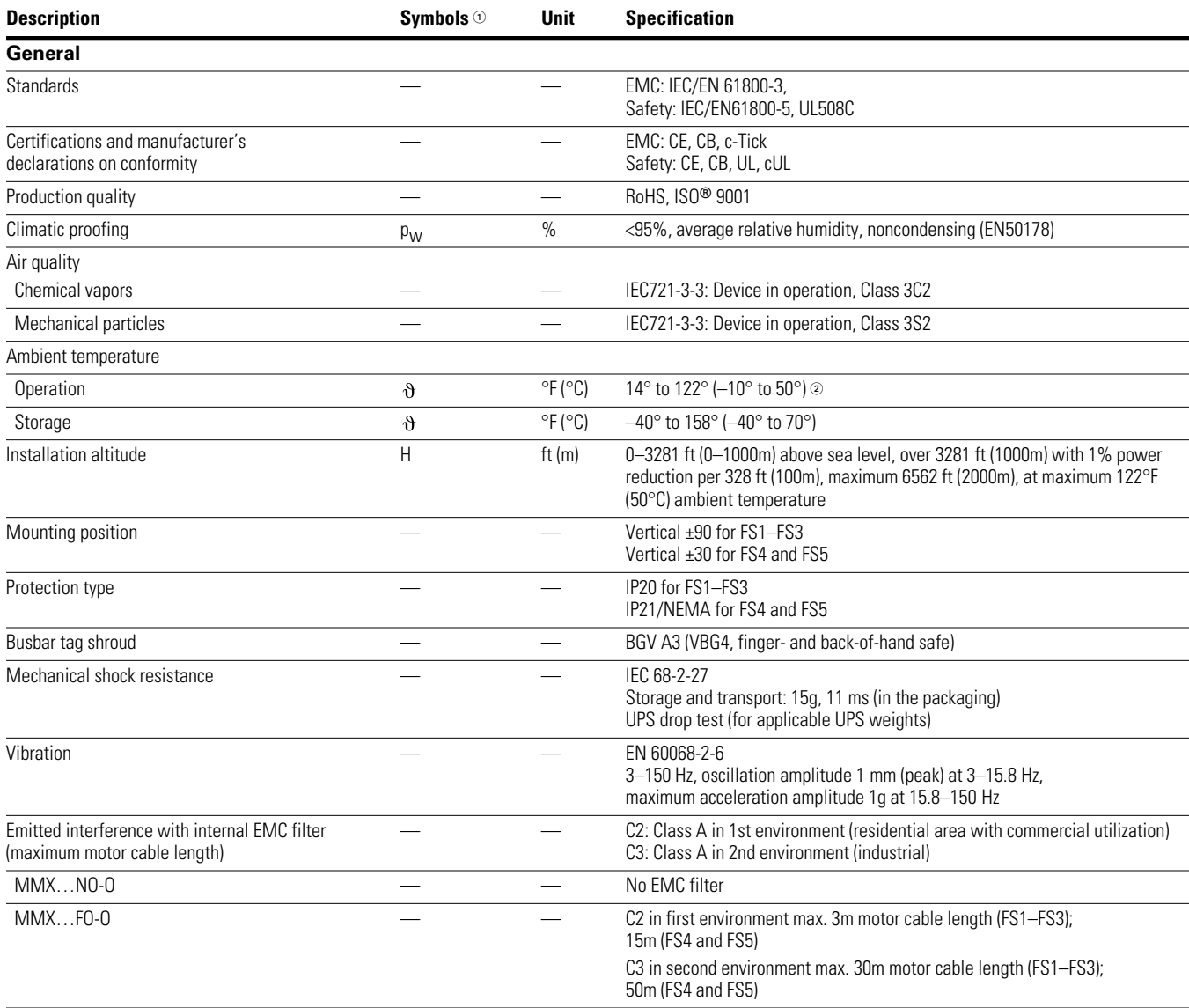

*Notes*

 $\textcircled{\tiny{1}}$  Symbols used in technical data and formulas.

<sup>2</sup> 122°F (50°C) with lateral clearance of ≧0.79 in (20 mm) and reduced pulse frequency ≤4 kHz and altitude ≤1000m.

#### **General Rated Operational Data, continued**

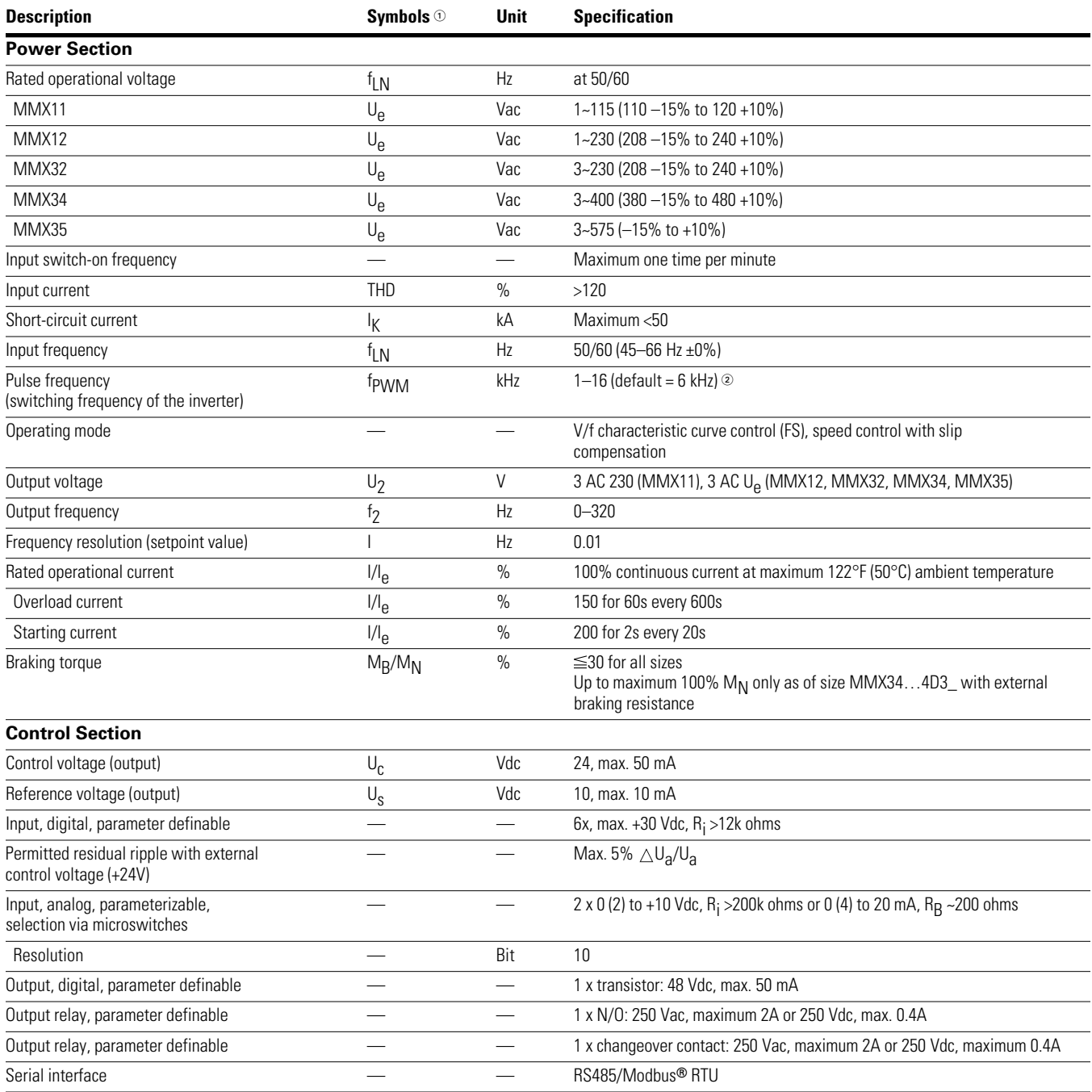

*Notes*

 $\textcircled{\tiny{1}}$  Symbols used in technical data and formulas.

2 122°F (50°C) with lateral clearance of  $\geq$  0.79 in (20 mm) and reduced pulse frequency  $\leq$  4 kHz and altitude  $\leq$  1000m.

#### **Power Connection Voltages**

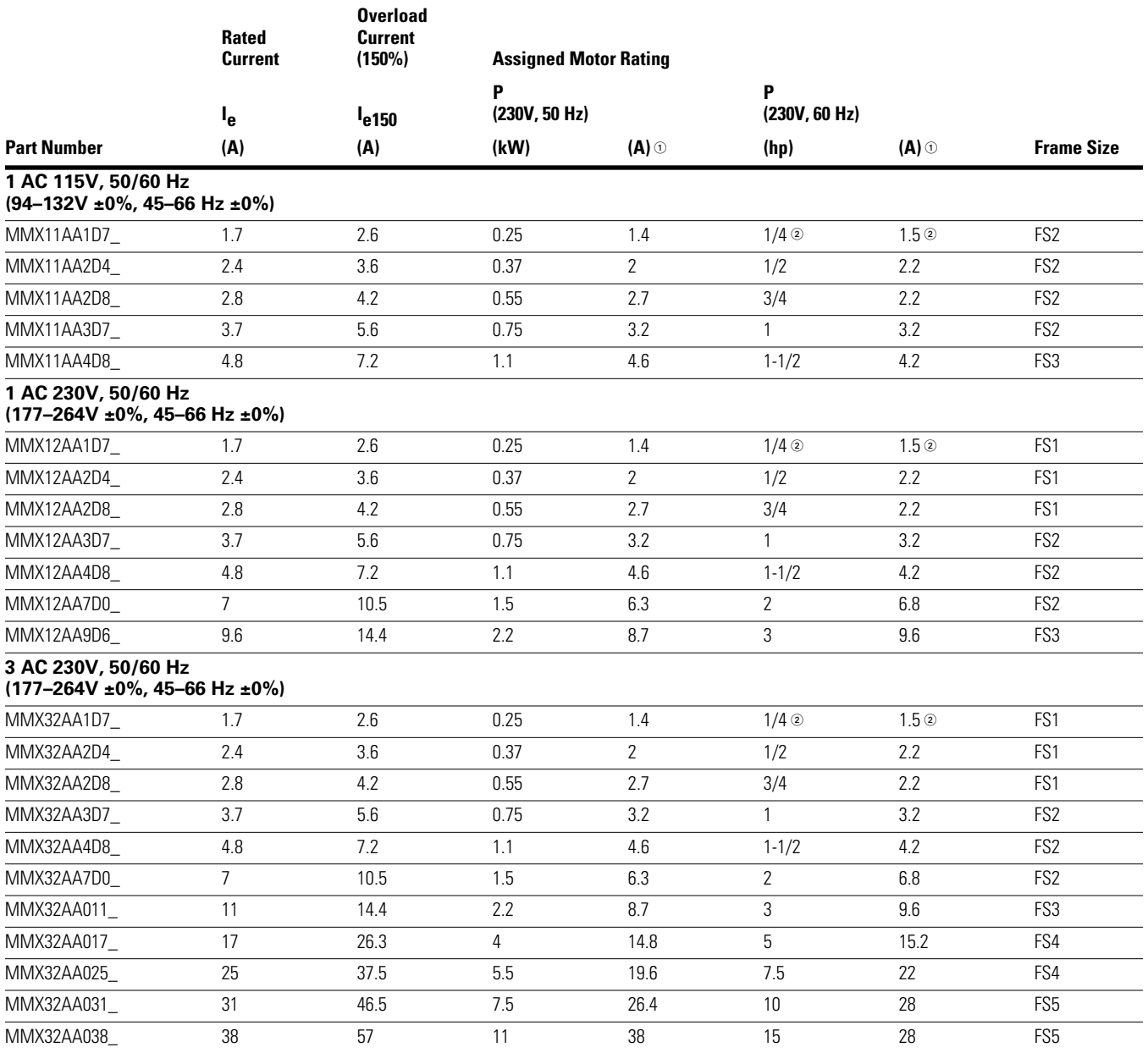

#### *Notes*

The input voltage of 115V is raised to 230V (output voltage) through an internal voltage double connection.

 $\odot$  Rated motor currents for normal four-pole internally and surface-cooled three-phase asynchronous motors (1500 RPM at 50 Hz, 1800 RPM at 60 Hz).

Calculated motor output (no standard value).

#### **Power Connection Voltages, continued**

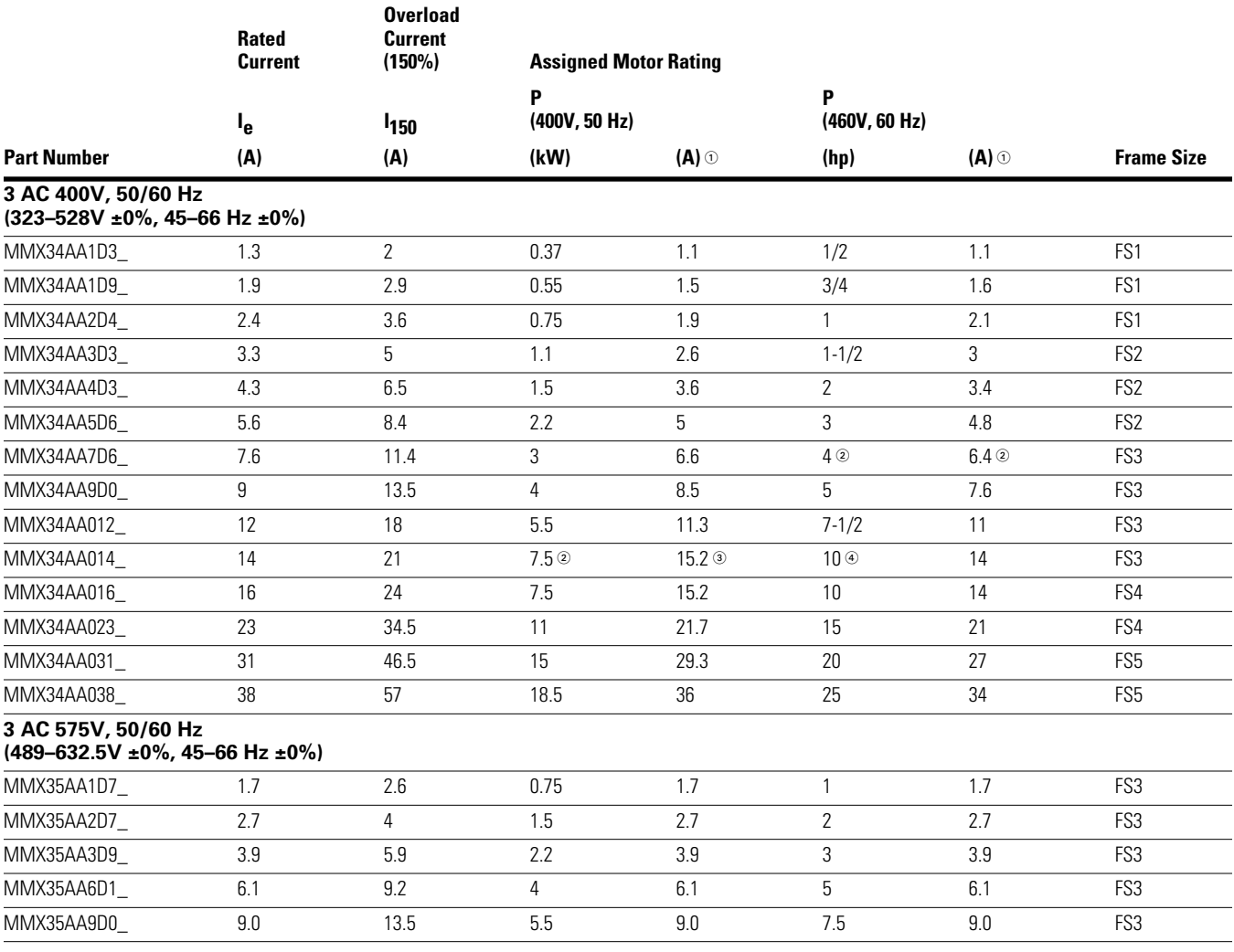

#### *Notes*

 $\degree$  Rated motor currents for normal four-pole internally-cooled and surface-cooled three-phase asynchronous motors (1500 min<sup>–1</sup> at 50 Hz, 1800 min<sup>–1</sup> at 50 Hz).

Calculated motor output (no standard value).

Operation with reduced load torque (about –10% MN).

Allocated motor output at a maximum ambient temperature of 104°F (40°C) and a maximum pulse frequency of 4 kHz.

### **Description of the M-Max**

The following drawing shows an M-Max device.

#### **Overview of the M-Max Device (FS1–FS3) Overview of the M-Max Device (FS4 and FS5)**

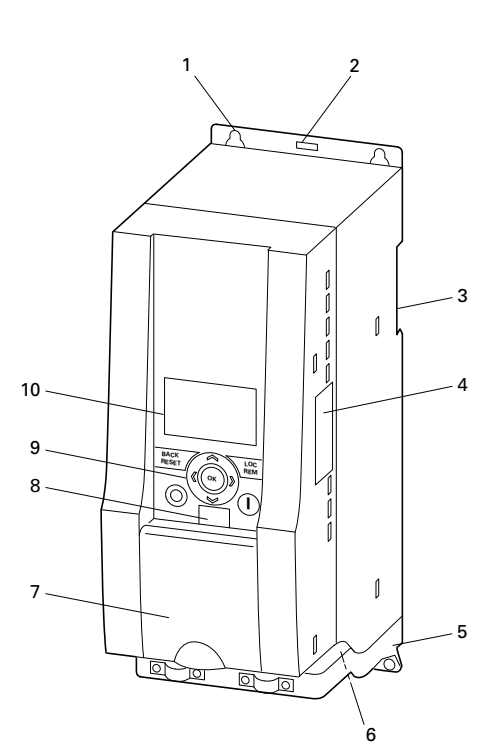

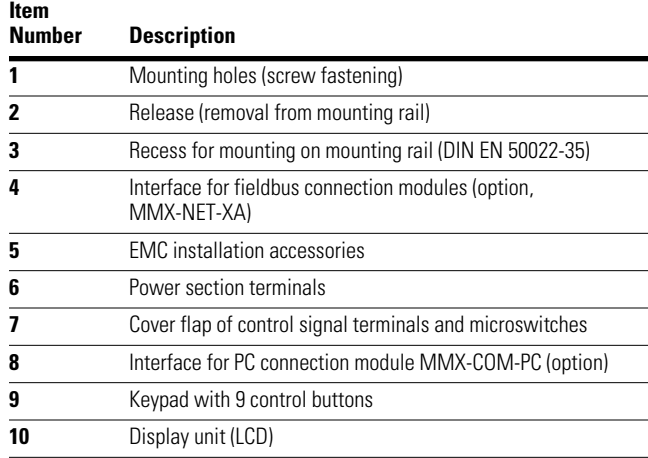

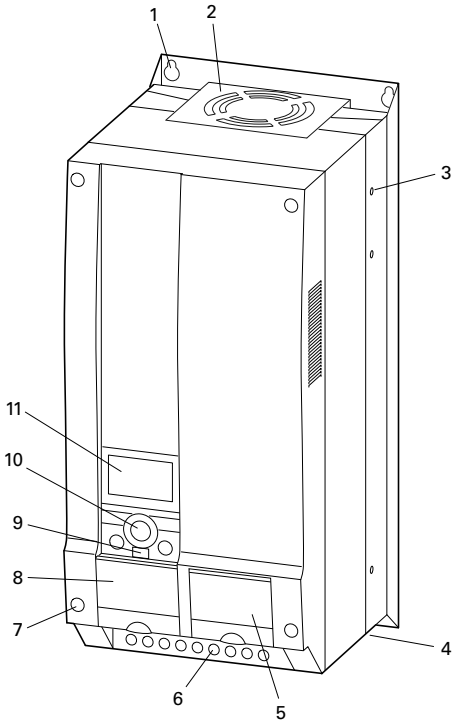

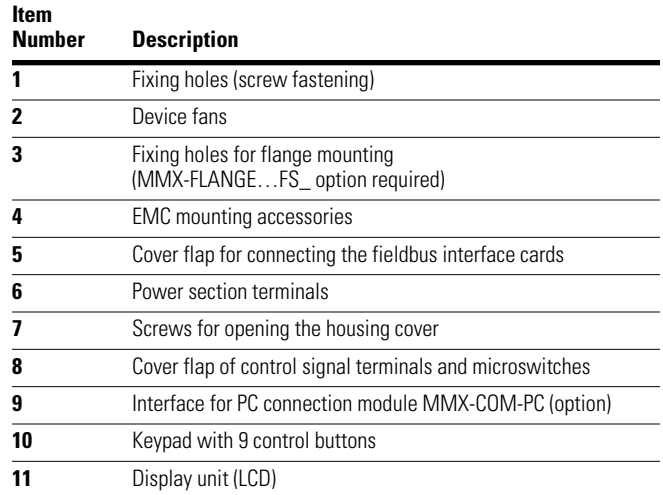

### **Features**

The M-Max frequency inverter converts the voltage and frequency of an existing AC network into DC voltage. This DC voltage is used to generate a three-phase AC voltage with adjustable frequency and assigned amplitude values for the variable speed control of three-phase asynchronous motors.

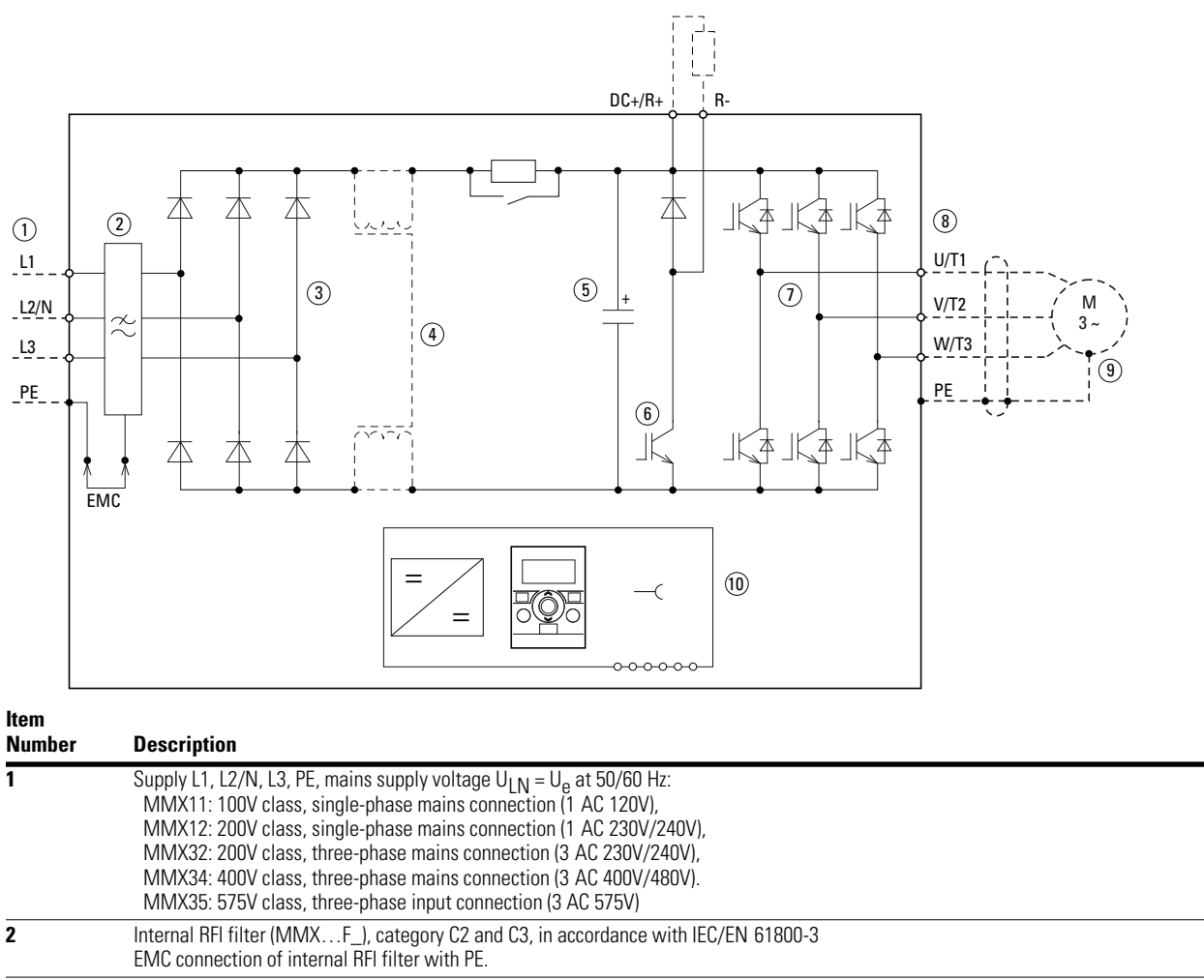

### **Block Diagram, Elements of M-Max Frequency Inverters**

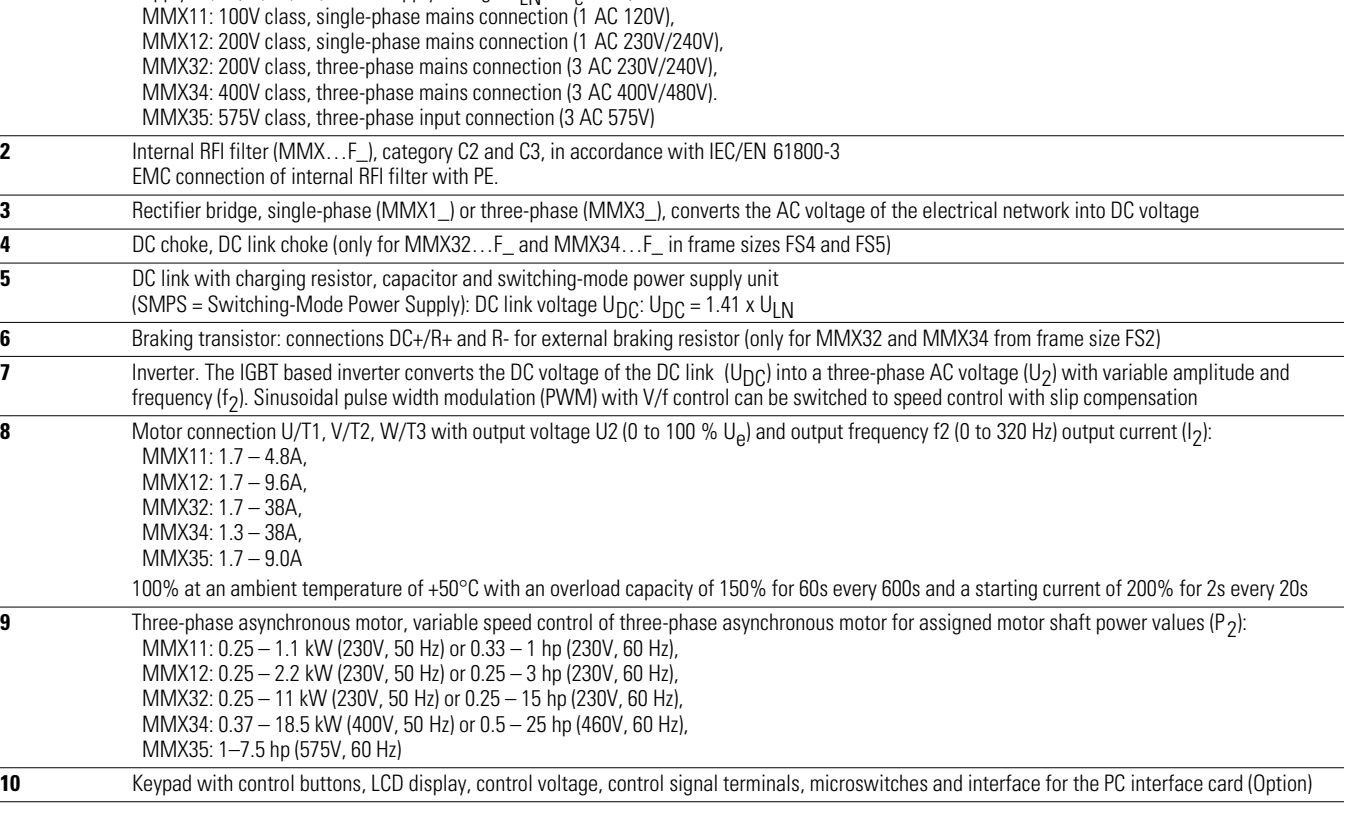

### **Selection Criteria**

The frequency inverter **[3]** is selected according to the supply voltage  $U_{LN}$  of the input supply  $[1]$  and the rated current of the assigned motor **[2]**. The circuit type  $(\triangle/\angle)$  of the motor must be selected according to the supply voltage **[1]**. The rated output current  $I_{\rm e}$  of the frequency inverter must be greater than/equal to the rated motor current.

#### **Selection Criteria**

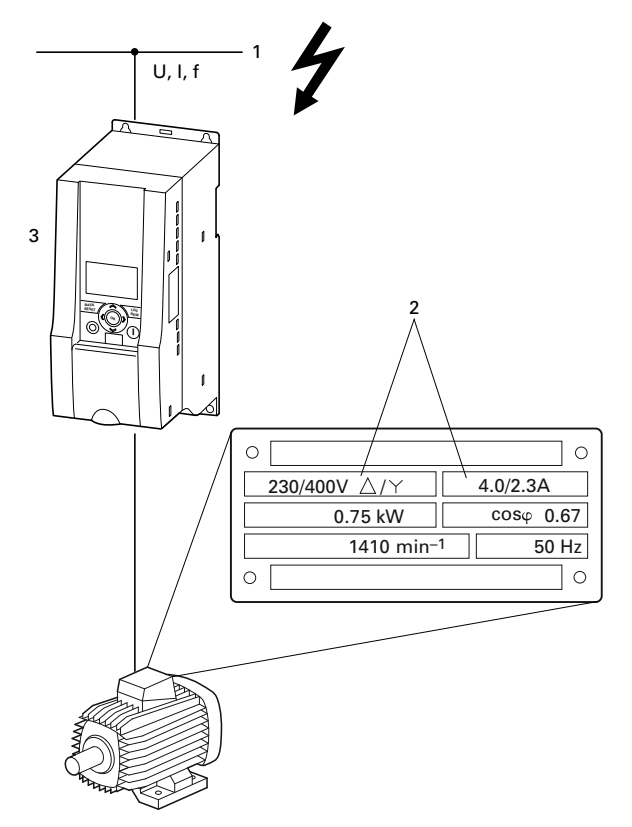

When selecting the drive, the following criteria must be known:

- Type of motor (three-phase asynchronous motor)
- $\bullet$  Input voltage = rated operating voltage of the motor (for example, 3 AC~400V)
- Rated motor current (guide value, dependent on the circuit type and the supply voltage)
- Load torque (quadratic, constant)
- Starting torque
- Ambient temperature (rated value 122°F [50°C])

When connecting multiple motors in parallel to the output of a frequency inverter, the motor currents are added geometrically—separated by effective and idle current components. When you select a frequency inverter, make sure that it can supply the total resulting current. If necessary, for dampening and compensating the deviating current values, motor reactors or sinusoidal filters must be connected between the frequency inverter and the motor.

The parallel connection of multiple motors in the output of the frequency inverter is only permitted with V/Hzcharacteristic curve control.

If you connect a motor to an operational frequency inverter. the motor draws a multiple of its rated operational current. When you select a frequency inverter, make sure that the starting current plus the sum of the currents of the running motors will not exceed the rated output current of the frequency inverter.

Switching in the output of the frequency inverter is only permitted with V/Hz-characteristic curve control.

The speed control with slip compensation (P11.8) increases the drive dynamics and optimizes the output. For this the frequency inverter processes all motor data in an electrical image.

The speed control operating mode (P11.8) must only be used with single drives (one motor at the output of the frequency inverter). The rated current of the motor must be assigned to the rated operational current of the frequency inverter (same rating).

#### **Proper Use**

The M-Max frequency inverters are not domestic appliances. They are designed only for industrial use as system components.

The M-Max frequency inverters are electrical apparatus for controlling variable speed drives with three-phase motors. They are designed for installation in machines or for use in combination with other components within a machine or system.

After installation in a machine, the frequency inverters must not be taken into operation until the associated machine has been confirmed to comply with the safety requirements of Machinery Safety Directive (MSD) 89/392/EEC (meets the requirements of EN 60204). The user of the equipment is responsible for ensuring that the machine use complies with the relevant EU Directives.

The CE markings on the M-MAX frequency inverter confirm that, when used in a typical drive configuration, the apparatus complies with the European Low Voltage Directive (LVD) and the EMC Directives (Directive 73/23/EEC, as amended by 93/68/EEC and Directive 89/336/EEC, as amended by 93/68/EEC).

#### **Maintenance and Inspection**

Provided that the general rating data (see "Nameplate Rating Data" on **Page 6**) and the special technical data (see "Special Technical Data" on **Page 142**) of the ratings concerned are observed, the M-Max frequency inverters are maintenance free. However, external influences may affect the function and the lifespan of the M-Max frequency inverter. We therefore recommend that the devices are checked regularly and the following maintenance measures are carried out at the specified intervals.

In the described system configurations, M-Max frequency inverters are suitable for use in public and non-public networks.

A connection to IT networks (networks without reference to earth potential) is permissible only to a limited extent, because the device's built-in filter capacitors connect the network with the earth potential (enclosure). On earth free networks, this can lead to dangerous situations or damage to the device (isolation monitoring required).

To the output of the frequency inverter (terminals U, V, W) you must not:

- connect a voltage or capacitive loads (for example, phase compensation capacitors)
- connect multiple frequency inverters in parallel
- make a direct connection to the input (bypass)

Observe the technical data and connection requirements. For additional information, refer to the equipment nameplate or label at the frequency inverter, and the documentation.

Any other usage constitutes improper use.

There are no plans for replacing or repairing individual components of M-Max frequency inverters.

If the M-Max frequency inverter is damaged by external influences, repair is not possible. Dispose of the device in accordance with the respectively applicable environmental laws and provisions for the disposal of electrical or electronic devices.

#### **Maintenance Measures and Intervals**

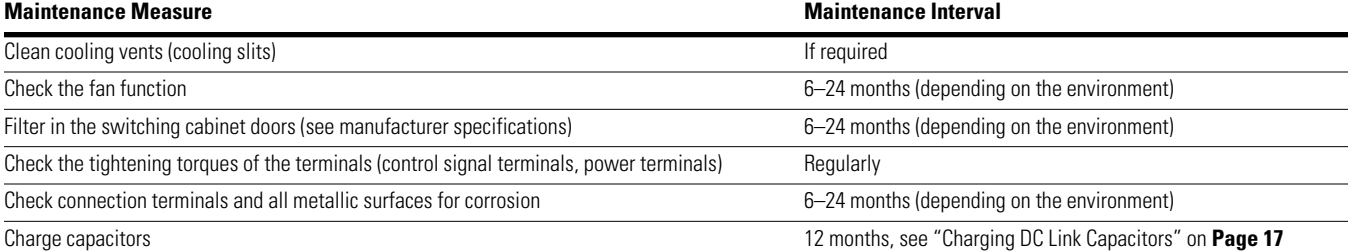

#### **Storage**

If the frequency inverter is stored before use, suitable ambient conditions must be ensured at the site of storage:

- Storage temperature: –40° to 158°F (–40° to 70°C)
- Relative average air humidity: <95%, non condensing (EN 50178)
- To prevent damage to the DC link capacitors, storage times longer than 12 months are not recommended (see "Charging DC Link Capacitors" below)

### **Charging DC Link Capacitors**

After long storage times or long down times without a power supply (>12 months), the capacitors in the DC link must undergo controlled recharging, in order to avoid damage.

For this, the M-Max frequency inverters must be fed with a regulated DC power supply unit via two input connection terminals (for example, L1, L2/N). To avoid any possible excessive leakage currents from the capacitors, the inrush current should be limited to around 300 to 800 mA (depending on the rating). In this case, the frequency inverter must not be enabled (no start signal). The DC voltage must then be set to the values of the corresponding DC link voltage  $(U_{DC})$  and fed for around two hours (regeneration time).

- MMX12, MMX32 about 324 Vdc (=  $1.41 \times U_{L,N}$ ) with single-phase line-to-line voltage (230V)
- MMX34 about 540 Vdc (=  $1.35 \times U_{LN}$ ) with three-phase line-to-line voltage (400V)
- MMX35 (contact your local Eaton sales office for details)

MMX11: Due to the internal voltage doubler circuit, the capacitors cannot be recharged via the connection terminals. Contact your local Eaton distributor or sales office.

#### **Service and Warranty**

In the unlikely event that you have a problem with your M-Max frequency inverter, please contact Eaton Care Customer Support Center at 877-ETN-CARE (877-386-2273); option 2

 option 6 option 3

or email: VFDaftermarketEG@eaton.com.

When you call, have the following information ready:

- the exact frequency inverter part no. (see nameplate)
- the date of purchase
- a detailed description of the problem that has occurred with the frequency inverter

If some of the information printed on the nameplate is not legible, please state only the information that is clearly legible. This information can also be found under the cover of the control terminals.

Information concerning the guarantee can be found in the Eaton General Terms and Conditions of Sale.

### **Engineering**

### **Introduction**

This chapter describes the most important features in the energy circuit of a drive system (PDS = Power Drive System) that you should take into consideration in your project planning.

#### **Drive System (PDS)**

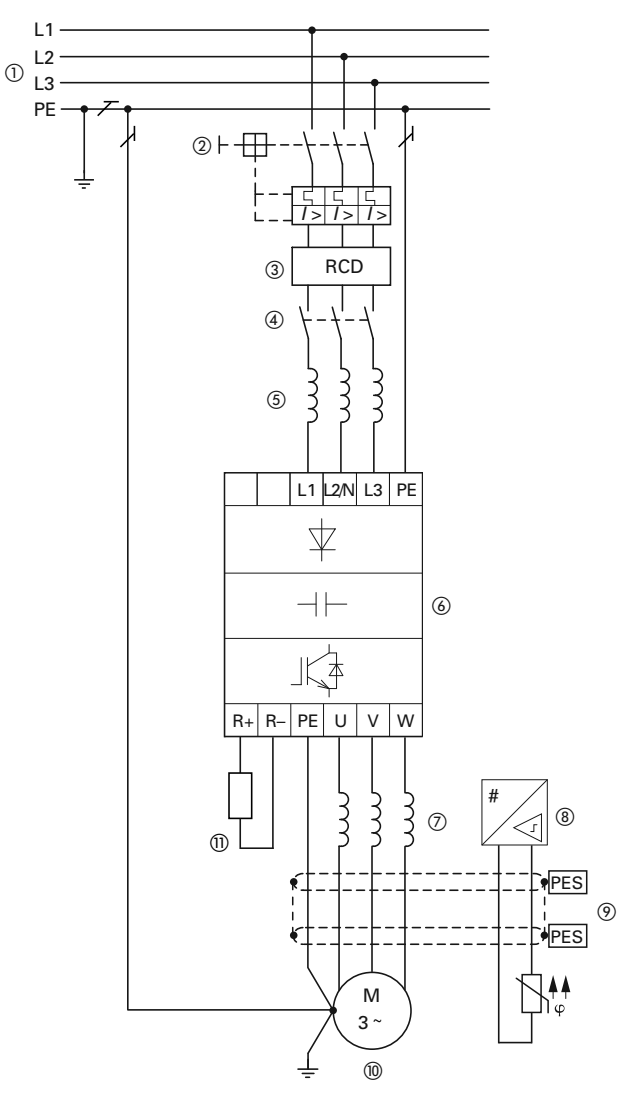

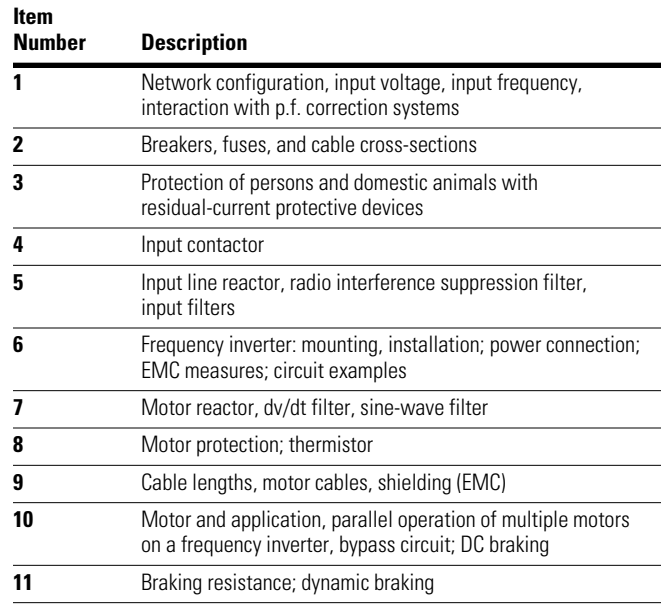

#### **Electrical Power Network**

#### **Input Connection and Configuration**

The M-Max series frequency inverters can be connected and operated with all control-point grounded AC power networks (see IEC 60364 for more information).

#### **AC Power Networks with Grounded Center Point (TN-/TT Networks)**

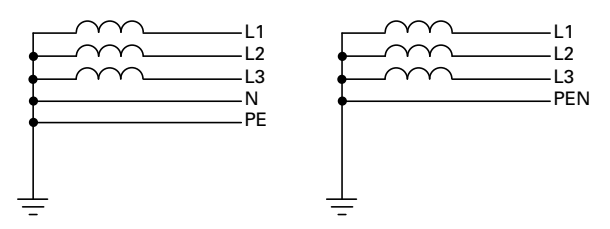

While planning the project, consider a symmetrical distribution to the three external conductors, if multiple frequency inverters with single-phase supplies are to be connected. The total current of all single-phase consumers is not to cause an overload of the neutral conductor (N-conductor).

The connection and operation of frequency inverters to asymmetrically grounded TN networks (phase-grounded Delta network "Grounded Delta", USA) or non-grounded or high-resistance grounded (over 30 ohms) IT networks is only conditionally permissible.

If the M-Max frequency inverters are connected to an asymmetrically grounded network or to an IT network (non-grounded, insulated), the internal interference suppression filter must be disconnected (unscrew the screw marked EMC, see "Electrical Installation" on **Page 32**). The required filtering for electromagnetic compatibility (EMC) is then no longer present.

Measures for electromagnetic compatibility are mandatory in a drive system in order to meet the legal requirements for EMC and low voltage regulations.

Good grounding measures are a prerequisite for the effective insert of further measures such as shielding or filters. Without respective grounding measures, further steps are superfluous.

#### **Input Voltage and Frequency**

The standardized input voltages (IEC 60038, VDE017-1) for energy suppliers (EVU) guarantee the following conditions at the transition points:

- Deviation from the rated value of voltage: maximum ±10%
- Deviation in voltage phase balance: maximum  $\pm 3\%$
- Deviation from rated value of the frequency: maximum ±4%

The broad tolerance band of the M-Max frequency inverter considers the rated value for European as (EU:  $U_{N} = 230V/400V$ , 50 Hz) and American as (USA:  $\overline{U}_{N} = 240V/480V$ , 60 Hz) standard voltages:

- 120V, 50/60 Hz at MMX11
- 230V, 50 Hz (EU) and 240V, 60 Hz (USA) at MMX12 and MMX32
- 400V, 50 Hz (EU) and 480V, 60 Hz (USA) at MMX34\_
- 575V, 50 Hz (EU) and 575V, 60 Hz (USA) at MMX35\_

For the bottom voltage value, the permitted voltage drop of 4% in the consumer circuits is also taken into account.

- 100V device class (MMX11): 110V –15% to 120V +10% (94V –0% to 132V +0%)
- 200V device class (MMX12, MMX32): 208V –15% to 240V +10% (177V –0% to 264V +0%)
- 400V device class (MMX34): 380V –15% to 480V +10% (323V –0% to 528V +0%)
- 575V device class (MMX35): 575V –15% to 575V +10% (489V – 0% to 632.5V +0%)

The permitted frequency range is 50/60 Hz (45 Hz –0%  $-66$  Hz  $+0$ %).

#### **Voltage Balance**

Because of the uneven loading on the conductor, and with the direct connection of greater power ratings, deviations from the ideal voltage form and asymmetrical voltages can be caused in three-phase AC power networks. These asymmetric divergences in the input voltage can lead to different loading of the diodes in input rectifiers with three-phase supplied frequency inverters, and as a result, an advance failure of this diode.

In the project planning for the connection of three-phase supplied frequency inverters (MMX32, MMX34, MMX35), consider only AC power networks that handle permitted asymmetric divergences in the input voltage  $\leq +3\%$ .

If this condition is not fulfilled, or symmetry at the connection location is not known, the use of an assigned main choke is recommended.

#### *Total Harmonic Distortion (THD)*

The THD (Total Harmonic Distortion) is a measurement for the occurring harmonic distortion of the sinusoidal oscillation (input power side) input variables with the frequency inverter. It is given in percent of the total value.

$$
K = \sqrt{\frac{U_2^2 + U_3^2 + U_4^2 + \dots + U_n^2}{U_1^2 + U_2^2 + U_3^2 + U_4^2 + \dots + U_n^2}}
$$

 $U_1$  = fundamental component THD  $k = 0.1 \rightarrow K = 10\% \sim -20$  dB (THD suppression)

$$
\mathsf{THD} = \frac{\sqrt{{\mathsf{U}_2}^2 + {\mathsf{U}_3}^2 + {\mathsf{U}_4}^2 + \dots + {\mathsf{U}_n}^2}}{\mathsf{U}_1}
$$

With M-Max series frequency inverters, the permitted value for the total harmonic distortion THD is >120%.

#### **Idle Power Compensation Devices**

Compensation on the power supply side is not required for M-Max series frequency inverters. From the AC power supply network, they take on very little reactive power of the fundamental harmonics (cos  $\varphi \sim 0.98$ ).

In the AC power networks with non-choked idle current compensation devices, current deviations can enable parallel resonance and undefinable circumstances.

In the project planning for the connection of frequency inverters to AC power networks with undefined circumstances, consider using main chokes.

#### **Input Reactors**

A input reactor (also called commutation inductor) increases the inductance of the power supply line. This extends the current flow period and dampens input deviations.

On frequency inverters, a input reactor limits the input feedback to permissible values. The harmonic current emissions that are fed back into the input network ("input feedback") are reduced. This reduces the input-side apparent current to about 30%.

Toward the frequency inverter, the input reactors dampen the interference from the supply network. This increases the withstand voltage of the frequency inverter and lengthens the lifespan (diodes of the input power rectifier, intermediate circuit capacitors).

For the operation of the M-Max frequency inverter, the application of main chokes is not necessary.

We do recommend, however, that an upstream main choke is used because the network quality is not known in most cases.

While planning the project, consider that a input reactor is only assigned to a single frequency inverter for isolation. Using a large input reactor for multiple small frequency inverters should therefore be avoided if at all possible.

When using an adapting transformer (assigned to a single frequency inverter), a main choke is not necessary.

Input reactors are designed based on the input current  $(I_{\text{EM}})$ of the frequency inverter. Input chokes and the assignment to M-Max frequency inverters are explained in the appendix.
# **Safety and Switching**

# **Fuses and Cable Cross-Sections**

The fuses and wire cross-sections allocated for power-side connections depend on the rated input current  $I_{LN}$  of the frequency inverter (without input reactor).

# **CAUTION**

When selecting the cable cross-section, take the voltage drop under load conditions into account.

The consideration of other standards (for example, VDE 0113 or VDE 0289) is the responsibility of the user.

The national and regional standards (for example VDE 0113, EN 60204) must be observed and the necessary approvals (for example UL) at the site of installation must be fulfilled.

When the device is operated in a UL-approved system, use only UL-approved breakers, fuses, fuse bases, and cables.

The leakage currents to ground (to EN 50178) are greater than 3.5 mA. The connection terminals marked PE and the housing must be connected with the ground circuit.

The leakage currents for the individual performance variables are listed on **Page 142**.

# **CAUTION**

The specified minimum PE conductor cross-sections (EN 50178, VDE 0160) must be maintained.

Choose the cross-section of the PE conductor in the motor lines at least as large as the cross-section of the phase lines (U, V, W).

## **Cables and Fuses**

The cross-sections of the cables and line protection fuses used must correspond with local standards.

For an installation in accordance with UL guidelines, the fuses and copper cable that are UL-approved and have a heat-resistance of 140° to 167°F (60° to 75°C) are to be used.

Use power cables with insulation according to the specified input voltages for the permanent installation. A shielded cable is not required on the input side.

A completely (360°) shielded low impedance cable is required on the motor side. The length of the motor cable depends on the RFI class and must not exceed 98 ft (30m) for the M-Max.

### **Residual-Current Device (RCD)**

RCD (Residual Current Device): Residual current device, residual current circuit breaker (FI circuit breaker).

Residual current circuit breakers protect persons and animals from the existence (not the origination) of impermissibly high contact voltages. They prevent dangerous, and in some cases deadly injuries caused by electrical accidents, and also serve as fire prevention.

# **WARNING**

**With frequency inverters, only AC/DC sensitive residual current circuit breakers (RCD type B) are to be used (EN 50178, IEC 755).**

#### **Identification on the Residual-Current Circuit-Breakers**

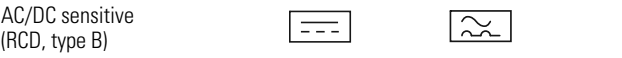

Frequency inverters work internally with rectified AC currents. If an error occurs, the DC currents can block a type A RCD circuit breaker from triggering and therefore disable the protective functionality.

# **CAUTION**

Debounced inputs may not be used in the safety circuit diagram.

Residual current circuit breakers (RCD) are only to be installed between the AC power supply network and the frequency inverter.

Safety-relevant leakage currents can occur while handling and when operating the frequency inverter, if the frequency inverter is not grounded (because of a fault).

Leakage currents to ground are mainly caused by foreign capacities with frequency inverters; between the motor phases and the shielding of the motor cable and via the Y-capacitors of the noise filter. The size of the leakage current is mainly dependent upon the:

- length of the motor cable
- shielding of the motor cable
- height of the pulse frequency (switching frequency of the inverter)
- design of the noise filter
- grounding measures at the site of the motor

The leakage current to ground is greater than 3.5 mA with a frequency inverter. Based on the requirements of EN 50178, an increased ground (PE) has to be connected. The cable cross-section must be at least 10 mm2 or consist of two separately connected ground cables.

Residual current circuit breakers must be suitable for:

- the protection of installations with DC current component in case of fault scenario (RCD type B)
- high leakage currents (300 mA)
- brief discharges of pulse current spikes

#### **Input Contactor**

The input contactor enables an operational switching on and off of the supply voltage for the frequency inverter, and switching off in case of a fault.

The input contactor is designed based on the input current  $(I<sub>L</sub> N)$  of the frequency inverter and the utilization category AC-1 (IEC 60947). Input contactors and the assignment to M-Max frequency inverters are explained in the appendix.

While planning the project, make sure that inching operation is not done via the input contactor of the frequency inverter on frequency-controlled drives, but through a controller input of the frequency inverter.

The maximum permitted operating frequency of the input voltage with the M-Max frequency inverter is one time per minute (normal operation).

# **EMC Measures**

Electrical components in a system (machine) have a reciprocal effect on each other. Each device not only emits interference but is also affected by it. The interference can be produced by galvanic, capacitive, and/or inductive sources, or by electromagnetic radiation. In practice, the limit between line-conducted interference and emitted interference is around 30 MHz. Above 30 MHz, cables and conductors act like antennas that radiate electromagnetic waves.

Electromagnetic compatibility (EMC) for frequency controlled drives (variable speed drives) is implemented in accordance with product standard IEC/EN 61800-3. This includes the complete power drive system (PDS), from the input supply to the motor, including all components, as well as cables (see figure on **Page 18**). This type of drive system can consist of several individual drives.

The generic standards of the individual components in a PDS compliant with IEC/EN 61800-3 do not apply. These component manufacturers, however, must offer solutions that ensure standards-compliant use.

In Europe, maintaining the EMC guidelines is mandatory.

A declaration of conformity (CE) always refers to a "typical" power drive system (PDS). The responsibility to comply with the legally stipulated limit values and thus the provision of electromagnetic compatibility is ultimately the responsibility of the end user or system operator. This operator must also take measures to minimize or remove emission in the environment concerned (see figure below). He must also use means to increase the interference immunity of the devices of the system.

With their high interference immunity up to category C3, M-Max frequency inverters are ideal for use in harsh industrial networks (2nd environment).

With line-conducted emission, type MMX…-F\_ frequency inverters (with integrated interference suppression filter) ensure the observance of the sensitive limit values of category C2 in environment 1. This requires an EMC-compliant installation (see **Page 32**) and the observance of the permissible motor cable lengths and maximum switching frequency ( $f_{\text{PWM}}$ ) of the inverter.

Type MMX…-N\_ frequency inverters can comply with the limit values of category C1 in environment 1 when used in conjunction with an assigned external interference suppression filter.

The required EMC measures should be taken into account in the engineering phase. Improvements and modifications during mounting and installation or even at the installation site involve additional and even considerably higher costs.

#### **EMC Environment and Category**

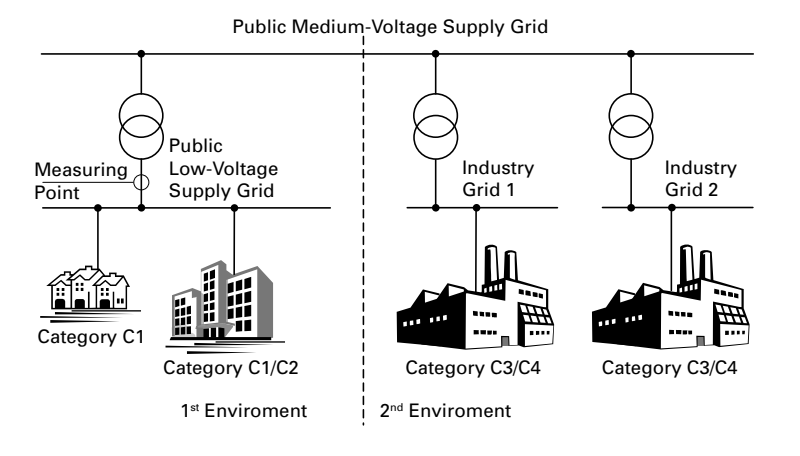

# **Motor and Application**

# **Motor Selection**

General recommendations for motor selection:

- Use three-phase powered asynchronous motors with short-circuit rotors and surface cooling, also called asynchronous motors or standard motors for the frequency-controlled drive system (PDS). Other specifications such as external rotor motors, slip-ring motors, reluctance motors, synchronous or servo motors can also be run with a frequency inverter, but normally require additional planning and discussion with the motor manufacturer
- Use only motors with at least heat class F (311°F [155°C] maximum steady state temperature)
- Four-pole motors are preferred (synchronous speed: 1500 min<sup>-1</sup> at 50 Hz or 1800 min<sup>-1</sup> at 60 Hz)
- Take the operating conditions into account for S1 operation (IEC 60034-1)
- When operating multiple motors in parallel on one frequency inverter, the motor output should not be more than three power classes apart
- Ensure that the motor is not overdimensioned. If a motor in speed control mode is underdimensioned, the motor rating must only be one rating level lower

## **Connecting Motors in Parallel**

The M-Max frequency inverters allow parallel operation of several motors in V/Hz control mode:

- V/Hz control: several motors with the same or different rated operational data. The sum of all motor currents must be less than the frequency inverter's rated operational current
- V/Hz control: parallel control of several motors. The sum of the motor currents plus the motors' inrush currents must be less than the frequency inverter's rated operational current

Parallel operation at different motor speeds can be implemented only by changing the number of pole pairs and/ or changing the motor's transmission ratio.

# **CAUTION**

Debounced inputs may not be used in the safety circuit diagram.

If you are connecting multiple motors on one frequency inverter, you must design the contactors for the individual motors according to utilization category AC-3.

Selecting the motor contactor is done according to the rated operational current of the motor to be connected.

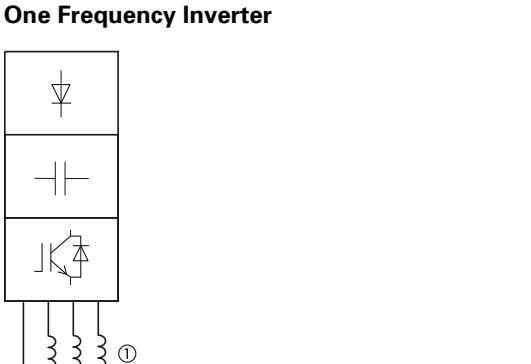

**Parallel Connection of Several Motors to** 

F1 M1  $Q11$   $\rightarrow$   $\rightarrow$   $\rightarrow$   $Q12$ F2  $M<sup>2</sup>$ Q13 F3 M3 U1 V1 W1 U1 V1 W1 U1 V1 W1 M 3 ˜ M 3 ˜ M 3 ˜

Connecting motors in parallel reduces the load resistance at the frequency inverter output. The total stator inductance is lower and the leakage capacity of the lines greater. As a result, the current distortion is greater than in a single-motor circuit. To reduce the current distortion, you should use motor reactors (see **[1]** in figure above) in the output of the frequency inverter.

The current consumption of all motors connected in parallel must not exceed the frequency inverter's rated output current I2N.

Electronic motor protection cannot be used when operating the frequency inverter with several parallel connected motors. You must, however, protect each motor with thermistors and/or overload relays.

The use of a motor protective circuit breaker at the frequency inverter's output can lead to nuisance tripping.

# **Motor and Circuit Type**

The motor's stator winding can be connected in a star or delta configuration, in accordance with the rated operational data on the nameplate.

#### **Example of a Motor Ratings Plate**

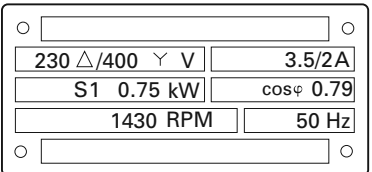

#### **Star and Delta Circuit Types**

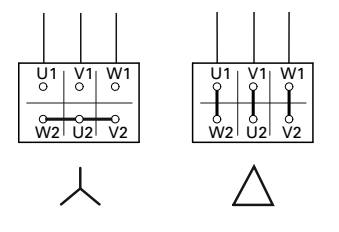

The three-phase motor with the rating plate based on the figure shown above, can be run in a star or delta connection. The operational characteristic curve is determined by the ratio of motor voltage and motor frequency, in this case.

#### *87-Hz Characteristic Curve*

In the delta circuit with 400V and 87 Hz, the motor shown in the figure above was released with three times-fold output  $(-1.3 \text{ kW})$ .

Because of the higher thermal loading, using only the next higher motor output according to the list (1.1 kW) is recommended. The motor (in this example) therefore still has 1.47-fold higher output compared with the listed output (0.75 kW).

With the 87-Hz characteristic curve, the motor also works in the range from 50 to 87 Hz with an unattenuated field. The pull-out torque remains at the same level as in input operation with 50 Hz.

The heat class of the motor must be at least F in 87-Hz operation.

#### **V/Hz-Characteristic Curve**

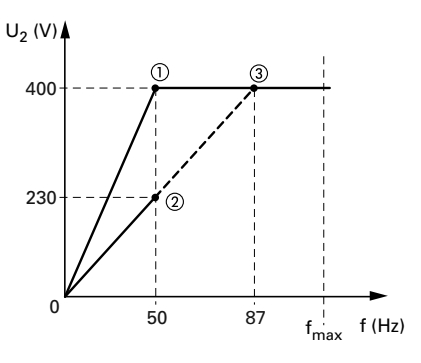

The following table shows the allocation of possible frequency inverters depending on the input voltage and the type of circuit.

#### **Assignment of Frequency Inverters to Example Motor Circuit (See Figure Above)**

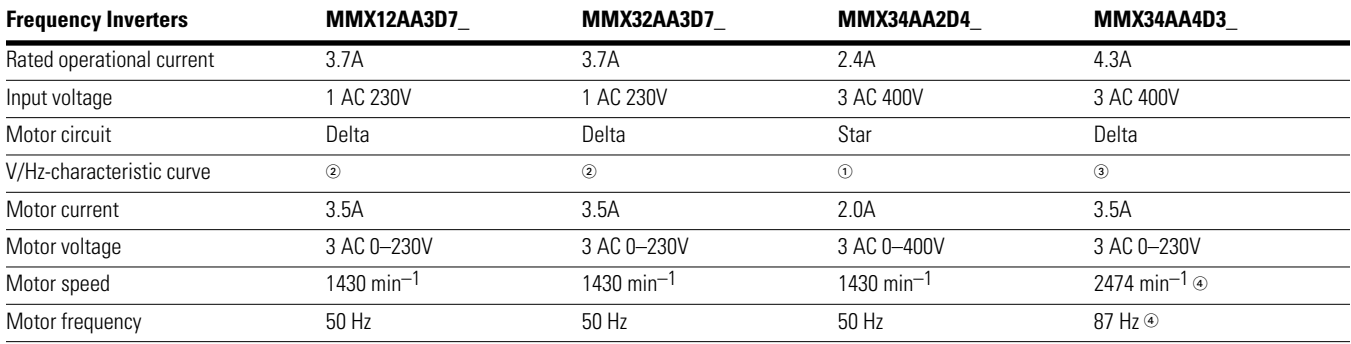

*Notes*

10 Star connection: 400V, 50 Hz.

Delta connection: 230V, 50 Hz.

Delta connection: 400V, 87 Hz.

 $\circledast$  Note the permitted limit values of the motor.

# **Bypass Operation**

If you want to have the option of operating the motor with the frequency inverter or directly from the input supply, the input branches must be interlocked mechanically.

# **CAUTION**

Debounced inputs may not be used in the safety circuit diagram.

A changeover between the frequency inverter and the input supply must take place in a voltage-free state.

# **WARNING**

**The frequency inverter outputs (U, V, W) must not be connected to the input voltage (destruction of the device, risk of fire).**

#### **Bypass Motor Control (Example)**

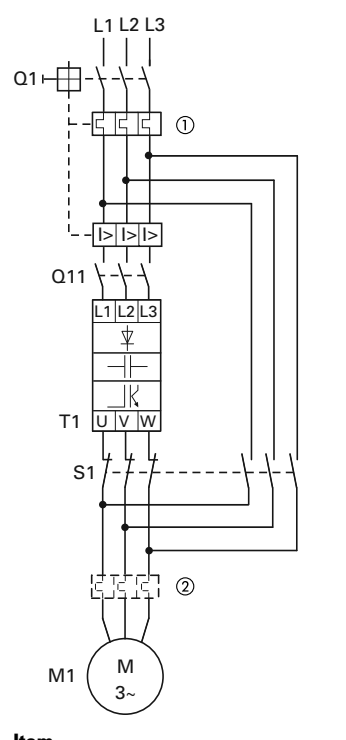

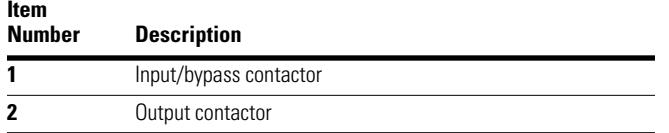

#### **CAUTION** A

Debounced inputs may not be used in the safety circuit diagram.

Switch S1 must switch only when frequency inverter T1 is at zero current.

Contactors and switches (S1) in the frequency inverter output and for the direct start must be designed based on utilization category AC-3 for the rated operational current of the motor.

## **Connecting EX Motors**

Note the following when connecting explosion-protected motors:

- The frequency inverter must be installed outside the EX area
- Note the branch- and country-specific standards for explosion-protected areas (ATEX 100a)
- Note the standards and information of the motor manufacturer regarding operation on frequency inverters for example, if motor reactors (du/dt-limiting) or sinus filters are specified
- Temperature monitors in the motor windings (thermistor, thermo-Click) are not to be connected directly to frequency inverters but must be connected via an approved trigger apparatus for EX areas

# **Sinusoidal Filter**

Sinusoidal filters are connected in the output of the frequency inverter. They allow the use of long motor cables with reduced conducted and radiated emission.

The upstream sinusoidal filter enables the reduction of losses and noise in the motor.

Disadvantage. Sinusoidal filters have a system voltage drop of around 30V per phase.

**Note:** Sinusoidal filters must only be used with permanently set pulse frequencies.

# **Installation**

## **Introduction**

This chapter provides a description of the installation and the electrical connections for the frequency inverter M-Max series.

While installing and/or assembling the frequency inverter, cover all ventilation slots in order to ensure that no foreign bodies can enter the device.

Perform all installation work with the specified tools and without the use of excessive force.

# **Installation Instructions**

The instructions for installation in this manual apply for M-Max series frequency inverters under protection type IP20.

In order to meet the requirements in accordance with NEMA 1 (IP21), you must, depending on the size of the housing, use the optional housing accessories MMX-IP21-FS1, MMX-IP21-FS2 or MMX-IP21-FS3.

The required installation instructions are shown in the setup instructions AWA8230-2417.

# **Mounting Position**

#### **Mounting Position (FS1–FS3)**

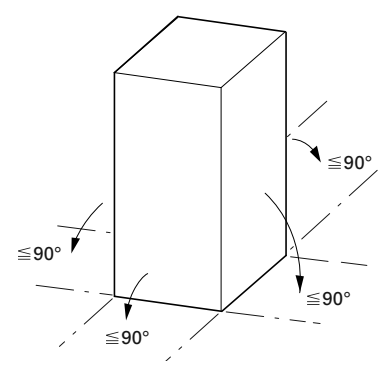

An installation that is turned by 180° (stood on its head) is not permitted.

# **Mounting Position (FS4 and FS5)**

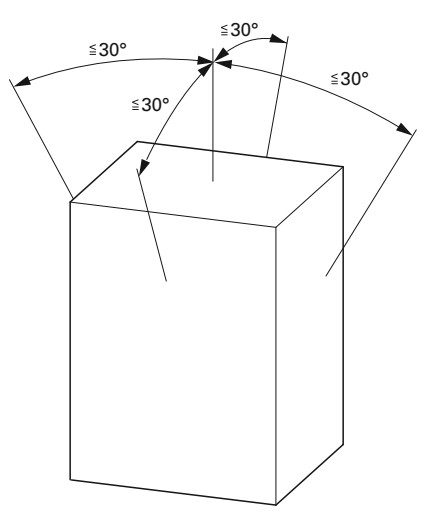

An installation that is turned by 180° (stood on its head) is not permitted.

The vertical mounting position may be tilted by up to 30 degrees.

# **Cooling Measures**

In order to guarantee sufficient air circulation, enough thermal clearance must be ensured according to the frame size (rating) of the frequency inverter.

### **Air-Cooling Space**

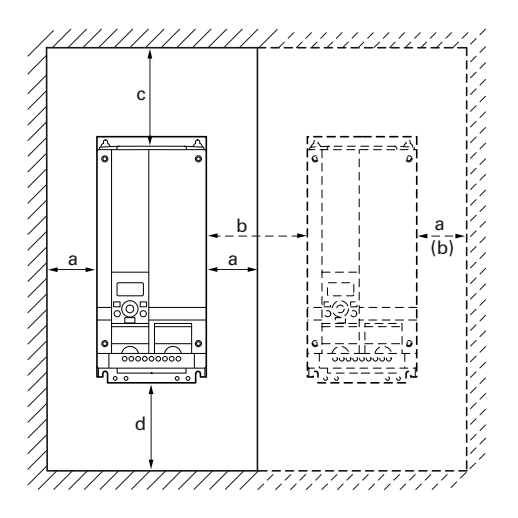

#### **Minimum Clearance at the Front**

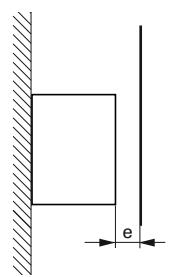

**Note:** The frequency inverters of the M-Max series are air-cooled with an internal fan.

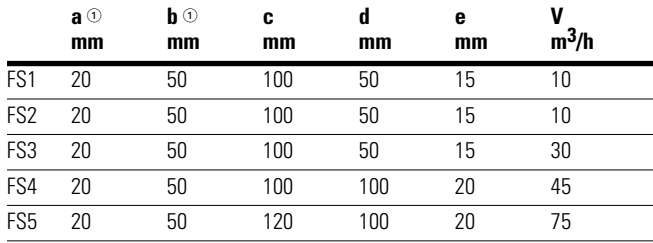

#### **Minimum Clearance and Required Cooling Air**

 $\odot$  With frame sizes FS1, FS2 and FS3 the side clearance can be 0 mm if the ambient air temperature does not exceed +40°C, the pulse frequency (P11.9) does not exceed 4 kHz and the elevation does not exceed 1000m. Higher ambient air temperatures pulse frequencies and installation heights above 1000m require a minimum side clearance of 20 mm from a "passive" neighbor (housing wall) and a clearance of 50 mm from an "active" **[need info]** neighbor (frequency inverter, switched-mode power supply unit).

With MMX34…014\_, the side clearance to a "passive" neighbor must always be 20 mm in all operating conditions and always 50 mm to the "active" neighbor.

- **Note:** Please note that the installation makes it possible to open and close the control signal terminal covers without any problems.
- **Note:** The pulse frequency (f<sub>PWM</sub>) can be adjusted with parameter P11.9.
- **Note:** Devices with strong magnetic fields (e.g. reactors or transformers) should not be installed in the immediate vicinity of the M-Max device.

#### **Air-Baffle Due to Increased Circulation with Device Fan**

If devices are arranged vertically above each other, the clearance between the two devices must at least be equal to dimension  $c + d$  ("active neighbors").

With frame sizes FS4 and FS5 a baffle must be fitted between the two devices. Otherwise, the upper device may overheat due to the device fan fitted at the top of the lower device.

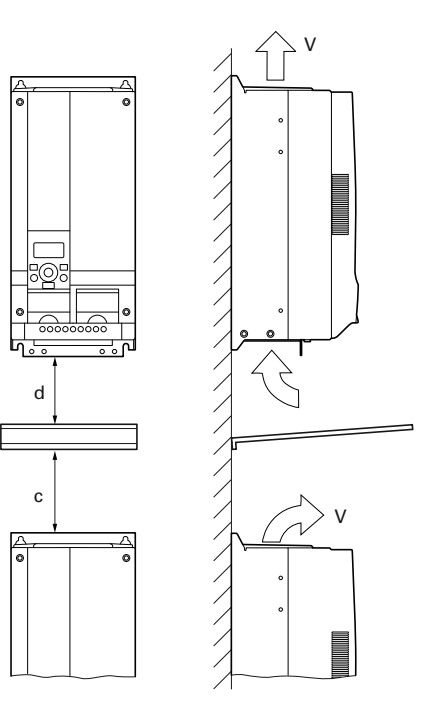

*Note*

# **Fixing**

You can mount an M-Max frequency inverter on screw mounts or on a mounting rail.

Install the frequency inverter only on a nonflammable mounting base (for example, on a metal plate).

Dimensions and weights of the M-Max frequency inverter are located in the appendix.

### *Fastening with Screws (FS1–FS5)*

The number and arrangement of required bore holes (mounting dimensions a1 and b1 shown in the figure below) are also imprinted in the base plate of the M-Max device, FS1–FS3.

#### **Mounting Dimensions**

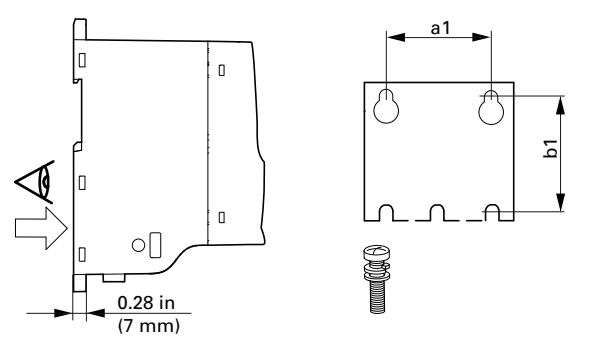

Install the screws in the specified positions first. Then set the frequency inverter on the prepared wall-mount and tighten all screws.

### **Configuration for Mounting with Screws**

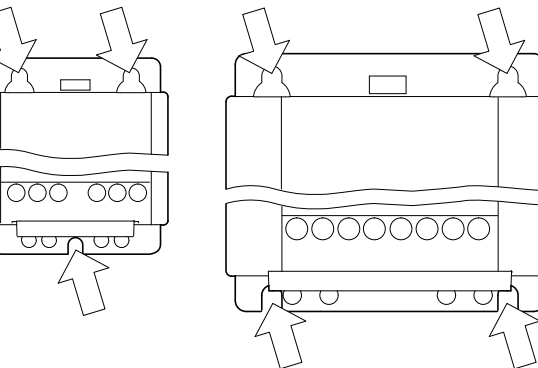

**FS1 and FS2 FS, FS4 and FS5**

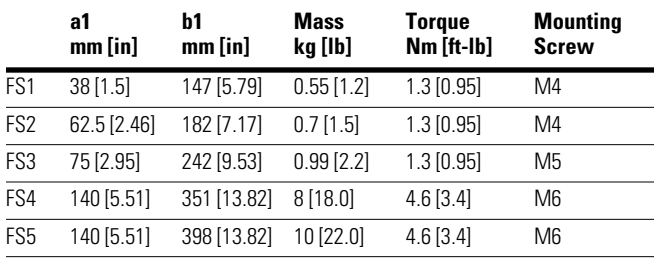

# *Fastening on Mounting Rails (FS1–FS3)*

As an alternative, you can also fasten FS1–FS3 to a mounting rail conforming with IEC/EN 60715.

### **Mounting Rail Conforming with IEC/EN 60715**

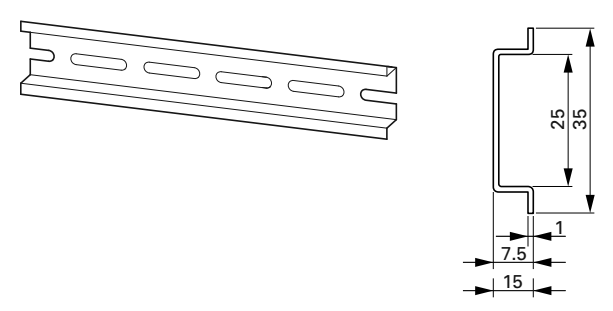

Set the frequency inverter onto the mounting rail **[1]** from above and press until it rests in place **[2]**.

### **Fastening to the Mounting Rail**

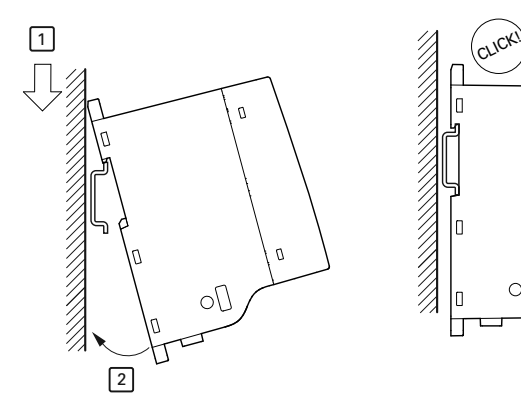

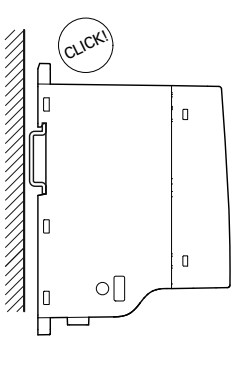

## *Dismantling from Mounting Rails*

To remove the device, push the spring-loaded clip down. A marked cutout is provided on the upper edge of the M-Max device. A flat-bladed screwdriver (blade width 0.20 in [5 mm]) is recommended for pushing the clip down.

#### **Demounting**

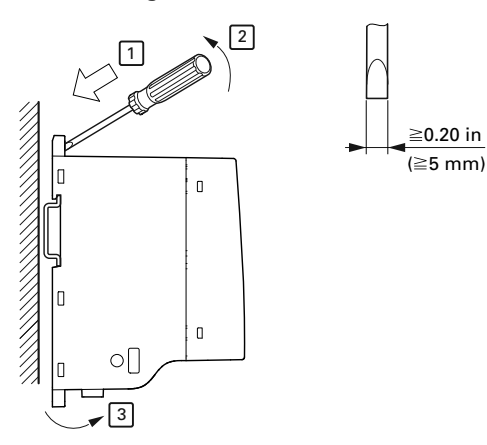

# *Cable Flange Plate (Accessories)*

The M-Max is supplied with a cable routing plate and brackets. These enable you to arrange the connection cables as required on the frequency inverter and fasten the shielded cables in accordance with EMC requirements.

First, install the cable clamp plate for the connection lines in the power section **[1]** and then the cable clamping plate **[2]** for the control lines. The required installation screws (M4) are included as standard.

**[3]** = gland plates in the power section.

Mount the cable routing plate before the electrical installation.

## **Mounting the Cable Routing Plate and the Brackets**

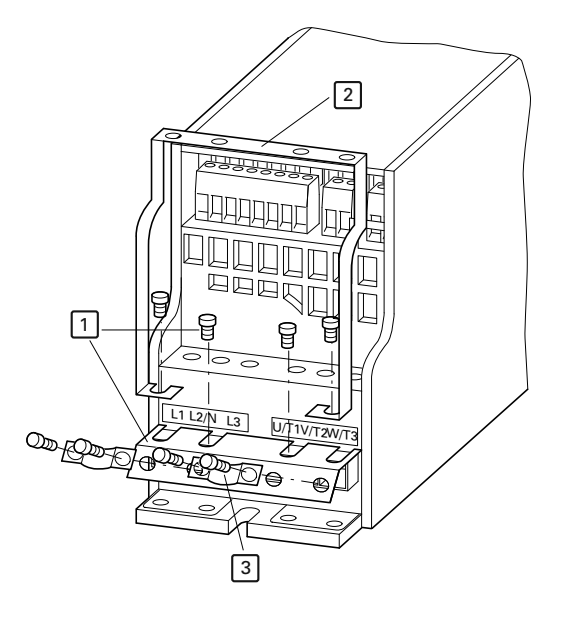

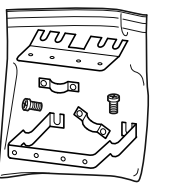

↔ = M4 11.5 lb-in (1.3 Nm)

# **EMC Installation**

The responsibility to comply with the legally stipulated limit values and thus the provision of electromagnetic compatibility is the responsibility of the end user or system operator. This operator must also take measures to minimize or remove emissions in the environment concerned (see figure on **Page 22**). He must also use means to increase the interference immunity of the system devices.

In a drive system (PDS) with frequency inverters, you should take measures for electromagnetic compatibility (EMC) while doing your planning, because changes or improvements to the installation site, which are required in the installation or while mounting, are normally associated with additional higher costs.

The technology and system of a frequency inverter cause the flow of high frequency leakage current during operation. All grounding measures must therefore be implemented with low impedance connections over a large surface area.

With leakage currents greater than 3.5 mA, in accordance with VDE 0160 or EN 60335, either

- the protective conductor must have a cross-section  $\geq$ 10 mm<sup>2</sup>
- the protective conductor must be open-circuit monitored, or
- the second protective conductor must be fitted

For an EMC-compliant installation, we recommend the following measures:

- Installation of the frequency inverter in a metallic, electrically conducting enclosure with a good connection to earth
- Shielded motor cables (short cable lengths)

Ground all conductive components and housings in a drive system using as short a line as possible with the greatest possible cross-section (Cu-braid).

# **EMC Measures in the Control Panel**

For EMC-compatible installation, connect all metallic parts of the device and the switching cabinet together over broad surfaces and so that high-frequencies will be conducted. Mounting plates and cabinet doors should make good contact and be connected with short HF-braided cables. Avoid using painted surfaces (anodized, chromized). An overview of all EMC measures is provided in the figure on **Page 31**.

Install the frequency inverter as directly as possible (without spacers) on a metal plate (mounting plate).

Route input and motor cables in the switch cabinet as close to the ground potential as possible. This is because free moving cables act as antennas.

When laying HF cables (for example, shielded motor cables) or suppressed cables (for example, input supply cables, control circuit and signal cables) in parallel, a minimum clearance of 11.81 in (300 mm) should be ensured in order to prevent the radiation of electromagnetic energy. Separate cable routing should also be ensured when large voltage potential differences are involved. Any necessary crossed cabling between the control signal and power cables should always be implemented at right angles (90 degrees).

Never lay control or signal cables in the same duct as power cables. Analog signal cables (measured, reference and correction values) must be shielded.

# **Earthing**

The ground connection (PE) in the cabinet should be connected from the input supply to a central earth point (mounting plate). All protective conductors should be routed in star formation from this earth point and all conductive components of the PDS (frequency inverter, motor reactor, motor filter, main choke) are to be connected.

Avoid ground loops when installing multiple frequency inverters in one cabinet. Make sure that all metallic devices that are to be grounded have a broad area connection with the mounting plate.

## **Screen Earth Kit**

Cables that are not shielded work like antennas (sending, receiving). Make sure that any cables that may carry disruptive signals (for example, motor cables) and sensitive cables (analog signal and measurement values) are shielded apart from one another with EMC-compatible connections.

The effectiveness of the cable shield depends on a good shield connection and a low shield impedance.

Use only shields with tinned or nickel-plated copper braiding. Braided steel shields are unsuitable.

Control and signal lines (analog, digital) should always be grounded on one end, in the immediate vicinity of the supply voltage source (PES).

### **EMC-Compliant Setup (Example: M-Max)**

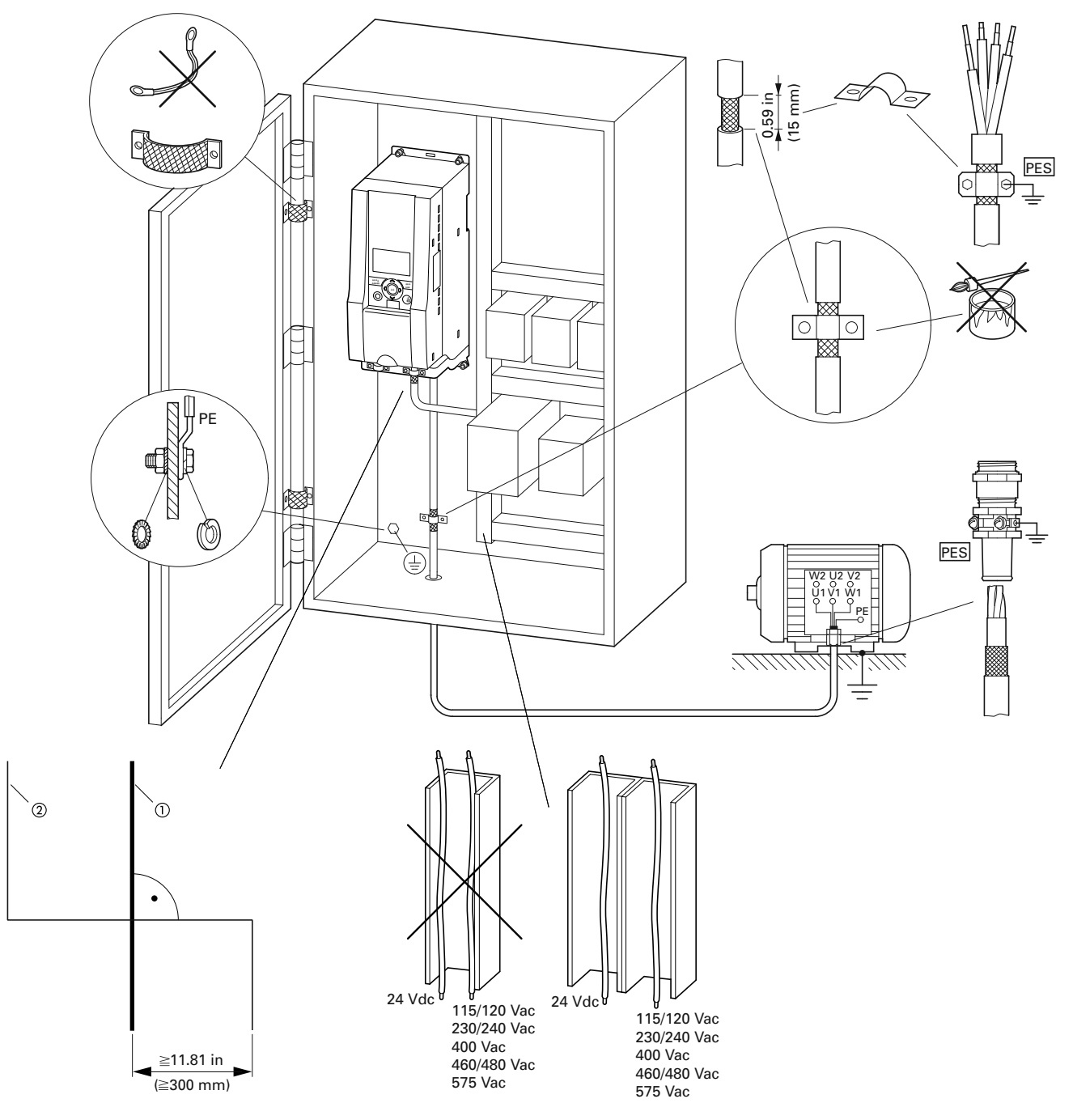

#### *Notes*

- Power cable: L1, L2/N, L3 and U/T1, V/T2, W/T3, R+, R–

Control and signal lines: 1 to 26, A, B, fieldbus connection

Large-area connection of all metallic control panel components.

Mounting surfaces of frequency inverter and cable shielding must be free from paint.

Connect the cable shielding in the output of the frequency inverter with a large surface area contact to the ground potential (PES).

Large-area cable shield contacts with motor.

Large-area earth connection of all metallic parts.

# **Electrical Installation**

#### **WARNING** AN

**Carry out wiring work only after the frequency inverter has been correctly mounted and secured.**

#### **WARNING** Δ

**Electric shock hazard—risk of injuries!**

**Carry out wiring work only if the unit is de-energized.**

# **CAUTION**

Debounced inputs may not be used in the safety circuit diagram.

Fire hazard!

Only use cables, protective switches, and contactors that feature the indicated permissible nominal current value.

# **CAUTION**

Debounced inputs may not be used in the safety circuit diagram.

Ground contact currents in frequency inverters are greater than 3.5 mA (AC). According to product standard IEC/EN 61800-5-1, an additional equipment grounding conductor must be connected, or the cross-section of the equipment grounding conductor must be at least  $0.39$  in<sup>2</sup> (10 mm<sup>2</sup>).

#### **WARNING** 4

**The components in the frequency inverter's power section remain energized up to five (5) minutes after the supply voltage has been switched off (intermediate circuit capacitor discharging time).**

**Pay attention to hazard warnings!**

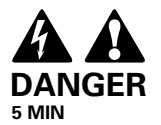

**Note:** Complete the following steps with the specified tools and without using force.

# **Connection to Power Section**

The following figure shows the general connections for the frequency inverter in the power section.

# **Three-Phase Input Connection**

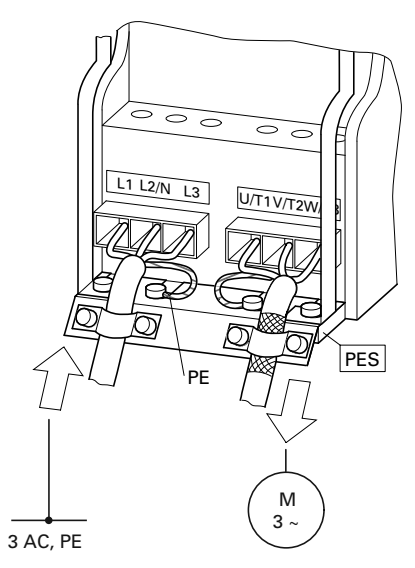

### **Connection to Power Section**

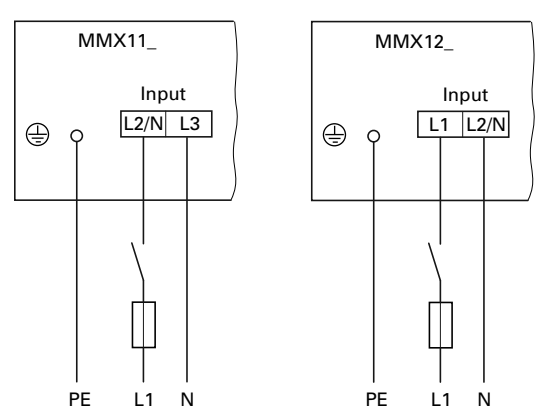

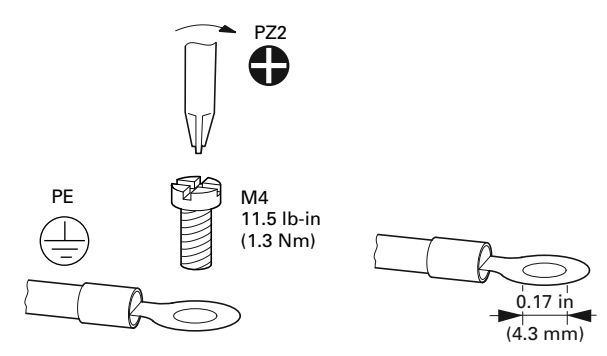

### *Terminal Designations in the Power Section*

- L1, L2/N, L3: Connection terminals for the supply voltage (input, input voltage):
	- Single-phase AC voltage: connection to L2/N and L3 on MMX11\_
	- Single phase AC voltage: Connection to L1 and L2/N with MMX12\_
	- Three-phase AC voltage: Connection to: L1, L2/, L3 with MMX32\_, MMX34\_ and MMX35\_.
- U/T1, V/T2, W/T3: Connection terminals for the three-phase line to the AC motor (output, frequency inverter)
- PE: connection for protective ground (reference potential). PES with mounted cable routing plate for shielded cables
- R+, R–: Connection terminals for external brake resistance (only with MMX32\_, MMX34\_ and MMX35\_, output braking transistor)

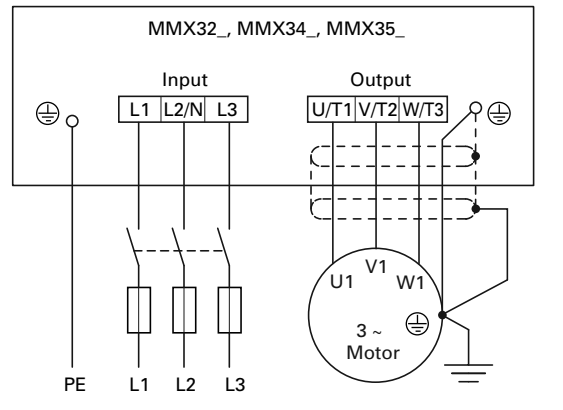

**Ground Connection Ground Connection Ground Connection The ground connection is connected directly with the cable** clamp plates.

> The shielded cables between the frequency inverter and the motor should be as short as possible. Connect the shielding on both ends and over a large surface area with protective ground PES (Protective Earth Shielding). You can connect the shielding of the motor cable directly to the cable clamp plate (360 degrees coverage) with the protective ground.

The frequency inverter must always be connected to the ground potential via a grounding cable (PE).

# Installation

#### **Connection in Power Section**

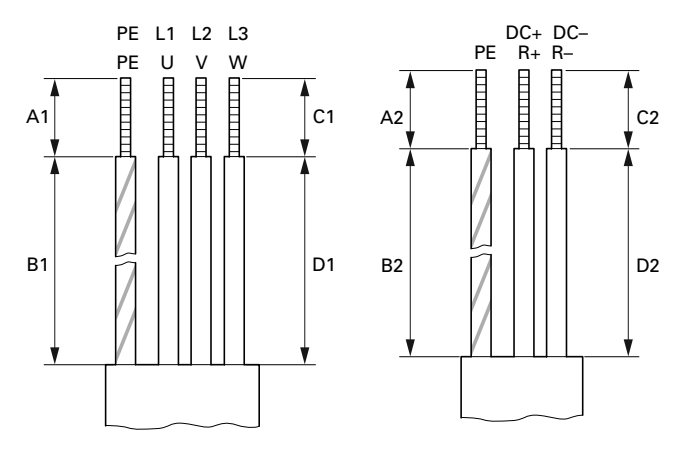

# **Stripping Lengths in the Power Section in inches (mm)**

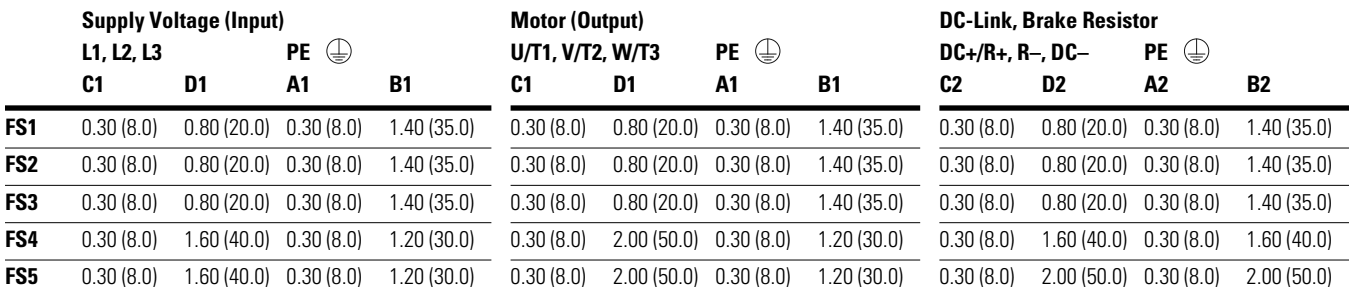

Prevent the shielding from becoming unbraided, for example, by pushing the separated plastic covering over the end of the shielding or with a rubber grommet on the end of the shielding. As an alternative, in addition to a broad area cable clip, you can also twist the shielding braid at the end and connect to protective ground with a cable clip. To prevent EMC disturbance, this twisted shielding connection should be made as short as possible (see figure below).

#### **Screened Connection Cable**

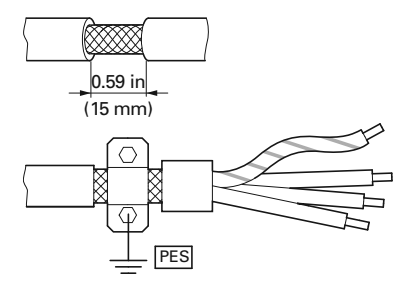

Shielded, four-wire cable is recommended for the motor cables. The green-yellow line of this cable connects the protective ground connections from the motor and the frequency inverter and therefore minimizes the equalizing current loads on the shielding braid.

#### **Connection with Twisted Cable Shielding**

(Recommended value for twisted cable shielding:  $b \ge 1/5$  a)

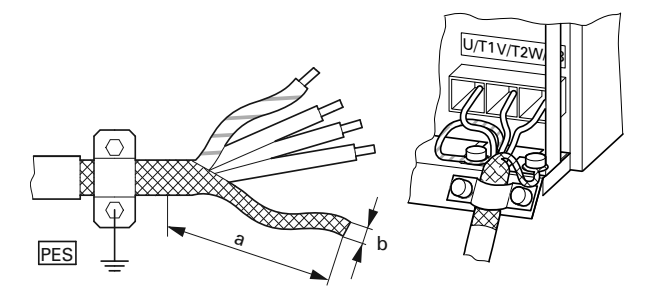

Twisted shielding braid should be connected with a ring cable terminal (see figure on **Page 33**) on PES.

The following figure shows the construction of a four-wire, shielded motor line (recommended specifications).

# **Four-Core Shielded Motor Supply Cable**

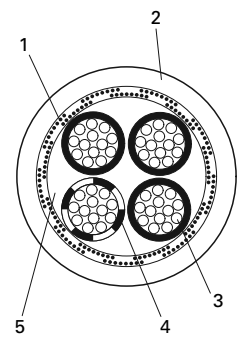

#### **Item**

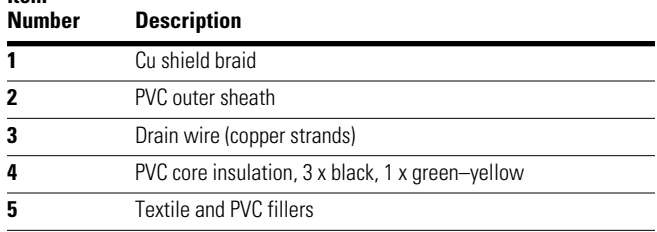

If there are additional subassemblies in a motor circuit (for example, motor contactors, relays, motor reactor, sinusoidal filters, or terminals), interrupt the shielding of the motor cable in the vicinity of these subassemblies. Connect this over a broad surface area with the mounting plate (PES). Free or non-shielded connection cables should not be any longer than about 11.81 in (300 mm).

# **Arrangement and Connection of the Power Terminals**

The arrangement and size of the connection terminals depends on the construction of the power section (FS1, FS2, FS3).

The cross-sections to use in the connections, the tightening torques for screws and respective fuses are listed in the following table.

### **Arrangement and Size of the Connection Terminals**

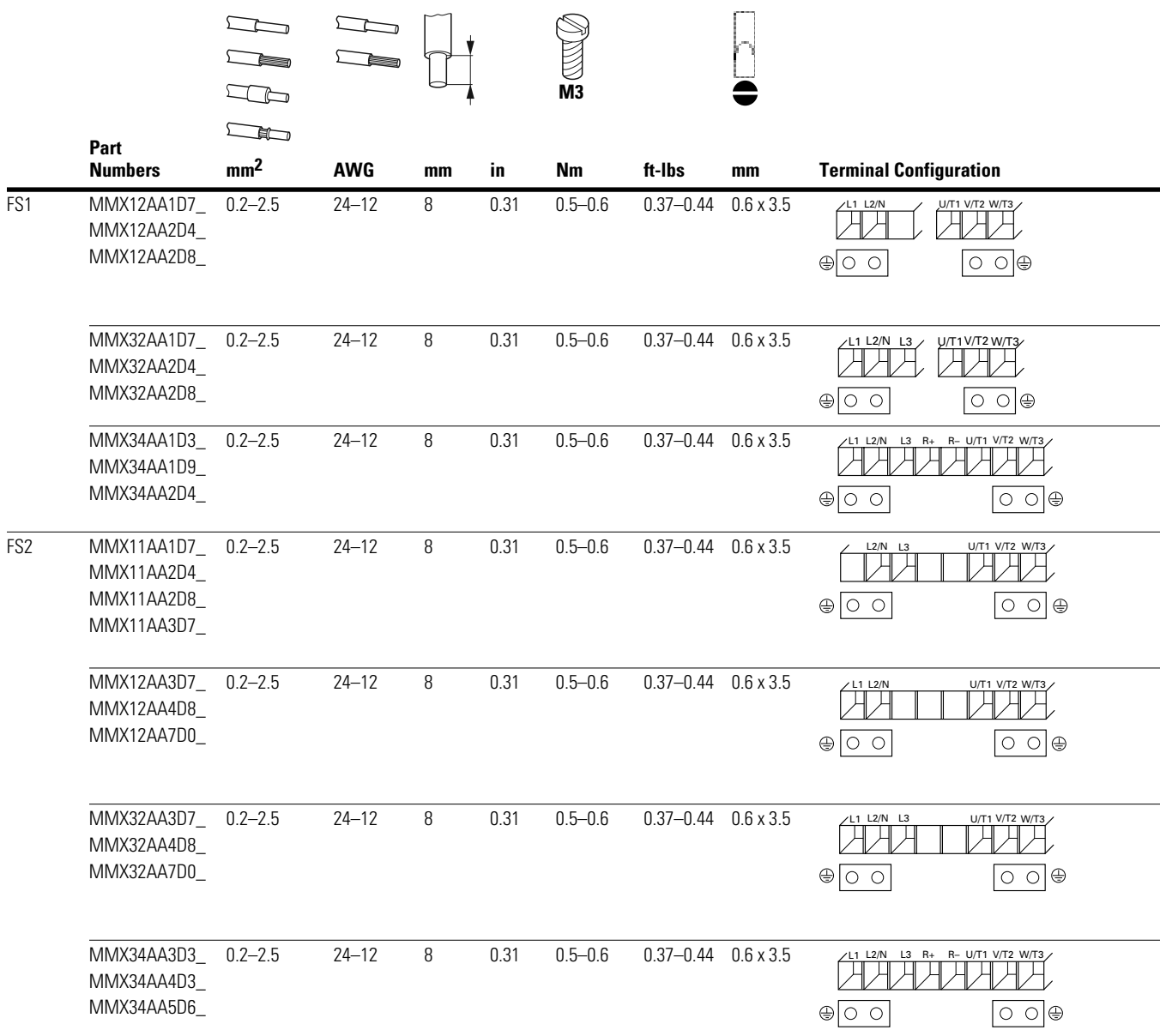

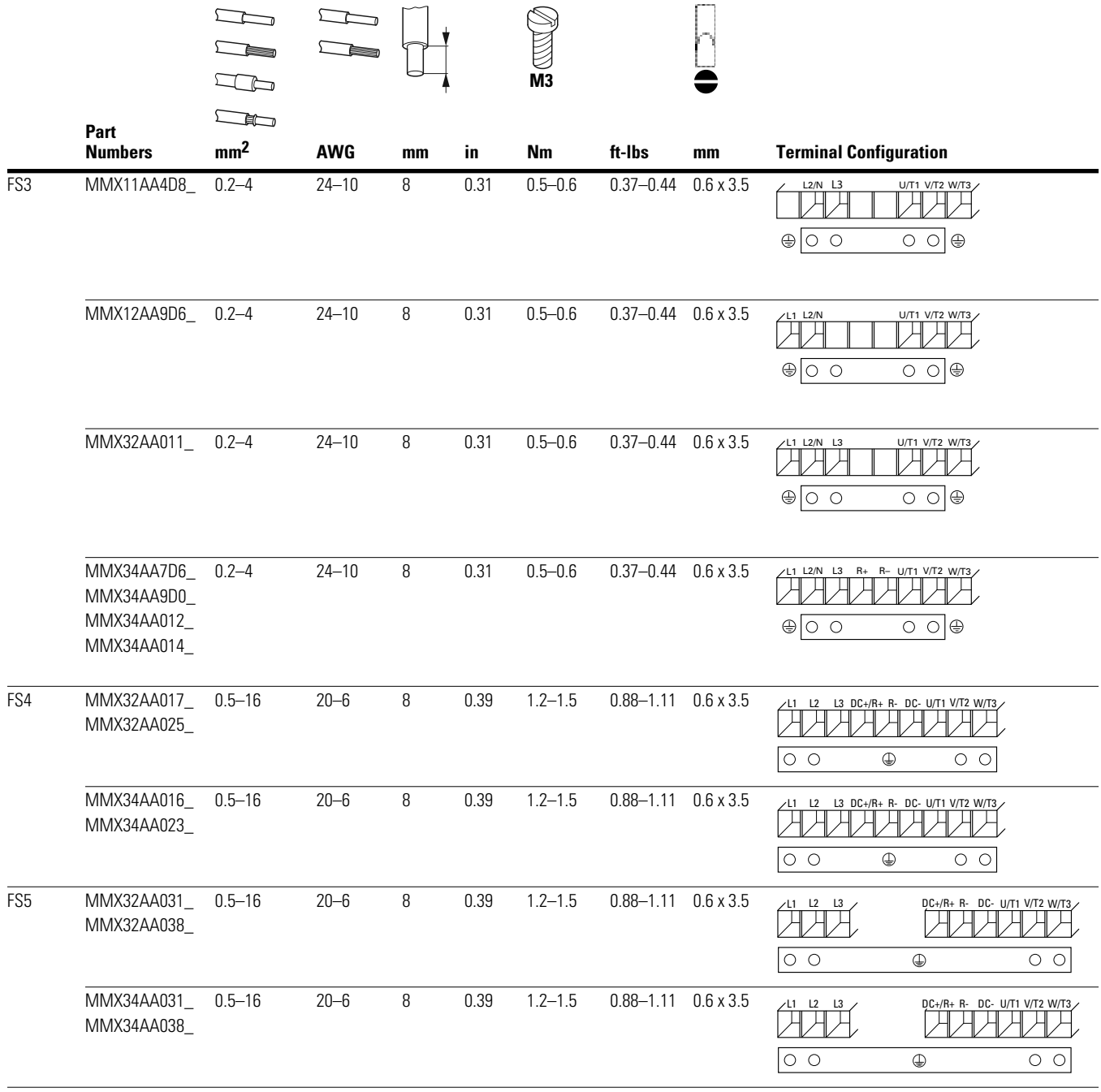

### **Arrangement and Size of the Connection Terminals, continued**

# **Connection on Control Section**

The control signal terminals are arranged under the front cover flap.

# **Position of Control Signal Terminals**

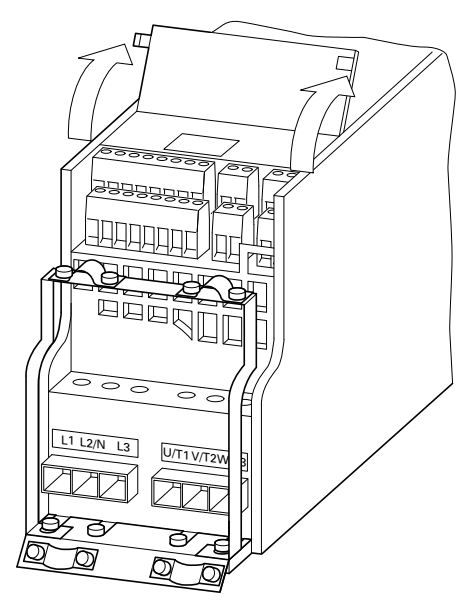

The cable hold down clamps contained in the scope of delivery can be mounted on the cable clamp plate of the power section.

The control lines should be shielded and twisted. The shielding is exposed on one side (PES), on the cable hold down clamps on the frequency inverter for instance.

Prevent the shielding from becoming unbraided, for example, by pushing the separated plastic covering over the end of the shielding or with a rubber grommet on the end of the shielding.

# **Prevent the Shield from Becoming Unbraided**

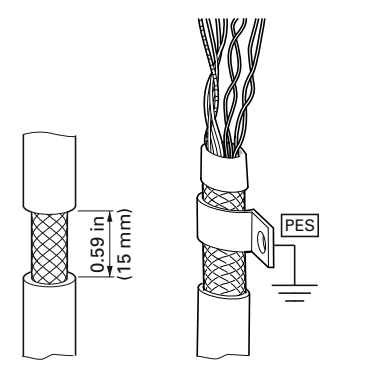

As an alternative, in addition to a broad area cable clip, you can also twist the shielding braid at the end and connect to protective ground with a cable clip. To prevent EMC disturbance, this twisted shielding connection should be made as short as possible (see figure on **Page 35**).

#### **Example for a Single-Side Connection (PES) to the Frequency Inverter**

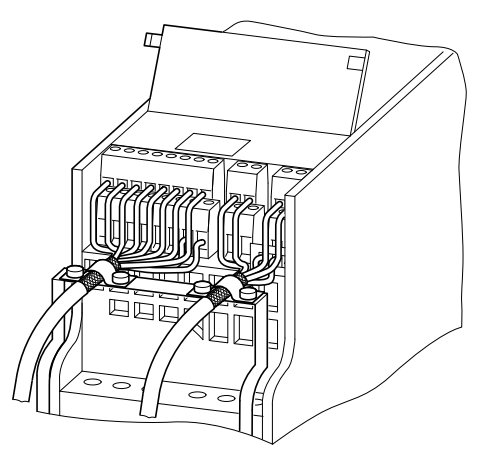

Prevent any unraveling on the other end of the control line with a rubber grommet. The shielding braid is not to make any connection with protective ground here because this would cause problems with an interference loop.

#### **Example for an Insulated End of the Control Cable**

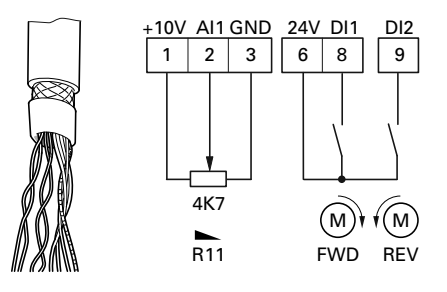

# **Control Signal Terminals Arrangement and Connections**

*ESD Measures*

#### **WARNING** Δ

**Discharge yourself on a grounded surface before touching the control signal terminals and the controller PCB. This protects the device from destruction by electrostatic discharge.**

The following figure shows the arrangement and designation of M-Max control signal terminals.

#### **Control Signal Terminals Assignments and Designations**

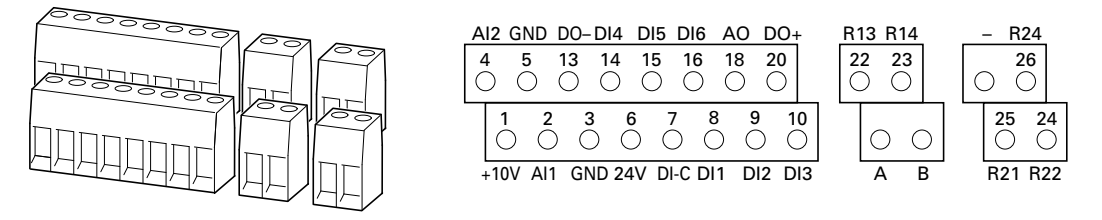

### **Possible Connection Line Sizes and Specifications on Control Signal Terminals**

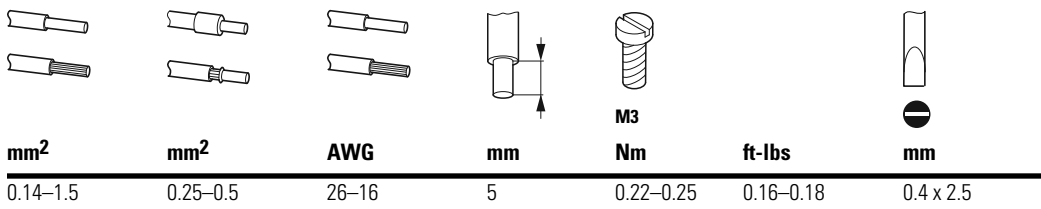

## **Microswitches and Control Signal Terminals**

Four microswitches are arranged under the cover plate. These are used to directly configure the control signal terminals.

#### **Microswitch Factory Settings**

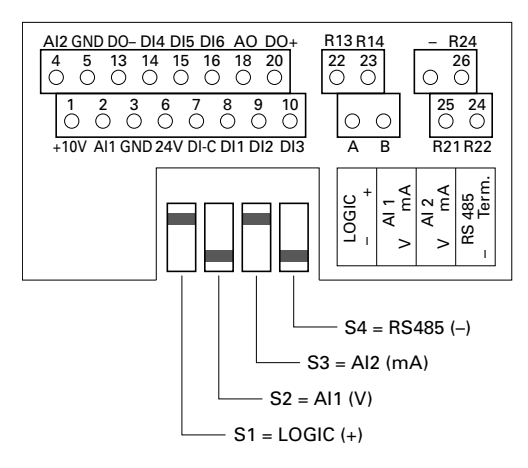

#### **Microswitch Description**

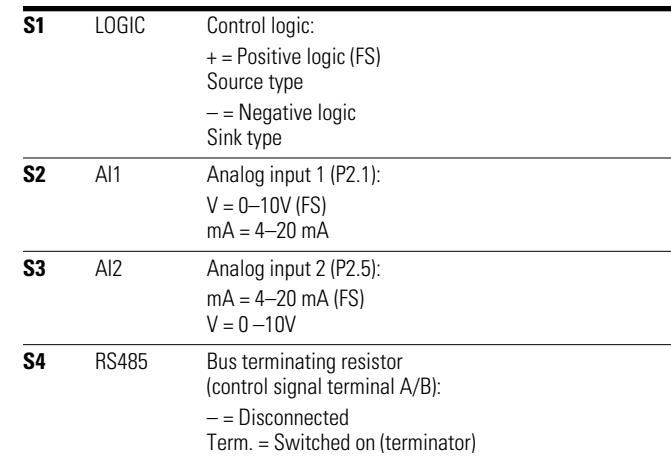

# **Control Signal Terminal Functions**

The functions that are set in the ex-factory and the electrical connection data of all control signal terminals are listed in the following table.

### **Factory-Set Control Terminal Functions**

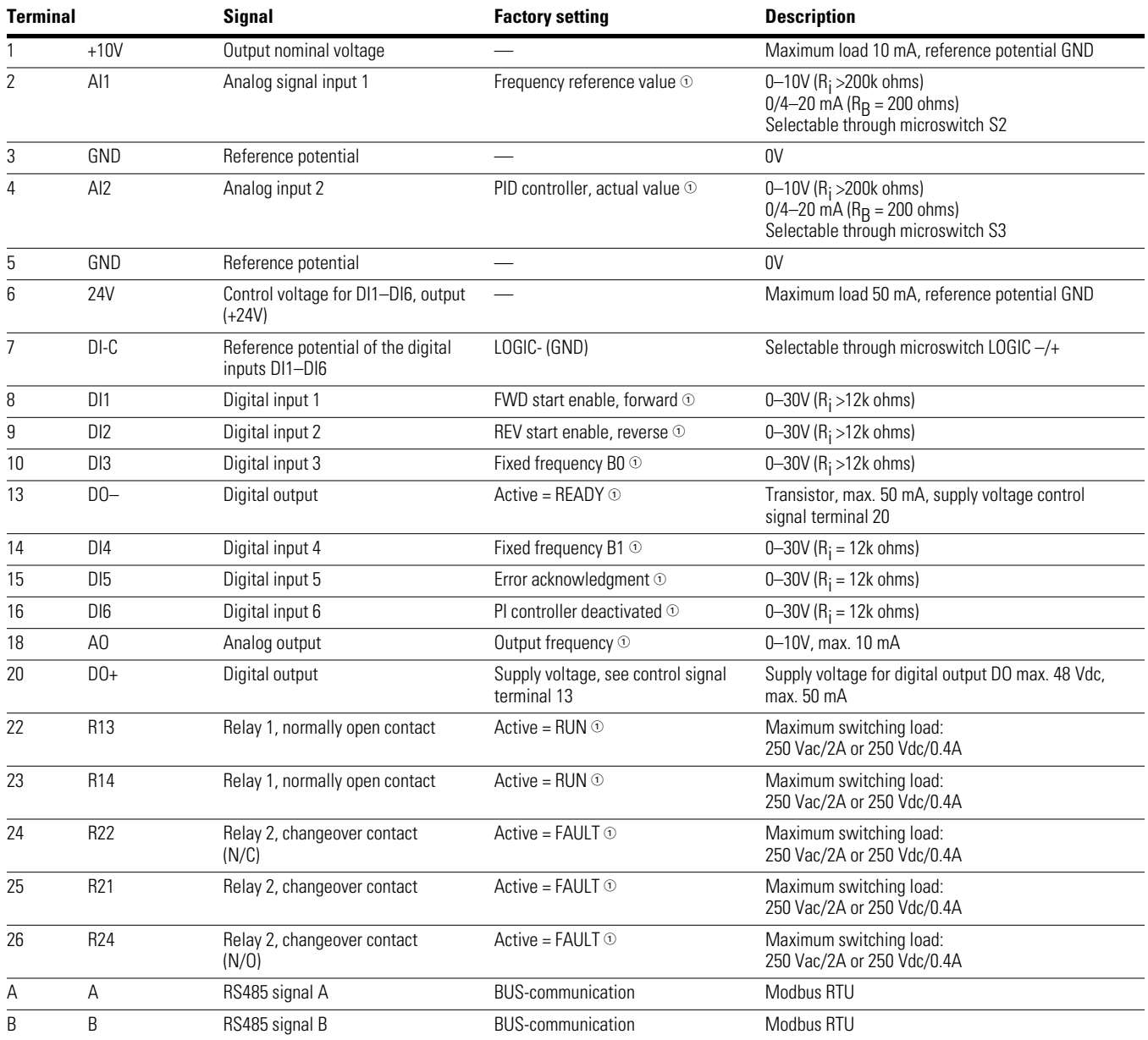

*Note*

- Programmable function (see "List of Parameters" on **Page 161**).

## *Analog Inputs*

Connection area of the analog and digital inputs and outputs.

#### **Control Signal Terminals (Digital and Analog Inputs/Outputs)**

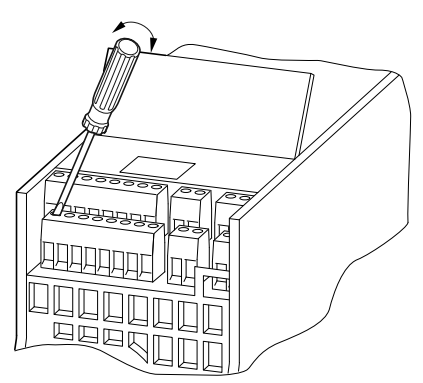

The M-Max frequency inverter has two analog inputs for specifying the frequency setpoint value and the actual value return to the PI controller:

- Control signal terminal 2 (AI1), voltage signal 0 (2)-10V, input resistance 200k ohms
- Control signal terminal 4 (AI2), current signal 0 (4)-20 mA, Load resistance 200 ohms

Adjusting and the parameter definition of analog inputs are described in "Analog Input (P2)" on **Page 68**.

The AI1 analog input (control signal terminal 2) is factory set for the frequency setpoint (P6.2). The setpoint can be input via an external potentiometer (recommended fixed resistance: 1–10k ohms). The fixed resistance of the setpoint potentiometer is fed from the frequency inverter via control signal terminal 1 with +10V (maximum load rating: 10 mA). Control signal terminals 3 and 5 are reference points (GND) for the analog setpoint signals.

### **Analog Setpoint Inputs AI1 and AI2**

Connection example: Potentiometer (4.7k ohms) M22-R4K7; Article No. 229490

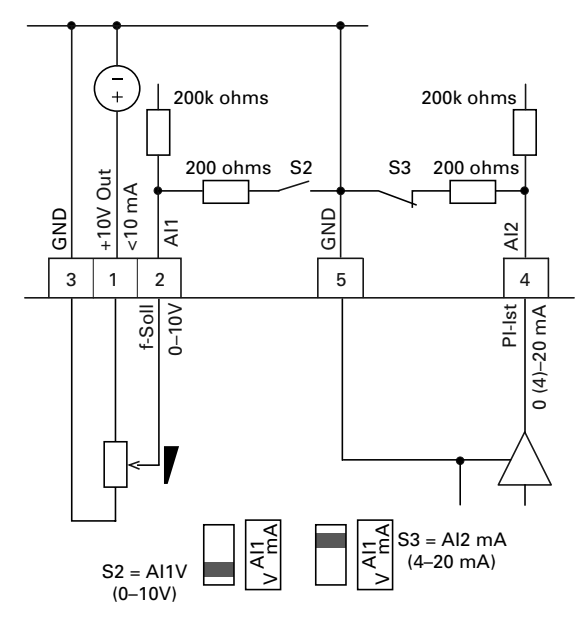

#### **Analog Setpoint Value Signal, for Example, from a Superordinate Controller (PLC)**

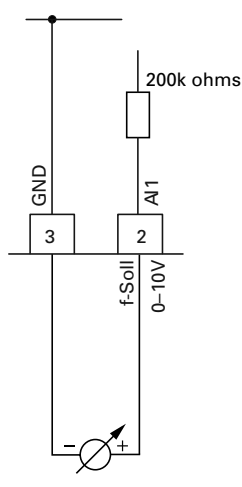

### *Analog Outputs*

The frequency inverter provides an analog voltage signal (0–10V) at control signal terminal 18. This signal is factory set proportional to the output frequency (0–f<sub>max</sub>). The calibration and parameterization of the analog output are described in "Analog Outputs (P4)" on **Page 77**.

#### **Analog Output AO (Connection Examples)**

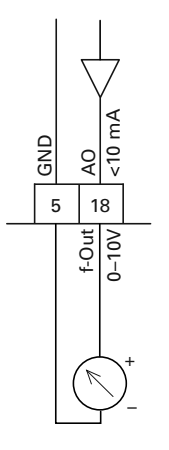

# *Digital Inputs*

The frequency inverter has six digital inputs (DI1 to DI6) that have an identical function and operation. Their actuation is factory set for +24V (positive logic, source type). You can use the device internal control voltage of control signal terminal 6 (+24V, maximal 50 mA) or an external voltage source (+24V) with a residual ripple less than  $\pm 5\%$   $\triangle U_{a}/U_{a}$ . The parameterizable functions are described in "Digital Inputs (P3)" on **Page 71**.

#### **Digital Inputs with Internal Supply Voltage**

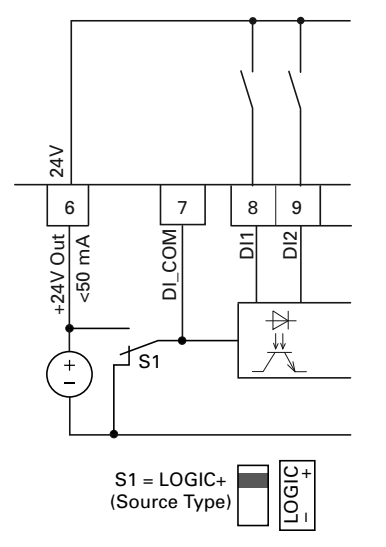

#### **Digital Inputs with External Supply Voltage**

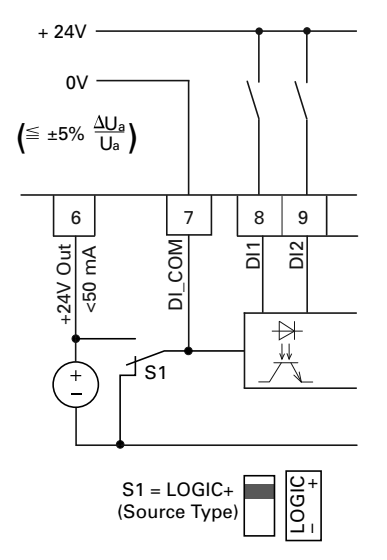

The factory set functions and the electrical connection data are shown in "Control Signal Terminal Functions" on **Page 40**.

Microswitch S1 (LOGIC) is used to change the control logic to so-called negative logic (sink type). The digital inputs are connected internally or externally via control signal terminal 7 (DI\_COM) directly to +24V and to the corresponding 0V potential (GND) via input terminals DI1 to DI6.

#### **Digital Inputs with Internal Supply Voltage (Negative Logic, Sink Type)**

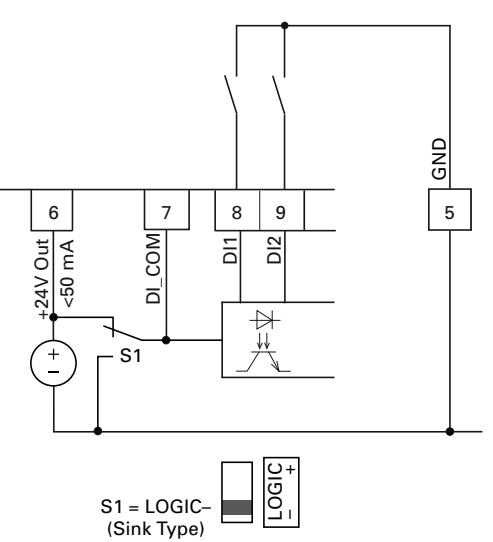

#### **Digital Inputs with External Supply Voltage (Negative Logic, Sink Type)**

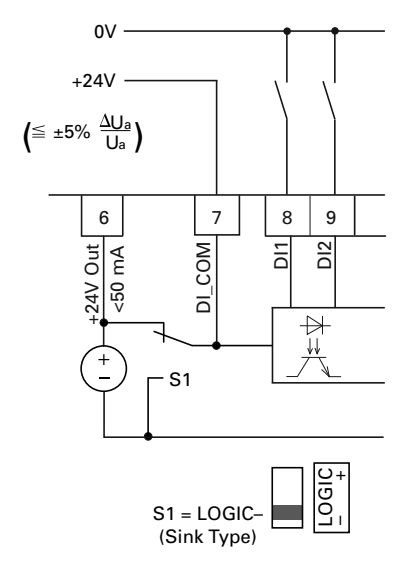

### *Digital Outputs (Transistor)*

The transistor output (control signal terminal 13, DO–) can be supplied with the internal control voltage (+24V) via control signal terminal 20 (DO+) or with an external DC voltage of up to +48V. The permissible residual ripple must be less than  $\pm$ 5%  $\triangle$ U<sub>a</sub>/U<sub>a</sub>. The maximum permissible load current is 50 mA.

### **Digital Output DO and Connection Examples**

(Coupling Relay with Freewheeling Diode: ETS4-VS3; Item No. 083094)

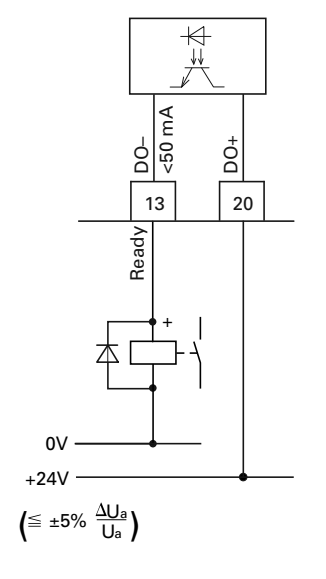

#### **Connection Example and Operation of DO in Source and Sink Type**

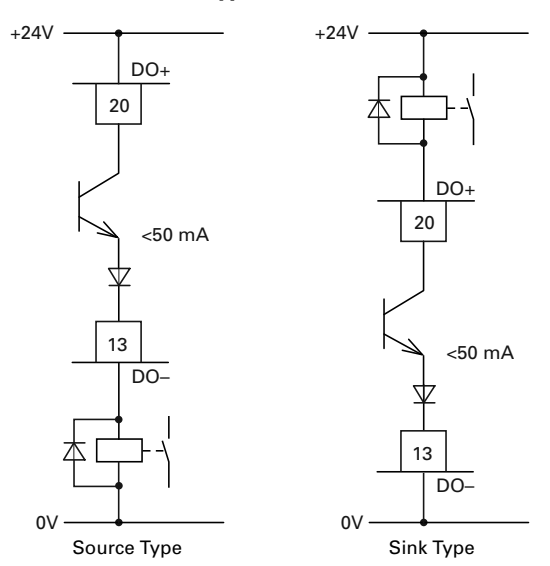

The parameter assignment is described in "Digital Outputs (P5)"on **Page 78**.

# *Digital Outputs (Relays)*

The following figure shows the arrangement of the connection terminals for both relay contacts.

#### **Relay Outputs with Connection Examples, Control Relay with Suppressor Circuit**

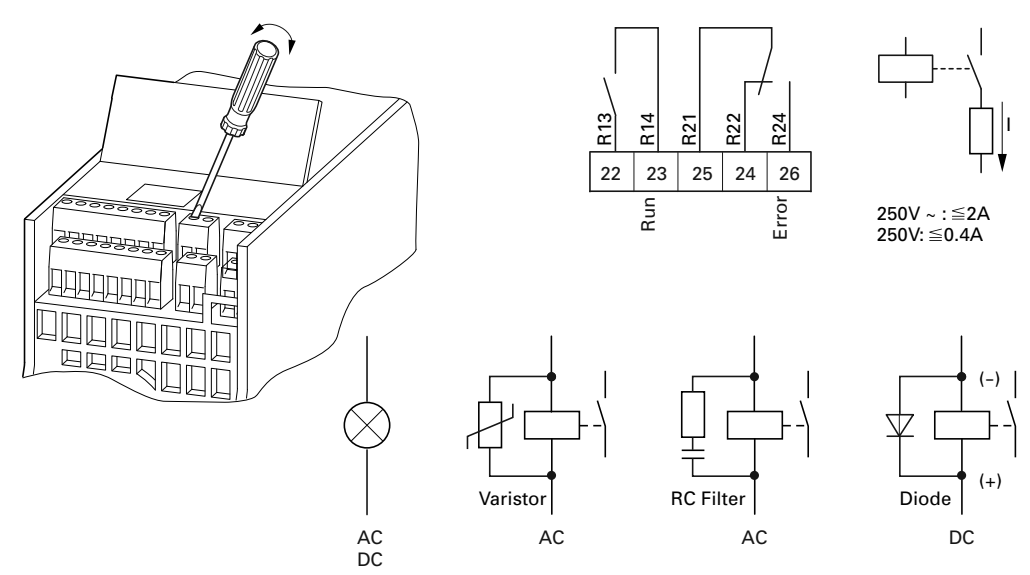

The two relay outputs (control signal terminals 22 to 26) enable the frequency inverter to generate galvanically isolated feedback signals in control circuits with other potentials:

- maximum switching capacity: 250 Vdc, 0.4A (DC voltage),
- maximum switching capacity: 250 Vac, 2A (AC voltage).

With voltages greater than 48V, you should fasten the connection cables of the relay in the opening on the right (housing).

### **Fixed Connection Cables at U >48V (Relay)**

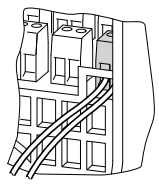

The functions for which parameters can be defined are described in "Digital Outputs (P5)" on **Page 78**.

The factory setting causes N/O contact R13/R14 (control signal terminal 22/23) of relay RO1 to indicate operation (RUN).

N/O contact R21/R24 (control signal terminal 25/26) of relay RO2 indicates a detected fault (ERROR = FAULT).

If the supply voltage of the frequency inverter is switched off upon the occurrence of an error message, the N/O R21/R24 opens again (relay drops out).

The functions for which parameters can be defined for both relays RO1 and RO2 are described in "Digital Outputs (P5)" on **Page 78**.

# *Serial Interface A-B*

The following figure shows the connections of the serial interface and the position of the micro-switch for the bus termination resistor.

#### **Connection Terminals of the Serial Interface and Microswitch S4 (Bus Terminating Resistor)**

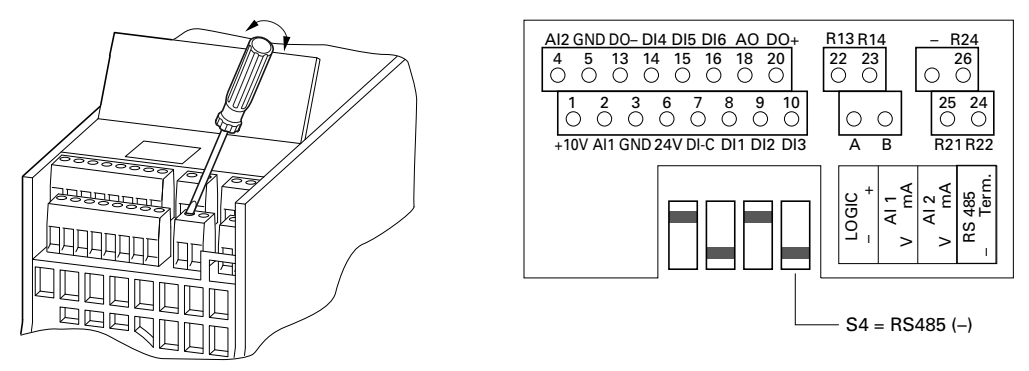

The two control signal terminals A and B enable the connection of a shielded RS485 twisted-pair cable.

The bus terminating resistor required at the end of a data cable is integrated in the frequency inverter and can be connected via microswitch S4.

The network cable must have a bus termination resistor (120 ohms) connected at each physical end to prevent reflections and the resulting transmission faults.

### **Two-Wire RS485 Connection**

(Slave = M-Max Frequency Inverter)

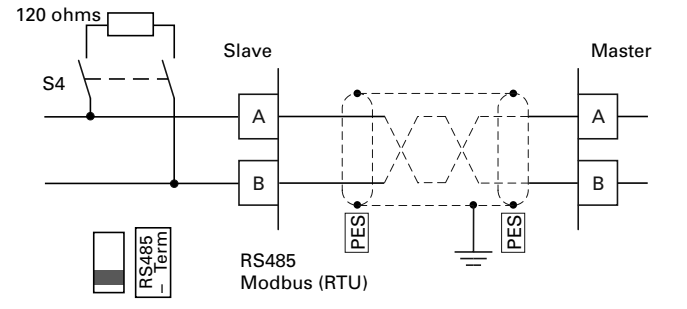

The parameter definition of the serial interface is described in "Serial Interface (Modbus RTU)" on **Page 131**.

# **Block Diagrams**

The following diagrams show all the terminals on an M-Max frequency inverter and their functions at the default settings.

### **MMX11...N\_ Block Diagram**

MMX11 has a voltage doubler circuit inside the internal DC link. A power supply of 1 AC 120V (115V) will output a motor voltage of 3 AC 230V.

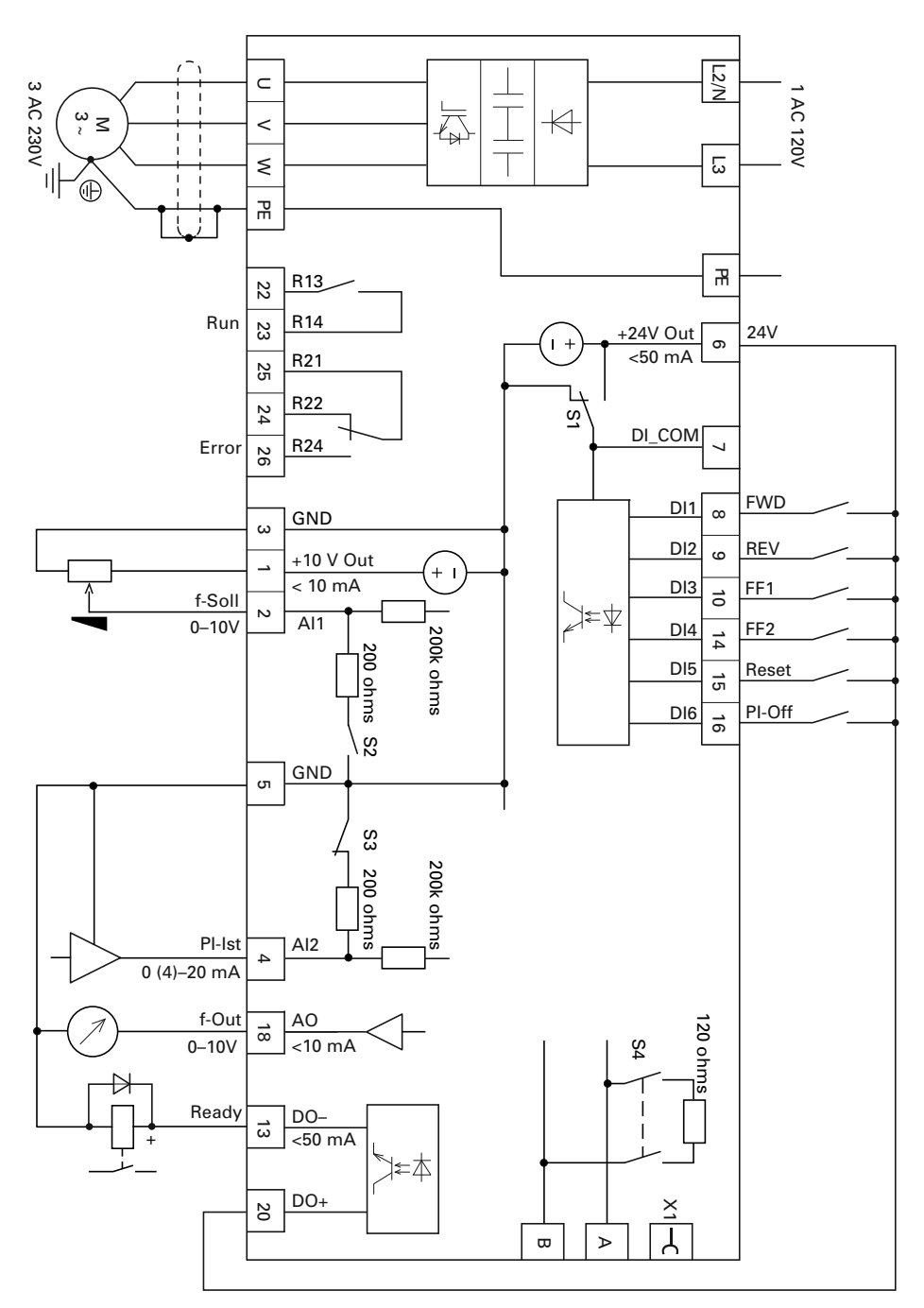

### **MMX12...F\_ Block Diagram**

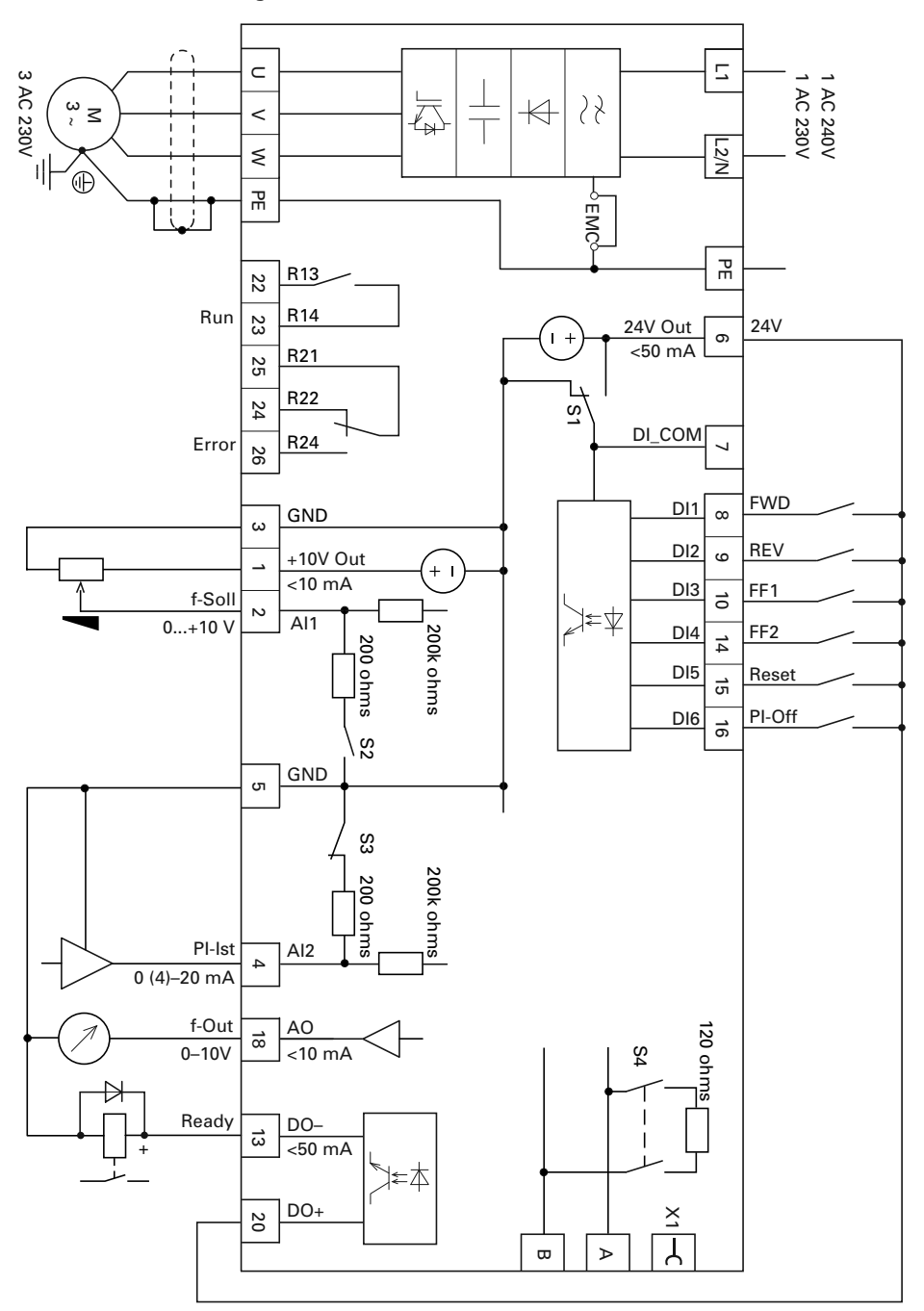

### **MMX32, MMX34 and MMX35 Block Diagram**

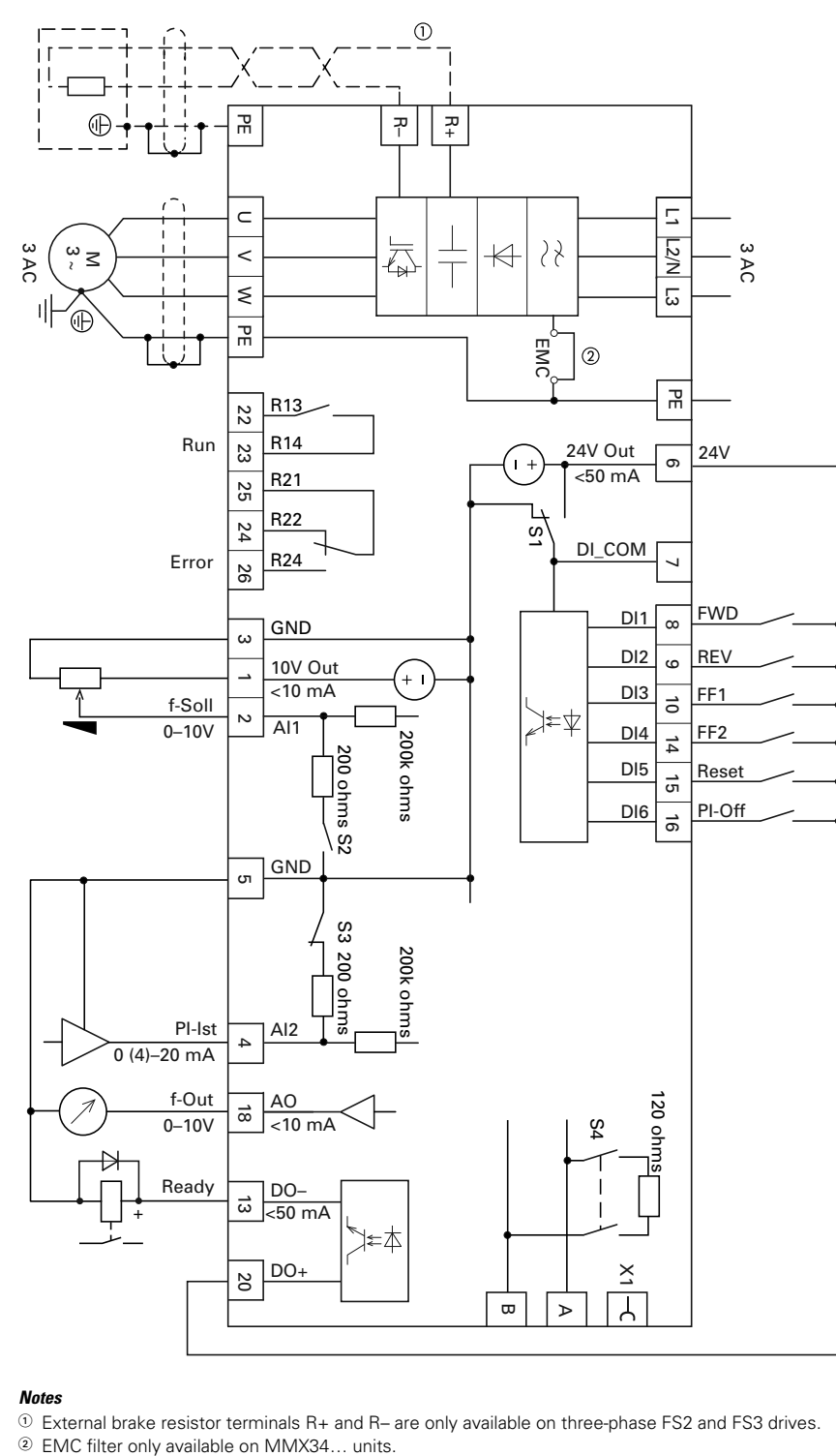

#### *Notes*

- $\textcircled{\tiny{1}}$  External brake resistor terminals R+ and R– are only available on three-phase FS2 and FS3 drives.
- 

## **Insulation Testing**

The M-Max series frequency inverters are tested, delivered and require no additional testing.

#### **WARNING** ₳⊾

**On the control signal and the connection terminals of the frequency inverter, no leakage resistance tests are to be performed with an insulation tester.**

#### **WARNING** 4

**Wait at least 5 minutes after switching the supply voltage off before you disconnect a connection on the connection terminals (L1, L2/N, L3, U/T1, V/T2, W/T3, R+, R–) of the frequency inverter.**

If insulation testing is required in the power circuit of the PDS, you must consider the following measures.

#### *Testing the Motor Cable Insulation*

Disconnect the motor cable from connection terminals U/T1, V/T2 and W/T3 of the frequency inverter and from the motor (U, V, W). Measure the insulation resistance of the motor cable between the individual phase conductors and between the phase conductor and the protective conductor.

The insulation resistance must be greater than 1M ohm.

#### *Testing the Input Cable Insulation*

Disconnect the power cable from the input supply network and from connection terminals L1, L2/N and L3 of the frequency inverter. Measure the insulation resistance of the input cable between the individual phase conductors and between each phase conductor and the protective conductor.

The insulation resistance must be greater than 1M ohm.

#### *Testing the Motor Insulation*

Disconnect the motor cable from the motor (U, V, W) and open the bridge circuits (star or delta) in the motor terminal box. Measure the insulation resistance of the individual motor windings. The measurement voltage must at least match the rated voltage of the motor but is not to exceed 1000V.

The insulation resistance must be greater than 1M ohm.

Consider the information from the motor manufacturer in testing the insulation resistance.

# **Operation**

# **Commissioning Checklist**

Before placing the frequency converter into operation, make sure to check the following:

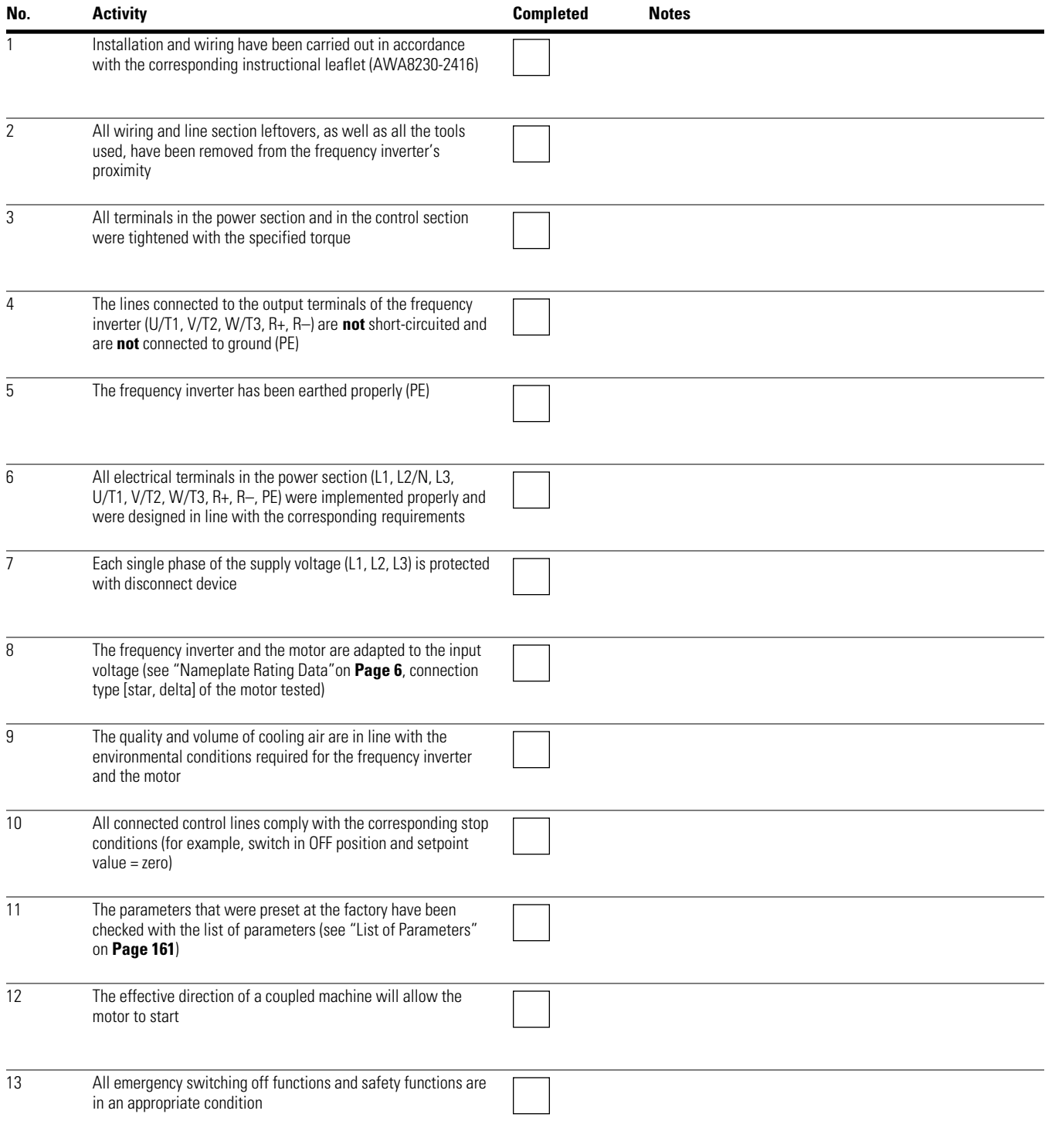

# **Operational Hazard Warnings**

Observe the following Warnings and Cautions.

# **WARNING**

**Commissioning is only to be completed by qualified technicians.**

# **WARNING**

**Hazardous voltage!**

**The safety instructions on Page x must be followed.**

# **WARNING**

**The components in the frequency inverter's power section are energized if the supply voltage (line voltage) is connected. For instance: power terminals L1, L2/N, L3, R+, R–, U/T1, V/T2, W/T3.**

**The control signal terminals are isolated from the line power potential.**

**There can be a dangerous voltage on the relay terminals (22 to 26) even if the frequency inverter is not being supplied with line voltage (for example, integration of relay contacts in control systems with 230 Vac).**

# **WARNING**

**The components in the frequency inverter's power section remain energized up to five (5) minutes after the supply voltage has been switched off (intermediate circuit capacitor discharging time).**

**Pay attention to hazard warnings!**

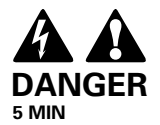

# **WARNING**

**Following a shutdown (fault, line voltage off), the motor can start automatically (when the supply voltage is switched back on) if the automatic restart function has been enabled.**

**(See parameter "P6.13".)**

# **CAUTION**

Debounced inputs may not be used in the safety circuit diagram.

Any contactors and switching devices on the power side are not to be opened during motor operation. Inching operation using the power switch is not permitted.

Contactors and switching devices (repair and maintenance switches) on the motor side must never be opened while the motor is in operation when the frequency inverter is set to speed control operating mode (P11.8 = 1).

Inching operation of the motor with contactors and switching devices in the output of the frequency inverter is not permitted.

# **CAUTION**

Debounced inputs may not be used in the safety circuit diagram.

Make sure that there is no danger in starting the motor. Disconnect the driven machine if there is a danger in an incorrect operational status.

**Note:** The START button is only functional if the KEYPAD operating mode is activated.

> The STOP button is active in all operating modes. It can be deactivated with parameter ( $P6.16 = 0$ ).

**Note:** Operating ranges must be approved by the motor manufacturer if motors are to be operated with frequencies higher than the standard 50 or 60 Hz, otherwise the motors could be damaged.

# **Commissioning with Control Signal Terminals (Factory Setting)**

M-Max frequency inverters are set in the factory and can be started directly via the control signal terminals by connecting the motor outputs allocated for the input voltage (see connection example below).

You can skip this section if you want to set up the parameters directly for optimal operation of the frequency inverter based on the motor data (rating plate) and the application.

The following shows a simplified connecting example of a connection with default settings.

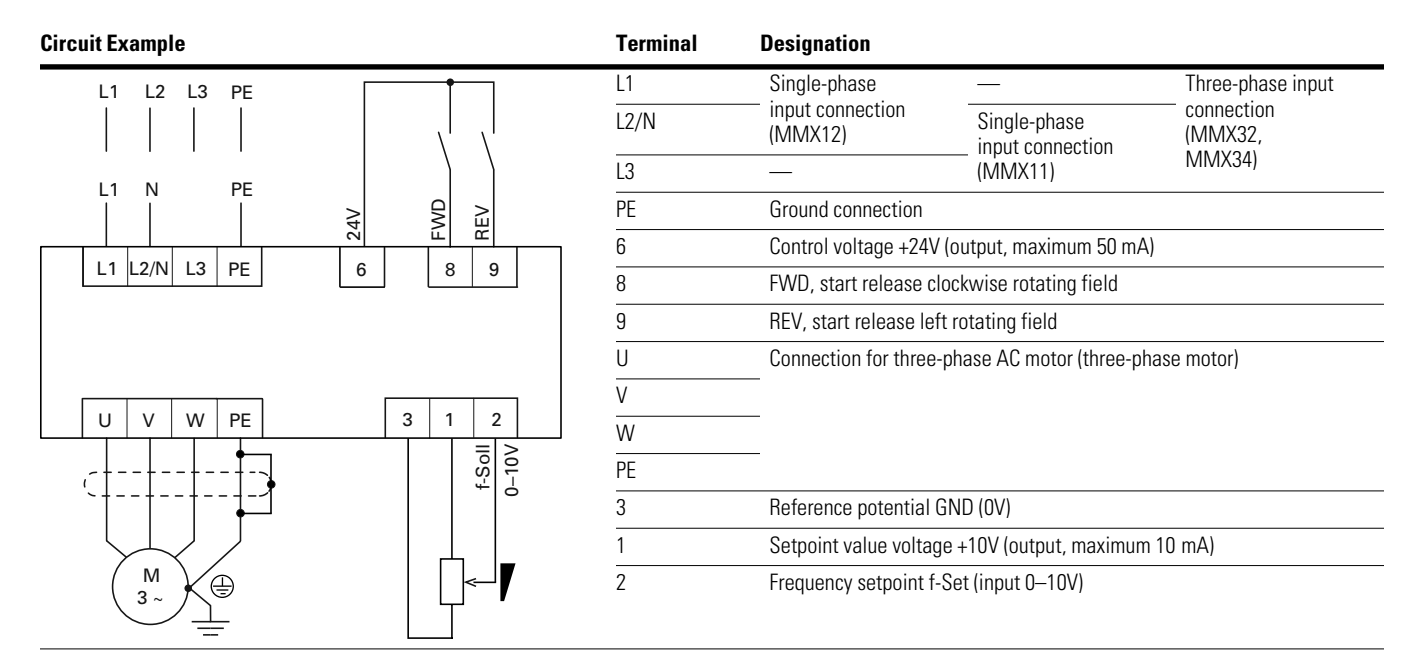

Connect the frequency inverter according to the connection example for simple commissioning with the specified default settings (see connecting example above).

If the connections for the setpoint value potentiometer cannot be clearly allocated with terminals 1, 2 and 3, you should set the potentiometer to about 50% before giving the start release (FWD/REV) for the first time.

When the specified power supply is applied to connection terminal L2/N and L3 (MMX11) or L1 and L2/N (MMX12) or L1, L2/N and L3 (MMX32, MMX34, MMX35), the LCD display lights up and all segments are displayed briefly.

The frequency inverter runs a self-test automatically when the power is applied.

The arrows  $(\triangle)$  in the top status line of the LCD display show the operating status:

- $\bullet$  READY = proper operating status
- $\bullet$  STOP = stop (no start command)

The arrows  $(\blacktriangledown)$  in the bottom status line show the controller commands. Actuation is done via the control signal terminals  $(I/O = Control$  Input/Output) in the factory setting.

The FWD mark (forward) designates the basic rotational direction (phase sequence for a clockwise rotating field) on connection terminals U/T1, V/T2 and W/T3.

The operating data of the output frequency is shown in the LCD display in alternating sequence with M1.1 and 0.00 Hz. The arrow  $\blacktriangleleft$  in the left-hand status line indicates menu level MON (Monitor = operating data display).

#### **Operational Data Indicator (Operational)**

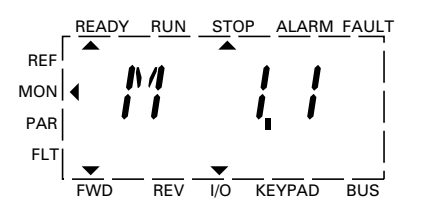

← Display in automatic alternation →

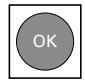

By actuating the OK button, you can set the display mode to stay on the value for the output frequency (0.00 Hz).

The start release is done by actuating one of the digital inputs with +24V:

- Terminal 8: FWD = Clockwise rotating field (Forward Run)
- $\bullet$  Terminal 9: REV = Counterclockwise rotating field (Reverse Run)

The control commands are interlocked (exclusive OR) and require a rising voltage edge.

The start release (FWD, REV) is shown in the top status line (LCD display) by the arrow  $(\triangle)$  switching from STOP to RUN.

The frequency is shown with a minus sign with a start release with a left rotating field (REV).

#### **Operation (RUN) via Control Signal Terminal (I/O) with Left Rotating Field (REV) (for example, –12.34 Hz)**

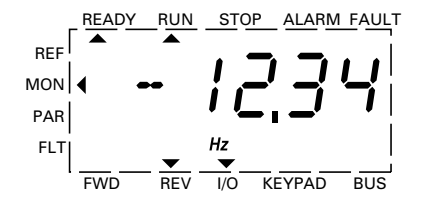

You can now set the output frequency (0–60 Hz) and therefore the speed of the connected AC motor (0-n<sub>motor</sub>) with the setpoint value potentiometer via terminal 2 (proportional voltage signal 0–10V). The change in output frequency here is delayed based on the specified acceleration and deceleration ramps. In the factory settings, these times are set to 3 seconds.

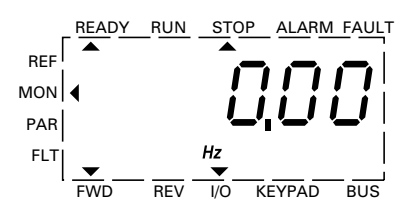

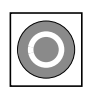

The stop command can also be given via the STOP button on the operating unit. The STOP button is active in all operating modes. It can be disabled with parameter ( $P6.16 = 0$ ).

A controlled run-down can be set using parameter P6.8 (STOP function) ( $P6.8 = 1$ ).

The relevant deceleration time is set in parameter P6.6. The acceleration time are set in parameter P6.5.

Information on settings and the description of the parameters used here are provided in "Drives Control (P6)" on **Page 82**.

The acceleration and deceleration ramps specify the time change for the output frequency: from zero to  $f_{\text{max}}$  (FS = 60 Hz) or from  $f_{\text{max}}$  back to zero.

The figure on **Page 54** shows a good example of the process, if the release signal (FWD/REV) is switched on and the maximum setpoint voltage (+10V) is applied. The speed of the motor follows the output frequency depending on the load and moment of inertia (slip), from zero to  $n_{\text{max}}$ .

If the release signal (FWD, REV) is switched off during operation, the inverter is blocked immediately (STOP). The motor comes to an uncontrolled stop (see **[1]** in the figure on **Page 54**).

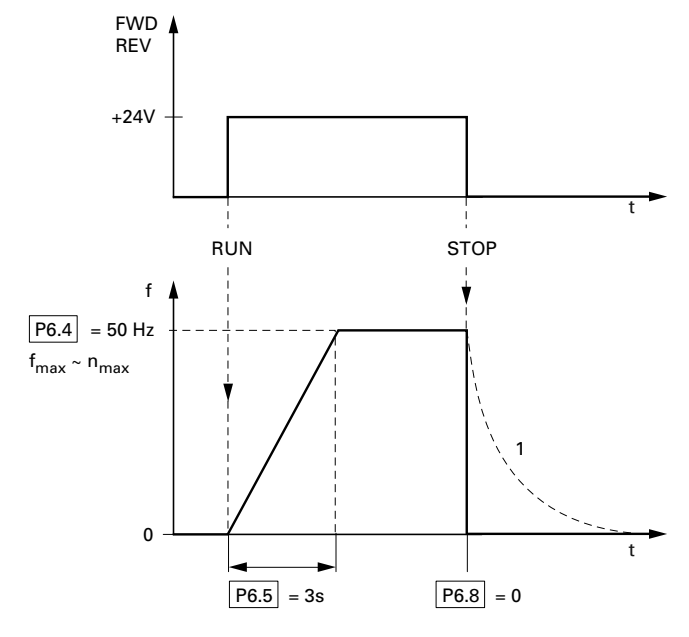

# **Start-Stop Command with Maximum Setpoint Value Voltage, Acceleration Ramp 3s**

As an alternative (OR) to operation via control signal terminals, you can also operate the frequency inverter without connecting the control signal terminals by simply switching the control level and the setpoint value input.

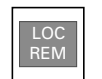

LOC/REM button LOC = local, keypad (KEYPAD) REM = remote (I/0, BUS)

The following brief instructions indicate the required steps.

# **Brief Instructions**

The brief instructions (see the figure on **Page 55**) provide a graphical description of the few steps necessary up to the motor start.

• The frequency inverter carries out a self-test when the supply voltage is applied. The backlight of the LCD display is switched on and all segments are briefly actuated

When the MMX is switched on for the first time, it activates the Quickstart Wizard to guide you step-by-step through the drive parameters (alternating display of  $P1.1 = 1$ ).

First read "Parameters" starting on **Page 60**.

You can access the parameters when  $P1.1 = 0$ . Pressing [BACK/RESET]  $[\triangle]$  [OK] leads you to the operating data display MON. This is always displayed after the power supply is switched off.

The frequency inverter is ready to start when there is an alternating display M1.1  $\Longleftrightarrow$  0.00 Hz.

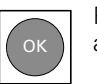

Pressing the OK button allows you to change the alternating mode of the displayed value M1.1.

The frequency inverter is now ready for operation, and is factory set for activation and frequency setting via the control signal terminals (I/0). The STOP button is active in this mode

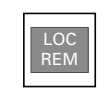

The KEYPAD control level can be activated via the LOC/REM button. The menu level  $($  ) moves to REF and the displayed value switches to 0.00 Hz (default settings).

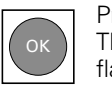

Pressing the OK button activates the setpoint entry. The right-hand digit of the displayed 0.00 Hz flashes.

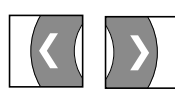

Use these two arrow buttons to select the entry digit (cursor).

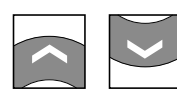

Use these two arrow buttons to change the frequency values (frequency set value).

Changes are only possible when there is flashing at the entry digit (press OK button).

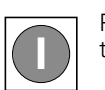

Press the START button to start (RUN) the drive in the selected direction (default settings FWD).

- The direction can be changed via the two arrow buttons  $(< or > .$  cursor)
- The drive is factory set to stop at 0 Hz and can then be run in the opposite direction by pressing the START button. Parameter  $P6.14 = 0$  must be set in order to change direction without a stop

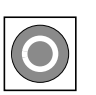

In the default settings, the STOP button is active in all operating modes.

The STOP function can be set via P6.8:

- Free coasting
- Deceleration ramp

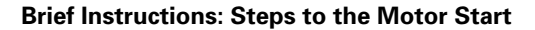

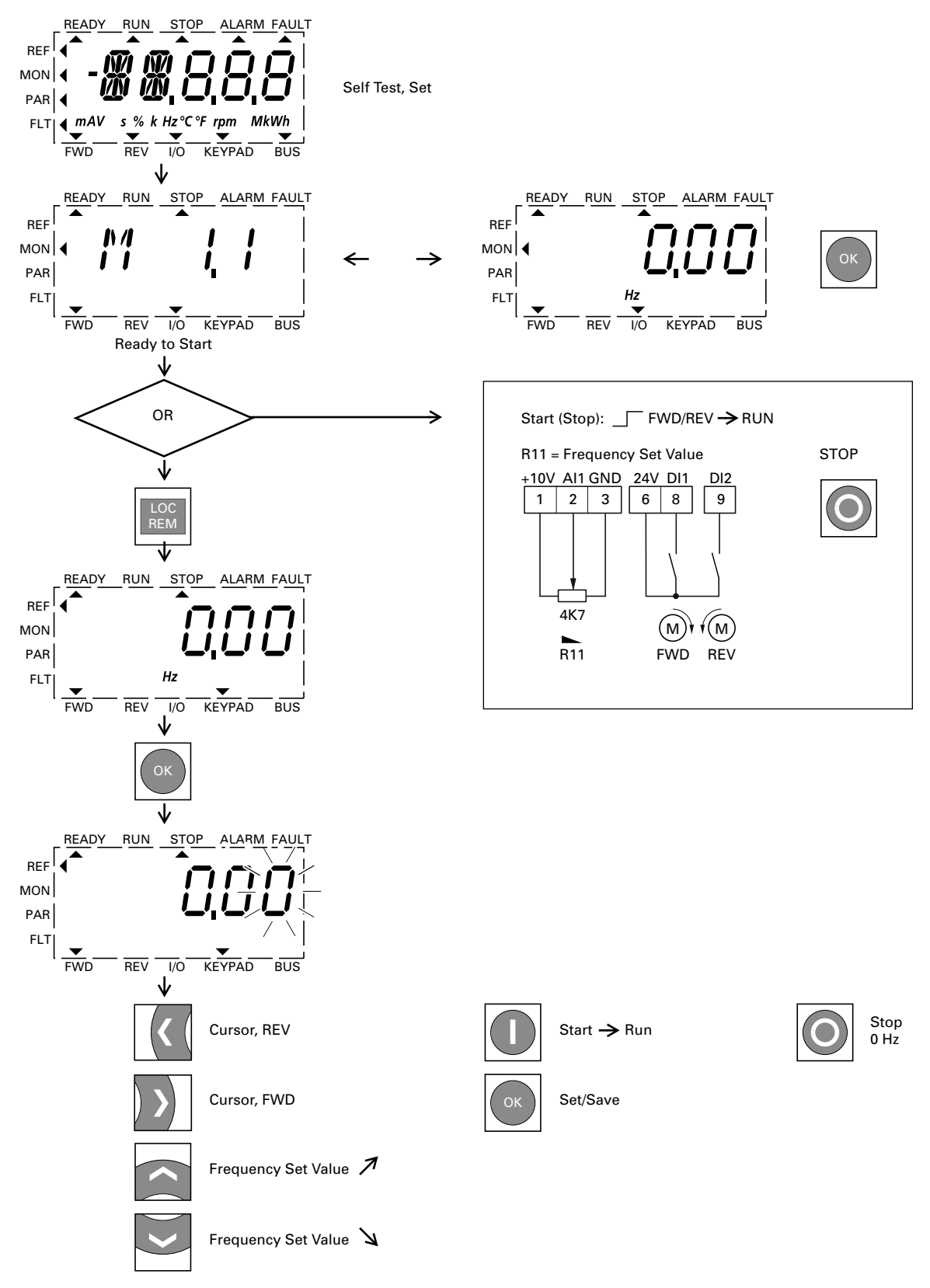

# **Error and Warning Messages**

## **Introduction**

M-Max frequency inverters have several internal monitoring functions. When deviations from the correct operating status are detected, faults (FAULT) and warning messages (ALARM) are differentiated between.

# **Error Messages**

Faults can cause defective functionality and technical defects. The inverter (frequency inverter output) is automatically disabled if a fault is detected. After this, the connected motor comes to a stop freely.

Error messages are shown on the display with an arrowhead  $\triangle$  under FAULT and with the error code F... (F1 = last fault, F2 = second to last, and so on).

# **Example of an Error Message (Undervoltage)**

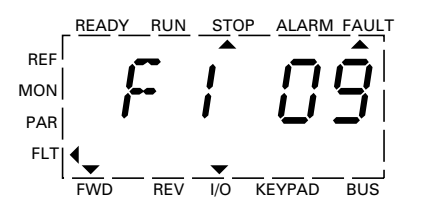

# **Acknowledge Fault Message (Reset)**

The current error message flashes (for example, F1 09). It can be acknowledged by pressing the OK button followed by BACK/RESET or by actuating DI5 (default settings control signal terminal 15). The displayed error then automatically stops flashing, the four horizontal bars (Reset) are shown and the error message is then displayed continuously. The arrow point **A** underneath FAULT disappears.

#### Δ **WARNING**

#### **If a start signal is present, the drive is restarted automatically, if P3.1 = 0 is set (REAF = Restart after FAULT) and the error message has been acknowledged (Reset).**

The current fault message indication (F1...) is cleared when the supply voltage is interrupted or when you press the OK button followed by BACK/RESET. The indication goes out and the arrow tip  $\blacktriangleleft$  flashes at menu level MON.

# **Fault Log (FLT)**

The last nine faults can be called up and shown in succession in the fault log (FLT).

Select the FLT menu level ( $\blacktriangleleft$ ). Use the arrow buttons  $\land$  and  $\times$  to call the faults F1–F9 individually. Every error message is stored with the time of the error occurrence under d (day), H (hour) and m (minute). The call is made with the OK button, and the selection with the  $\sim$  and  $\vee$  arrow buttons.

The content of the error memory is cleared when the factory setting is activated. When you press the BACK/RESET button, the display of the menu level  $(\blacktriangleleft)$  flashes and the STOP button is held down for around 5 seconds.

Activating the factory settings will reset all parameters.

# **Alarm Messages**

A warning message signals possible damage and indicates impending errors that can still be prevented, such as an excessively high temperature rise.

Warning messages appear on the display with an arrow  $\triangle$ under ALARM and AL with the respective code number. The code numbers for faults and warning messages are identical.

# **Example of an Alarm Message**

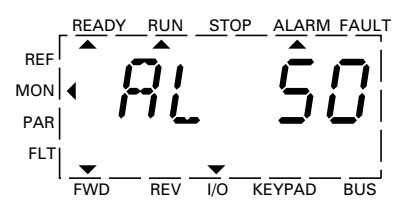

If a warning message occurs, the frequency inverter remains active (READY, RUN).

In the given example  $(AL 50 = current set point signal)$ 4–20 mA interrupted), the drive stops following the absence of a reference value. If no more measures are introduced because of the warning message (for example, a shutdown), the drive can start again automatically in the example AL 50 when the current signal returns (for example, a contact fault in the signal line).

The alarm message (AL) is displayed alternating with the active operational display value.

The table on **Page 57** shows the error codes, their possible causes, and indicates correction measures.
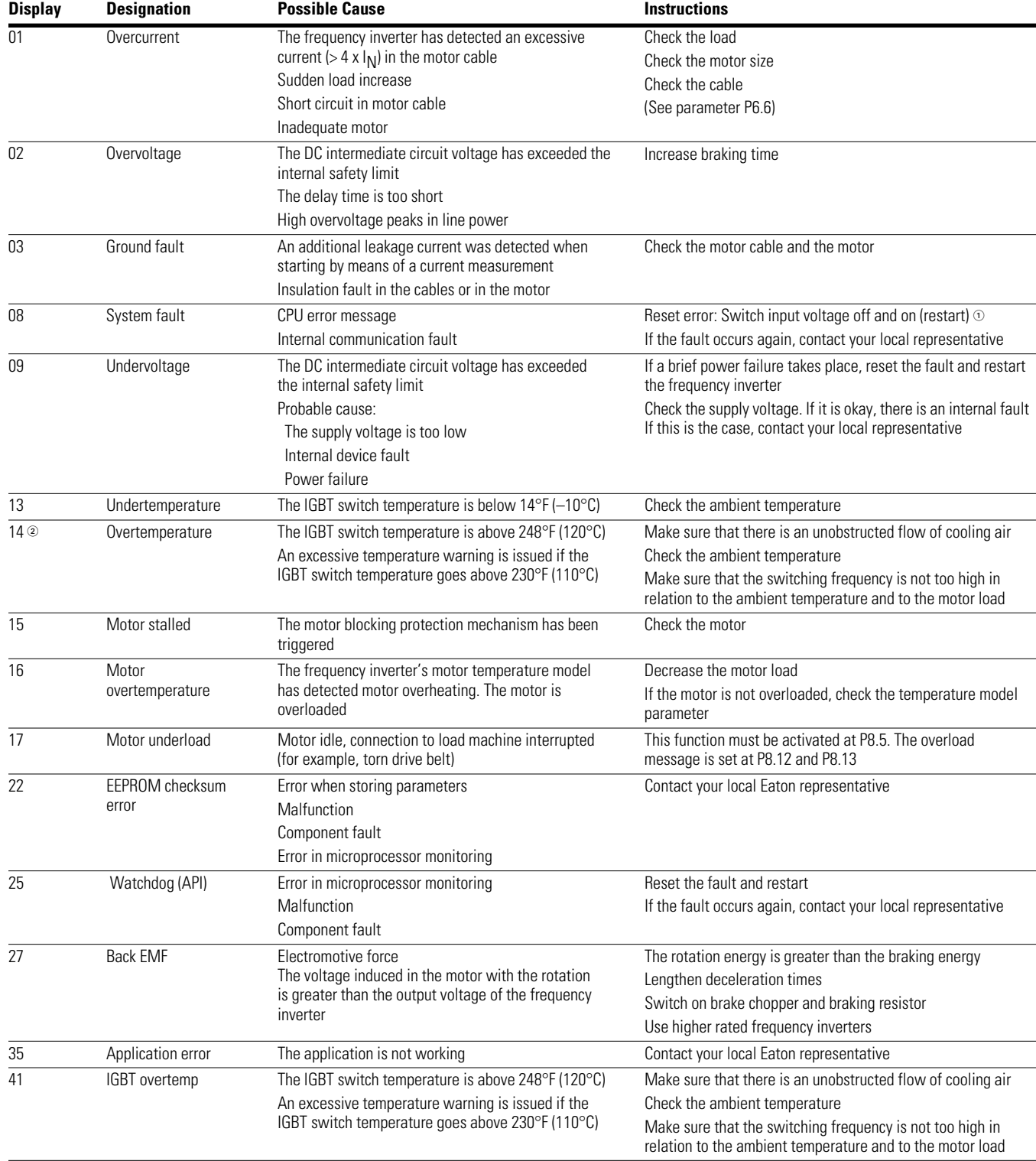

### **List of Fault Messages (F) and Warning Messages (AL)**

*Notes*

- There are subcodes associated with this error. To get the subcode scroll to the M (minute) value within the fault menu. The value listed is the subcode.

 $\circledR$  Power software  $\leq$ V018 IGBT overtemperature. Power software  $\geq$ V019 heat sink overtemperature.

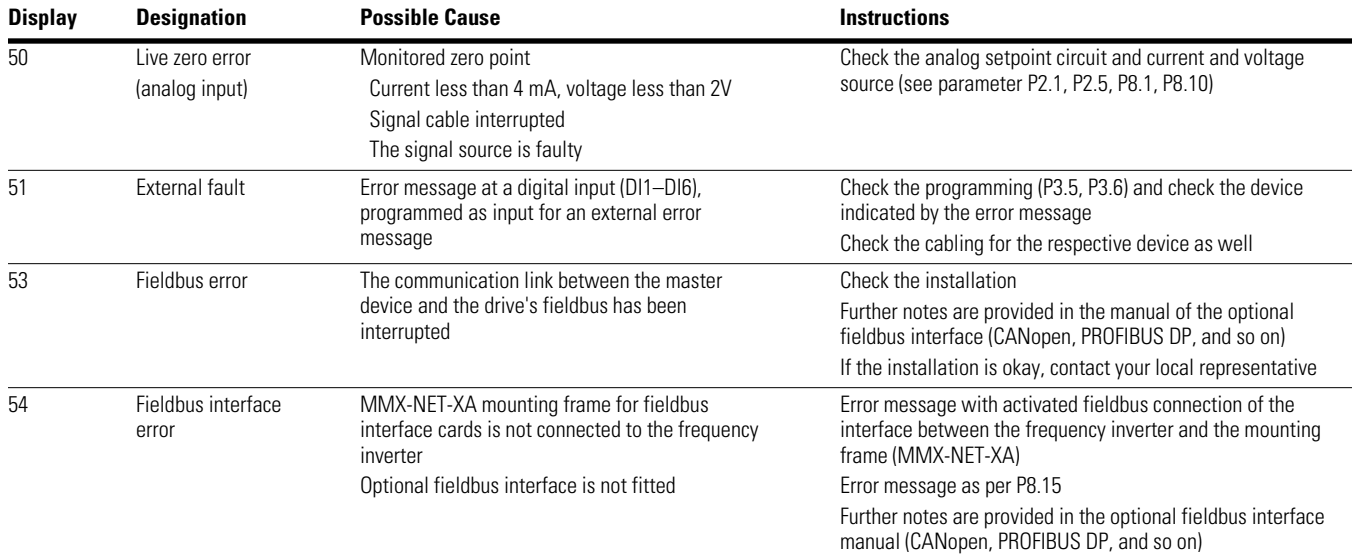

### **List of Fault Messages (F) and Warning Messages (AL), continued**

### *Acknowledge Fault (Reset)*

By switching the supply voltage off, the error message (F, FAULT) is acknowledged and reset. The error code with the respective operating times ( $d = days$ ,  $H = hours$ ,  $M = minutes$ ) remains stored (FLT).

In the factory setting, you can also acknowledge the error with a 24 Vdc signal on terminal 15 (DI5 = Reset). The error code is not deleted in this case.

The following table shows the required operations for acknowledging an error message via the operating unit.

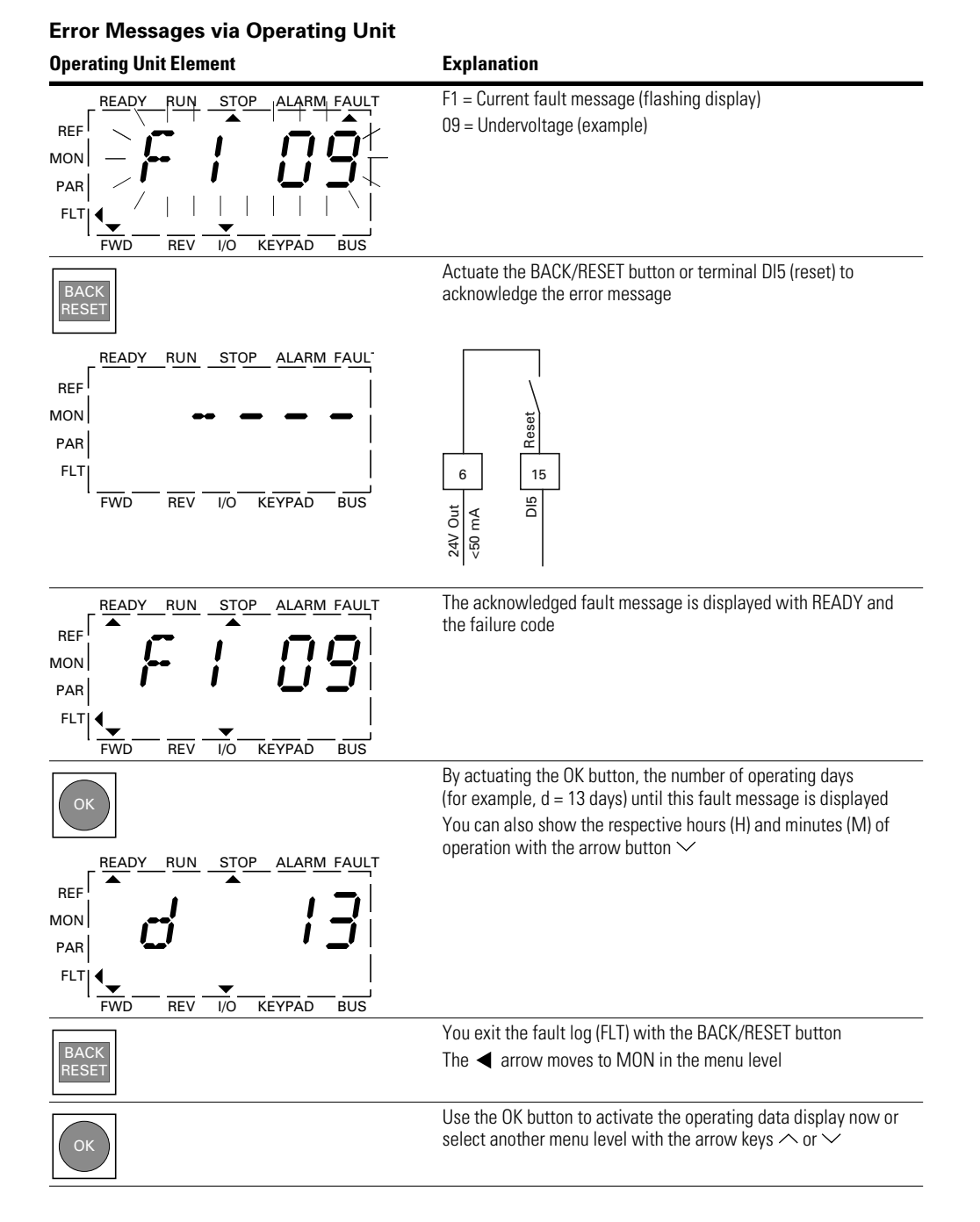

# **Parameters**

# **Control Unit**

The following figure shows the elements of the M-Max's integrated control unit.

#### **View of the Keypad with LCD Display, Function Keys and Interface (LCD = Liquid Crystal Display)**

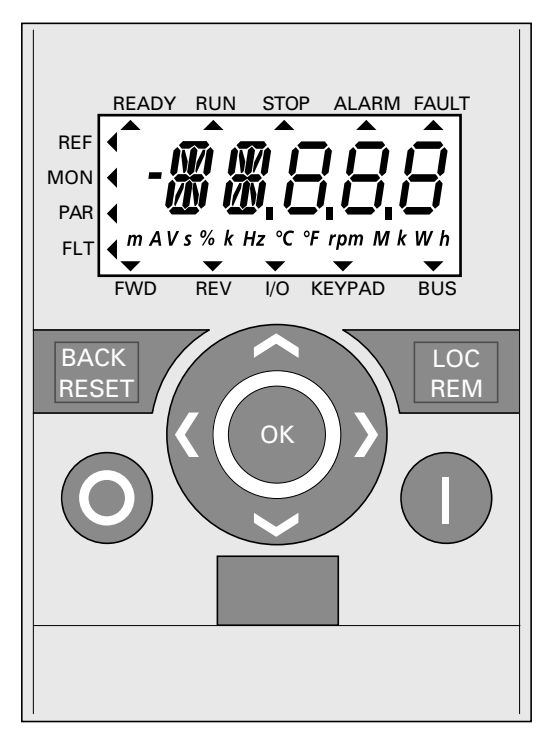

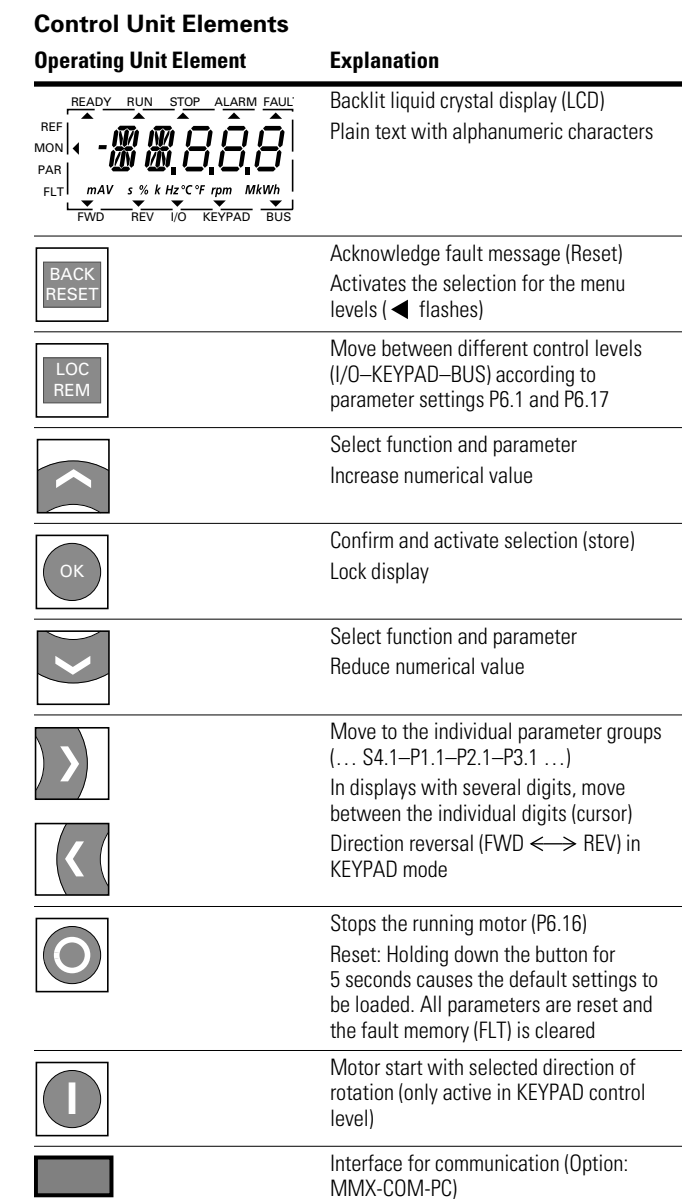

Pressing the arrow buttons increases or decreases the active value, the parameter, or function by one unit. Holding down an arrow button makes the change automatically.

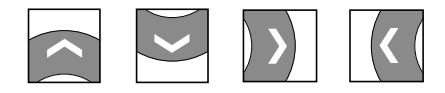

# **Display Unit**

The following shows the display unit (LCD display with all display elements).

### **LCD Display (Areas)**

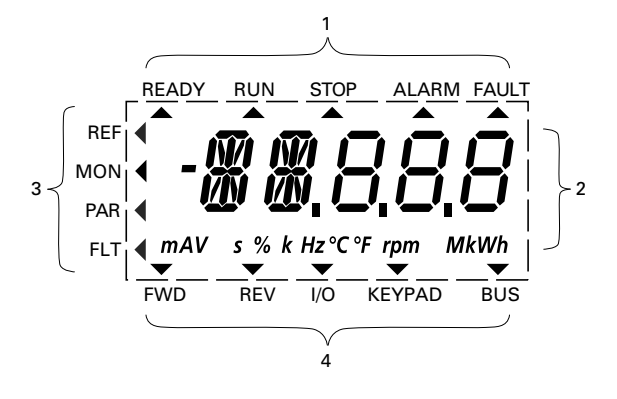

The display unit consists of a backlit liquid crystal display (LCD). It is divided into four areas.

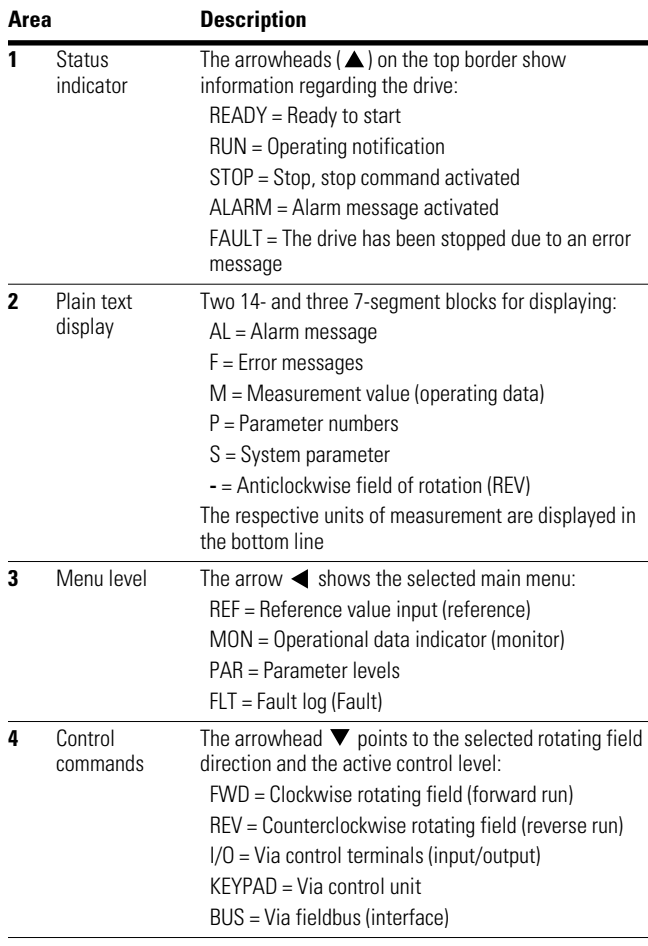

#### **Areas of the LCD Display**

#### **General Information on Menu Navigation**

By applying the specified supply voltage to the connection terminals L2/N and L3 (MMX11), L1 and L2/N (MMX12) or L1, L2/N and L3 (MMX32, MMX34), the frequency inverter automatically runs the following functions:

- The lighting of the LCD display is switched on and all segments are actuated briefly
- After the self-test, the top status line of the LCD display indicates that the device is ready to start and proper operation by an arrow  $\triangle$  under READY. The arrow under STOP indicates that there is no start command (FWD or REV)
- $\bullet$  The arrow  $\nabla$  in the bottom status line shows the actuation via control signal terminals with the factory setting on I/O Control (Control Input/Output). The arrow over FWD (Forward) indicates the basic rotational direction (phase sequence for a clockwise rotating field) on the output terminals U/T1, V/T2 and W/T3)
- Display for the operating data M1.1 and 0.00 Hz (output frequency) in automatic alternating sequence. The arrow in the left-hand status line indicates menu level MON (Monitor = Operating data display)

#### **Operational Data Indicator (Operational)**

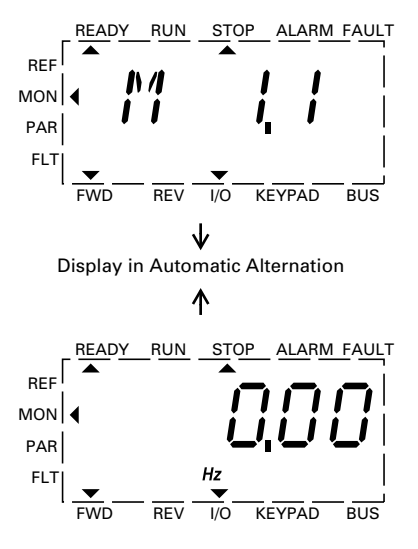

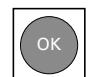

By actuating the OK button, you can set the alternating display mode to stay on the output frequency (0.00 Hz).

The frequency inverter is ready for operation and can be started via the control signal terminal with the specified values from the factory settings when connecting the allocated motor output (see "Commissioning with Control Signal Terminals (Factory Setting)" on **Page 52**).

# **Setting Parameters**

The following table is a good example of the general execution for selecting and setting parameters.

When the MMX is switched on for the first time, it activates the Quickstart Wizard to guide you through specific parameters. (See as per "Step" 2.)

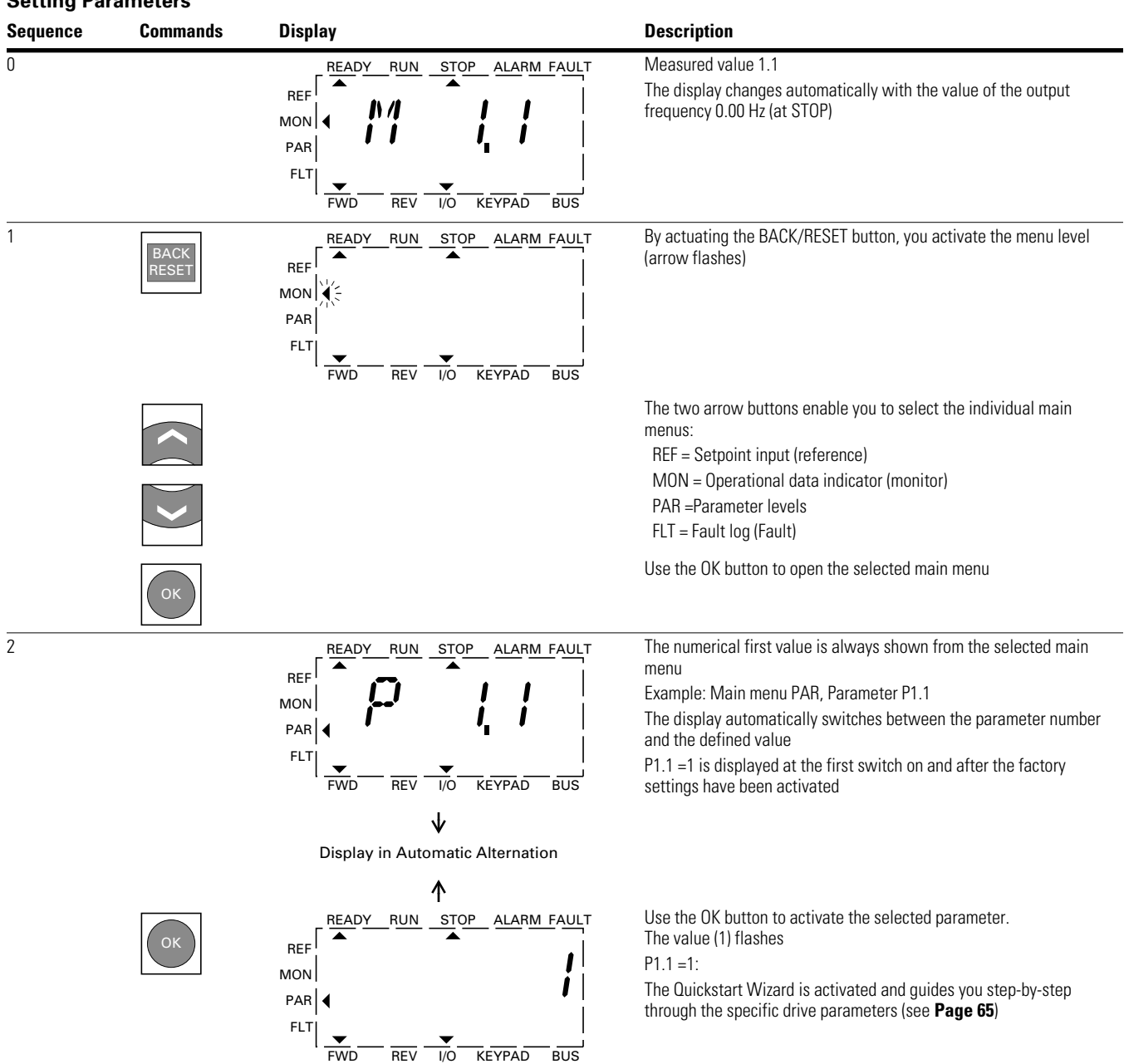

### **Setting Parameters**

#### **Setting Parameters, continued**

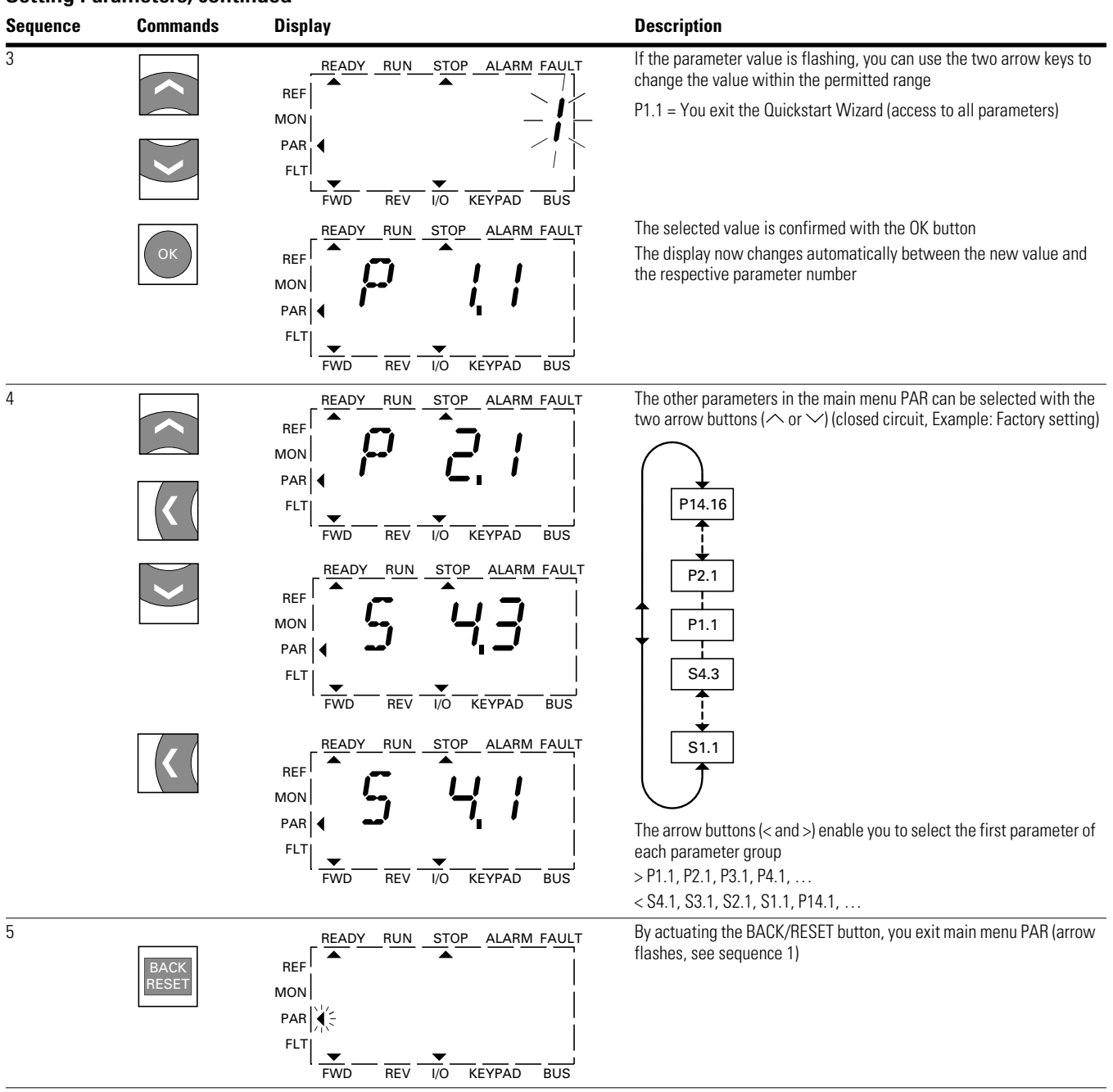

All settings are stored automatically by actuating the OK button.

Parameters marked in the "Access Right RUN" column with  $\checkmark$ , can be changed during operation (RUN mode).

# **Parameter Menu (PAR)**

You have access to all M-Max parameters in the parameter menu (PAR) (see "List of Parameters" on **Page 161**).

### **Parameter Menu (P1.1 = 1, Quick Configuration)**

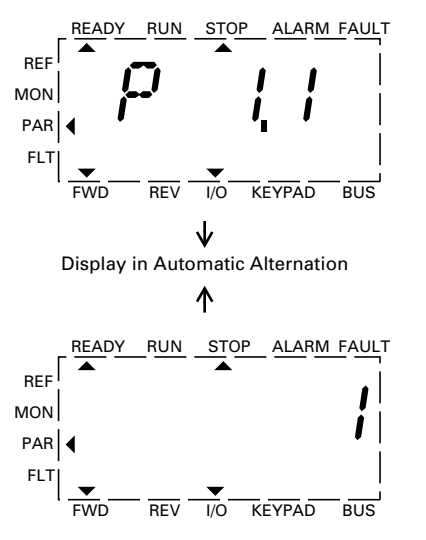

The parameter menu always starts with the parameter P1.1.

 $P1.1 = 1$  means that you are guided through the parameters by the Quickstart Wizard. Here you must confirm a specified number of parameters individually (see **A**).

P1.1 = 0 gives you free access to all parameters (see **B**).

#### **Schematic Representation of Parameter Access**

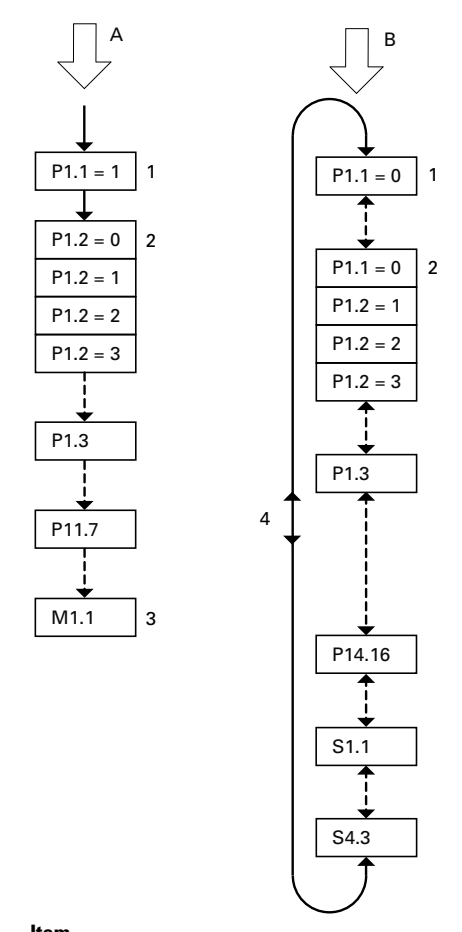

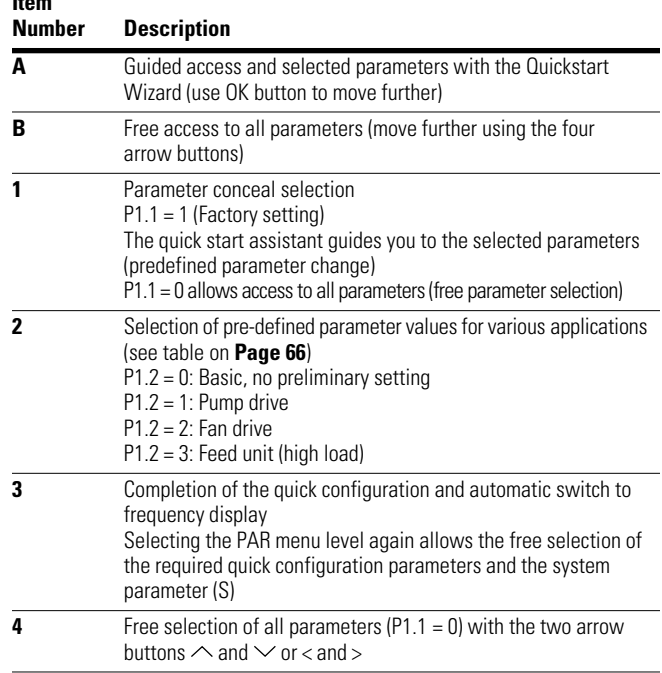

# **Quickstart Wizard**

The quick start assistant guides you in the quick configuration through all important settings that have to be made or that you should check for your application (see **A** in figure on **Page 64**). The parameters that are called during the process are listed in the table on **Page 66**, in the "Basic (Standard Drive)" column.

The process is run from parameter to parameter. Returning is not possible here.

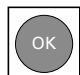

In the quick configuration, the OK button activates the individual parameter values and then moves on to the next parameter. Every parameter always shows the value that is set in alternating sequence. By actuating the OK button again, you activate the value (value flashes).

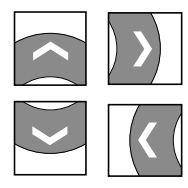

The arrow buttons have restricted functionality (change of parameter values and cursor control) in the quick start configuration.

When the quick configuration is completed, the frequency display M1.1 is activated automatically. Selecting the PAR main menu again enables you to call up the parameters of the quick configuration and then change them freely.

Besides the parameters of the quick configuration, system parameters S1.1 to S4.3 are also shown after the first setting.

 $P1.1 = 0$  activates access to all parameters and the full functionality of all buttons of the keypad (free parameter definition, see **B** in the figure on **Page 64**).

This exits the quick configuration and the guided setup with the quick start assistant.

# **Quick Start Parameter Guide**

The following table shows the preset application parameters of parameter P1.2. in the factory setting.

With P1.1 = 1 you are guided through the drive parameters in steps (Quickstart Wizard) after the power supply is switched on and after the factory settings are activated.

**Note:** To cancel Quickstart Wizard, or to set parameter not contained in the Quickstart Wizard, set parameter P1.1 = 0. For detailed explanation of parameters and their options, see the detailed parameters list starting on **Page 67**.

#### **Predefined Application Parameters from Parameter P1.2**

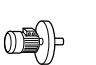

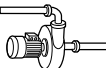

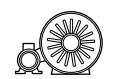

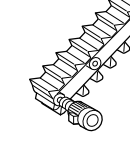

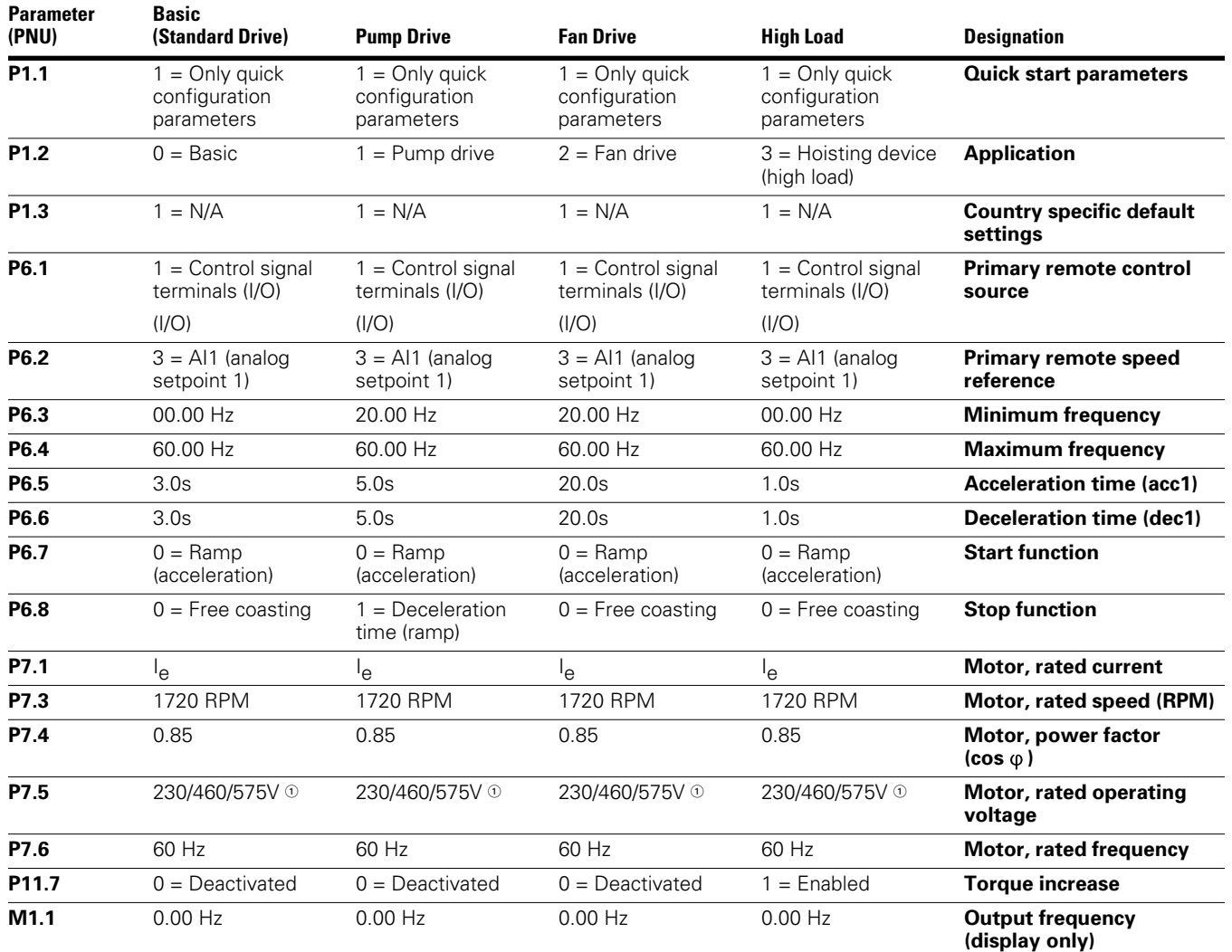

#### *Notes*

<sup>-</sup> 230V = MMX11\_, MMX12\_, MMX32\_.

<sup>400</sup>V = MMX34\_, 575V = MMX35\_.

This parameter will default based on style of unit.

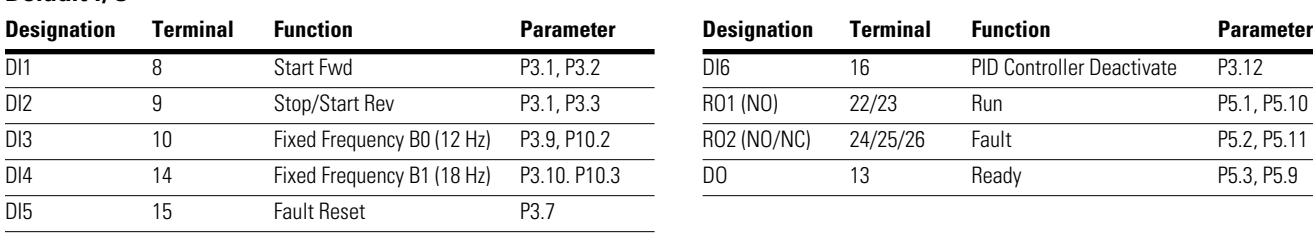

### **Parameter Selection (P1)**

**Default I/O** 

In the parameter selection (P1), you can choose between the factory set quick configuration ( $P1.1 = 1$ ) with a reduced parameter set and all parameters  $(P1.1 = 0)$ .

The setting of the parameters with the quick configuration  $(P1.1 = 1)$  is guided by a Quickstart Wizard. (A listing of parameters is on **Page 66**.) Each executed parameter must be processed in succession up to frequency display M1.1.

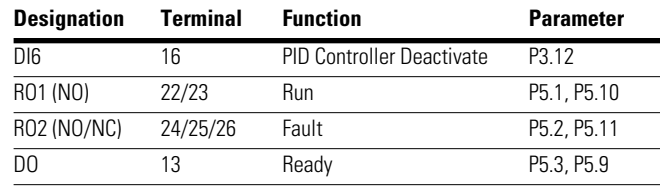

A return to a previous parameter is not possible here. The preset application parameters are selected under P1.2. Only when the quick start assistant (M1.1) is completed can the parameters be called again and then also individually.

With P1.1 = 0 (all parameters) and P1.2 = 0, 1, 2, or 3, you can link the predefined application values with all parameters.

Every single parameter value is reset to factory settings every time that the application menu is activated.

### **Parameter Selections**

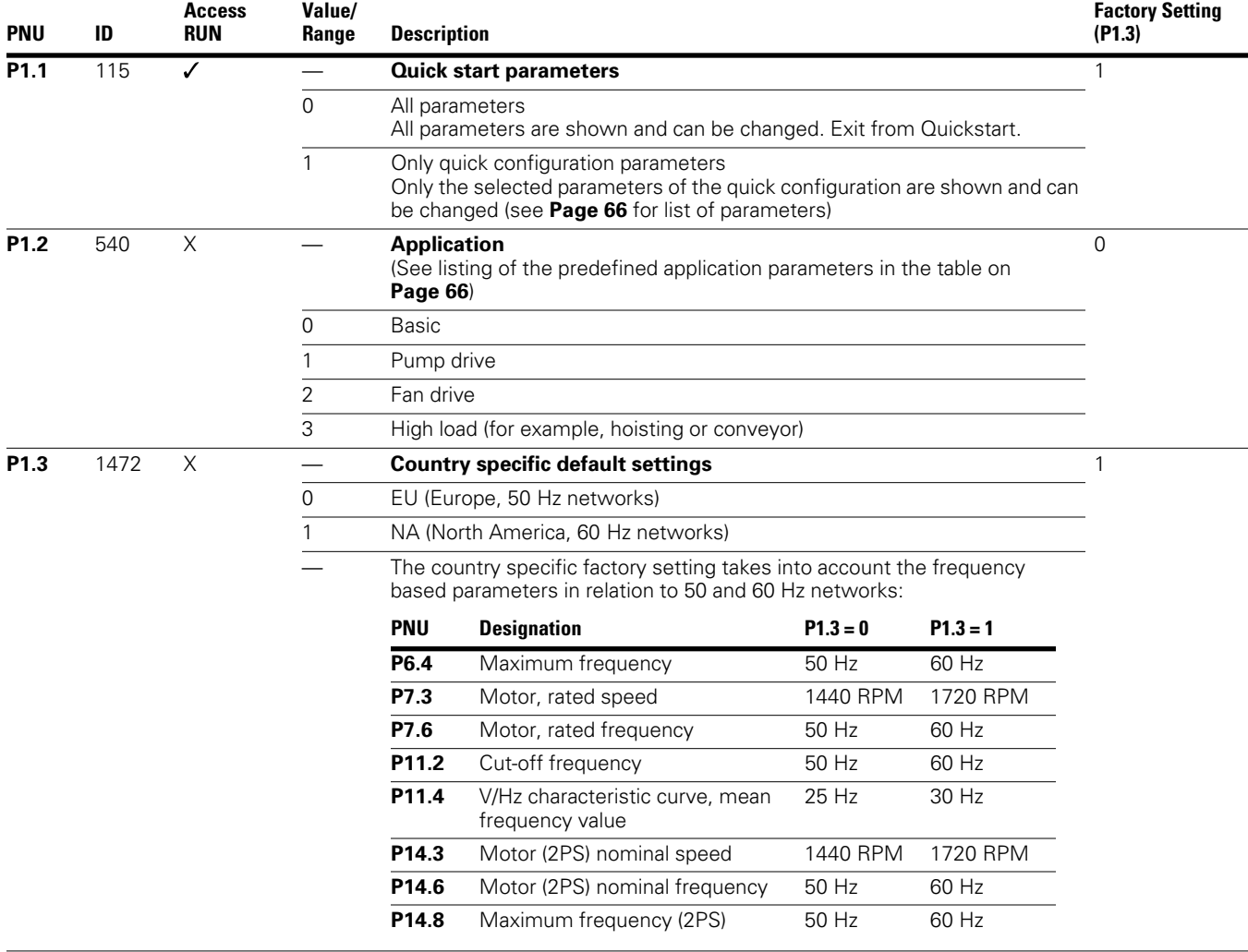

# **Analog Input (P2)**

In parameter group P2, you can adapt the analog inputs:

The signal range depends on the switch position of the microswitches (see figure on this page):

- $\bullet$  S2 = V: Al1 (control signal terminal 2), voltage signal  $0/2 - +10V$
- S3 = mA: Al2 (control signal terminal 4), current signal 0/4 – 20 mA

Reference potential for the analog inputs (AI1, AI2) is GND (control signal terminals 3 and 5).

The allocation of the analog inputs (AI1, AI2) can be set under parameter P6.2 and P6.18 (setpoint input) as well as P9.5 and P9.6 (PI controller, actual value).

#### **Analog Inputs AI1 and AI2**

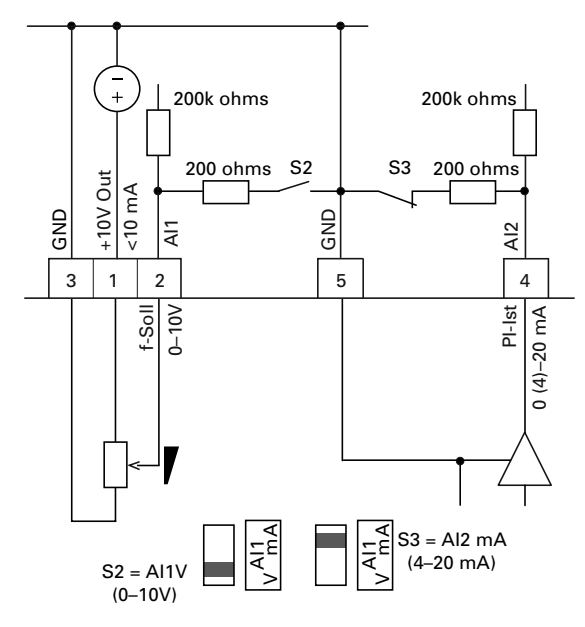

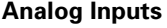

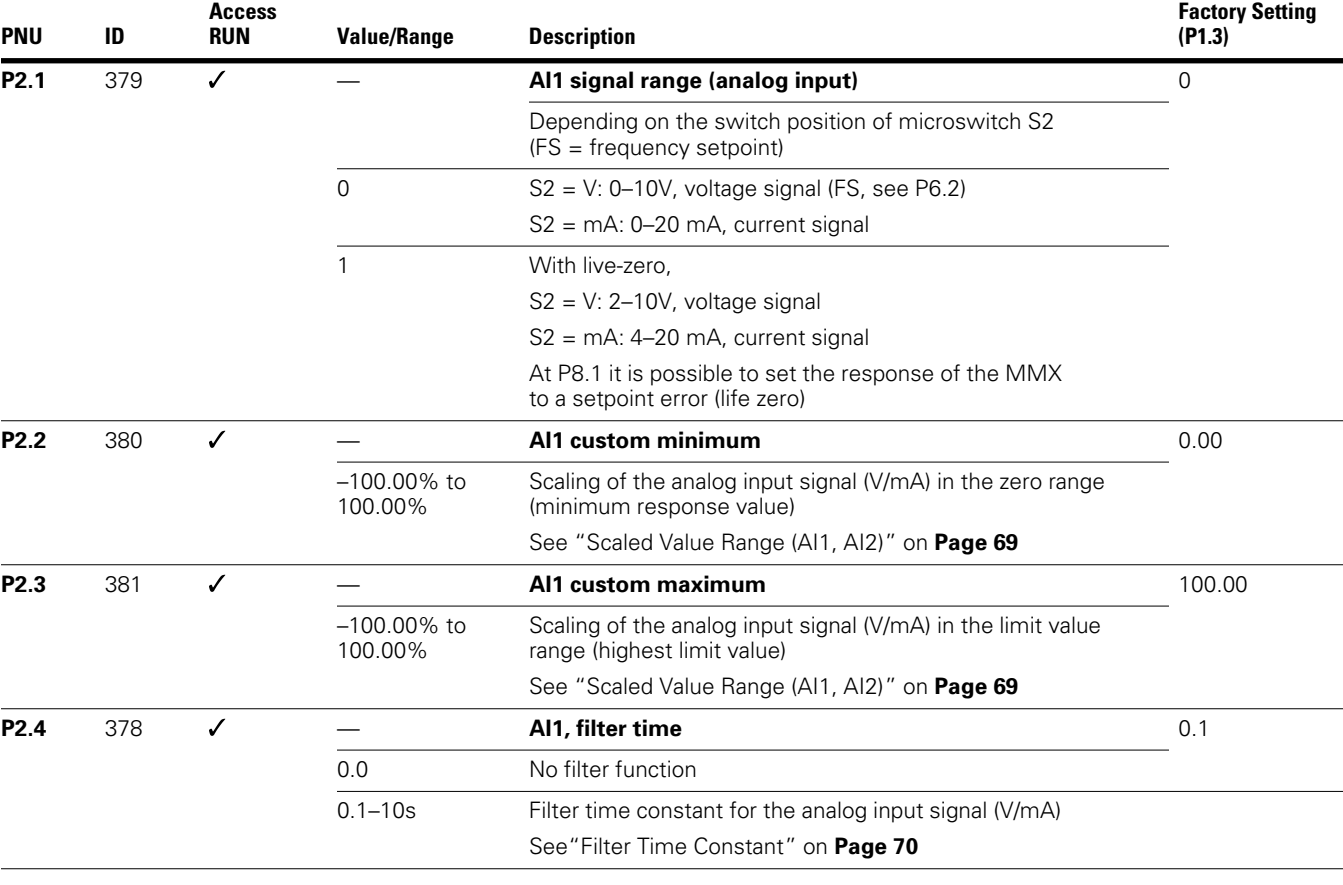

#### **Analog Inputs, continued**

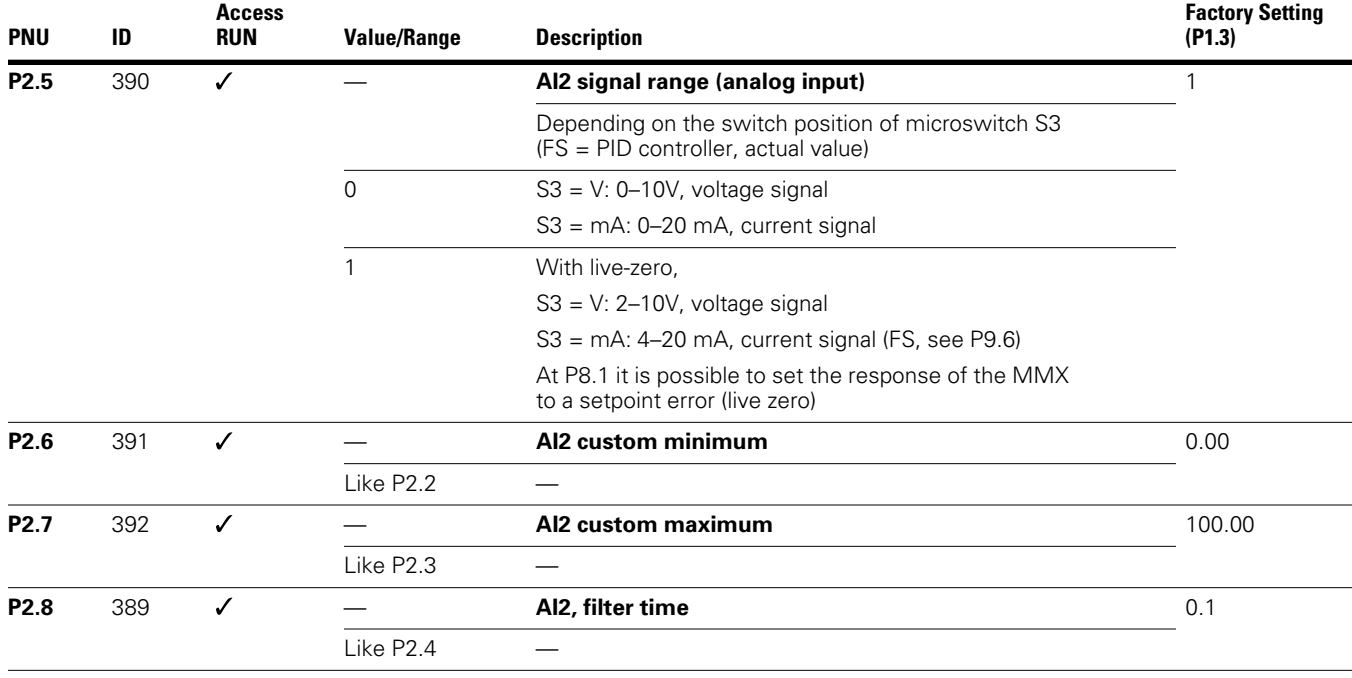

#### *Scaled Value Range (AI1, AI2)*

The following graphs show examples of the curve characteristics of the scaled and non-scaled input signals.

#### **Example A**

P2.2 (P2.6) =  $30\%$ , P2.3 (P2.7) =  $80\%$ 

The incoming analog input signal 0–10V (4–20 mA) is used here in the selected range from 30 to 80%. This limited signal range is predefined as 0-100% input signal (Al<sub>scal</sub>):

- $\bullet$  as frequency setpoint value from 0- $f_{max}$  (P6.4)
- as a process variable from 0–100% actual value for the PID controller

#### **Example of Scaled Analog Input Signals**

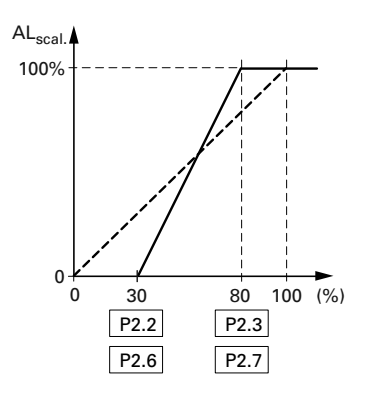

#### **Example B**

P2 (P2.6) =  $-30\%$ , P2.3 (P2.7) = 100%

The incoming analog input signal 0–10V (4–20 mA) is not evaluated in the selected range from 0–30%. In relation to the 30%-signal, a constant offset signal of 23% is predefined in this case. The scaled input signal (AI<sub>SCal</sub>) is therefore 23–100%:

- as frequency setpoint value:  $23\%$  f<sub>max</sub>-f<sub>max</sub> (P6.4)
- as a process variable: 23–100% actual value for the PID controller

### **Example of Scaled Analog Input Signals with Offset**

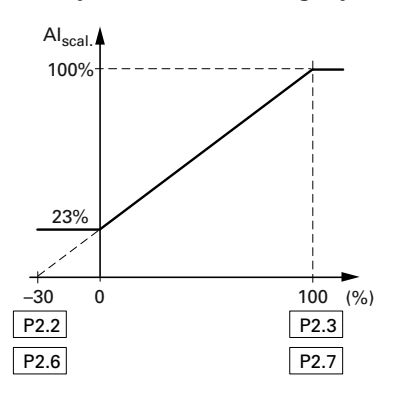

### *Filter Time Constant*

The filter time constant can be used to filter out disturbance with analog signals.

In the default setting the filter time constant is active with 0.1 seconds. The time value set here applies to 63% of the maximum analog signal (+10V, 20 mA).

Long filter times lead to a delay in the analog signal processing.

You can deactivate the filter time constant by setting the parameter to 0.0:

P2.4 (AI1) = Filter time constant, analog input AI1

P2.8 (AI2) = Filter time constant, analog input AI2

P4.4 (AO) = Filter time constant, Analog output AO

#### **Filter Time Constant**

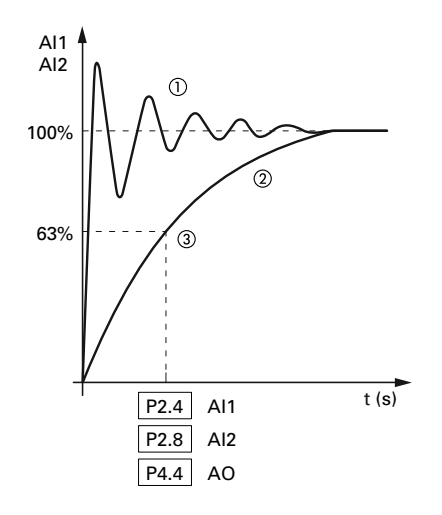

#### *Notes*

 $\Phi$  Analog signal with faults (unfiltered).

Filtered analog signal.

Filter time constant at 63% of the set value.

### **Digital Inputs (P3)**

The parameter group P3 is used to set the operation and function of the digital inputs DI1 to DI6.

### **Digital Inputs for Source and Sink Type**

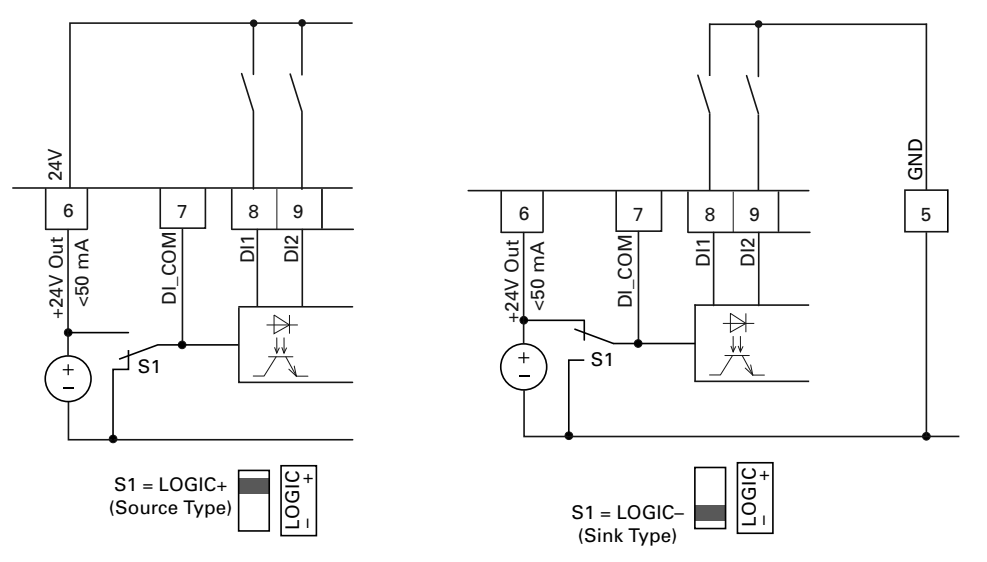

Source type (LOGIC+) = switch at the voltage source. All digital inputs are connected to the voltage sink via microswitch S1 (0V = reference potential GND).

Sink type  $(LOGIC-)$  = switch at the voltage sink  $(0V =$  reference potential GND). All digital inputs are connected to the voltage source via microswitch S1.

Both switch types ensure failsafe actuation.

### **Control Logic Reaction to a Rising or Falling Edge (Source Type, Sink Type)**

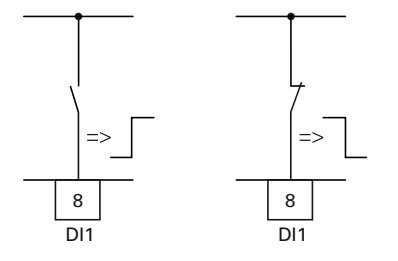

In the factory setting, the operation of the M-Max is active via control signal terminals (I/O) with LOGIC+ (Source type):

- DI1 (control signal terminal 8): FWD (Forward = Start enable clockwise rotating field)
- DI2 (control signal terminal 9): REV (Reverse = Start enable anti-clockwise rotating field)
- DI3 (control signal terminal 10): FF1 (fixed frequency  $1 = 10$  Hz)
- DI4 (control signal terminal 14): FF2 (fixed frequency  $2 = 15$  Hz)
- DI5 (control signal terminal 15): Reset (acknowledge error message ALARM)
- DI6 (control signal terminal 16): PID-Off (lock of the PID controller)

The joint actuation of control signal terminal 10 (FF1) and control signal terminal 14 (FF2) activates the fixed frequency FF3 (20 Hz) in the factory setting.

The individual digital inputs (D\_) can be assigned several functions. The assigned functions are activated if, with LOGIC+, the control signal terminal is actuated with +24V (rising edge, failsafe).

# **Digital Inputs**

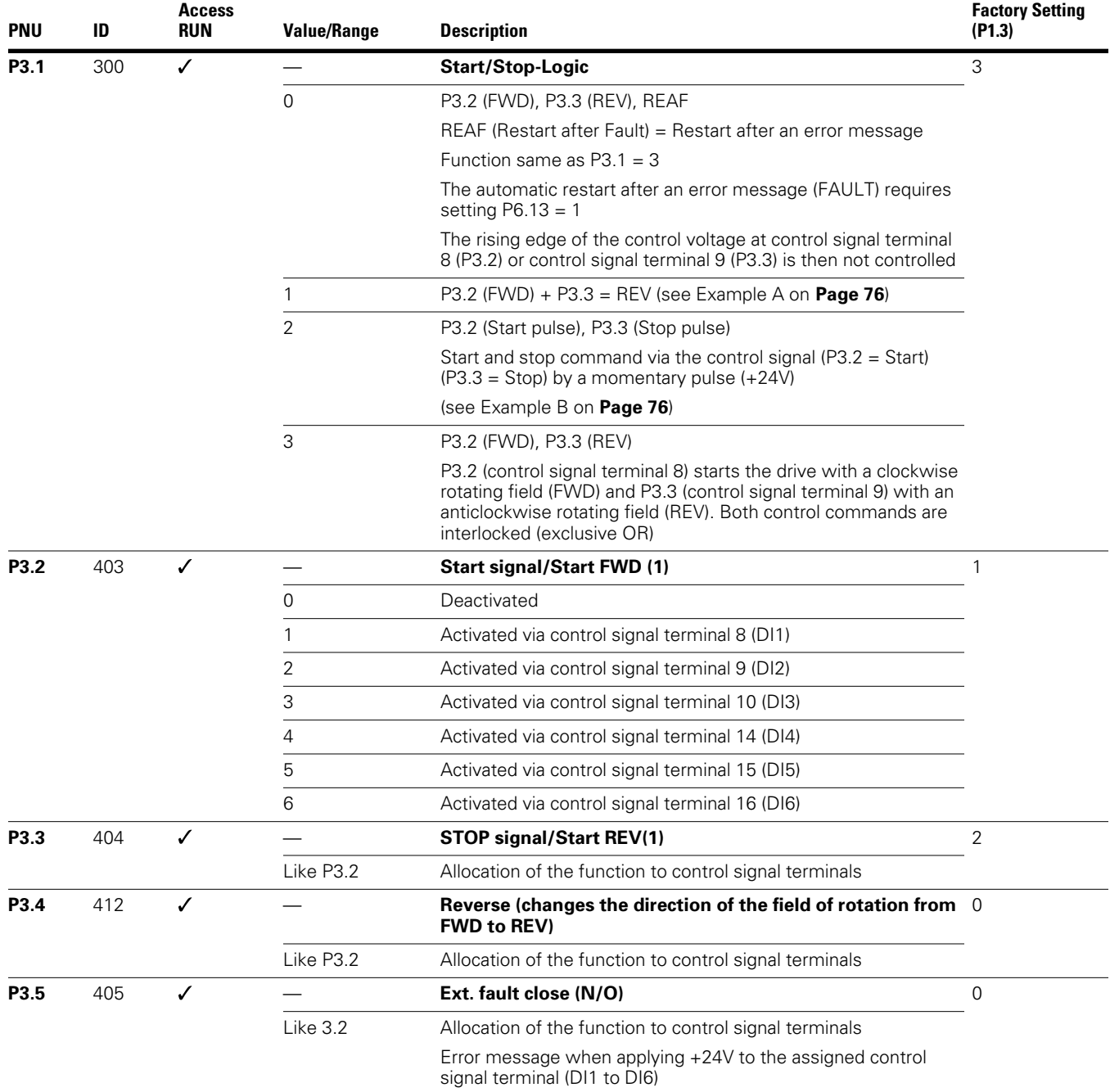

### **Digital Inputs, continued**

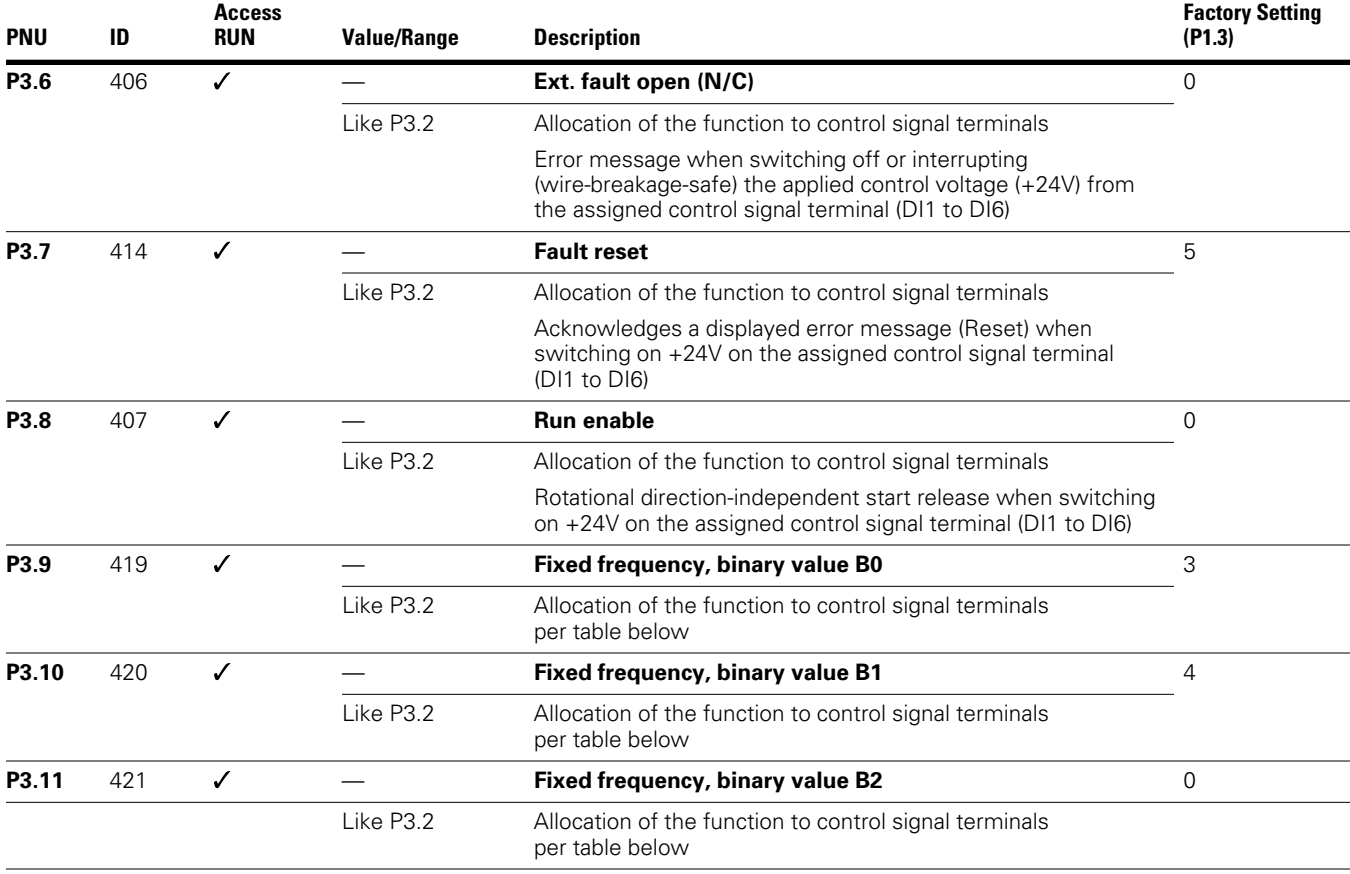

The binary connection of three digital inputs enable calling seven fixed frequencies (eight fixed frequencies if parameter  $P6.2 = 0$  is set)

The limitation of the fixed frequencies is done based on parameters P6.3 (minimum frequency) and P6.4 (maximum frequency)

The switch between the individual fixed frequencies is done with the acceleration time and deceleration times in P6.5 and P6.6

#### **Function to Control Signal Terminals**

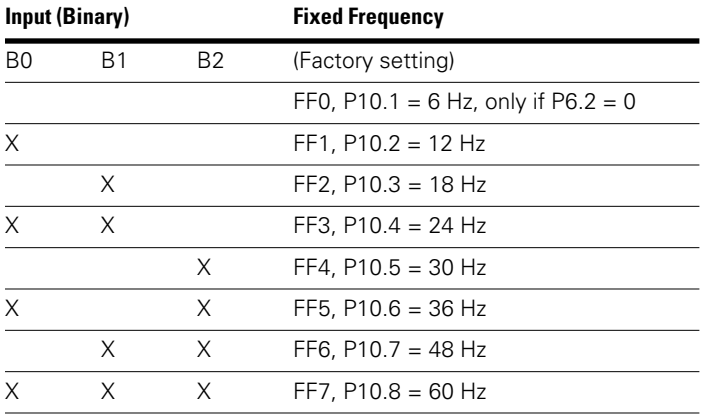

# **Parameters**

### **Digital Inputs, continued**

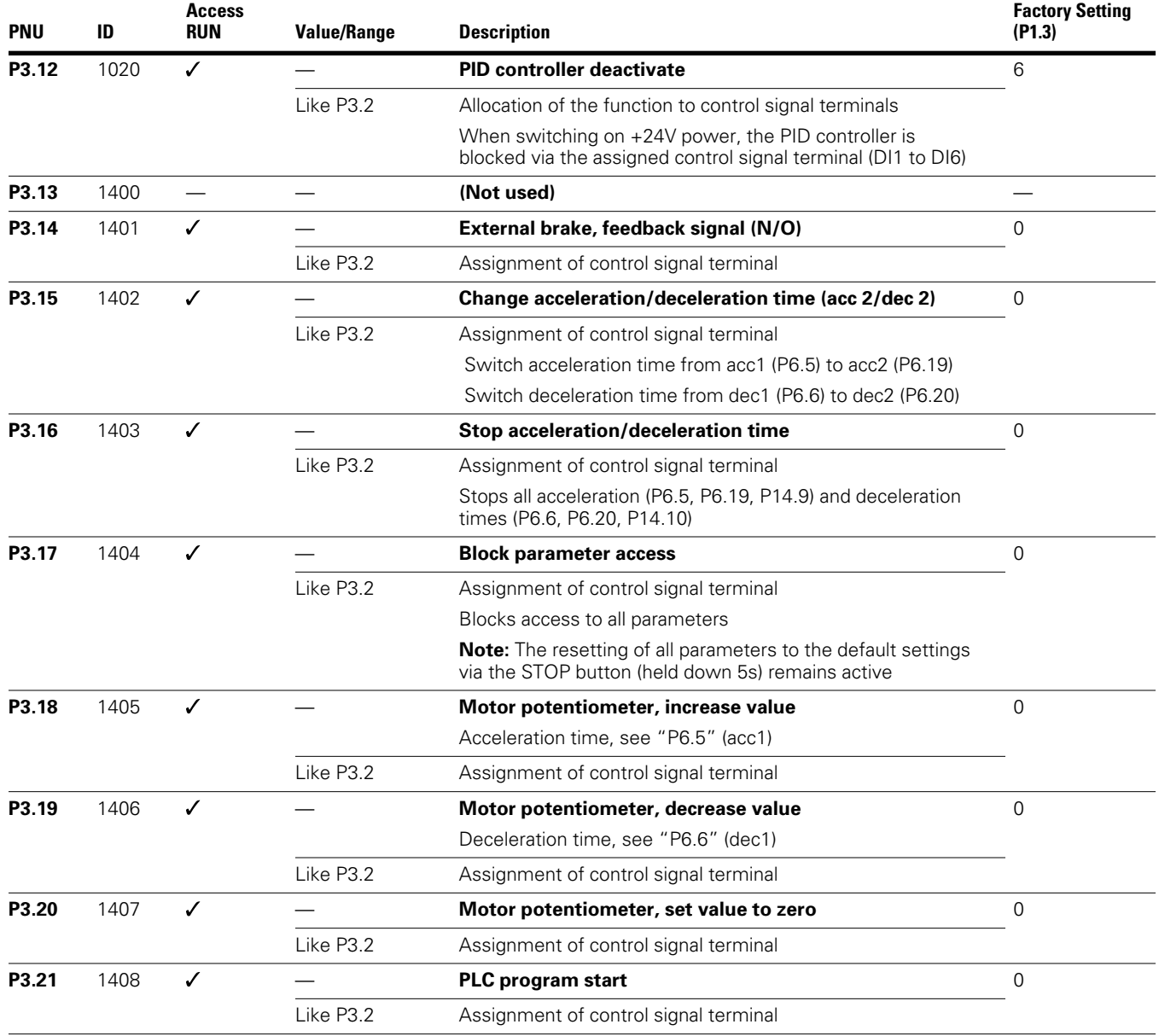

### **Digital Inputs, continued**

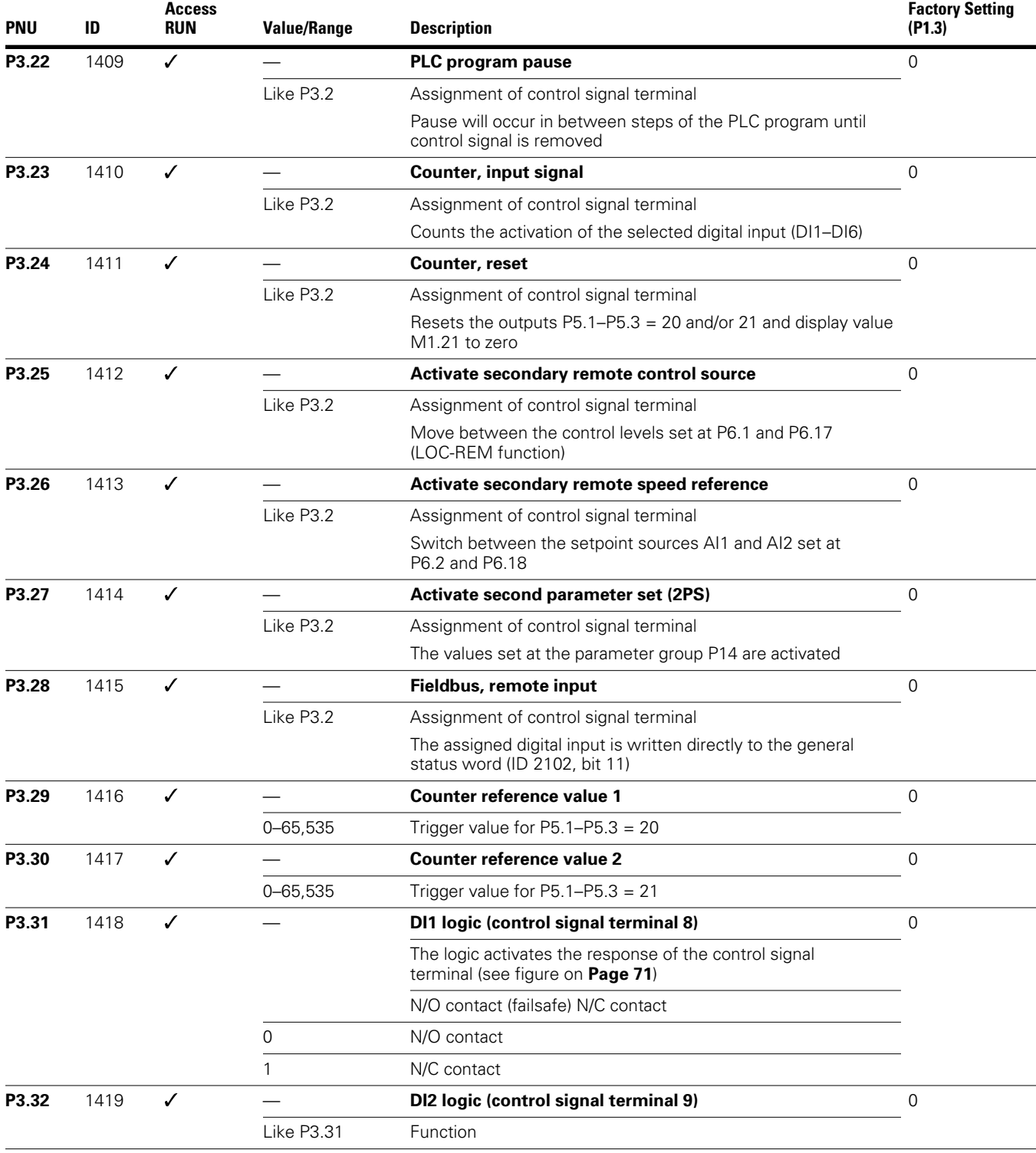

### **Digital Inputs, continued**

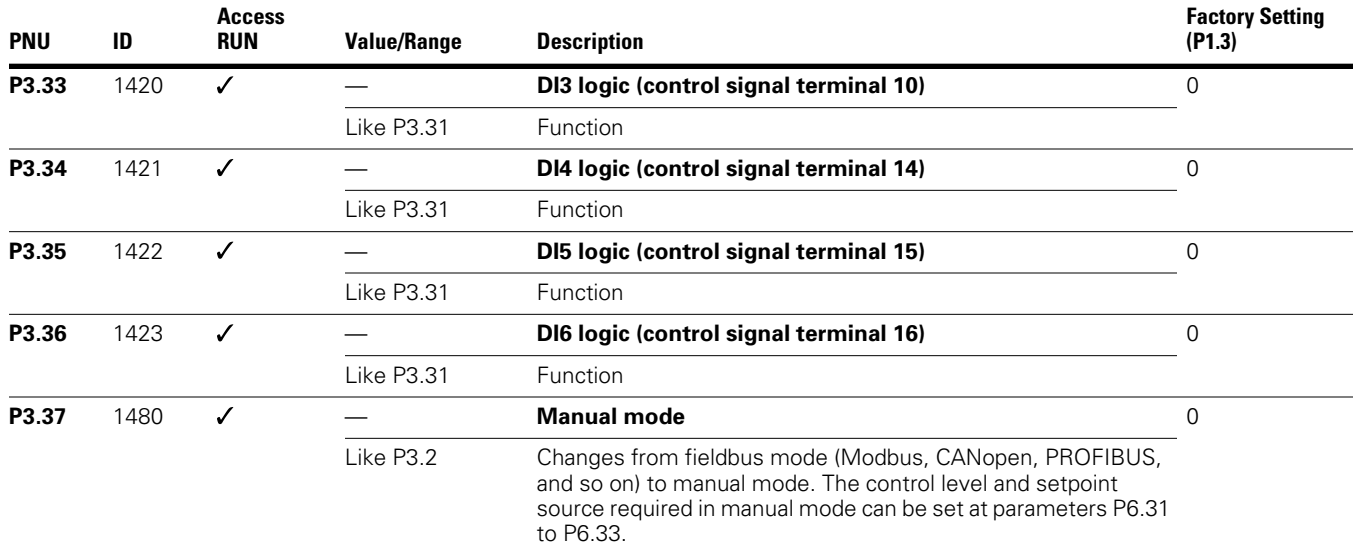

*Example A: P3.1 = 1 (P6.8 = 0)*

#### **DI1 (FWD) + DI2 = REV**

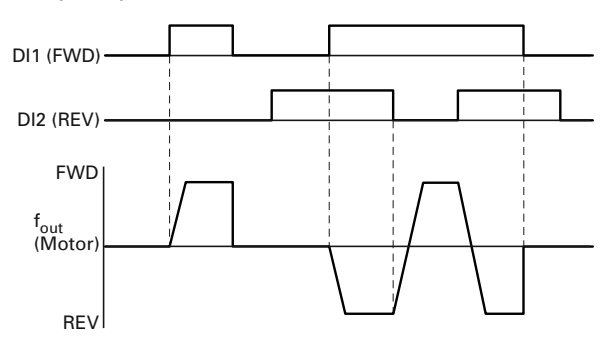

The start enable via control signal terminal 8 (DI1) is always required for operation:

- Actuation control signal terminal 8 (DI1) = Start enable, clockwise rotating field (FWD)
- Actuation control signal terminal 8 (DI1) plus control signal terminal 9 (DI2) = Start enable anticlockwise rotating field (REV)

The separate actuation of control signal terminal 9 (DI2) does not allow any start enable.

### *Example B: P3.1 = 2*

#### **Example: Start Stop Impulse**

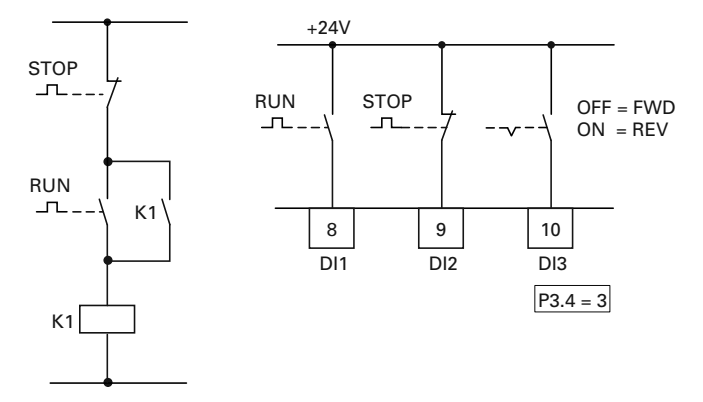

Standard actuation for a drive with pushbutton switch (Normally open, Normally closed) and self-actuating.

Parameter P3.1 = 2 enables this actuation via the control signal terminals 8 (DI1) and 9 (DI2) to be simulated.

Parameter P3.4 = 3 enables the rotation reversal (FWD  $\Longleftrightarrow$ REV) to be activated (reversing starter) via control signal terminal 10 (DI3).

 $Set P3.9 = 0.$ 

# **Analog Outputs (P4)**

An analog voltage signal from 0–10V is output at control signal terminal 18. The maximum permissible load is 10 mA. Reference potential is GND on control signal terminals 3 and 5.

In the factory setting, the voltage signal (0–10V) is proportional to the output frequency f-Out =  $0$ – $f_{max}$  (P6.4).

The output signal is not monitored by the frequency inverter.

#### **Analog Output AO**

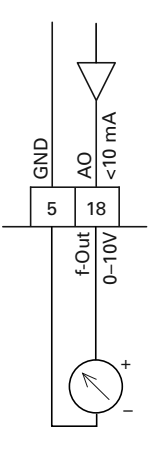

### **Analog Outputs**

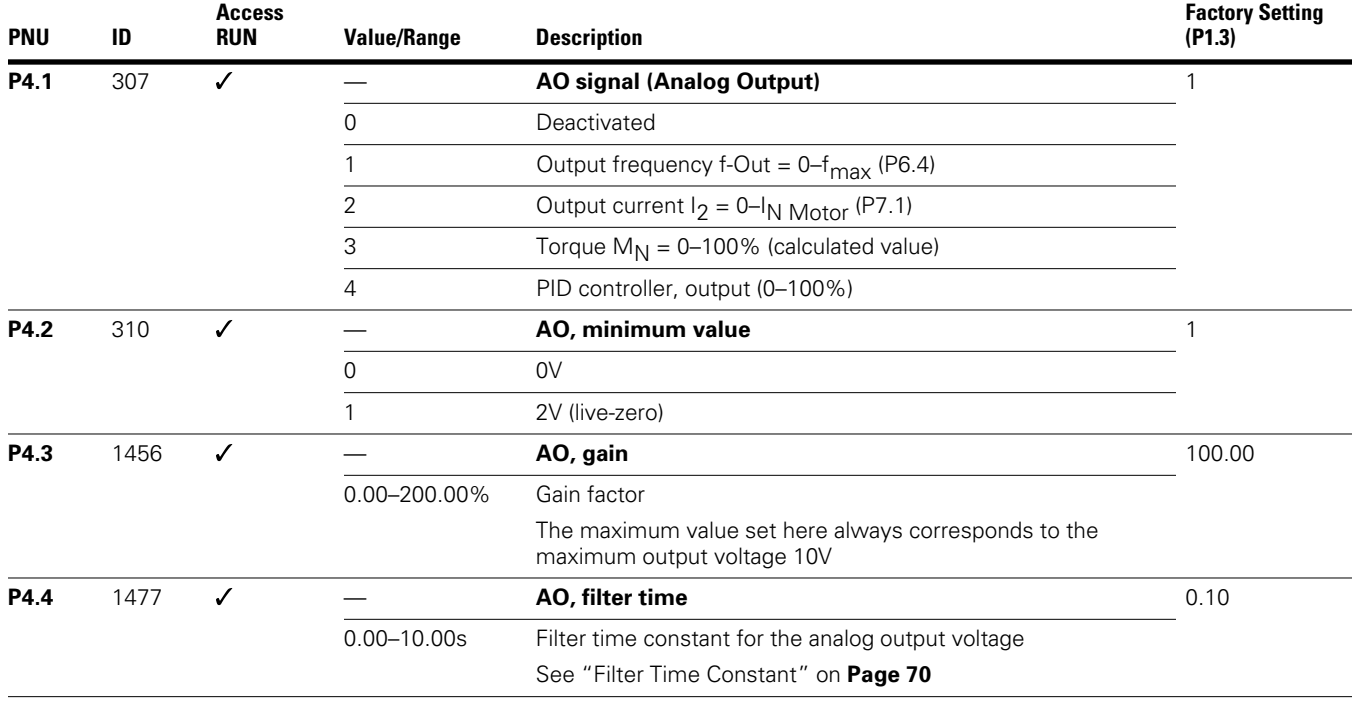

# **Digital Outputs (P5)**

The M-Max series frequency inverters have three digital outputs in different specifications:

- Relay RO1: N/O contact R13–R14, control signal terminals 22 and 23
- Relay RO2: changeover contact R21–R22 (N/C contact, control signal terminals 25 and 24)/R21–R24 (N/O contact, control signal terminals 25 and 26)
- Transistor output DO: control signal terminal 13 (DO–). Control signal terminal 20  $(DO+)$  = Input of the supply voltage for the transistor output

Notes on electrical connections are found on **Pages 44** and **45**.

**Access**

The messages listed under parameter P5.1 can be assigned multiple times. These are independent of the selected control level and operating mode.

#### **Digital Outputs**

**PNU** 

#### **Digital Outputs**

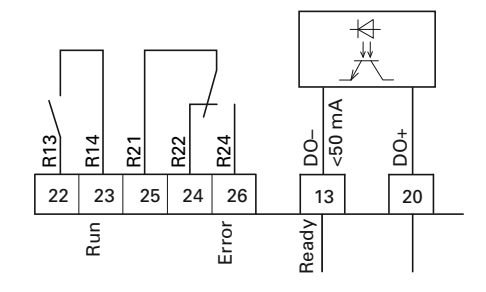

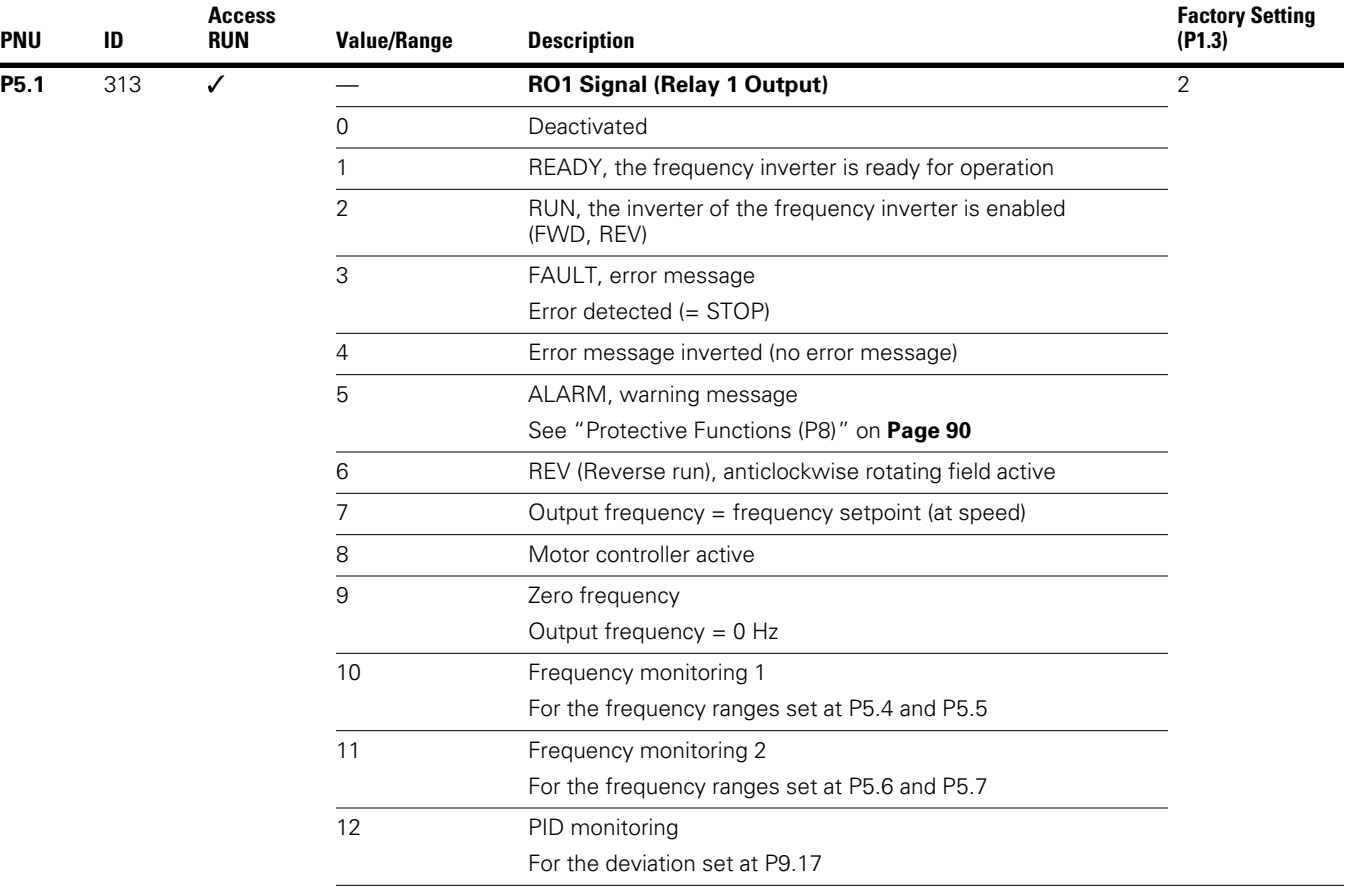

**Values continued on next page**

### **Digital Outputs, continued**

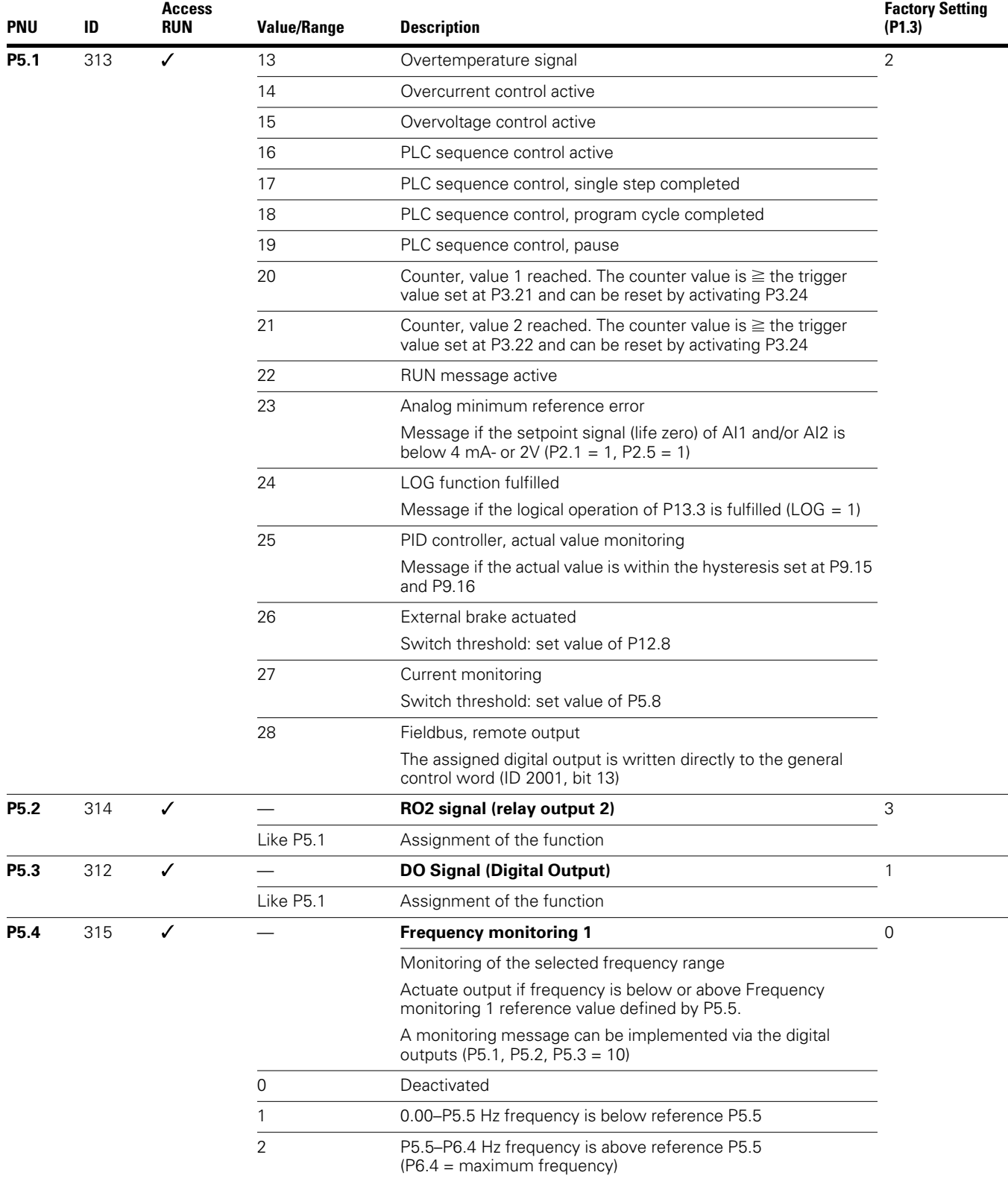

### **Digital Outputs, continued**

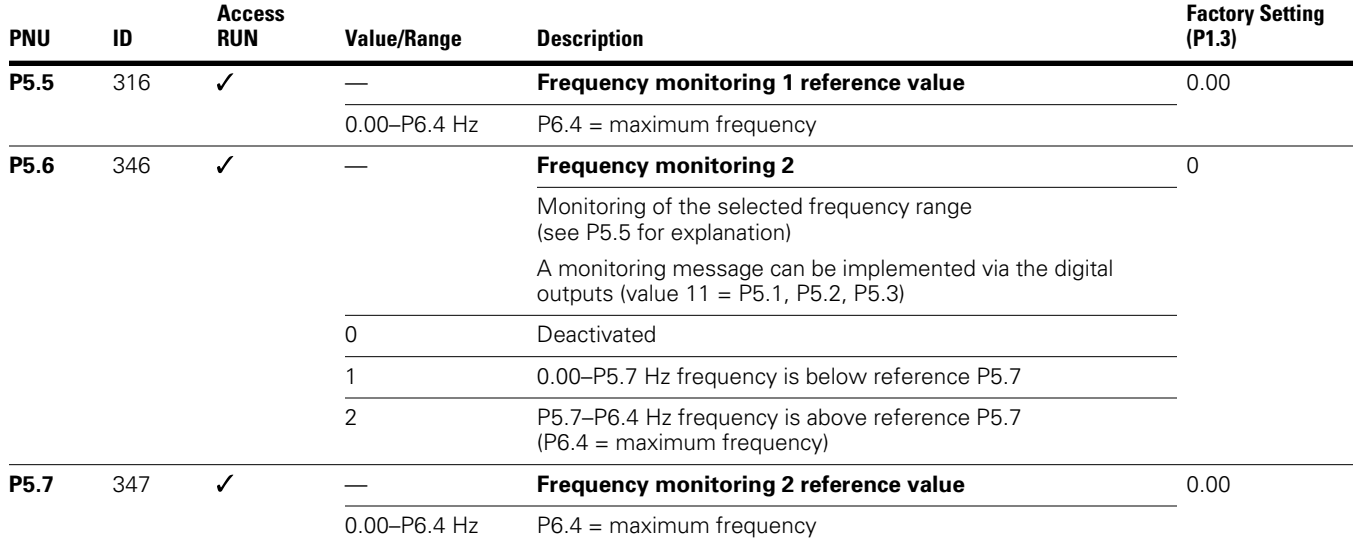

**Frequency Monitoring (P5.5–P5.7)**

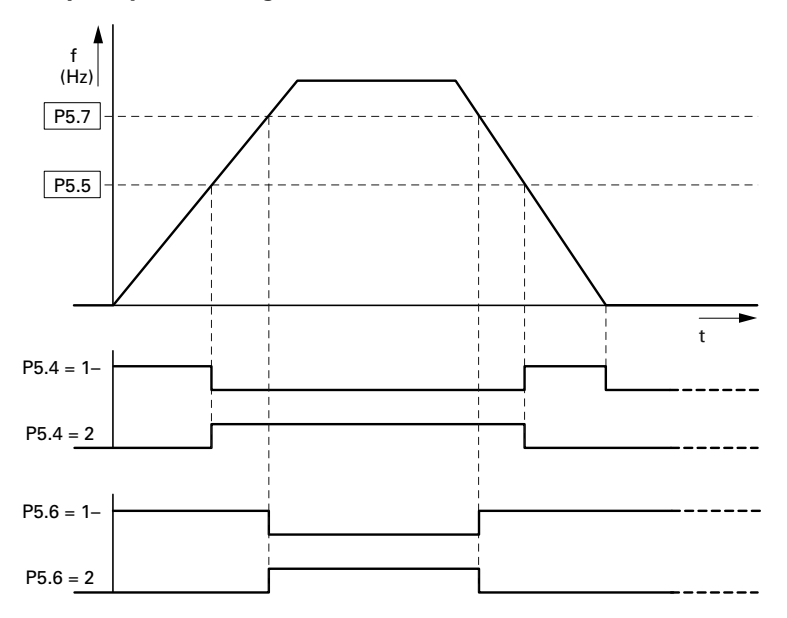

### **Digital Outputs, continued**

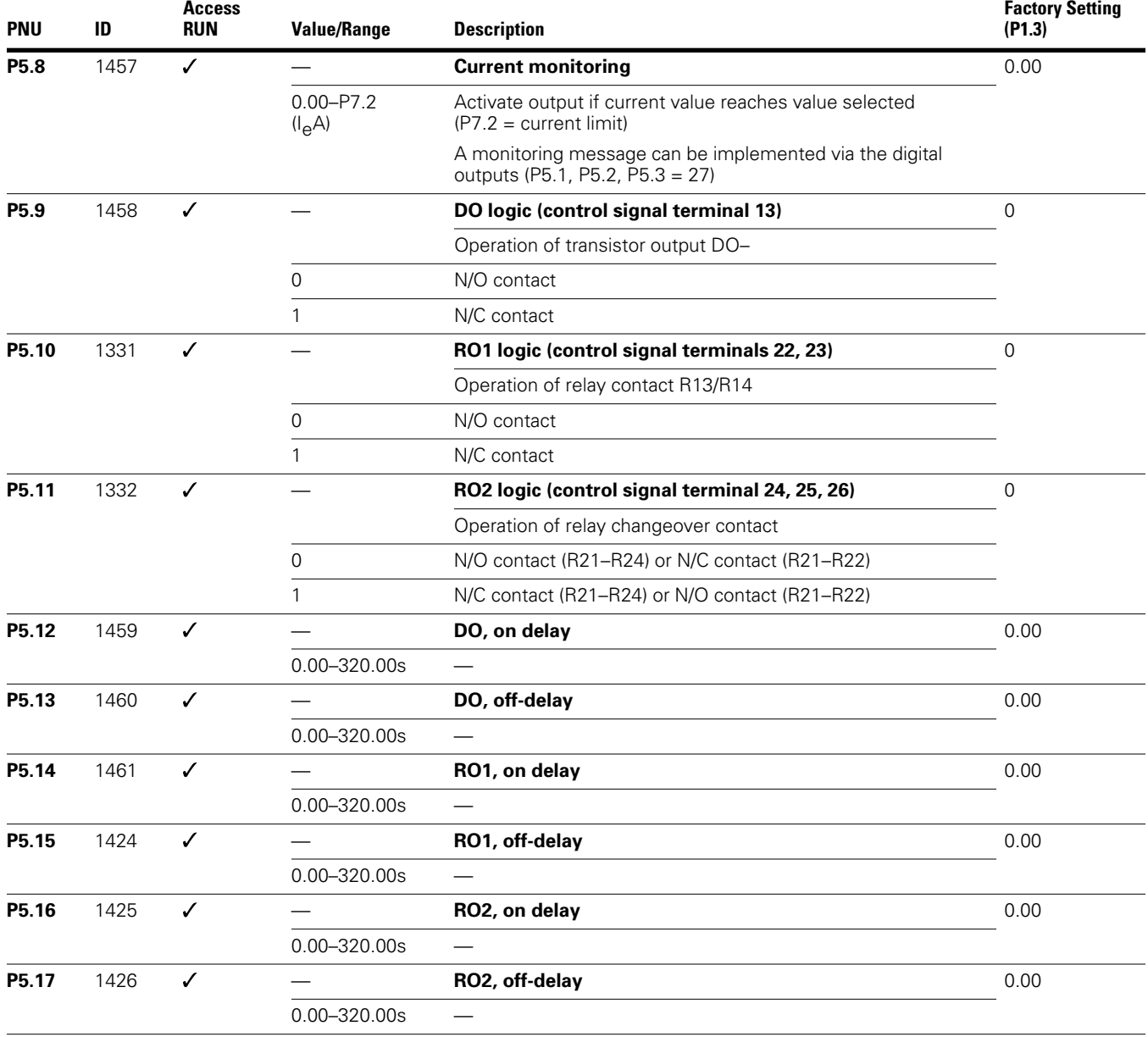

# **Drives Control (P6)**

In this parameter group (P6), you can define the operating conditions for the M-Max frequency inverter.

### **Drives Control**

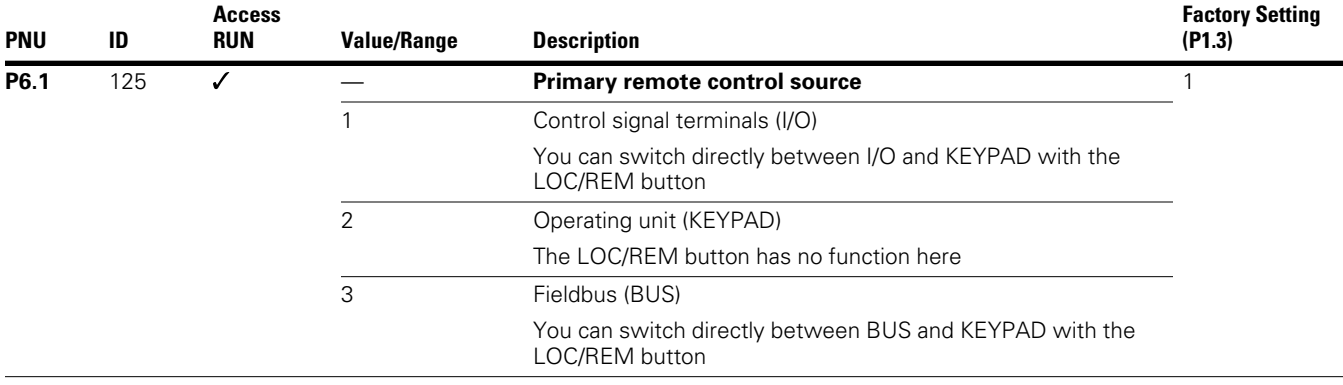

Selecting the control sources can be done directly with the LOC/REM button between the control source selected in P6.1 and the operating unit.

During operation (RUN) the drive is always stopped (STOP) when changing control sources (LOC/REM button).

The control source selected with parameter P6.1 or with the LOC/REM button is shown on the bottom page in the LCD display (see figure on this page).

**Example: Control Level I/O Activated**

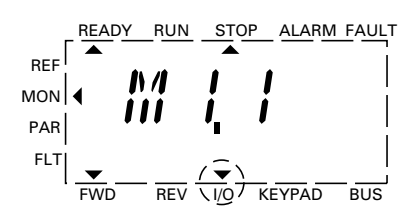

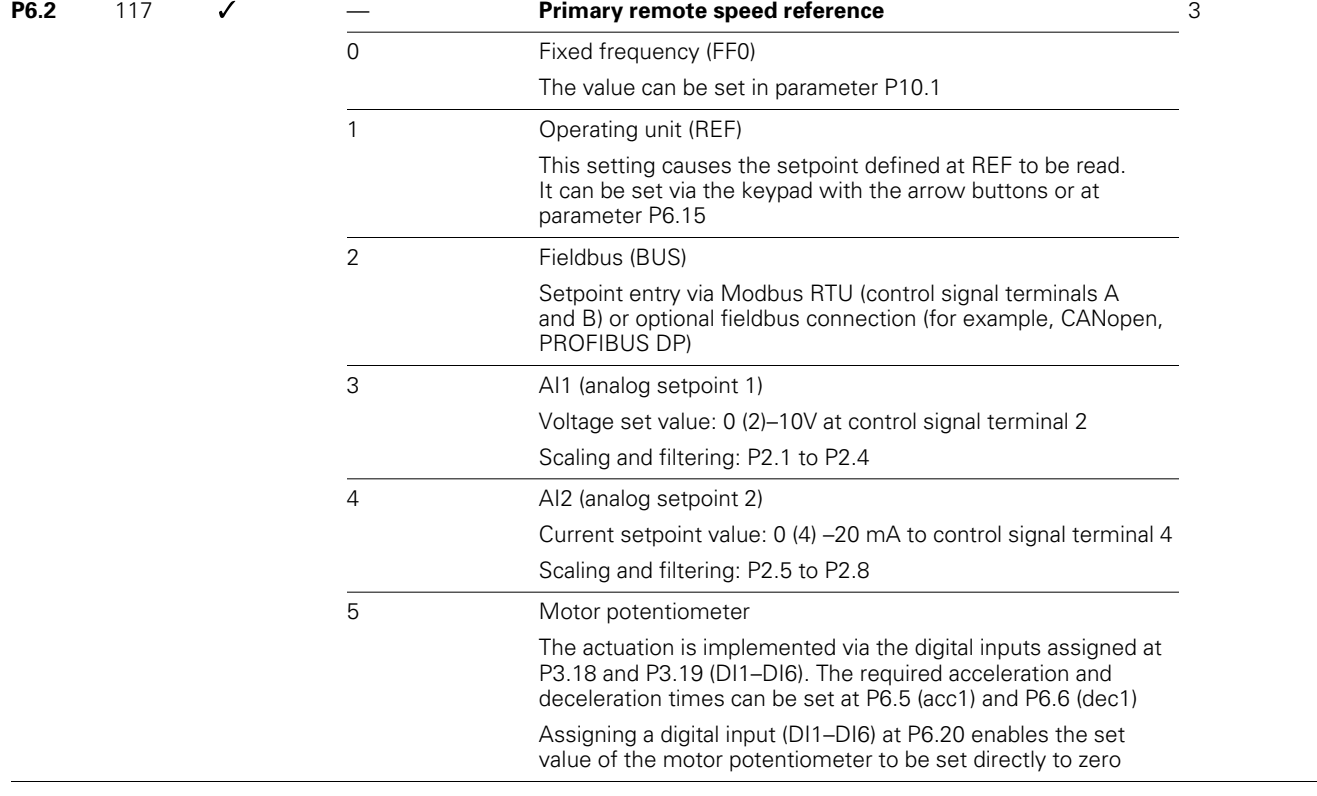

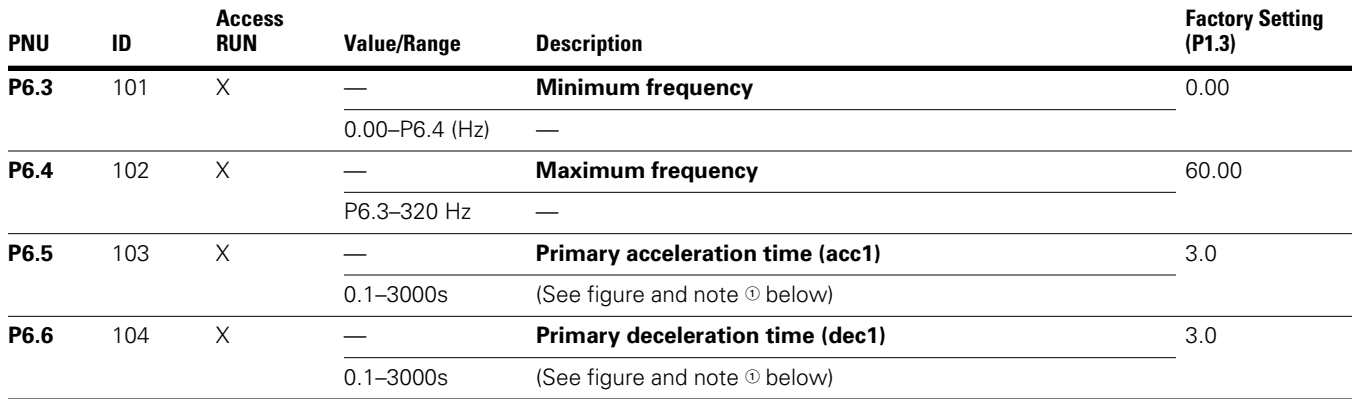

#### **Acceleration and Deceleration Time**

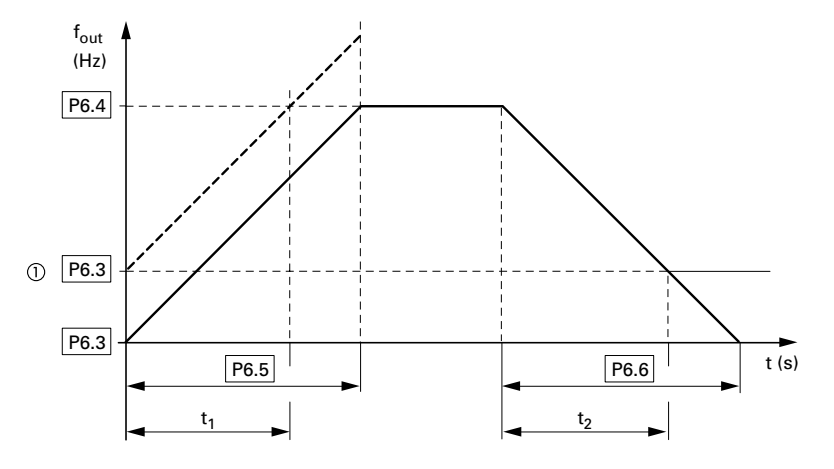

The values for the acceleration time  $t_1$  and the deceleration time  $t_2$  are calculated as follows:

$$
t_1 = \frac{(P6.4 - P6.3) \times P6.5}{P6.4}
$$

$$
t_2 = \frac{(P6.4 - P6.3) \times P6.6}{P6.4}
$$

The defined acceleration (P6.5) and deceleration times (P6.6) apply for all changes to the frequency setpoint value.

If the start-release (FWD, REV) is switched off, the output frequency ( $f_{Out}$ ) is immediately set to zero. The motor runs down uncontrolled.

If a controlled run-down is requested (with value from P6.6), parameter P6.8 must be 1.

Starting friction and load inertia can lead to longer acceleration times for the drive than are set in P6.5. Large centrifugal masses or if driven by the load, the deceleration time of the drive can be greater than is set in P6.6.

*Notes*

- When setting a minimum output frequency (P6.3 greater than 0 Hz), the acceleration and deceleration time of the drive is reduced to  $t_1$  or  $t_2$ .

Reference points for the acceleration and deceleration times set in parameters P6.5 and P6.6 are always 0 Hz (P6.3) and the maximum output frequency is  $f_{\text{max}}$  (P6.4).

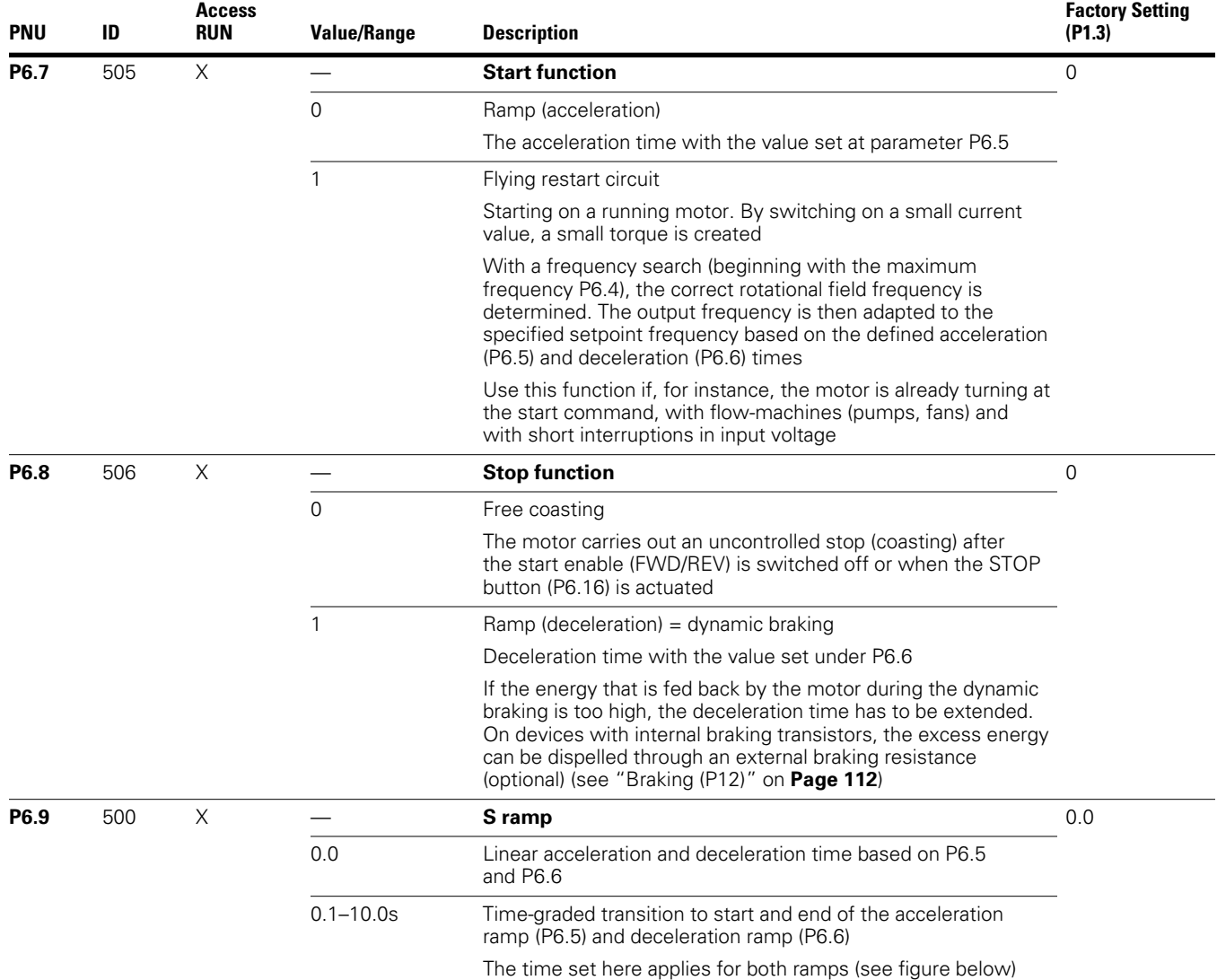

#### **S-Formed Curve for Acceleration and Deceleration Ramps**

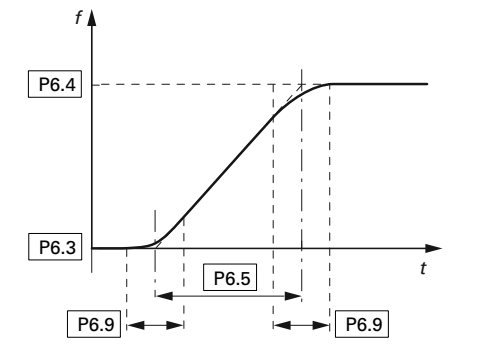

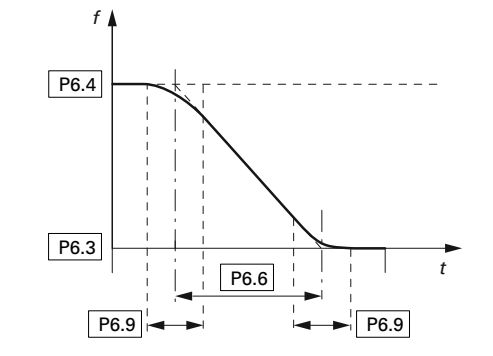

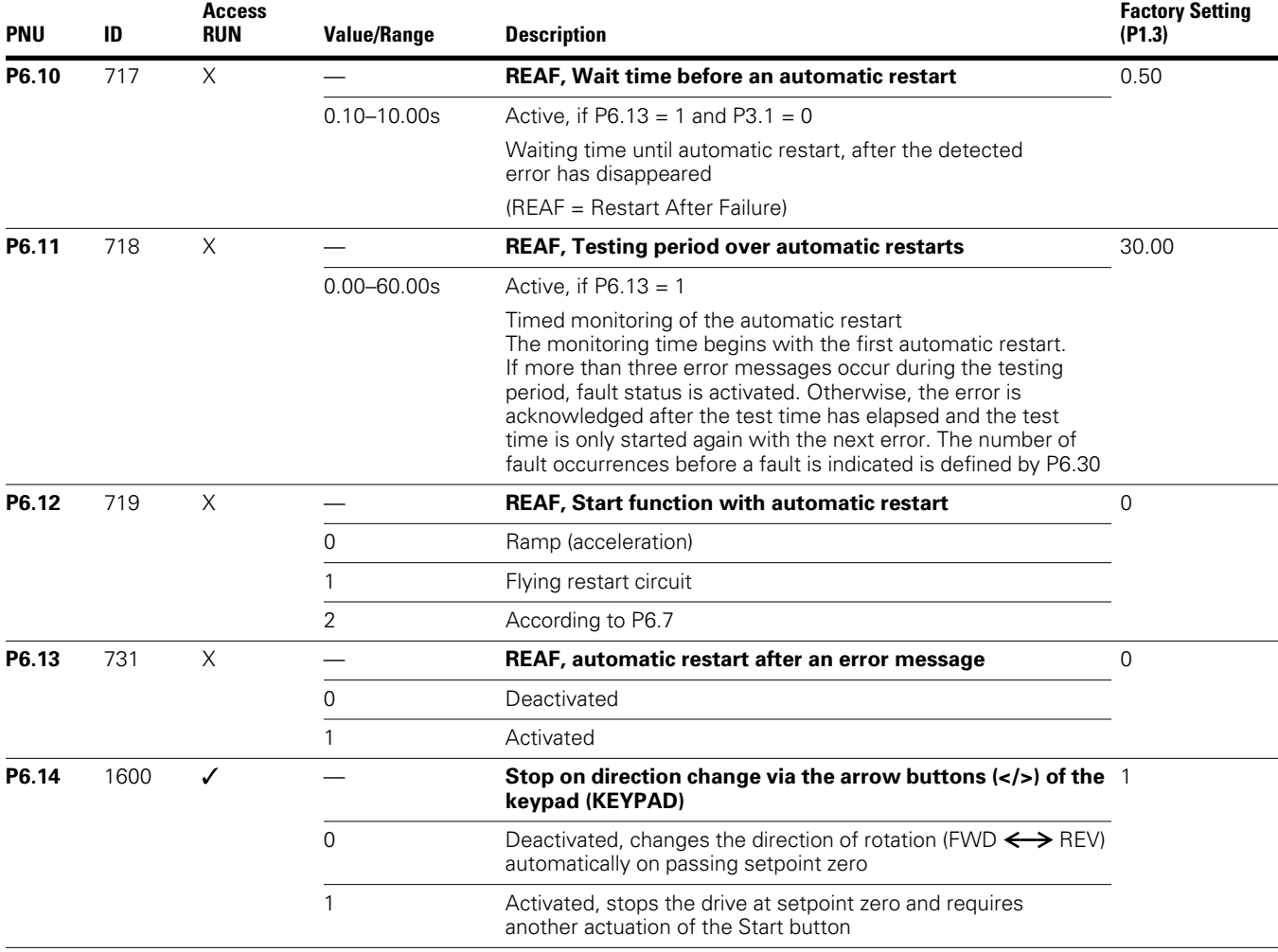

#### **Automatic Restart After Error Message (Two Start Attempts)**

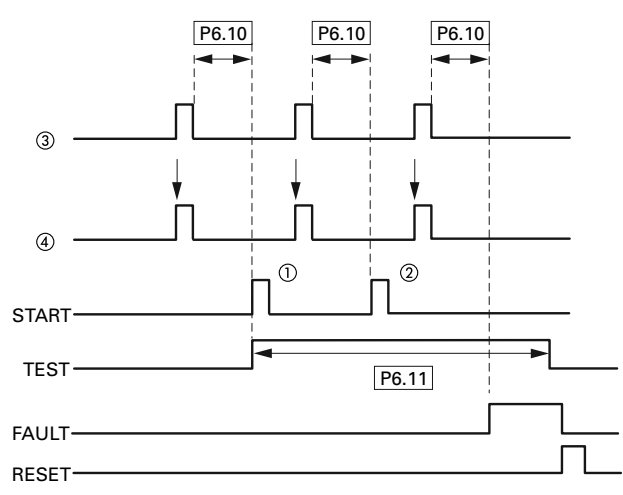

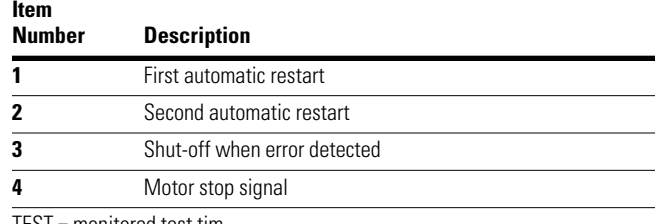

TEST = monitored test tim

FAULT = shut-off when error message occurs

RESET = reset error message (FAULT)

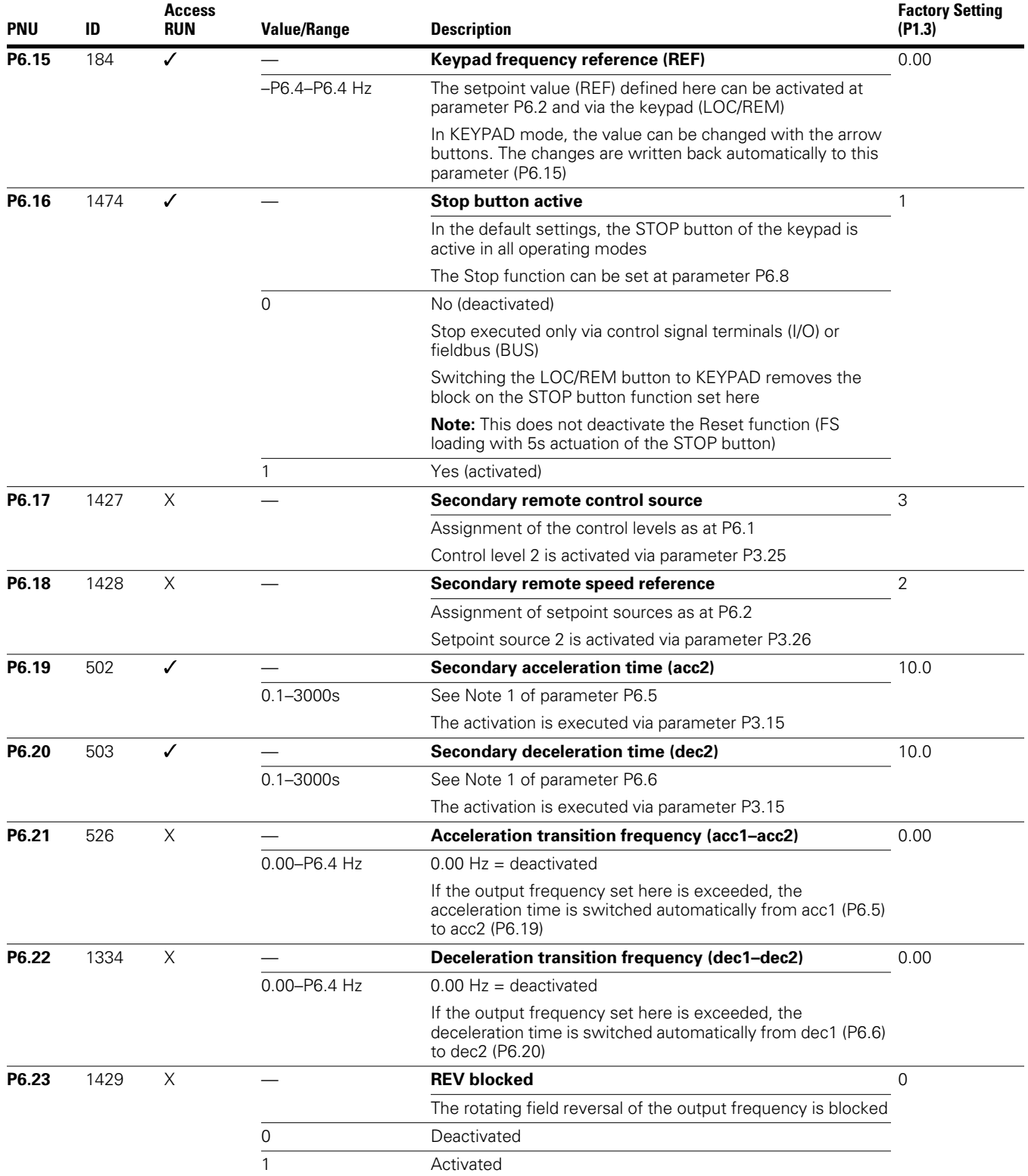

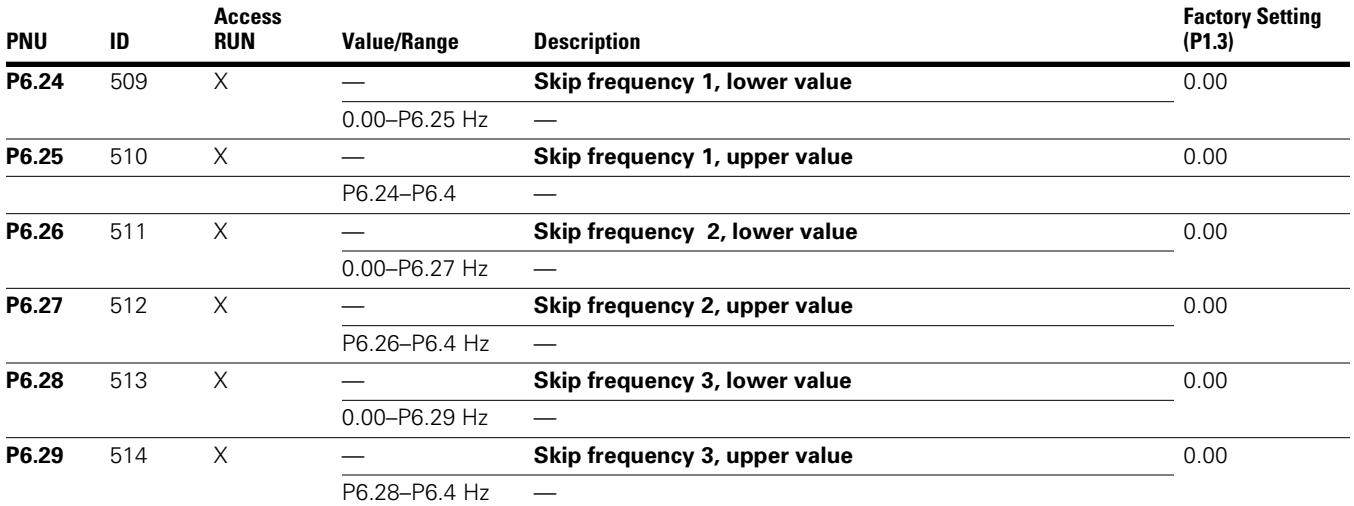

### **Setting Range for Skip Frequencies**

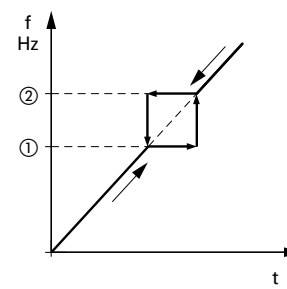

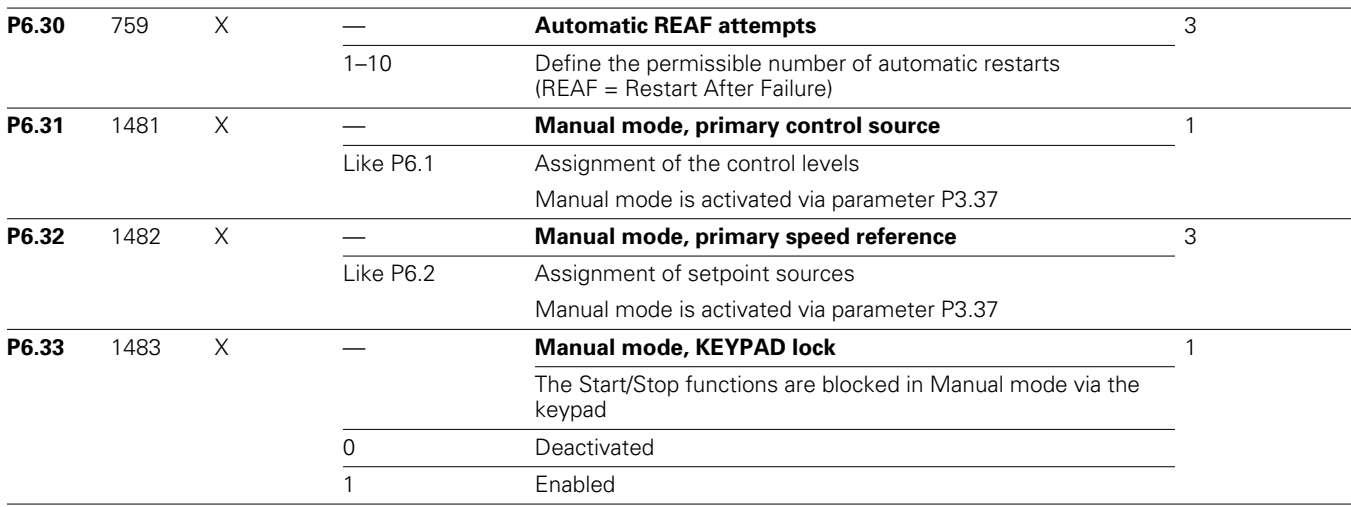

*Notes*

 $\mathbb O$  : P6.24, P6.26, P6.28

: P6.25, P6.27, P6.29

In systems with mechanical resonances, you can cut out these frequency ranges for stationary operation.

Up to three different frequency ranges can be set.

# **Motor (P7)**

For optimal operation, enter the ratings plate information for the motor here. This information makes up the base values for the motor controller (electrical reproduction, see "V/Hz-Characteristic Curve (P11)" on **Page 107)**.

#### **Motor Parameters from Ratings Plate**

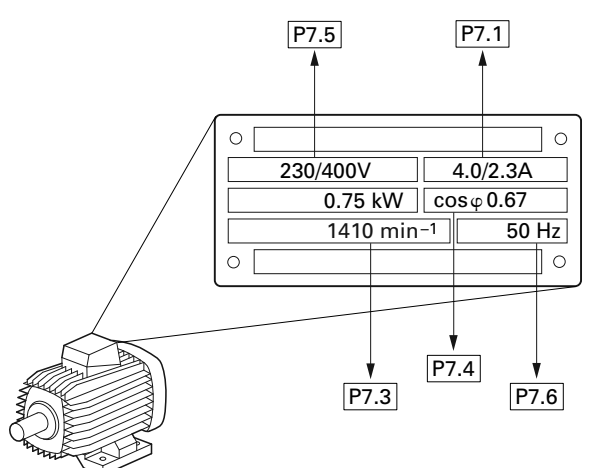

The motor data is set to the rated operation data for the frequency inverter and depends on the performance variables in factory settings.

### *Switching Type for Motor Stator Windings*

When selecting the rating data, take the dependency of the type of switching on the strength of the feeding input voltage into account:

- 230V (P7.5)  $\rightarrow$  delta circuit A  $\rightarrow$  P7.1 = 4A,
- 400V (P7.5)  $\rightarrow$  star connection  $\rightarrow$  P7.1 = 2.3A.

#### **Circuits (Delta, Star)**

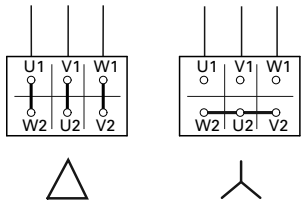

 $U_{LN} = 230V$  $U_{LN} = 400V$ 

**Example:** Single-phase connection of the MMX12AA4D8\_ frequency inverter to a input voltage of 230V. The stator winding of the motor is connected in a delta circuit (motor rated current 4A as per nameplate in figure on this page).

> Required changes for the electrical reproduction for the motor:  $\overline{P}7.1 = 4.0$ ,  $\overline{P}7.3 = 1410$ ,  $\overline{P}7.4 =$ 0.67.

#### **Motor**

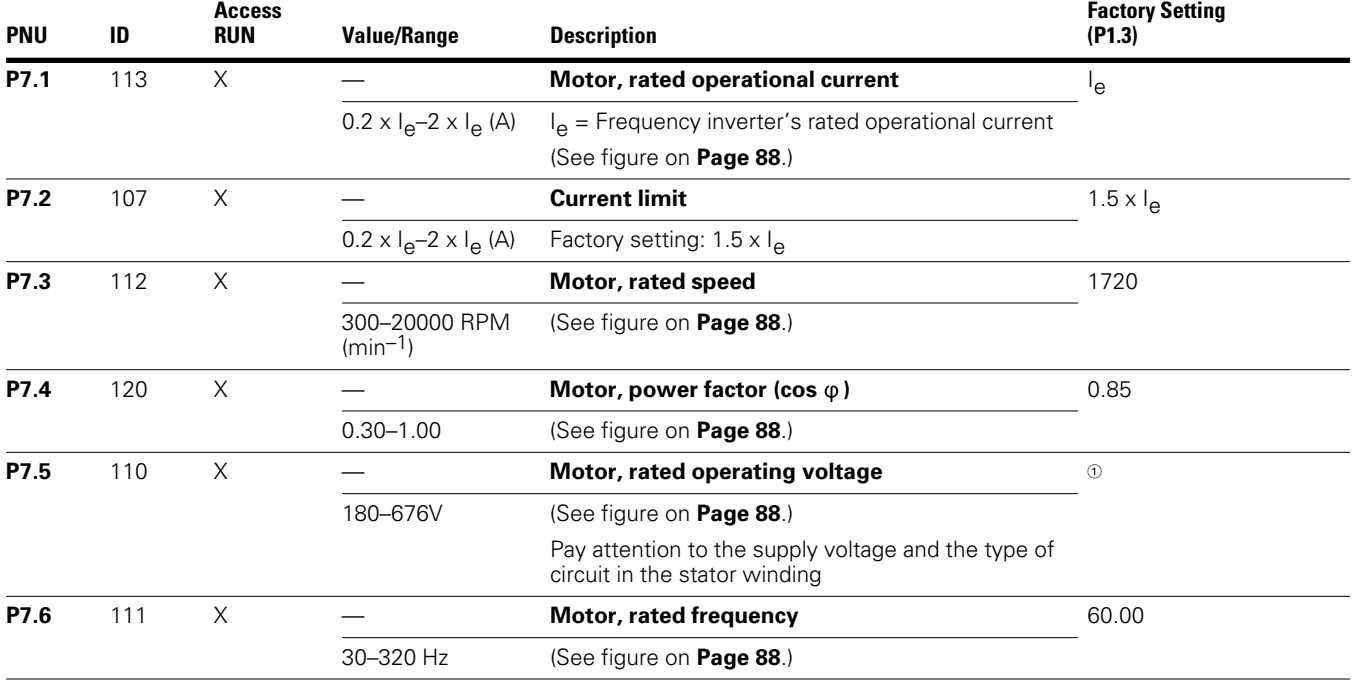

#### *Note*

 $\textcircled{\tiny{1}}$  Default values vary based on actual unit ratings.

# **Protective Functions (P8)**

In parameter group P8, you can set the reaction of the frequency inverter to external influences and increase the protection to the drive system (PDS):

- $\bullet$  0 = deactivated, no reaction
- $\bullet$  1 = Alarm (for example, AL 50)
- 2 = Fault (stop mode after error message based on parameters P6.8, for example, F...50)

The (FAULT) and (ALARM) messages are described on **Page 56**.

### **Protective Functions**

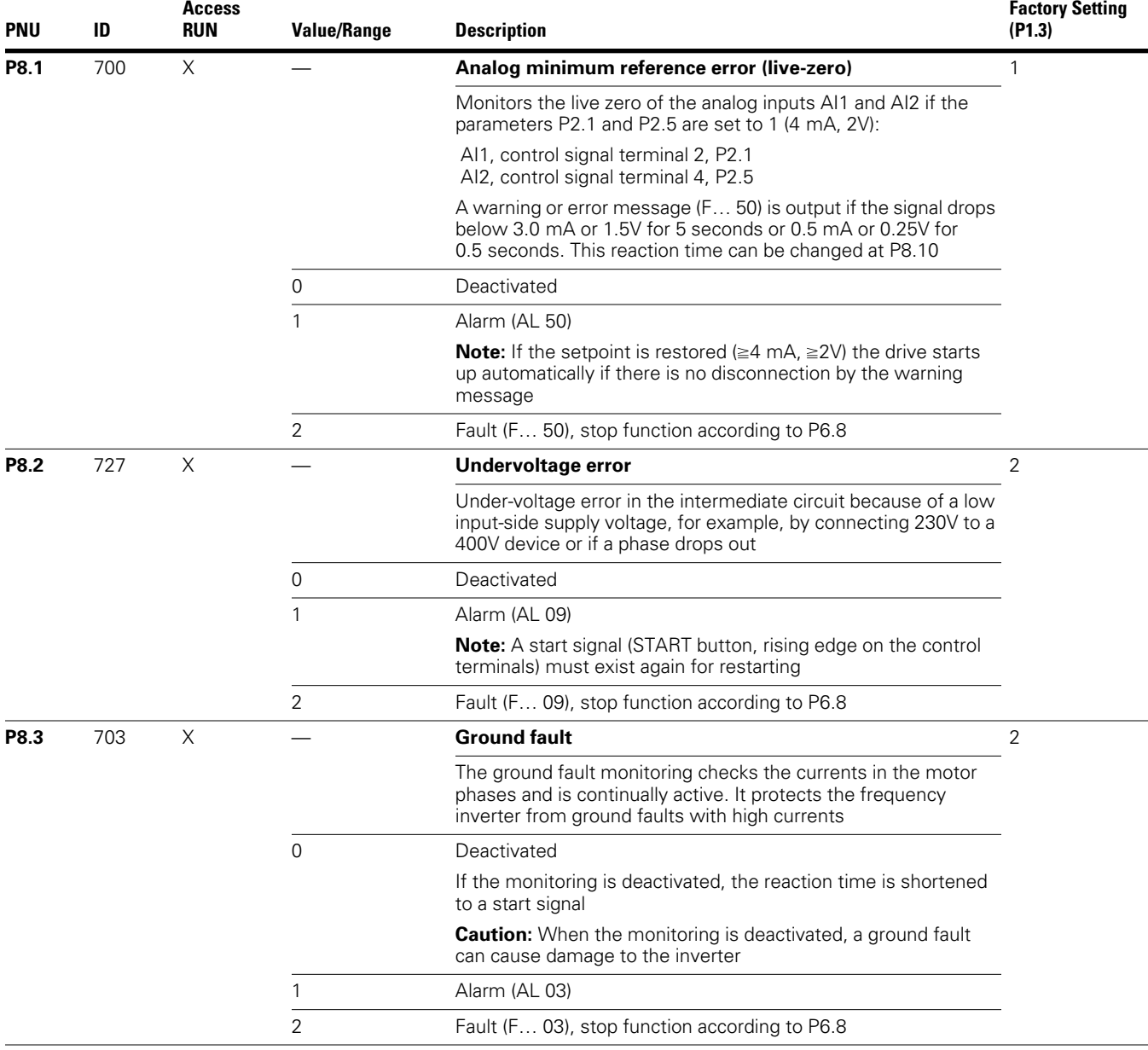

#### **Protective Functions, continued**

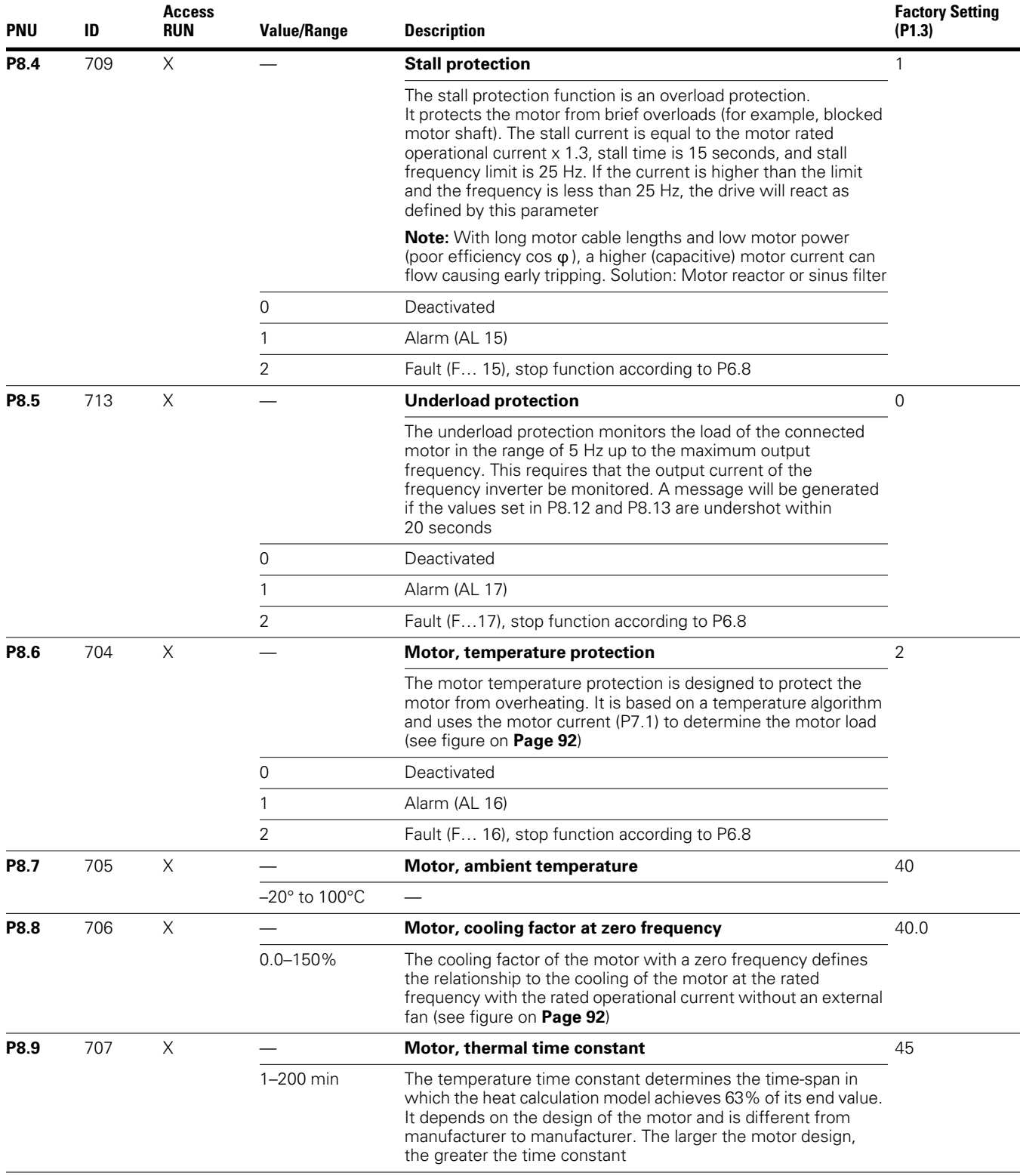

#### *Motor Heat Protection (P8.6–P8.9)*

The motor temperature protection is based on a calculated temperature model and uses the motor current set in parameter P7.1 to determine the motor load. It does not use a temperature measurement in the motor.

The calculated temperature model cannot protect the motor if the cooling flow to the motor is influenced, for example, by a blocked air entry-way.

The temperature model is based on the assumption that the motor achieves a winding temperature of 284°F (140°C) at rated speed and an ambient temperature of 104°F (40°C), with 105% rated load.

The cooling efficiency, without external cooling, is a function of the speed (corresponding with the output frequency of the frequency inverter). When the motor is stationary (zero frequency), heat is also dissipated through the housing surface.

When the motor is under a great load, the current required by the motor can be higher than the rated operational current. The current provided by the frequency inverter can be higher than the rated operational current of the motor. If the load requires this much current, there is a danger of a thermal overload. This is especially the case at lower frequencies (<25 Hz). Here, the cooling effect (speed of the motor fan) and the load rating of the motor (see data sheet of the motor) are reduced similarly with lower frequencies. On motors that are equipped with an external fan, there is less of a load reduction at lower speeds.

With parameters P8.6 to P8.9, a motor temperature protection can be set for the M-Max frequency inverter which protects the motor from overheating. The temperature protection is calculated. A direct temperature measuring in the windings of the motor (see thermistor protection) offers great protection.

The reaction of the M-Max frequency inverter to a detected thermal overload can be set via parameter P8.6. At parameter P8.8 you can set the cooling output  $(P_{Cool})$ on the motor at zero frequency (standstill). Note the specifications of the motor manufacturer.

Possible setting values are 0–150% of the cooling output at the rated frequency  $f_N$  (see nameplate of the motor = P7.6).

If the protection function is deactivated ( $P8.6 = 0$ ), the temperature model of the motor is reset to zero.

The thermal current  $I_{th}$  corresponds with the load current at maximum thermal load rating on the motor. In continuous operation, at rated frequency ( $f_N$  = P7.6) and rated loading, the value of  $I_{th}$  corresponds with the rated operational current of the motor (see the motor rating plate  $=$  P7.1).

#### **Motor Cooling Power**

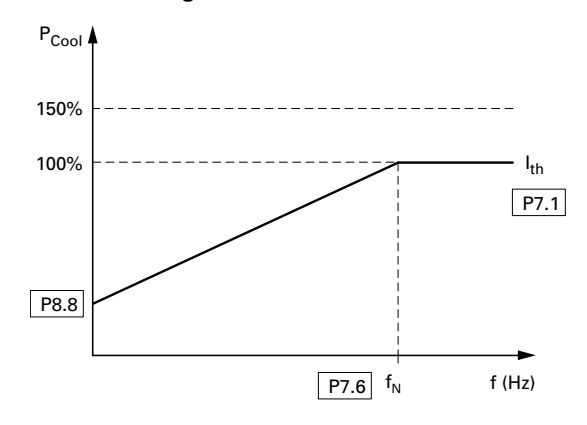

The time constant for the motor temperature (P8.9) defines how long it takes until the temperature has achieved 63% of its end value in the motor. In practice, this temperature time is constant depending on the type and design of the motor. It varies between the different design sizes at the same shaft power and between the different motor manufacturers.

The larger a motor is, the greater the time constant. The factory set value (P8.9 = 45 min) can be set in the range between 1 and 200 minutes. The guide value is twice  $t<sub>6</sub>$  time of a motor. The  $t_6$  time defines the time in seconds in which a motor can be operated safely at six times the rated operational current (see data sheet of the motor, manufacturer specifications).

If the drive is stopped, the time constant is increased internally to three times the set parameter value (P8.9).

#### **Calculation of Motor Temperature**

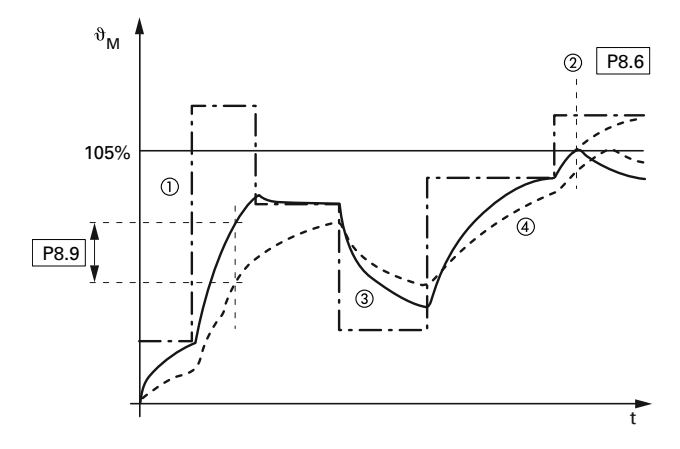

*Notes*

<sup>1</sup> Motor current I/I<sub>T</sub>.

Trip value shut-off (error message) or warning according to P8.6.

**3** Calculated value for the motor temperature  $Q = (1/1)2 \times (1 - e^{-t/T})$ .

 $\circledast$  Motor temperature  $\vartheta_M$  (example).

P8.9 = Motor temperature time constant (T).
#### **Protective Functions, continued**

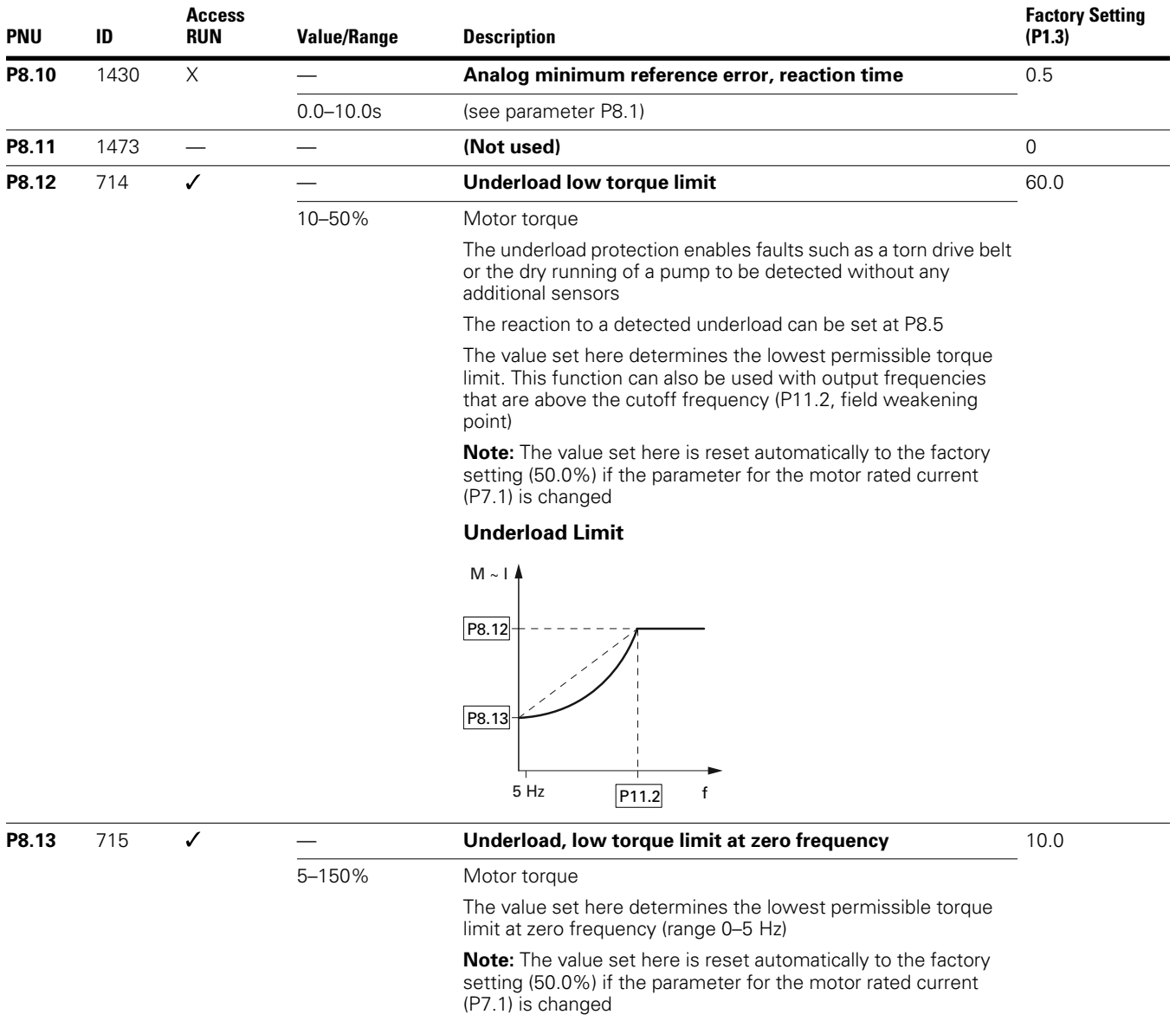

### **Protective Functions, continued**

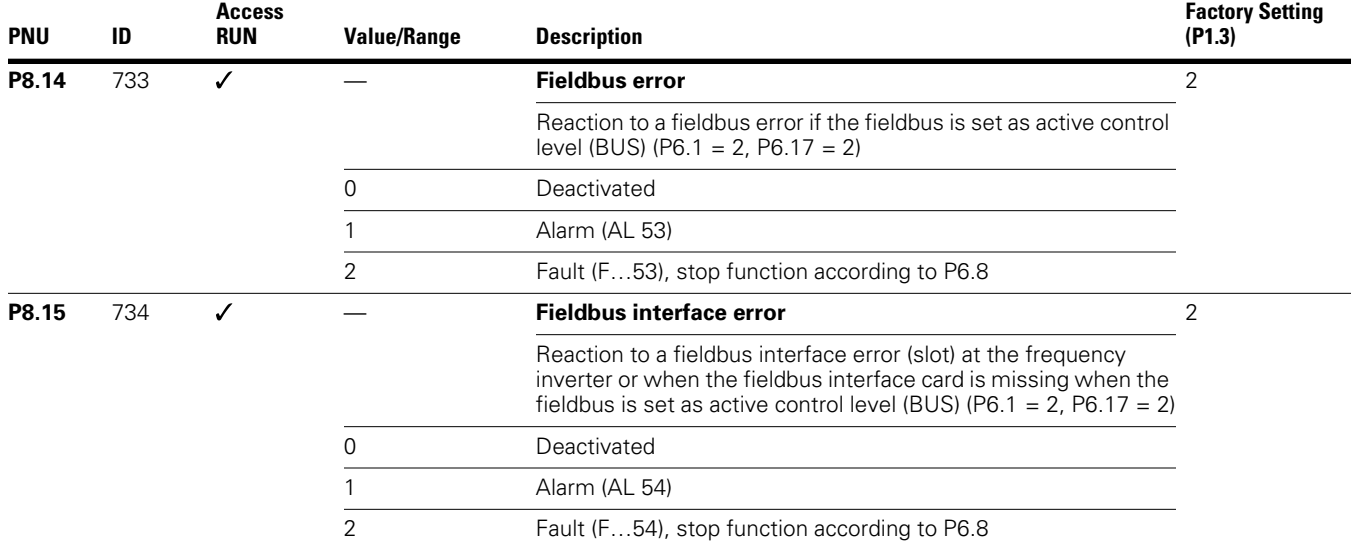

### **PID Controller (P9)**

The M-Max series frequency inverters are provided with a PID controller that you activate with  $P9.1 = 1$ . The controller can be deactivated via a digital input (P3.12).

PID control is superimposed on the frequency inverter function. You should therefore set all of the frequency inverter's drive-related parameters, such as maximum output frequency (motor speed), acceleration and deceleration ramps (mechanical load, belts). Frequency inverter and motor are process-integrated actuators. The output frequency to the motor (which determines the speed) is specified as manipulated variable from the PID controller.

When the PID controller is activated, the setpoints and actual values become process variables and are normalized automatically into percentages (%). For example, the specified setpoint (0-100%) here is the same as a volume flow (0–50  $\text{m}^3$ /h). The actual value here is the volume flow  $(m<sup>3</sup>/h)$  from a suitable sensor, which is evaluated again as a percentage (0–100%).

If this process data is to be displayed in the physical variable  $(m<sup>3</sup>/h)$ , you can set the conversion with parameter P9.19 (see "Display factor (P9.19)").

### **PID Controller**

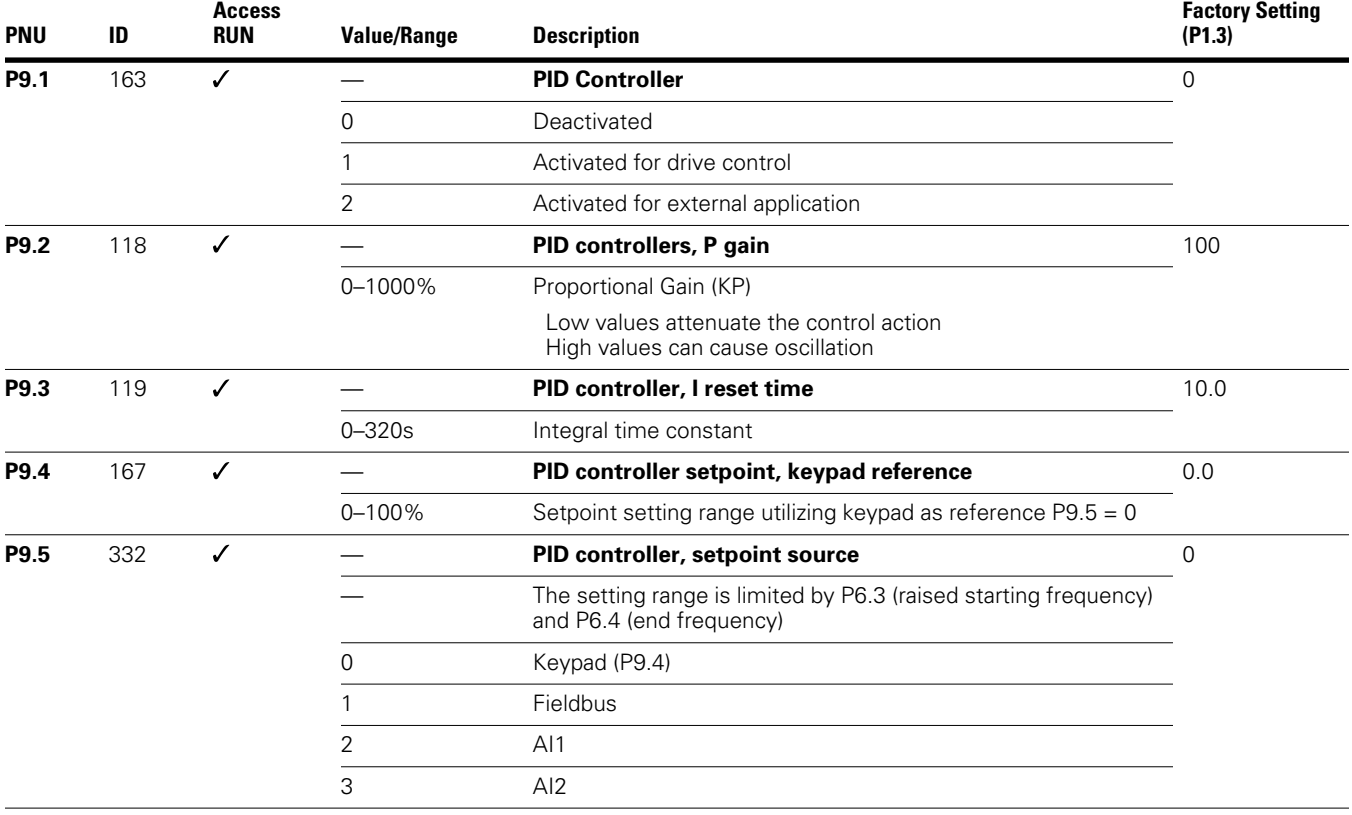

#### **PID Controller, continued**

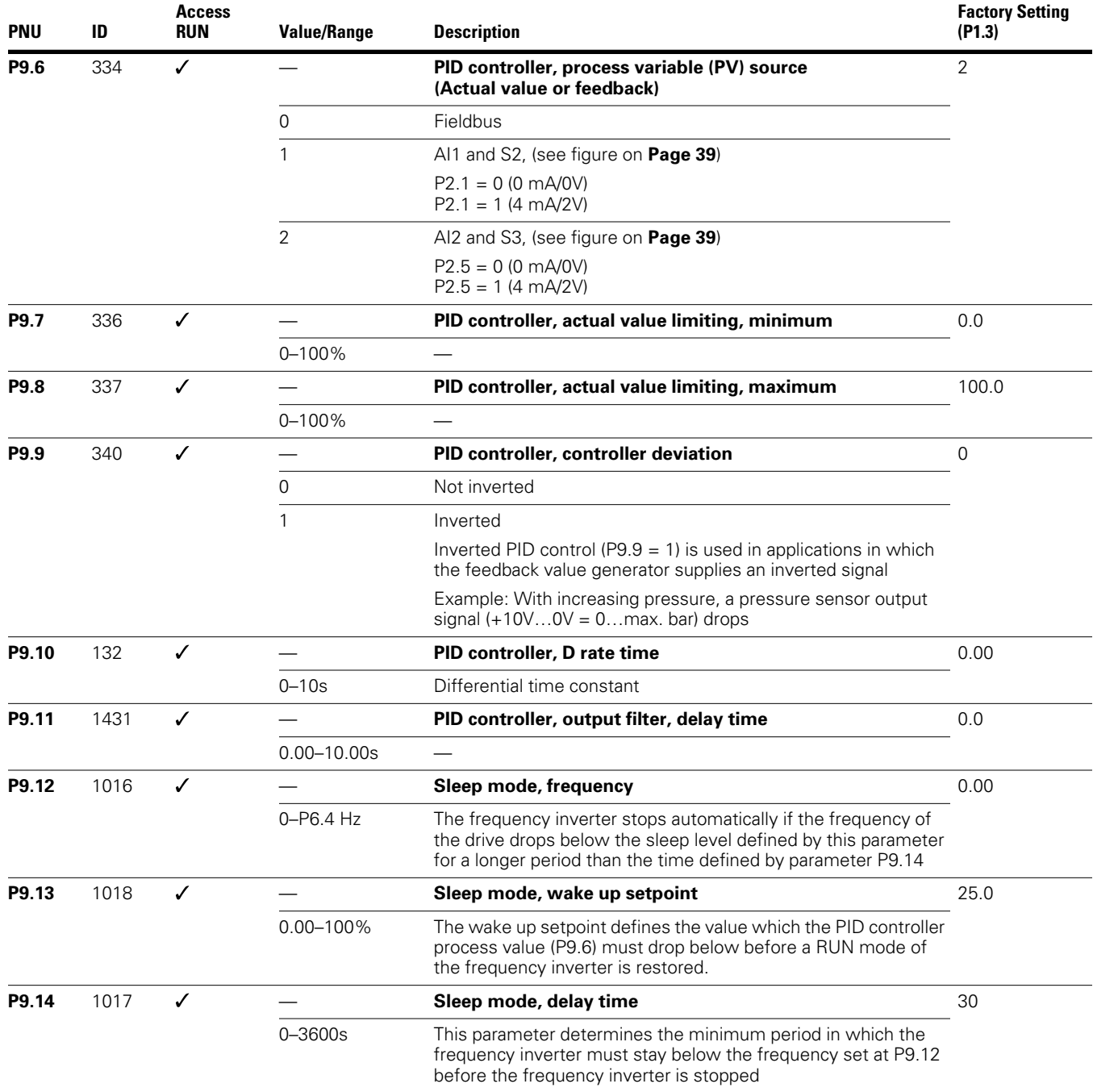

#### **PID Controller, continued**

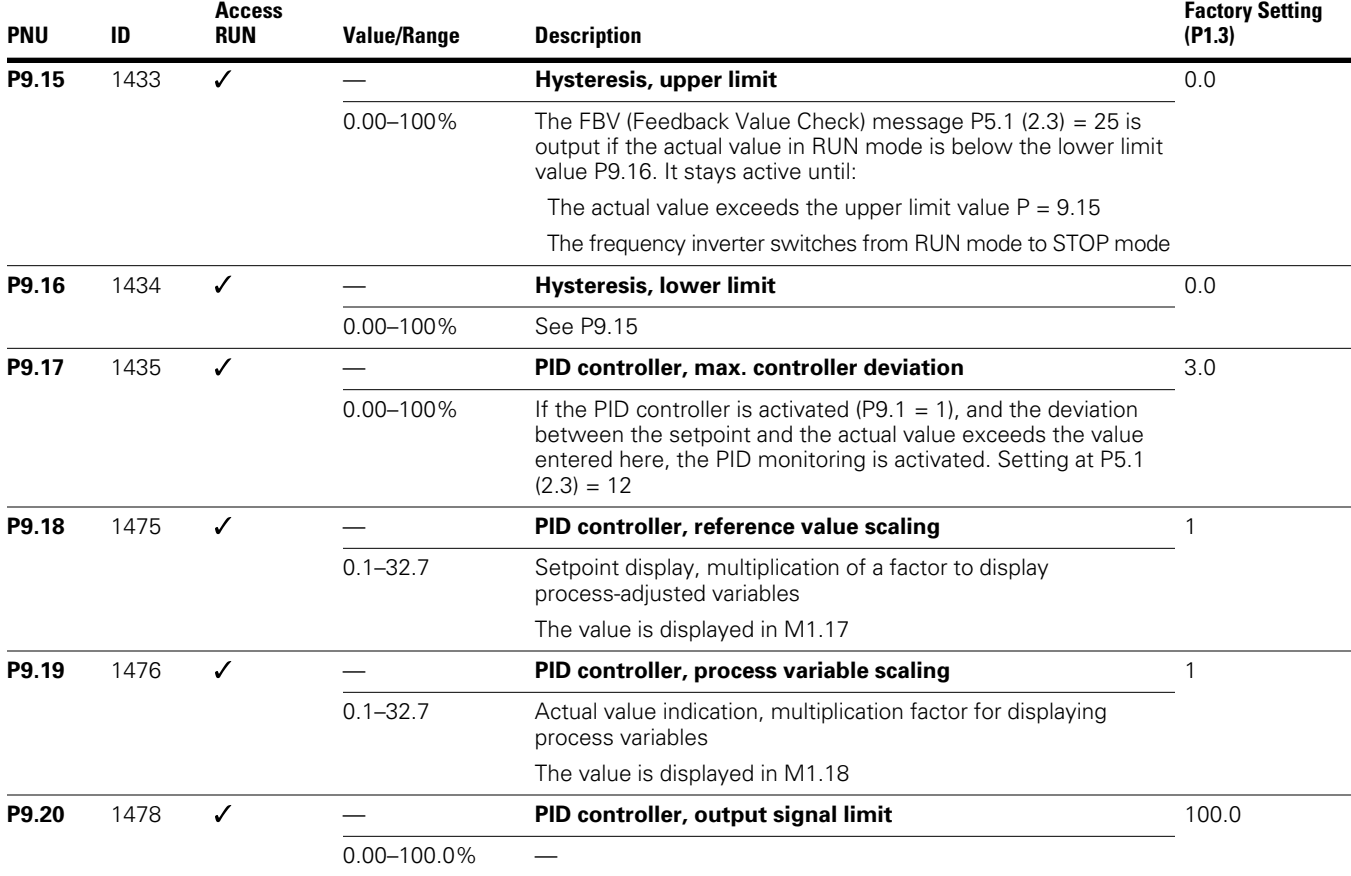

### *Activating/Deactivating PID Controller*

With a digital input (in FS DI6) configured as PID, PID control can be switched on and off through control signal terminals. When you activate the PID input, PID control is disabled. The frequency inverter then works with its standard frequency control again.

This function is available only when PID control is active  $( P9.1 = 1).$ 

Do not switch the PID controller on and off while the frequency inverter is in RUN mode (RUN LED is lit).

Parameterize one of the digital inputs 1 to 6 as a PID, by setting the parameter (P3.12 =  $1-6$ ) (factory setting  $(P3.12 = 6)$ .

The Activate/Disable PID Control function is optional. If you want PID control to be active all the time, you only need to set  $P9.1 = 1$ .

### *PID-System Deviation (OD)*

The PID-system deviation (e) is the difference between reference and actual value (process variable PV).

The digital output configured as OD is activated if a freely selectable control deviation (P9.17) is exceeded with the PID controller ( $P9.1 = 1$ ) active. The OD output stays activated until this limit value is exceeded.

If you wish to configure a parameterizable digital output or signalling relay as OD, you must set the limit value that activates the OD signal when exceeded at P9.17.

**Action:** Then parameterize one of the digital inputs as OD output by setting the value 12 at P5.1–P5.3.

#### **Function Chart for OD (PID System Deviation)**

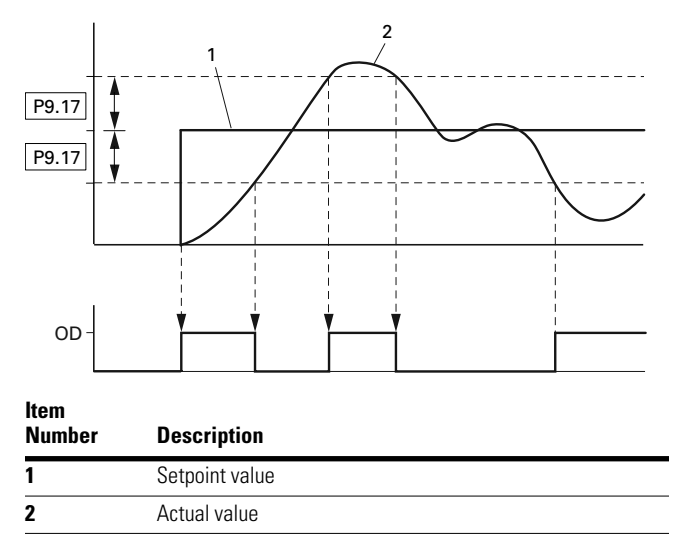

#### *Feedback Value Check Signal (FBV)*

The FBV (Feedback Value Check) signal is issued when:

- The actual value (PV) drops below the lower limit value (P9.16) in RUN mode. It remains active until:
- The actual value exceeds the upper limit value (P9.15)
- The frequency inverter changes from RUN mode to STOP mode (deceleration with the set ramp time)

#### **PID Controller, Actual Value Message FBV**

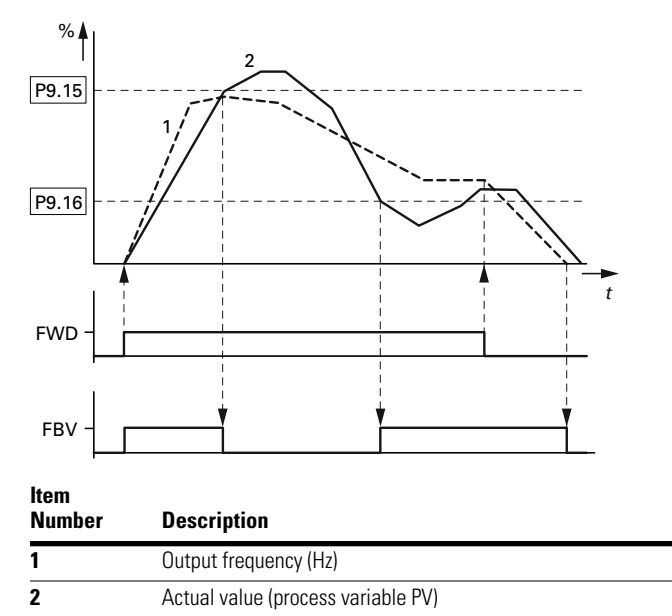

FWD: Start signal, clockwise rotating field.

FBV: Actual value message, limit values exceeded (P9.15, P9.16).

The upper and lower actual value limits (P9.15, P9.16) are "process messages". They cannot be used for monitoring the actual value signal. FBV is not a fault message.

When  $P5.1-P5.3 = 25$ , you can set the digital output or a signalling relay for the FBV.

The FBV actual value message enables the M-Max PID controller to implement a direct "two-stage control", as is commonly used for HVAC applications.

**Example:** Ventilation system with two fans (frequency inverter). Under normal operating conditions, the maximum output power of fan 1 (M1) is sufficient to maintain the actual value (PV) at the reference value. When fan 1 is fully used and additional airflow is required, a second fan (M2) with constant power is a simple solution.

#### **Block Diagram, Ventilation with "Two-Stage Control"**

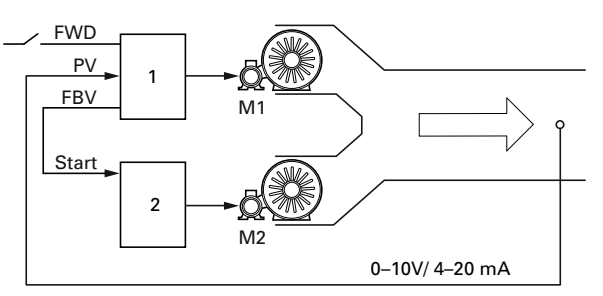

#### **Item**

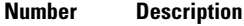

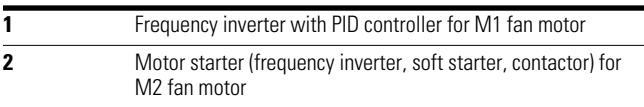

FWD: Start signal drive 1.

FBV: Actual value message of drive 1 for activating drive 2. Start: Start signal, drive 2.

With the closed-loop control example shown here, the sequence is based on the signal diagram in the figure on this page. The process variables in the limit values are shown in percent (%). The output frequency (Hz) is shown superimposed in the same diagram.

- Start of fan motor M1 with FWD signal. The actual value (PV) is below the limit value of P9.16. The FBV output (P5.1–P5.3 = 25) then switches and fan motor M2 (Start) starts automatically
- The actual value rises and reaches the upper limit (P9.15). The FBV output is automatically switched off  $(=$  fan M2 Off). Fan M1 remains in operation and works in linear control mode. In a correctly set up system, this is the normal operating range
- If the actual value drops below the limit value (P9.16), the FBV output is switched. and fan M2 is activated again to support fan M1
- When the FWD signal is removed from frequency inverter 1, the inverter goes from RUN to STOP mode and decelerates the drive over the set ramp time
- When frequency inverter 1 is stopped, the FBV output is automatically de-energized so that fan M2 also stops

### **Fixed Frequency Setpoint Value (P10)**

Fixed frequencies have a higher priority than frequency reference values. They can be called individually, binary coded, or via the digital inputs DI1 to DI6 or via the sequencing control program.

The maximum permitted set value for a fixed frequency is limited by parameter P6.4 (maximum frequency).

A fixed frequency value can go below a minimum limit frequency set at parameter P6.3.

The fixed frequency values can be changed during operation (RUN).

#### *Fixed Frequency*

You can set eight different fixed frequency setpoints (FF0 to FF7) in the P10 parameter group.

#### **Fixed Frequencies FF1, FF2 and FF3 (= FF1 + FF2)**

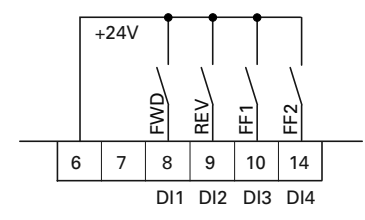

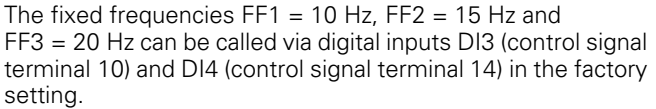

#### **Fixed Frequency**

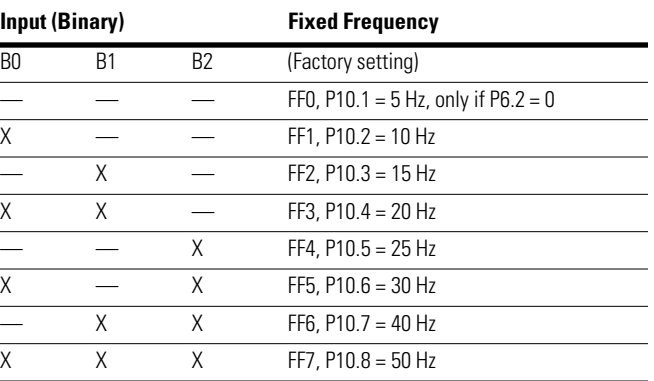

The change between the individual fixed frequency values is completed with the acceleration and deceleration times set at P6.5 and P6.6. When the FWD or REV enables are switched off, the output frequency is immediately blocked (uncontrolled coasting). P6.8 = 1 causes the drive to perform a controlled deceleration **[1]**.

#### **Example: Activation of the Fixed Frequencies in the Factory Setting with Acceleration and Deceleration Ramps**

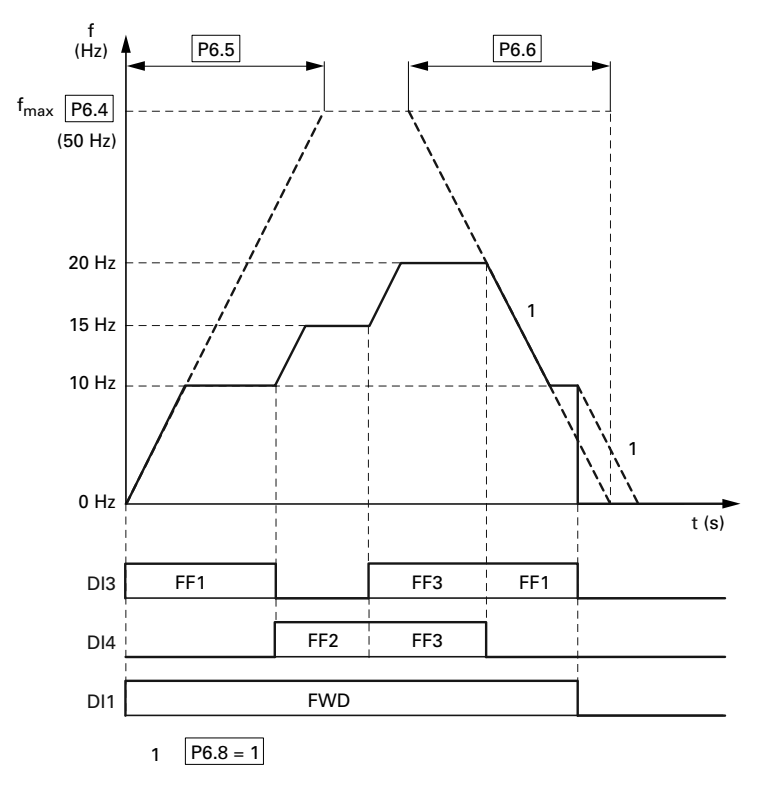

## **Fixed Frequency Setpoint Value**

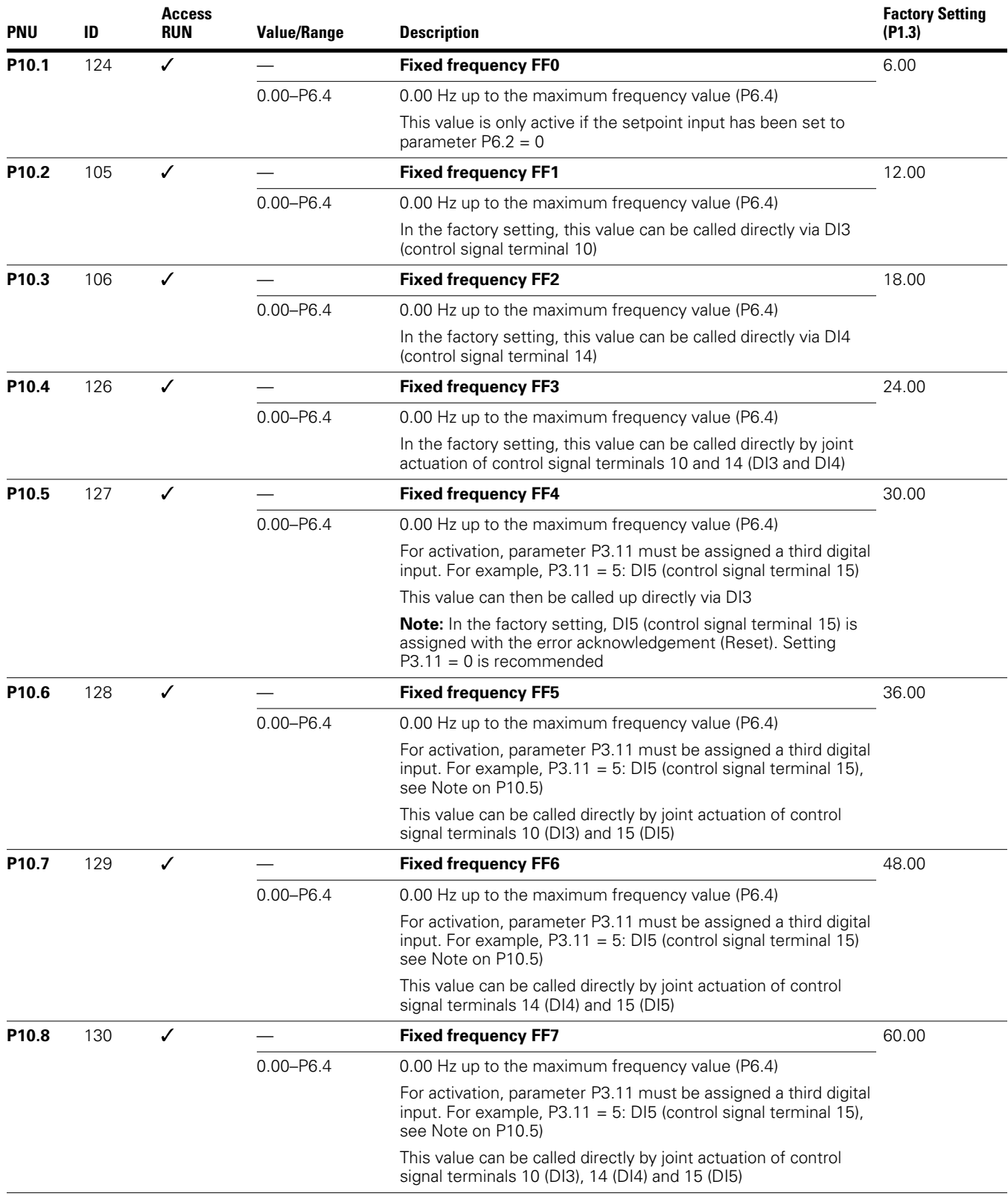

### *Sequence Control*

The sequence control enables a cyclical program sequence with the fixed frequency setpoints FF0 to FF7. To run the program you can also select from four different operating modes and assign rotation direction (FWD/REV) and run time to the individual fixed frequencies. The program sequence is programmed in binary code and is represented by a decimal number for simple entry.

### **Fixed Frequency Setpoint Value, continued**

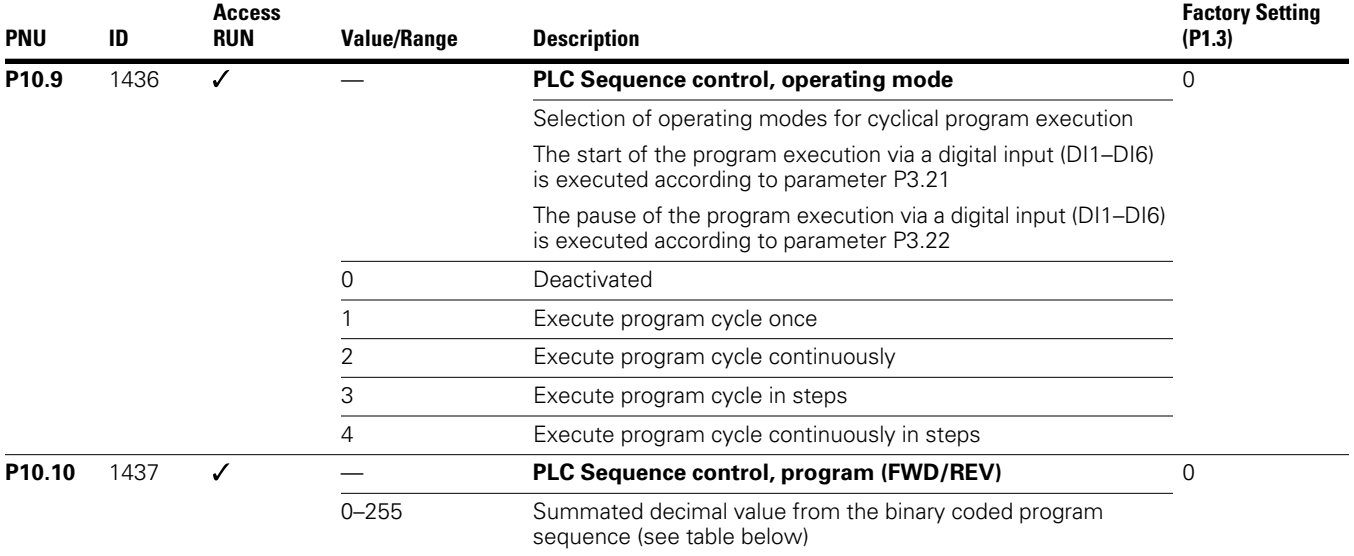

The table below shows the parameters of the fixed frequencies (P10.1–P10.8) with the associated run times (P10.11–P10.18) and the corresponding values in binary and decimal format.

Depending on the selected rotating field direction (FWD/REV), the decimal value is multiplied by 0 (= FWD) or 1 (= REV). The sum of all decimal values forms the program number for parameter P10.10.

### **Determining the Program Number (P10.10)**

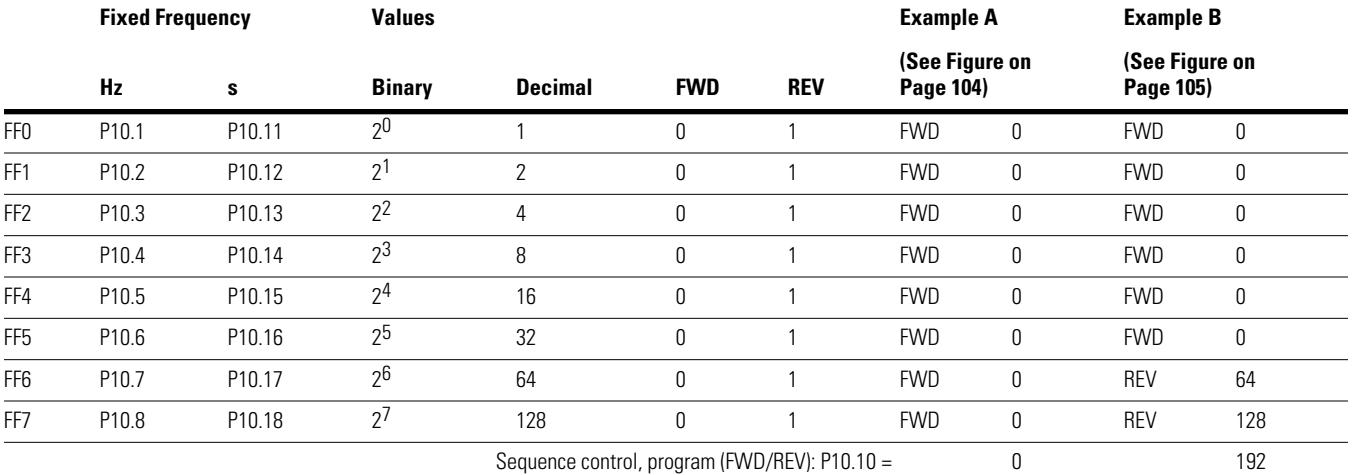

The fixed frequencies (FF0–FF7) are only active if the run times (P10.11–P10.18) of the associated parameters are set (>0s).

The run times in the individual program steps must be greater than the transition times for the subsequent frequency value. Example as per figure on **Page 104** (Example A):

Acceleration time P6.5 = 3.0s

Maximum frequency P6.4 = 60 Hz

FF1: P10.2 = 20 Hz

FF2: P10.3 = 40 Hz

### **Fixed Frequency Setpoint Value**

$$
t_{\text{FF}} \geq \frac{\triangle \text{FF} \times \text{P6.5}}{\text{P6.4}}
$$

$$
P10.13 \geq \frac{(P10.3 - P10.4) \times P6.5}{P6.4} \geq \frac{(40 \text{ Hz} - 20 \text{ Hz}) \times 3s}{60 \text{ Hz}} \geq 1s
$$

The transition time from FF1 to FF2 is one second. Parameter P10.13 should therefore be set to a value greater than one second.

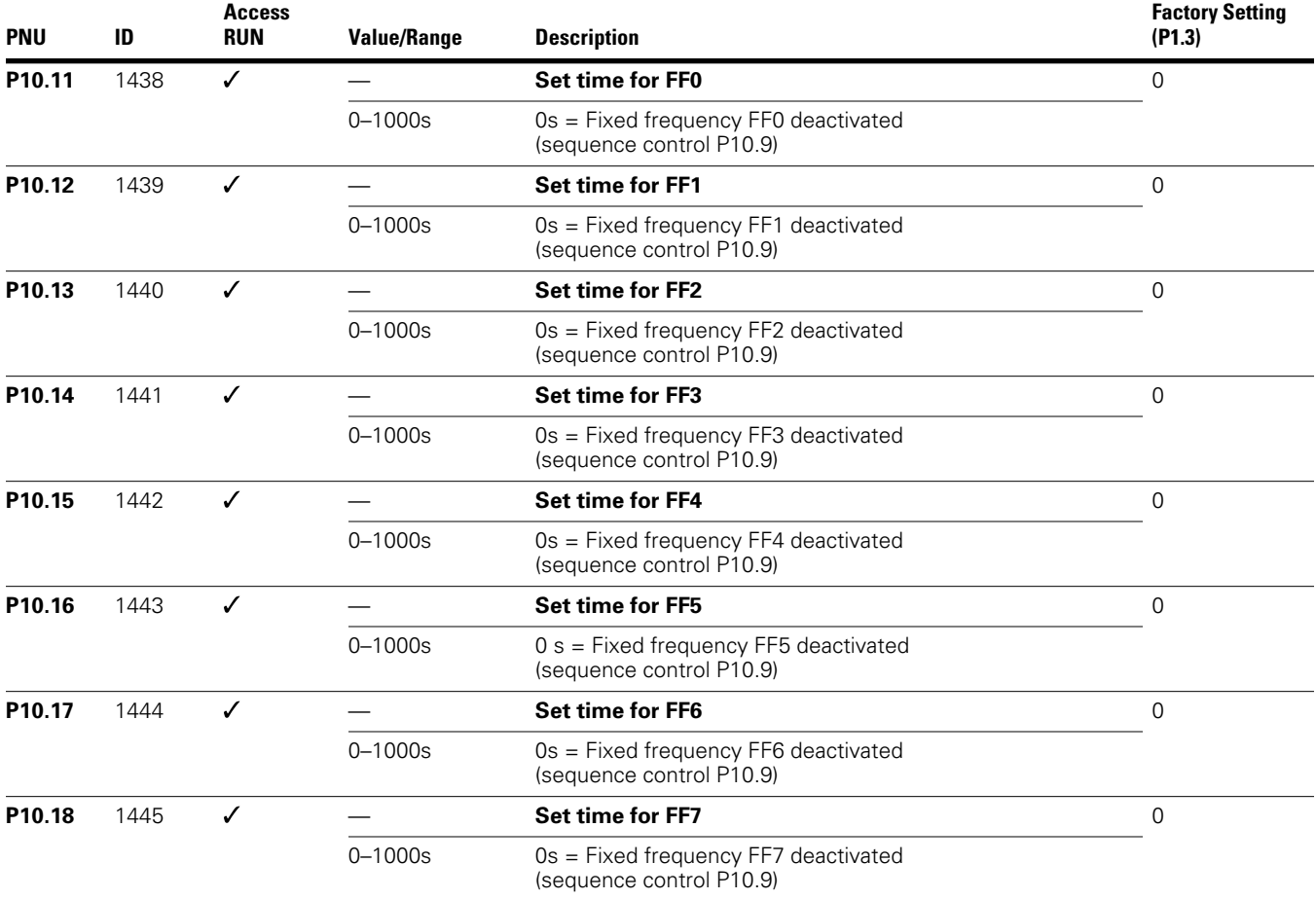

#### *Example A*

P10.9 = 1: Execute program cycle once.

P10.10 = 0 (see **Page 102**): The fixed frequencies FF0 to FF7 (P10.1–P10.8) are set in numerical order with the associated run times (P10.10–P10.18) and rotating direction (FWD) as setpoint.

The start command (RUN) for the sequence control is set via the digital input (DI1–DI6) defined at parameter P3.21. It has a higher priority than other start commands. This also applies to the fixed frequency setpoints of the sequence control compared to setpoint sources.

#### **WARNING** AÌ

**If a start command is present at a digital input (DI1–DI6) assigned at P3.21, the sequence control also starts automatically (without switch edge) when the power supply is switched on (for example, after a power supply failure).**

If the start command (RUN) is switched off during the program cycle, the drive stops according to the settings at P6.8. The program sequence is then ended immediately. A renewed start command begins once more with the first fixed frequency.

A digital input (DI1–DI6) can be assigned the "Pause sequence control" function at parameter 3.22. The program sequence is then stopped and can then be resumed from this stopping point (fixed frequency).

The operating states of the sequence control can be displayed via the digital outputs RO1, RO2 and DO.

The following assignments are shown in example A:

- Relay RO1 (P5.1 = 16) signals the operation (RUN) of the sequence control. It switches on with the start command and then off after one completed program cycle  $($ P10.9 = 1, P10.9 = 3) at the end of the program cycle  $(P5.3 = 18)$
- **[1]** With a continuous program sequence (P10.9 = 2,  $P10.9 = 4$ ), the start signal is switched off first (P3.21)
- Relay RO2 (P5.2 = 17) indicates the end of the individual run times (P10.11–P10.18)
- Transistor DO (P5.3 = 18) indicates the end of a program cycle

Value 19 (for example, P5.3 = 19) enables a pause command (P3.22) of the sequencing control to be indicated via a digital output.

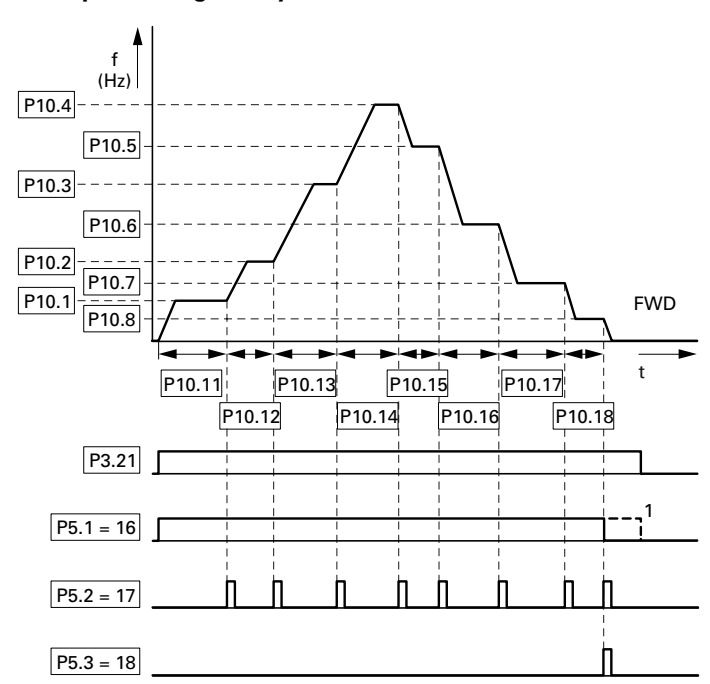

#### **Example A, Program Cycle Executed Once (P10.9 = 1, P10.10 = 0)**

### *Example B*

Comparable example A.

P10.9 = 1: Execute program cycle once.

P10.10 = 192 (see **Page 102**): This decimal program code (192 = 64 +128) assigns the clockwise rotating field (REV) to fixed frequencies FF6 (P10.7) and FF8 (P10.8).

**Example B, Program Cycle Executed Once (P10.9 = 1, P10.10 = 192)**

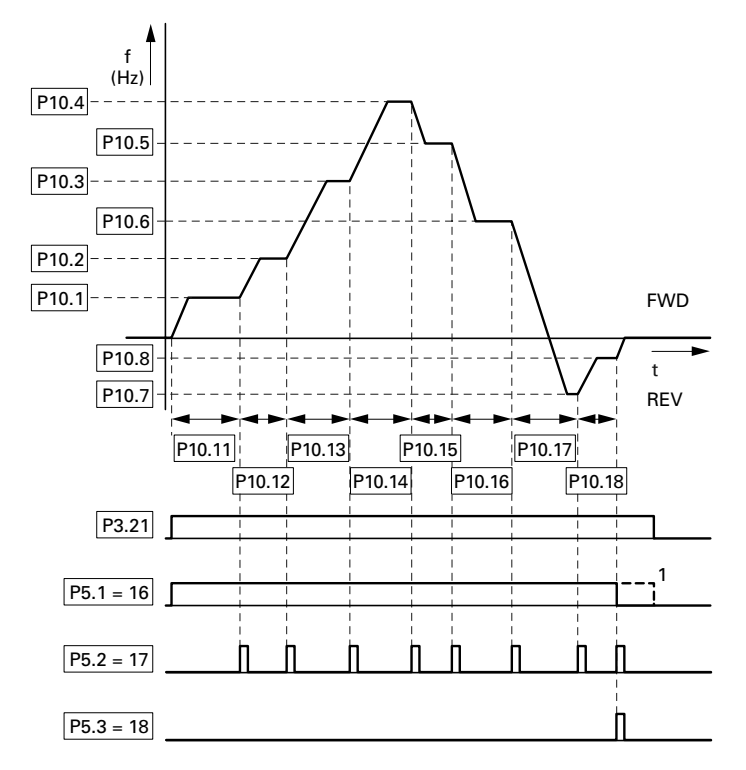

### *Example C*

Comparable example A.

 $P10.10 = 0$ 

P10.9 = 2: Execute program cycle once in steps.

Each fixed frequency (P10.1–P10.10) is called individually in the program sequence. After the assigned run times (P10.11–P10.18) have elapsed, the output frequency is set to zero according to the Stop function (P6.8) before the next numerically fixed frequency value is executed.

A clockwise rotating field (REV) can also be assigned here to the individual fixed frequencies as a decimal program number at parameter P10.10 (see **Page 102**).

**Example C, Program Cycle Executed Once in Steps (P10.9 = 2, P10.10 = 0)**

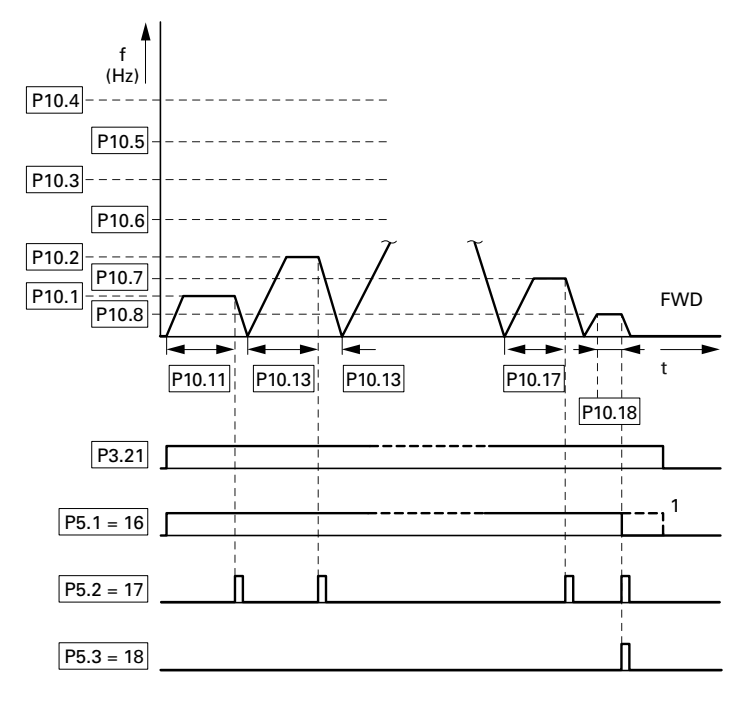

### **V/Hz-Characteristic Curve (P11)**

The M-Max series frequency inverters operate with a sinusoidal pulse width modulation (PWM) in the inverter. The IGBTs are actuated by two V/f-based control procedures that you can select in parameter P11.8.

 $P11.8 = 0$ :

- Frequency control (Hz)
- Parallel connection of several motors
- Large power difference (P<sub>FU</sub> >> P<sub>Motor</sub>)
- Switching in the output

 $P11.8 = 1$ :

- Speed control (RPM,  $min^{-1}$ ) with slip compensation
- Single operation (only one motor), maximum one power rating smaller
- High torque (requirement: exact motor data for the motor calculation model)

The V/f characteristic (voltage/frequency characteristic) represents a control procedure of the frequency inverter in which the motor voltage is controlled in a specific ratio to the frequency. If the voltage/frequency ratio is constant (linear characteristic), the magnetizing flux and the torque behavior of the connected motor is virtually constant.

In the standard application, the benchmark values for the V/Hz-characteristic curve correspond with the rated operational data of the connected motor (see the motor ratings plate):

- Cut-off frequency P11.2 = Rated motor frequency P7.6 = Maximum frequency P6.4
- Output voltage P11.3 = Nominal motor voltage P7.5

The rating data of the V/Hz-characteristic curve is assigned automatically and corresponds with the values of parameter P7.5 (nominal motor voltage) and P7.6 (rated motor frequency).

If you require other values for the V/Hz-characteristic curve, you must first set parameters P7.5 and P7.6, before you change the parameters of the V/Hz-characteristic curve shown here.

#### **V/Hz-Characteristic Curve**

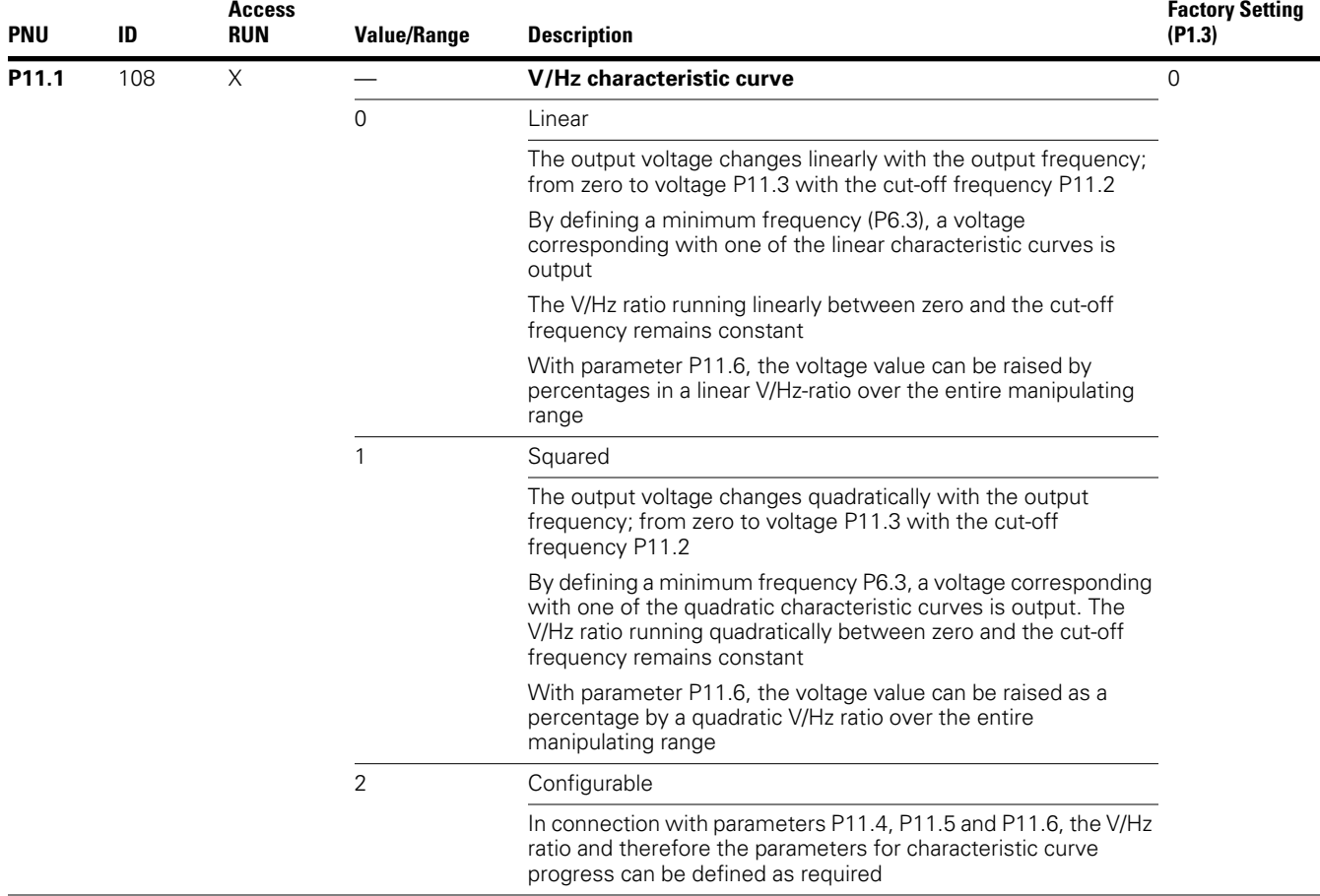

### **Parameters**

#### **V/Hz-Characteristic Curve (P11.1)**

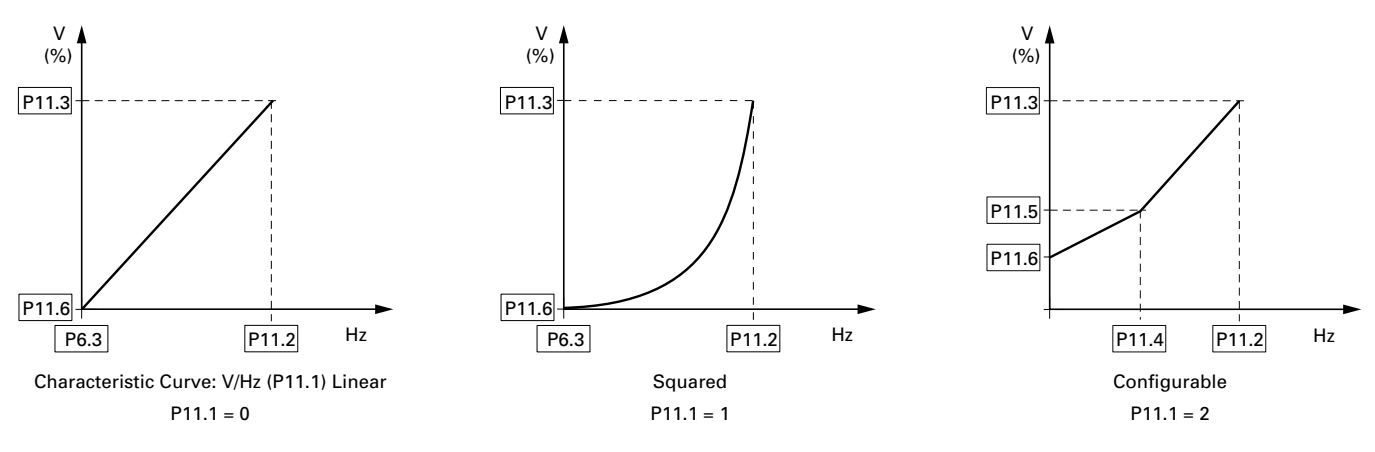

#### **V/Hz-Characteristic Curve, continued**

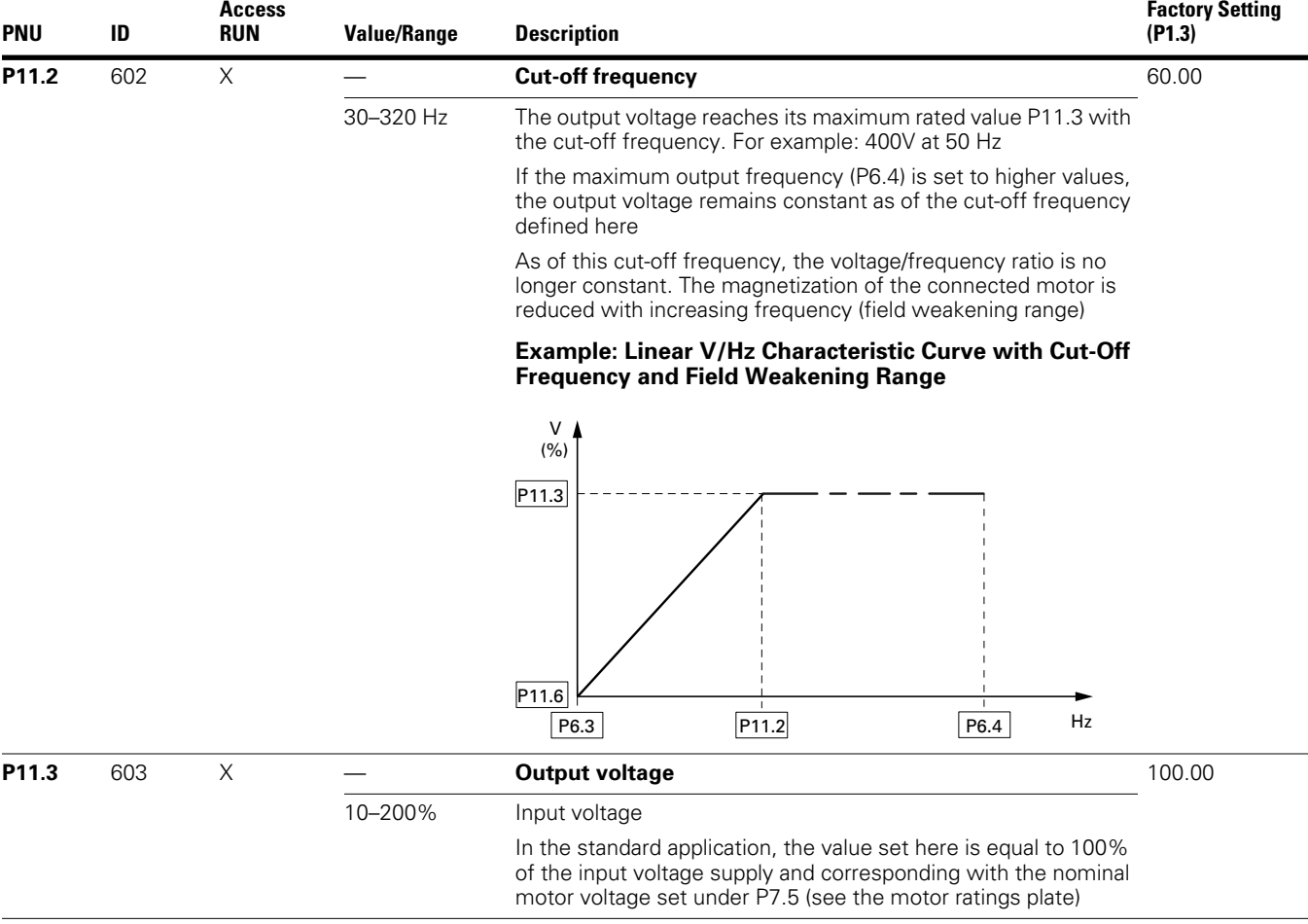

#### **V/Hz-Characteristic Curve, continued**

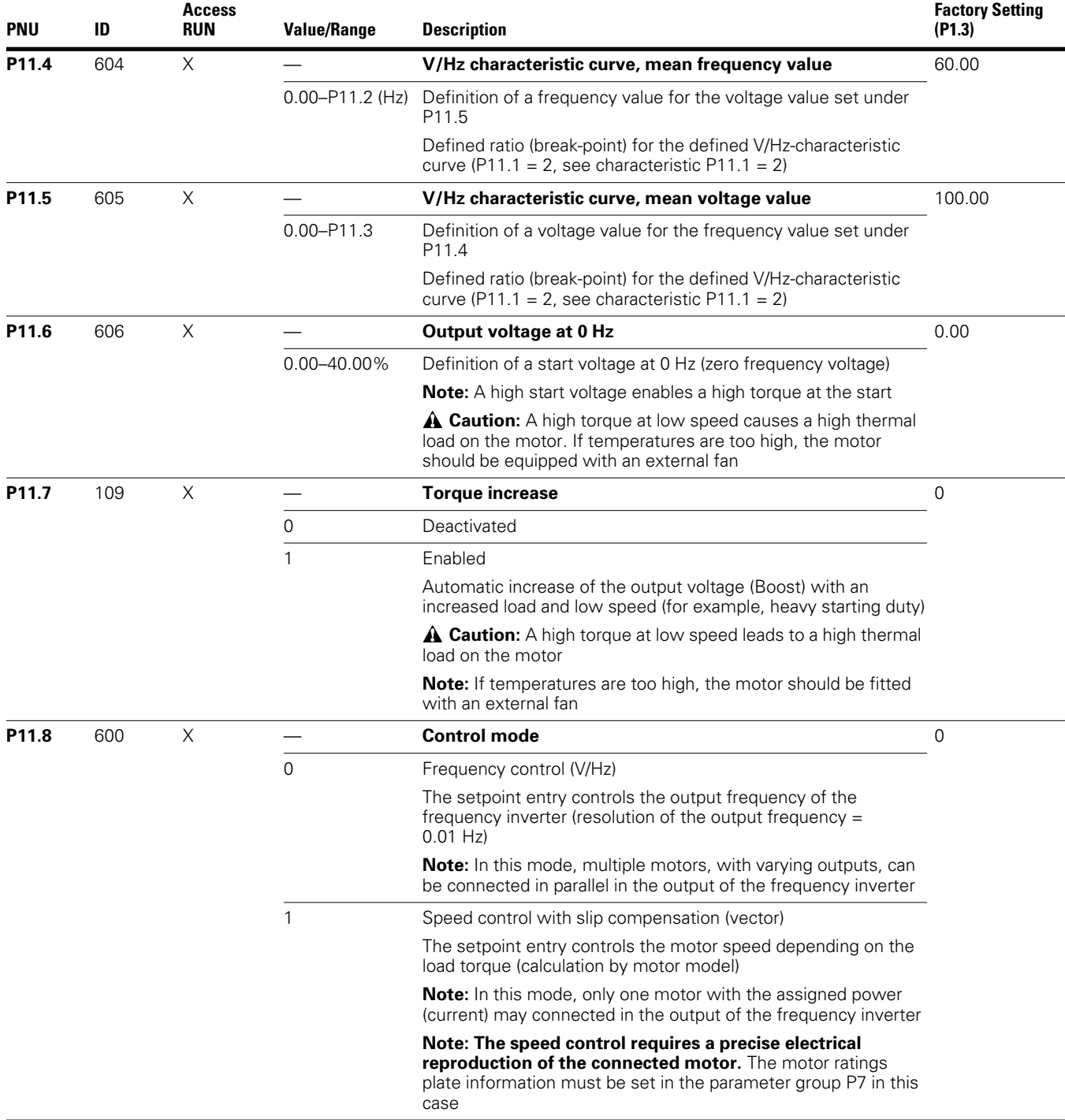

On the constant three-phase AC supply, the three-phase asynchronous motor has a constant rotor speed  $(n_1, P7.3, P1.3)$ rating plate specifications) according to the number of pole pairs and input frequency. The slip here represents the difference between the rotating field of the stator and that of the rotor. In static operation, the slip is constant.

Load changes  $[1]$  at the motor shaft cause a larger slip  $(\triangle n)$ and thus a reduced rotor speed **[2]**. In controlled operation (V/f-characteristic), the frequency inverter cannot compensate this load-related speed difference. The speed behavior of the motor is even, as in a constant AC supply.

#### **Speed Behavior without Slip Compensation**

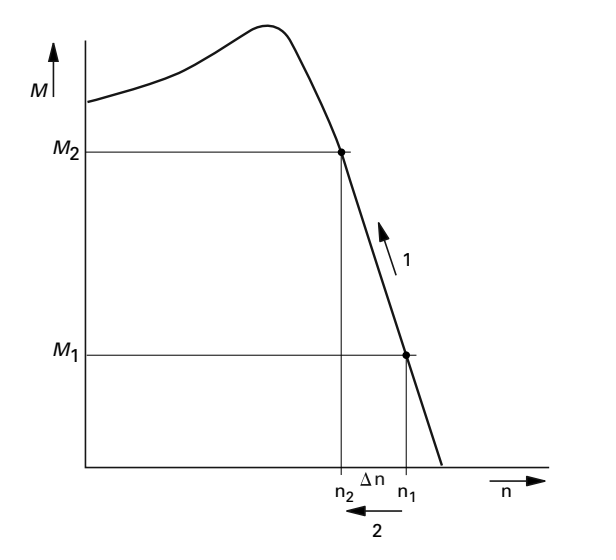

In "Speed control" mode (P11.8 = 1), the frequency inverter can compensate these load-related deviations. From the measured voltage and current values of the stator winding  $(u_1, i_1)$  the internal motor model calculates the required manipulated variables for the flux variable i<sub>u</sub> and the torque variable  $i_w$ . In the equivalent circuit diagram of the three-phase motor, the load-related slip is shown as the resistance  $R'_{2}/s$ . In idle operation without a load, this resistance approaches infinity, and approaches zero as the load increases.

#### **Equivalent Circuit Diagram for an Asynchronous Motor**

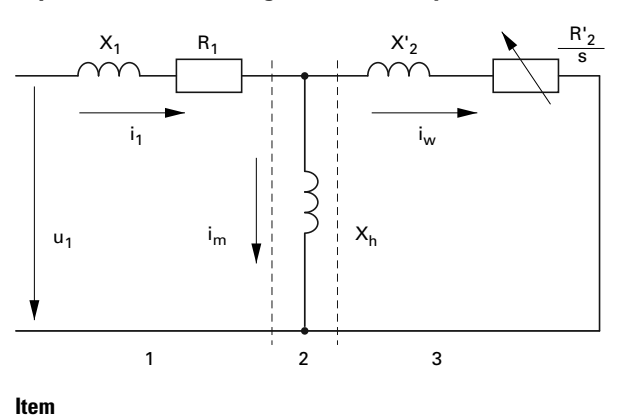

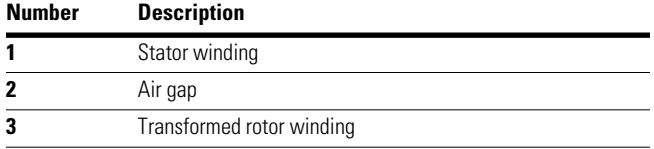

An exact calculation requires the precise rating specifications of the motor (parameter group 7). The speed control (P11.8 = 1) can then compensate the load-related slip deviations. The simple illustration shows that, as the load torque increases **[1]**, the resulting speed reduction is compensated by an increase in the output frequency**[2]** (see figure below).

#### **Speed Behavior with Slip Compensation**

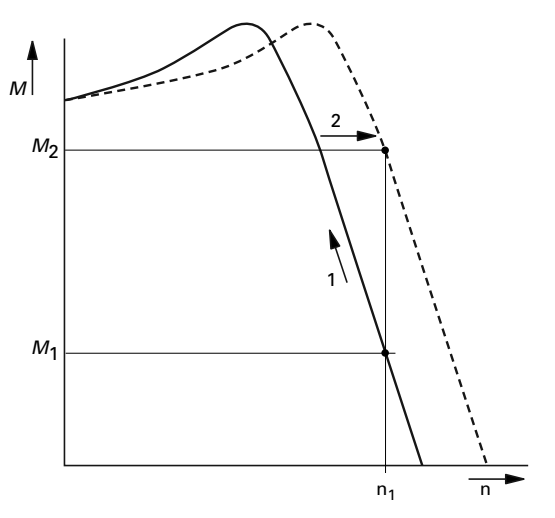

#### **V/Hz-Characteristic Curve, continued**

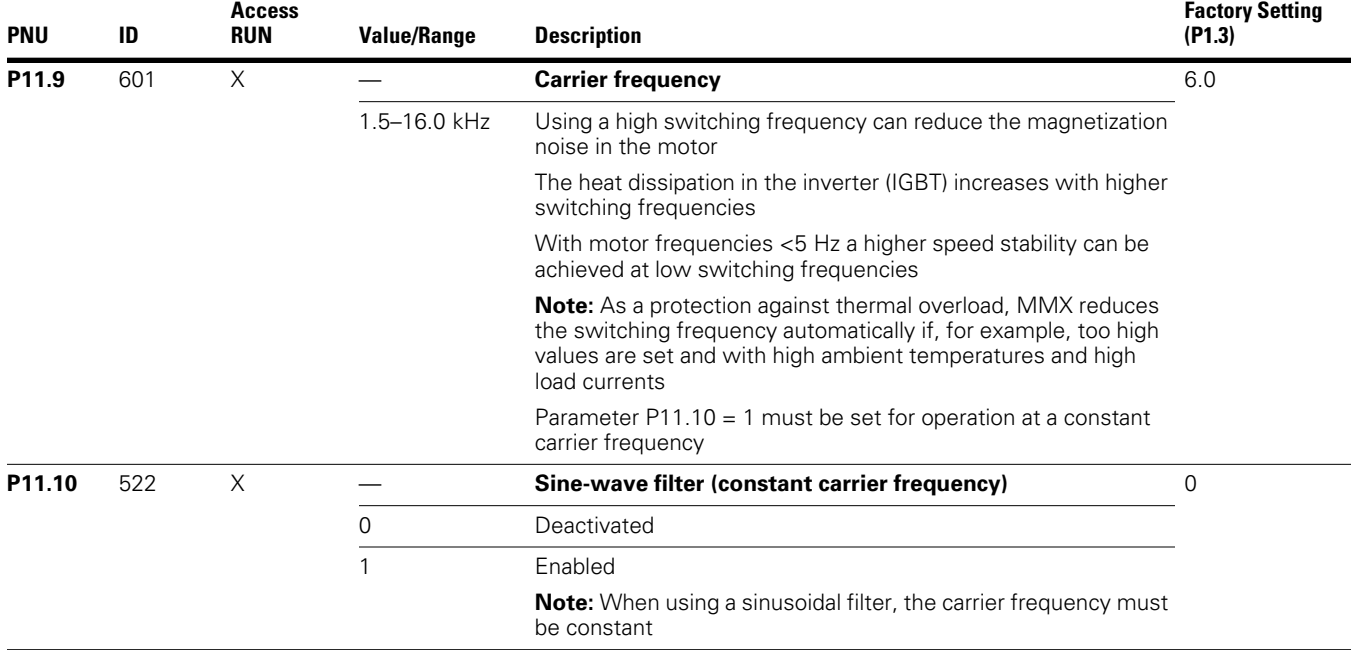

### **Braking (P12)**

In parameter group P12 you can set different brake functions:

- DC braking
- Generative braking (brake chopper)
- Mechanical braking (actuation)

The brake functions allow you to reduce undesired coasting and long coasting times. Mechanical braking also ensures safe operating states.

#### *DC Braking*

With DC braking, the frequency inverter supplies the three-phase stator winding of the three-phase motor with DC current. This generates a stationary magnetic field which in turn induces voltage in the rotor while the rotor is in motion. As the electrical resistance of the rotor is very low, even small induction can generate high rotor currents and thus a strong braking effect.

### **Braking**

As the speed decreases, the frequency of the induced voltage reduces and therefore the inductive resistance also. The ohmic resistance becomes more effective and thus increases the braking effect. However, the generated braking torque drops off abruptly before the rotor is at a standstill and disappears completely as soon as the rotor movement has ended.

DC braking is therefore not suitable for holding loads, nor for intermediate braking. Once DC braking has been activated, the motor comes to a standstill.

# **CAUTION**

Debounced inputs may not be used in the safety circuit diagram. DC braking results in additional heating of the motor. Configure the brake torque, set via braking current (P12.1) and the braking duration (P12.2 and P12.4), as low as possible.

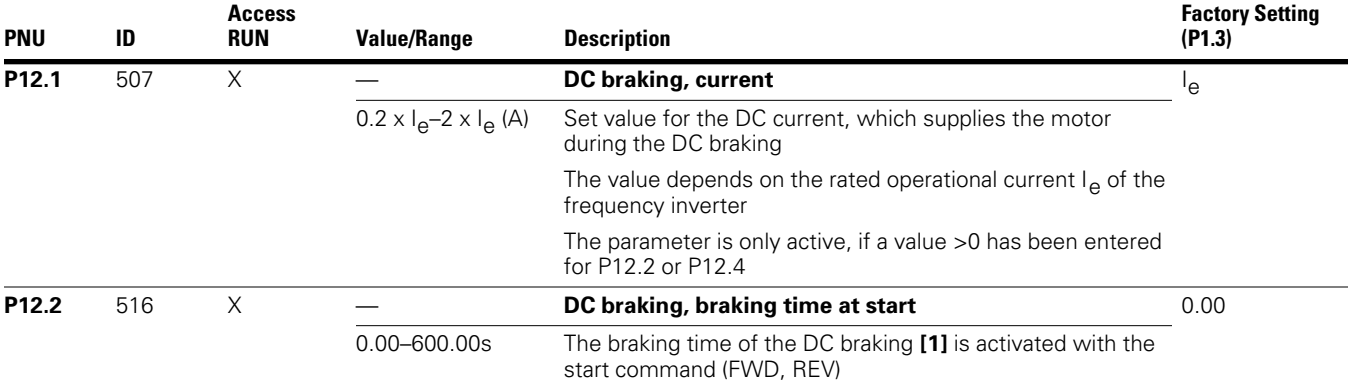

#### **Braking Time at Start**

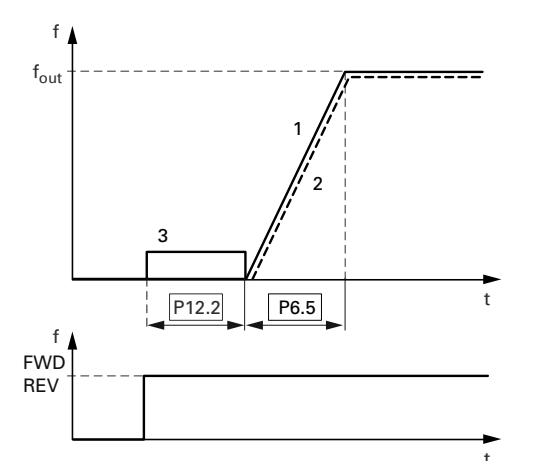

After the time set has elapsed, the frequency inverter starts automatically with the acceleration time set at P6.5. The speed of the motor **[2]** follows the characteristic of the output frequency **[3]**

### **Braking, continued**

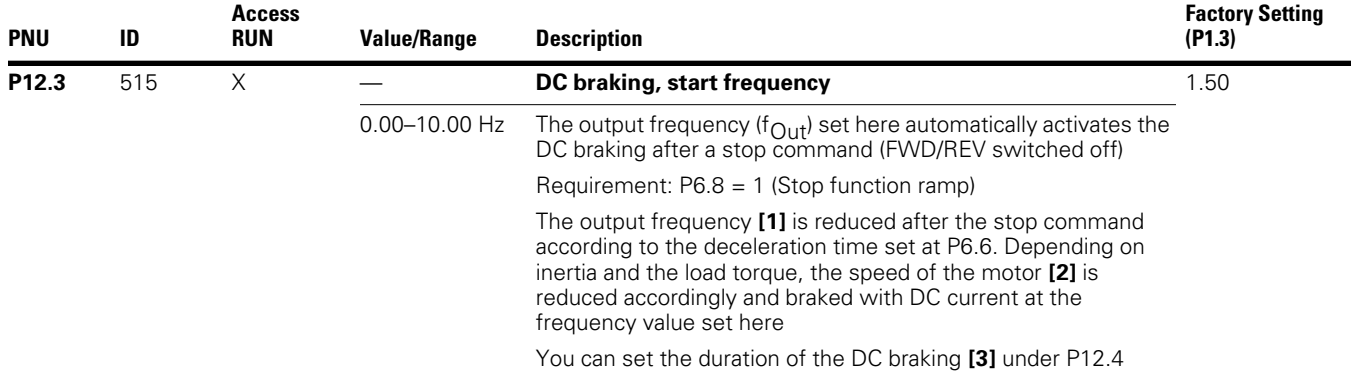

### **Start Frequency During Relay Ramp**

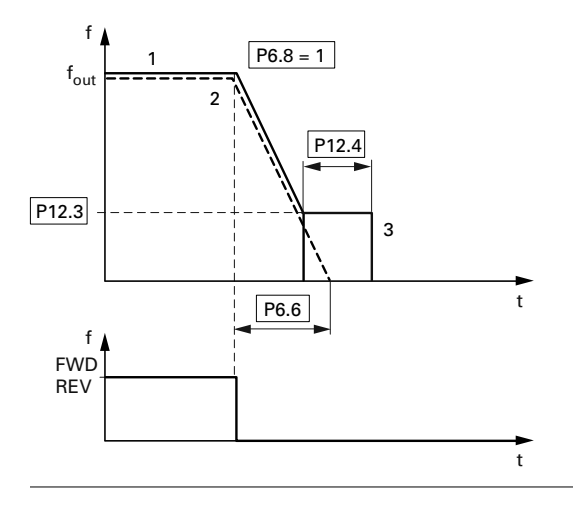

#### **Braking, continued**

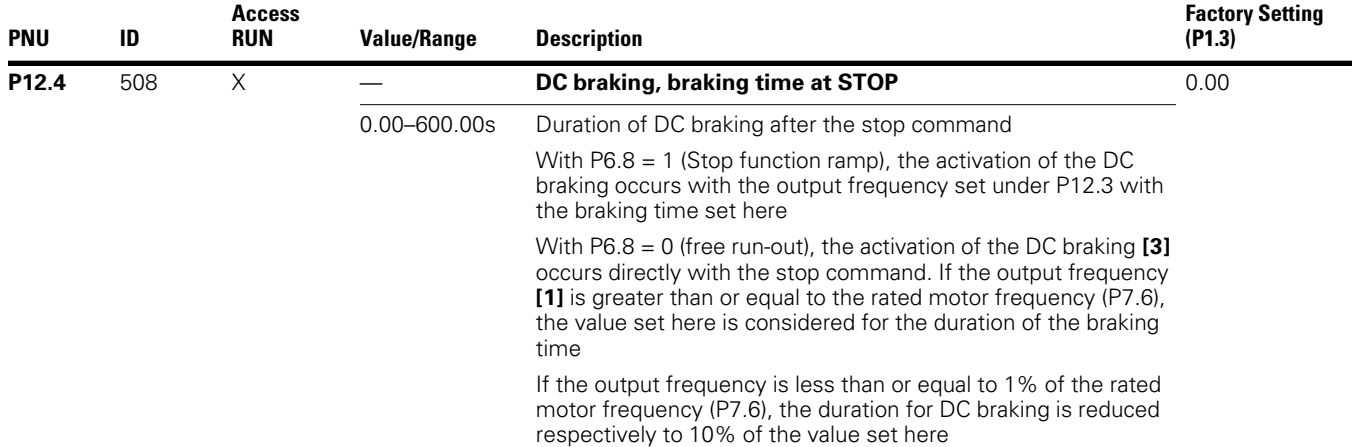

### **Braking Time in Case of Stopping**

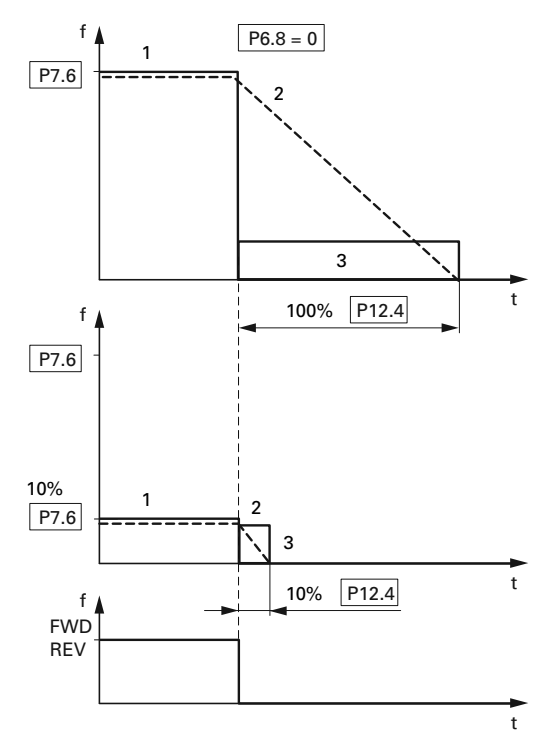

### *Regenerative Braking*

If the rotor of an asynchronous motor is driven oversynchronously in the direction of the rotating field, it generates electric power via its stator windings. The motor becomes a generator. In the frequency inverter, this generative energy causes an increase in the DC link voltage.

Oversynchronous speeds occur, for example, when the output frequency in frequency inverter operation is reduced with short deceleration times, the connected machine has a large flywheel mass, or when the flowing medium in pumps and fans works against the speed reduction.

The rise in the DC link voltage is monitored by the M-Max frequency inverter and always enables a braking torque of around 30% of the motor rated torque. A higher braking torque can be achieved by selecting a more powerful frequency inverter. From the 1.1 kW (3.3A at 400V  $=$ MMX34AA3D3\_) rating, the internal brake chopper with an external power resistor enables up to 100% of the rated motor torque.

#### **Regenerative Braking with External Braking Resistor**

M  $R_{\mathsf{B}}$ 3 ~ R+ R– 1 2 3

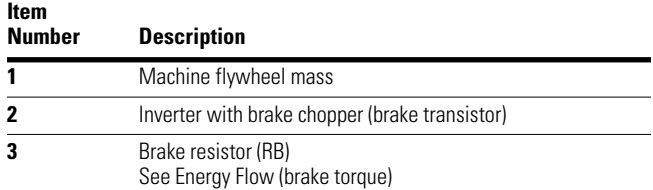

The brake chopper can be activated at parameter P12.5. This function is only activated with the three-phase frequency inverters MMX34…3D3\_ (3.3A) to MMX34…014\_ (14A). These ratings have an internal brake transistor that can dissipate excess brake energy via an external power resistor (connection terminals R+ and R–) when large flywheel masses or short deceleration times are involved.

This parameter is not visible with frequency inverters without a braking transistor.

## Parameters

### **Braking, continued**

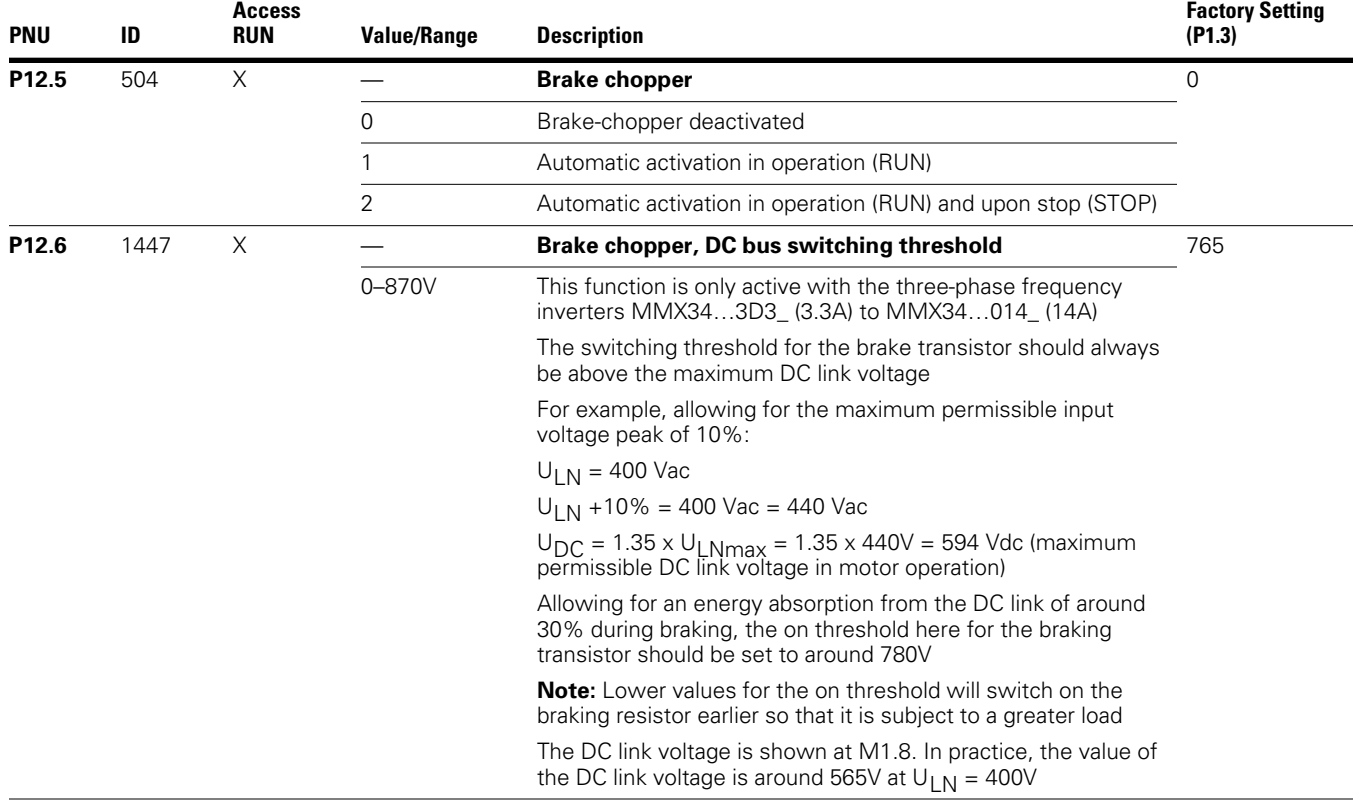

### *Mechanical Brake (Actuation)*

The actuation of an external mechanical brake can be implemented via one of the digital outputs (see "Digital Outputs (P5)" on **Page 78**), if the value 26 (= External brake actuated) is assigned:

- Transistor output DO: control signal terminal 20 (DO–), supply voltage control signal terminal 13 (DO+), maximum 48 Vdc/50 mA, Parameter 5.3
- Relay RO1: N/O contact control signal terminal 22 (R13) and 23 (R14), maximum 250 Vac/2A or 250 Vdc/0.4A, Parameter P5.1
- Relay RO2: changeover contact, control signal terminal 25 (R21), 24 (R22) and 26 (R24), maximum 250 Vac/2A or 250 Vdc/0.4A, Parameter P5.2

#### **Mechanical Brake**

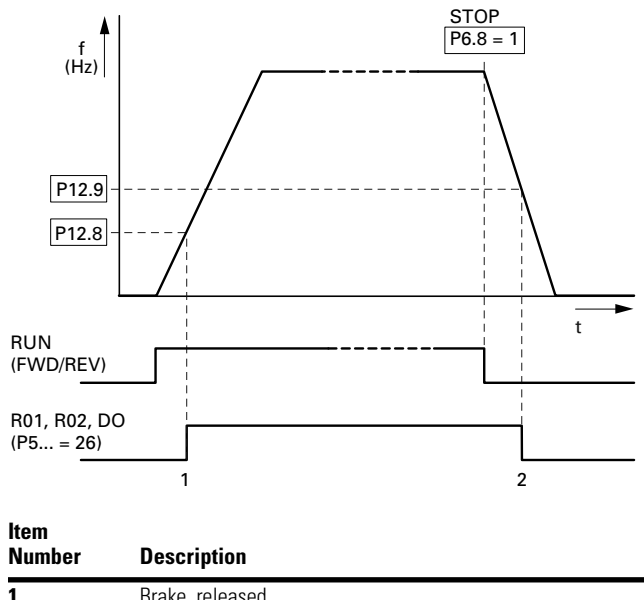

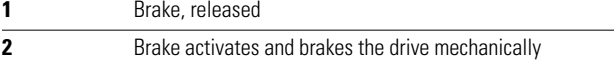

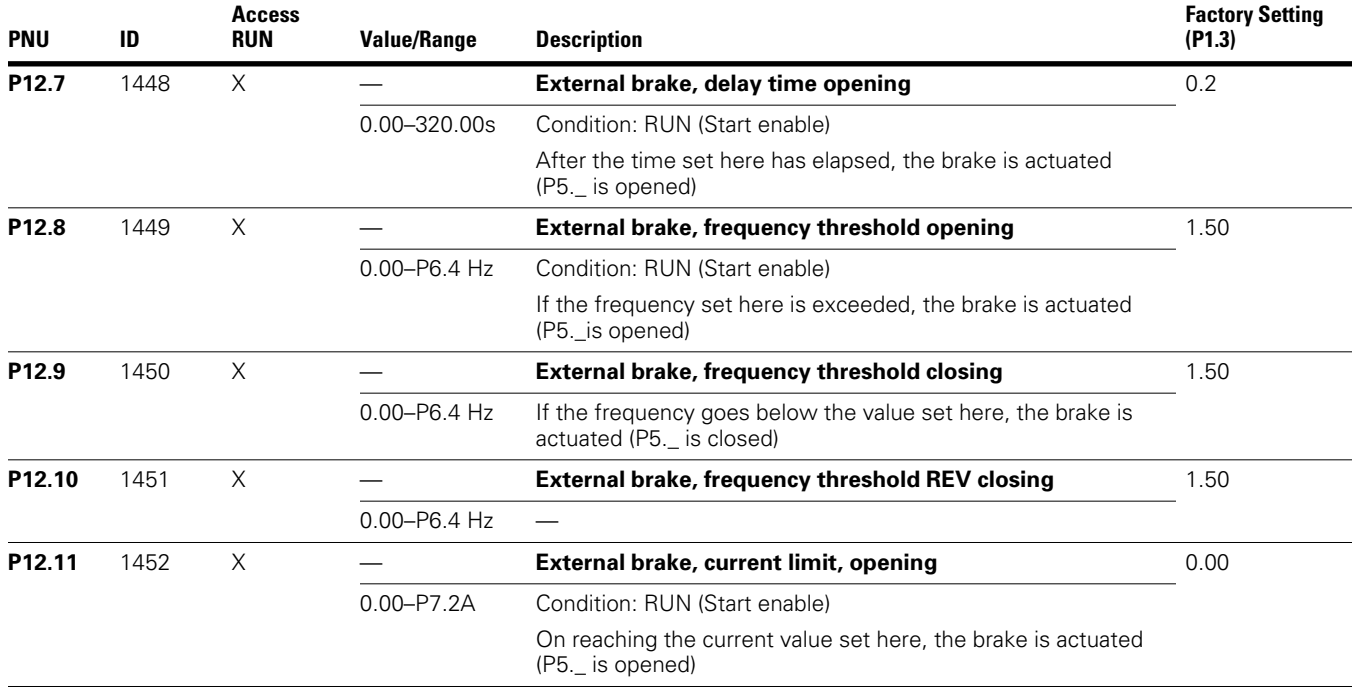

#### **Braking, continued**

### **Logic Function (P13)**

The logic function enables you to link both parameters P13.1 **(A)** and P13.2 **(B)** logically with each other. The result (LOG) can then be assigned to the digital outputs DO (P5.3), RO1 (P5.1) and RO2 (P5.2). The type of operation (And, Or, Exclusive-Or) is defined in parameter P13.3.

#### **Logic Linking of A and B**

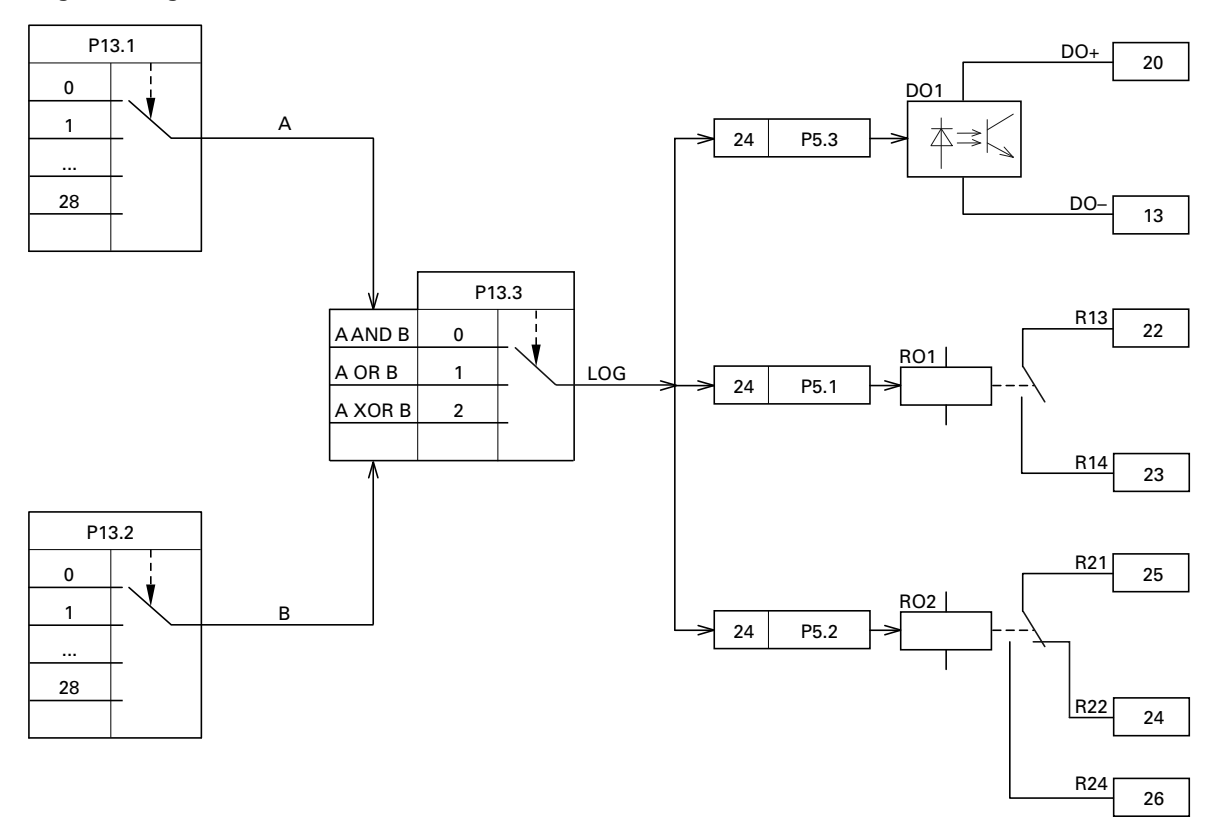

**Example:** Digital output RO1 (N/O contact R13/R14) is required to indicate during operation that the set current limit has been reached:

P5.1 = 24, LOG function fulfilled

P13.1 = 2, Operation (RUN), signal A

P13.2 =27, Current monitoring, signal B

 $P13.3 = 0,$  A AND B

#### **Logic Function**

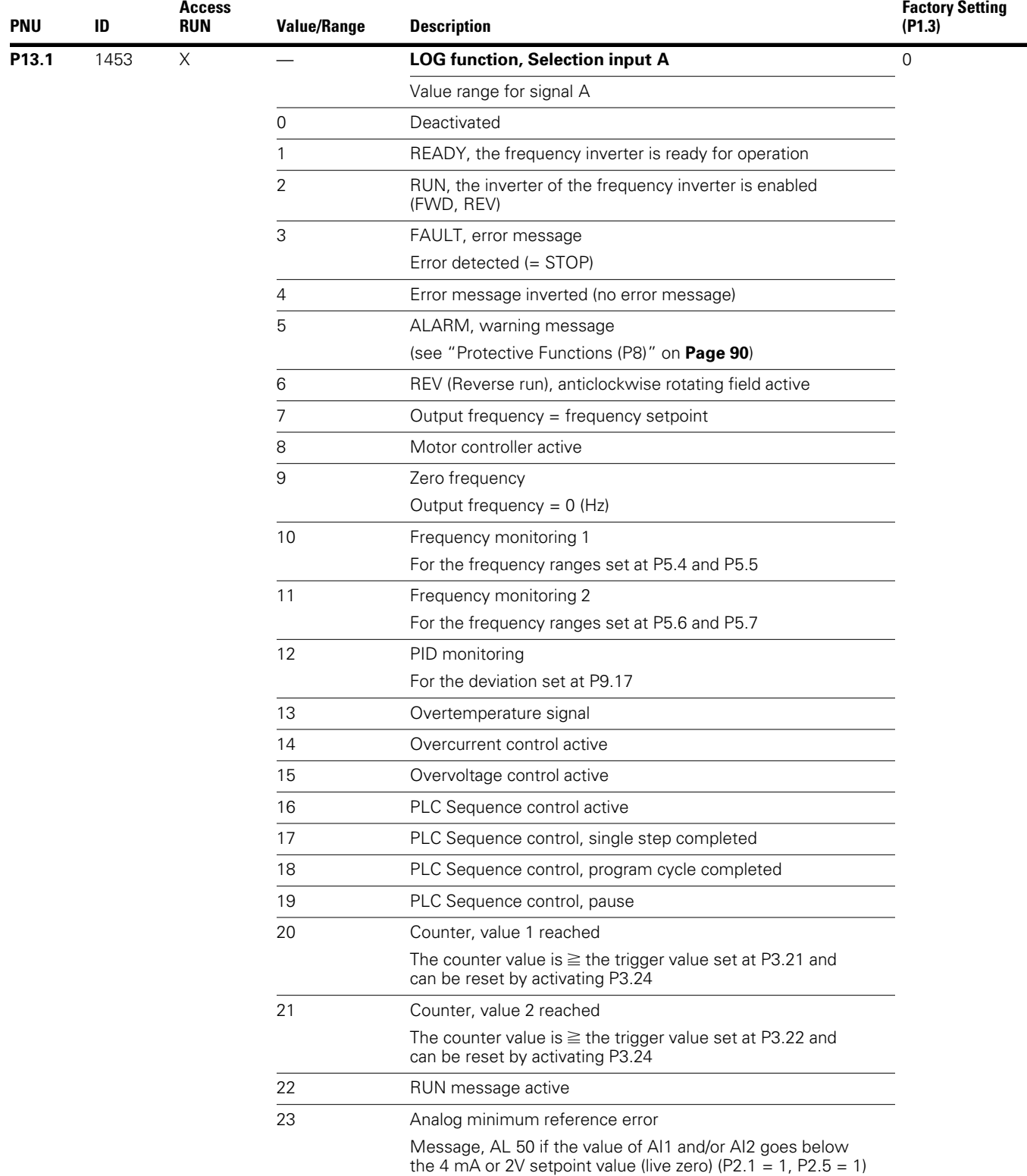

**Values continued on next page**

### **Logic Function, continued**

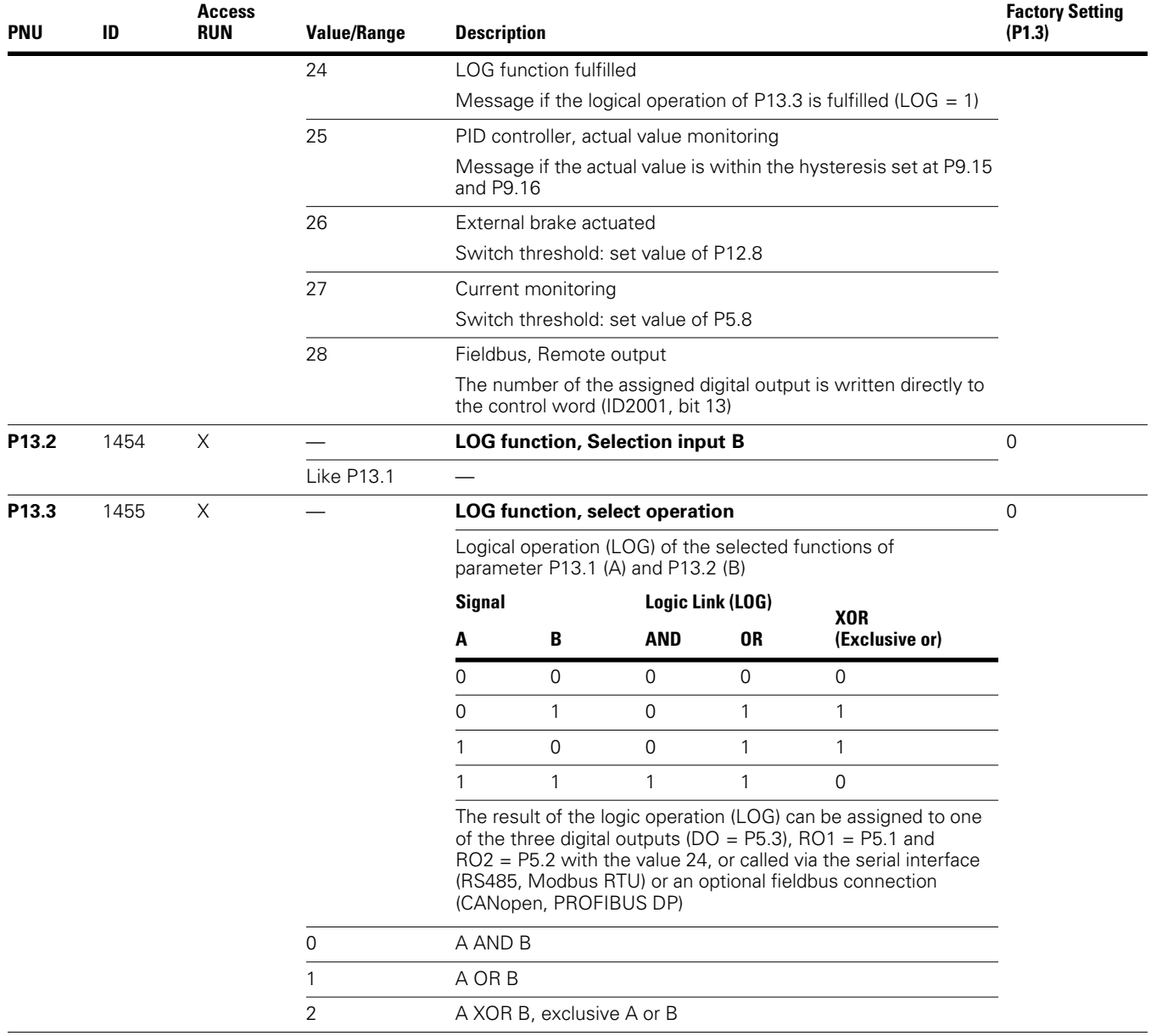

### **Second Parameter Set (P14)**

The selected parameters for a second motor are combined in parameter group P14. This enables the alternative operation of two motors at the output of the frequency inverter, even with different rating specifications.

In the factory setting, the parameters of this second parameter set (P14) are identical to the factory settings of the basic parameters (first parameter set) and described in the relevant sections:

### **Second Parameter Set**

- $\bullet$  P14.1–P14.6 = P7.1–P7.6 (motor)
- $\bullet$  P14.7–P14.10 = P6.3–P6.6 (drives control)
- $\bullet$  P14.11 = P11.1, P14.12 = P11.7 (V/f control)
- $\bullet$  P14.13–P14.16 = P8.6–P8.9 (protection function)

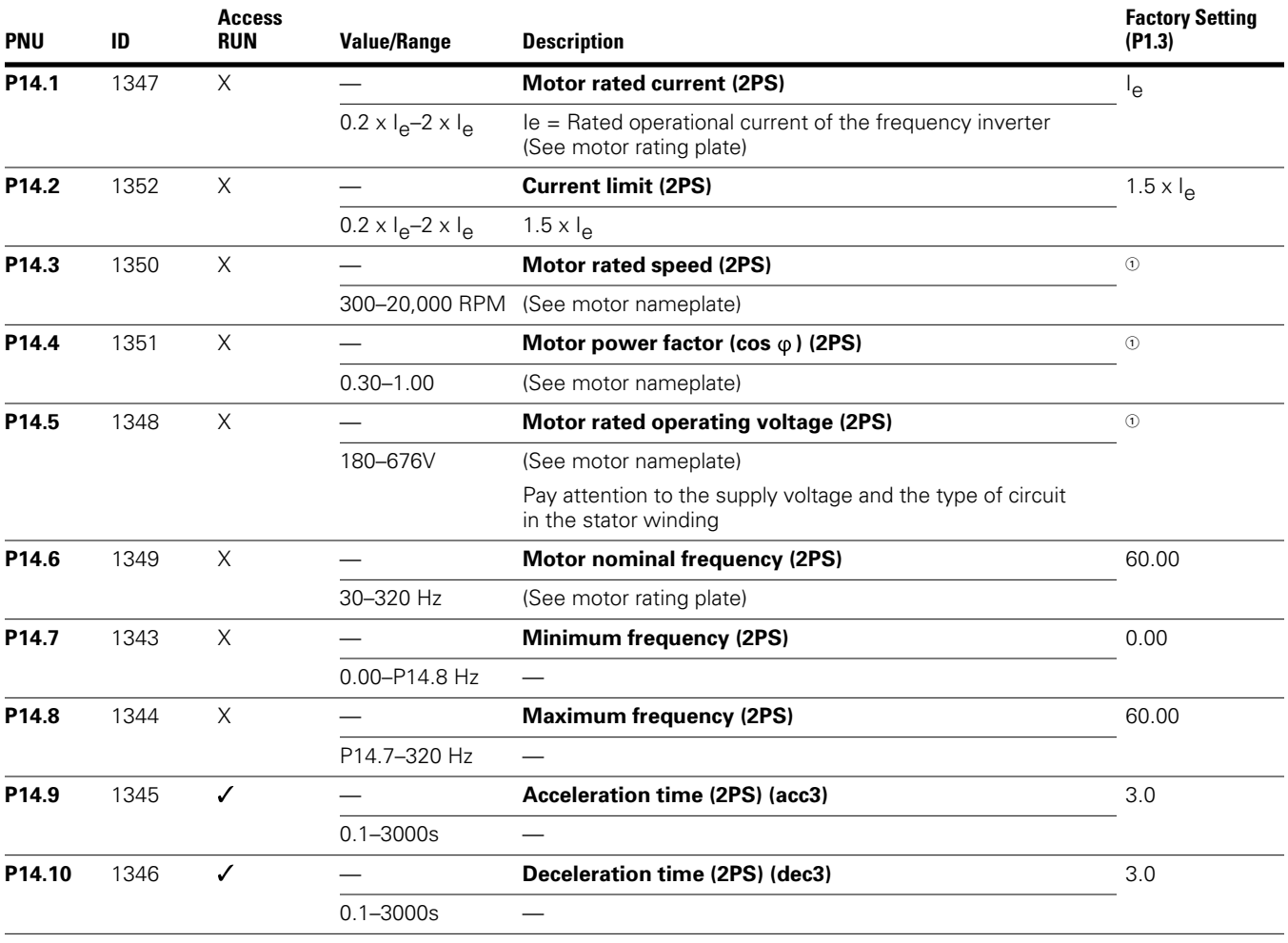

*Note*

 $\textcircled{\tiny{1}}$  Default values vary based on actual unit ratings.

## **Parameters**

#### **Second Parameter Set, continued**

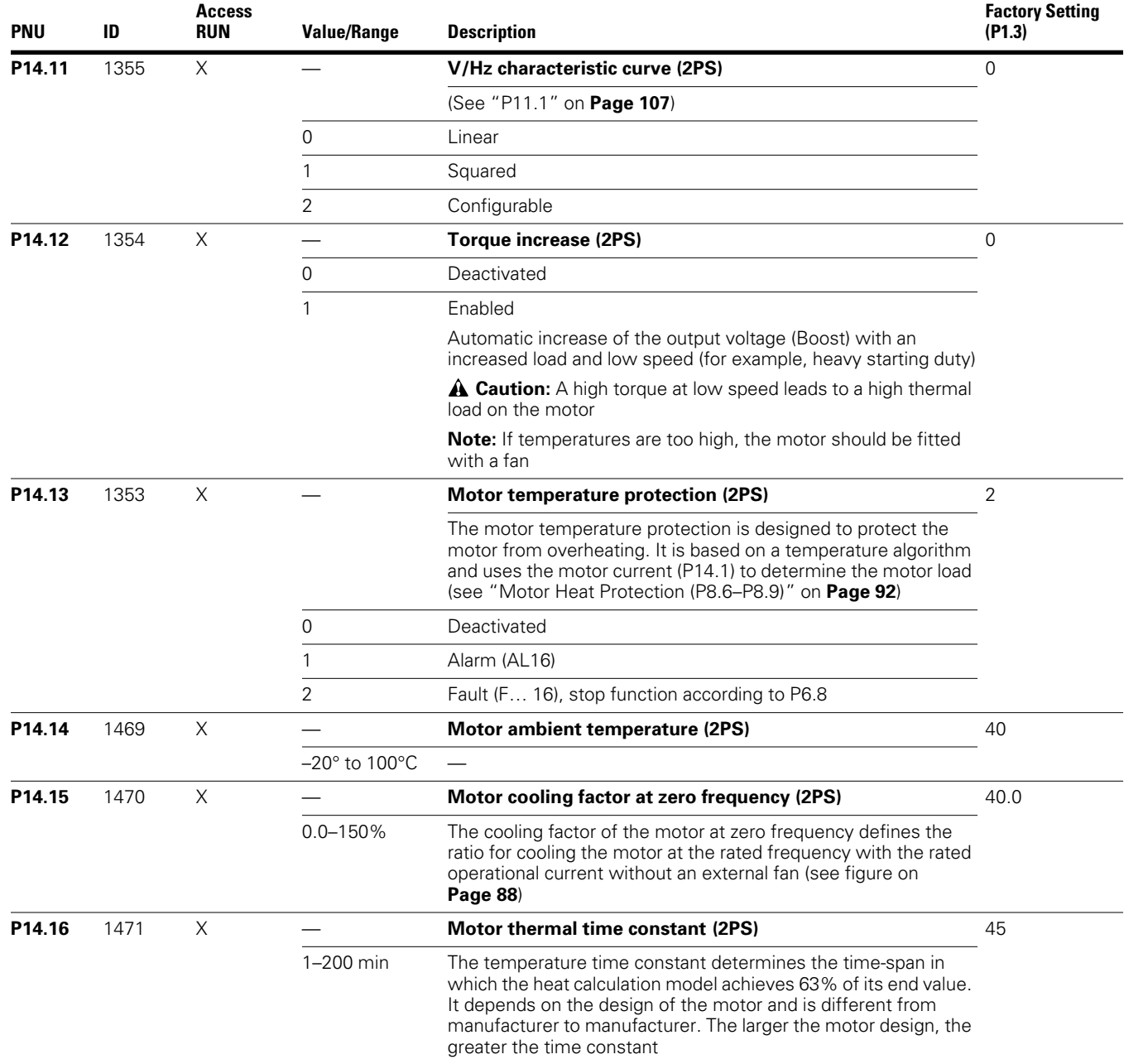

The following examples show two practical applications for the second parameter set.

### **Example 1**

Roller conveyor with rotary table:

- Motor M1 (0.75 kW) drives the rollers on the rotary table and transports the goods further
- Motor M2 (1.5 kW) rotates the table for the alternating acceptance of goods from two feed lines

#### **Roller Conveyor with Rotary Table**

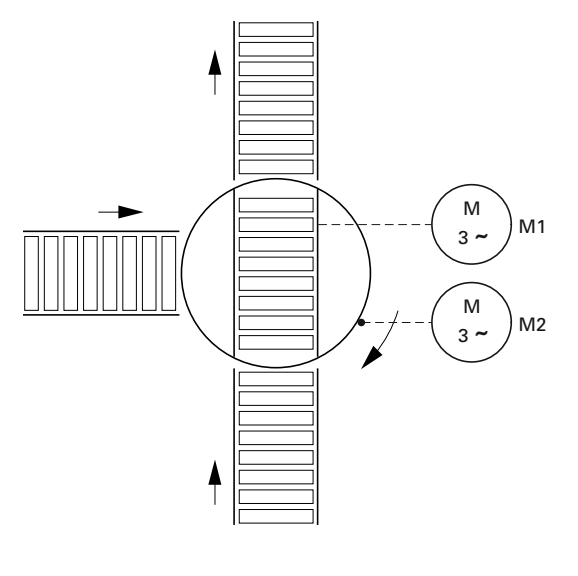

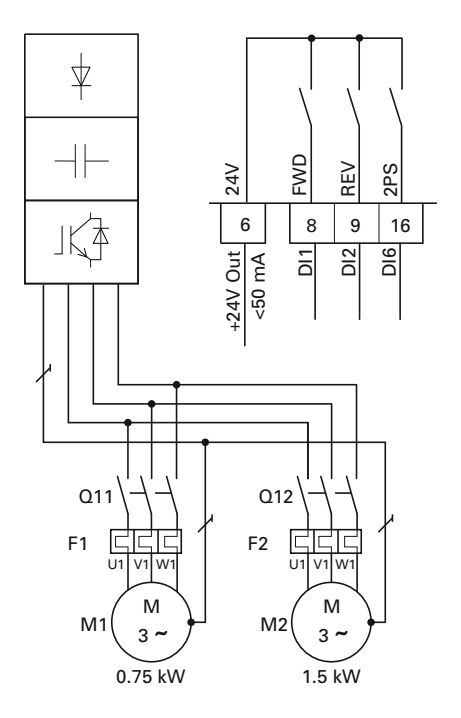

For alternating operation (rotary movement "exclusive or" of the transport rollers) on the rotary table, a frequency inverter for the largest connected load (MMX34AA4D3\_) was selected.

The different rating data of the motors were set in the parameter groups P7 (for motor M1) and P14 (for motor M2). The second parameter set (P14) is activated here as an example via digital input DI6 (P3.27 = 6).

The change between the two motors is implemented in this example via contactors Q11 (M1) and Q12 (M2) at standstill. The enabling and selection of the relevant parameter group is activated via the digital inputs:

- Motor M1 = DI1 (FWD, control signal terminal 8) operation with parameter group P7
- Motor M2 = DI1 (FWD, control signal terminal 8) and DI6 (2PS, control signal terminal 16) operation with parameter group P14 (second parameter set)

During maintenance and setting work the following applies for reversing duty:

- Motor M1 = DI2 (REV, control signal terminal 9) operation with parameter group P7
- Motor  $M2 = D12$  (REV, control signal terminal 9) and DI6 (2PS, control signal terminal 16) operation with parameter group P14 (second parameter set)

Digital input DI6 is assigned in the factory setting  $(P3.12 = 6)$ with the function PI-OFF (PID controller, deactivated). Setting P3.12 = 0 is used to switch off this function of DI6. Setting P3.27 = 6 enables the second parameter set (2PS) function to be assigned to digital input DI6.

#### **Example 2**

Stop function with two different deceleration times.

#### **Stop Function with Two Different Deceleration Times**

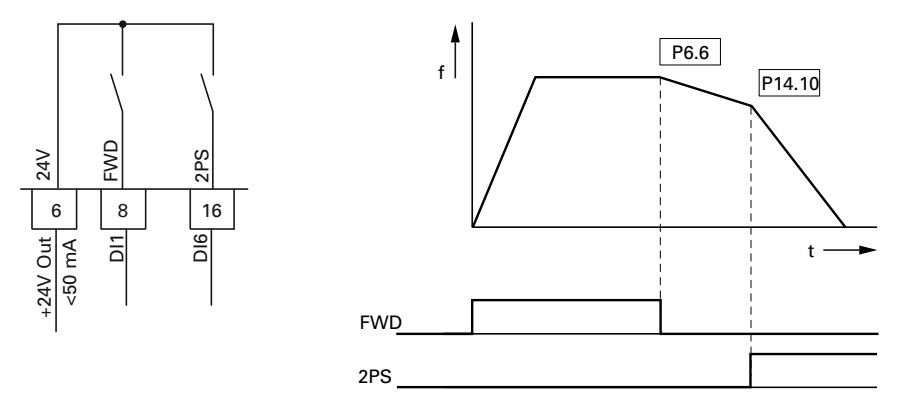

The Stop function with deceleration time can be activated with parameter  $P6.8 = 1$ . If the enable signal on the digital input DI1 (FWD, control signal terminal 8) is switched off, the output frequency of the frequency inverter can be reduced according to the deceleration time (dec1) set at P6.6.

The second parameter set (2PS) enables you to set at P14.10 a different value to dec1 or dec2. For example, the second parameter set (P14) is activated here via digital input DI6 (P3.27 = 6). Activating DI6 causes the output frequency to be reduced according to the deceleration time (dec3) set at P14.10.

# **CAUTION**

Debounced inputs may not be used in the safety circuit diagram.

The motor parameters must be identical in both parameter groups (P7 and P14).

Digital input 6 is assigned in the factory setting  $(P3.12 = 6)$ with the function PI-OFF (PID controller, deactivated). With P3.12 = 0 you can remove this function (PI-OFF) from digital input 6.

### **System Parameter**

The system parameters (S parameters) inform the user of device-specific settings.

The S parameters are not visible (i.e. hidden), as long as you have activated the quick start assistant (P1.1 = 1, see "Parameter Menu (PAR)" on **Page 64**).

#### **System Parameter**

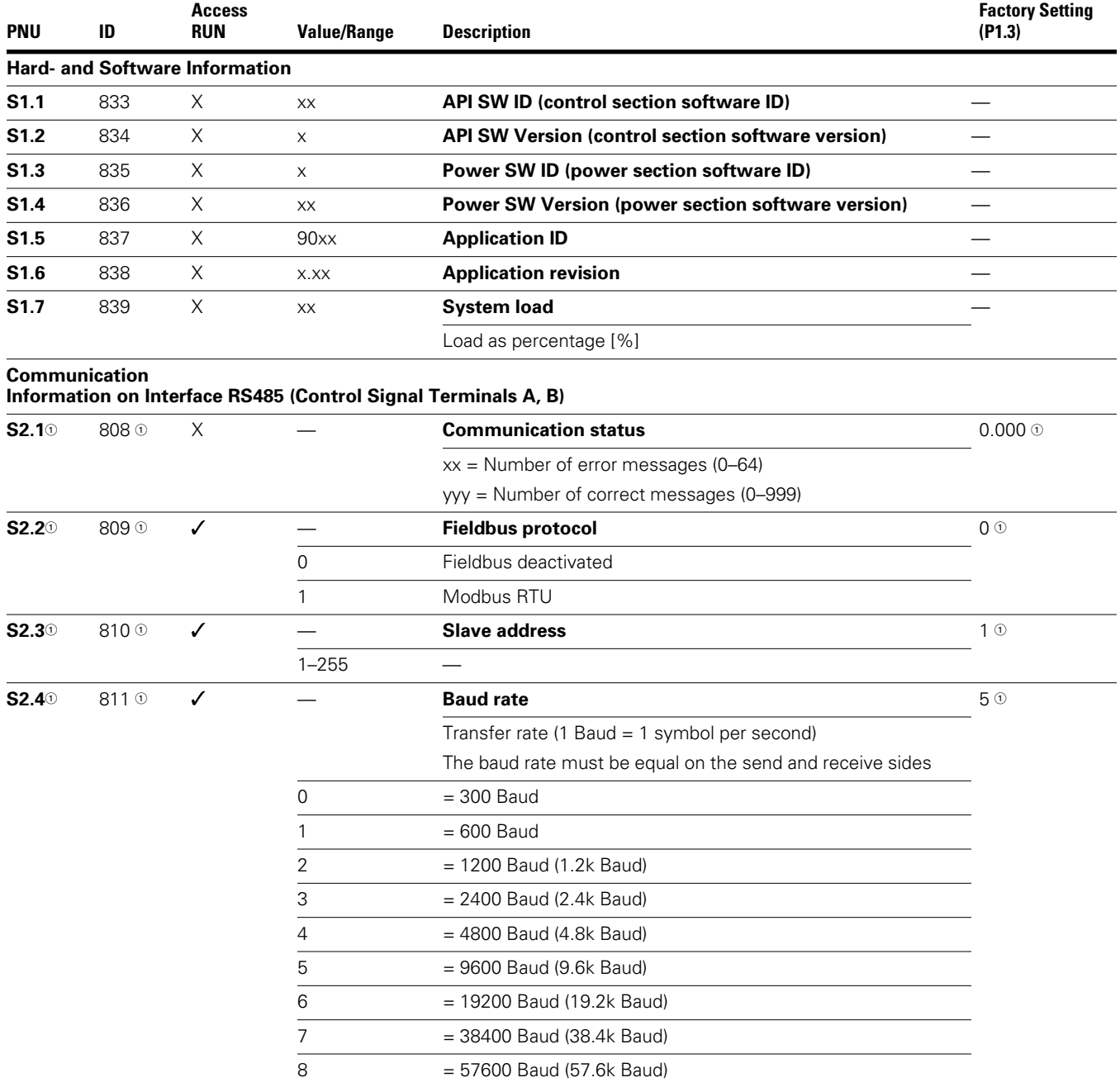

*Note*

 $\mathbb O$  With a fieldbus connection (option, for example, CANopen, PROFIBUS DP, and so on) modified ID numbers and different factory settings are stored here. Detailed information is provided in the specific manuals of the relevant fieldbus interface card.

## **Parameters**

### **System Parameter, continued**

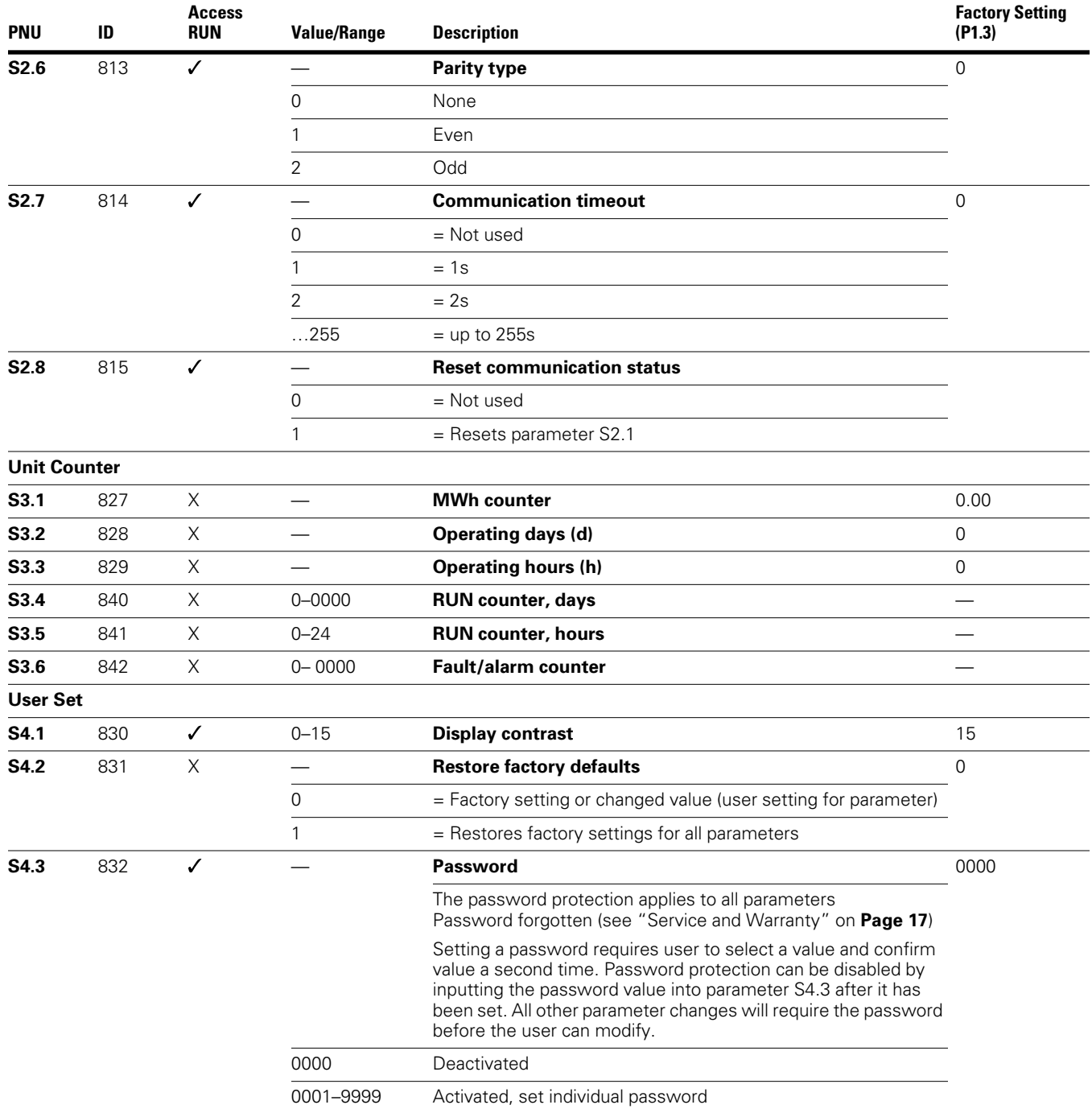

### **Operational Data Indicator (MON)**

By applying the specified supply voltage (L1, L2/N, L3), the LCD display is illuminated (= Power ON) and all segments are shown briefly. The parameter number (M1.1) and the respective display value (0.00) are then displayed automatically in alternating sequence.

#### **Operational Data Indicator**

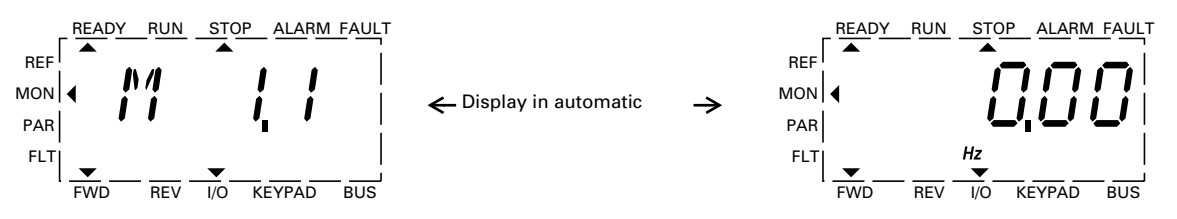

You can use the MON (Monitor) menu level to select the desired operational data indicator (parameter number M\_) with the arrow buttons  $\land$  and  $\lor$ . The parameter number and the display value are shown in alternation automatically, and the display can be fixed on the selected display value with the OK button. If you wish to access a different operational data indicator, press the OK button once again. You can then make the selection with the arrow buttons  $\sim$  and  $\sim$  and confirm with the OK button. The appropriate unit is shown under the respective operational data indicator.

The values of the operating data display cannot be changed by hand (i.e. by value entry).

You can select operational data indicators during operation (RUN).

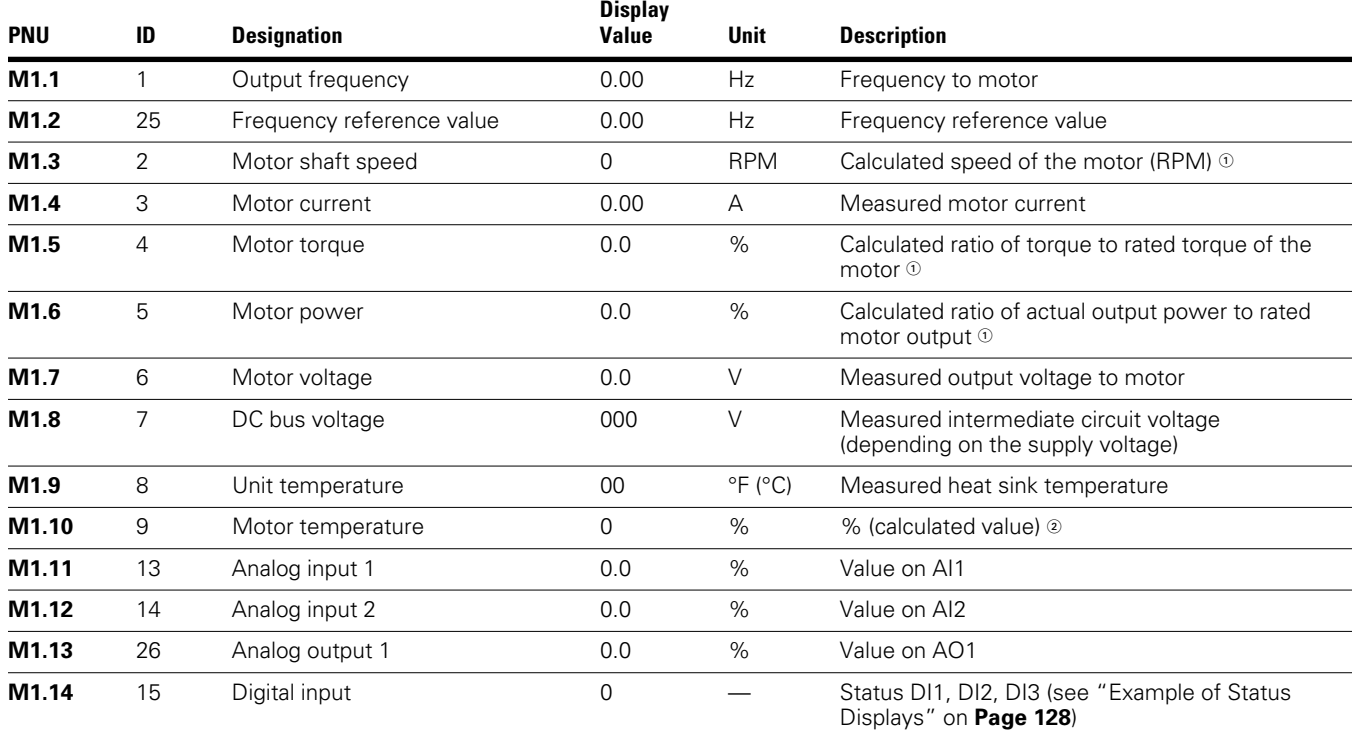

#### **Operational Data Indicator**

#### *Notes*

 $\textcircled{\tiny{1}}$  The calculated motor data (M1.3, M1.5 and M1.6) is based on the values entered in parameter group P7

(see "Motor (P7)" on **Page 88**).

 The calculated motor temperature (M1.10) considers the temperature model of the protection function in parameter group P8 (see "Protective Functions (P8)" on **Page 90**).

### **Operational Data Indicator, continued**

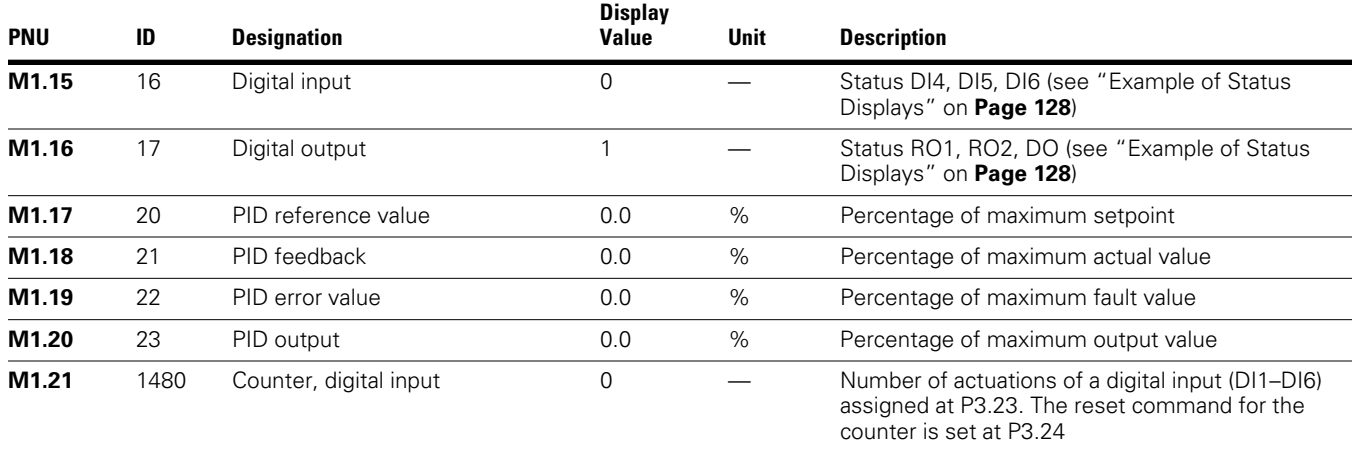

Under the system parameters S3.1 to S4.1 (see "System Parameter" on **Page 125**) you can also display the operational data of the M-Max frequency inverter and adjust the contrast of the display unit.

#### *Example of Status Displays*

The status displays of the digital inputs and outputs are equivalent. These make it possible to check for whether an output control signal (for example, from an external controller) of the inputs (DI1 to DI6) activates the frequency inverter. This provides you with a simple means for checking the wiring (wire breakage).

The following table shows a few examples.

**Display** 

Display value:

- $\bullet$  1 = activated = High
- $\bullet$  0 = not activated = Low

### **Status Displays Examples**

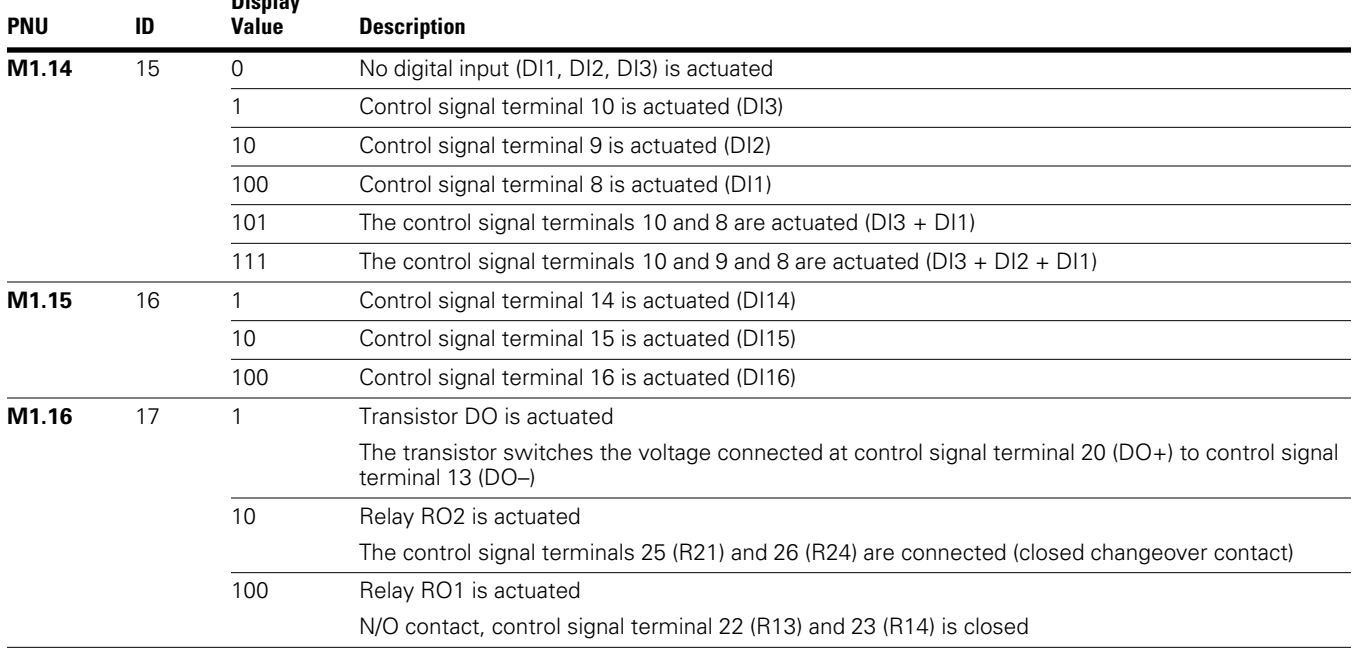
# **Setpoint Input (REF)**

**Setpoint Input (REF)**

REF: Setpoint value definition (Reference) via the operating unit.

The settings of the frequency setpoint via the keypad have the same effect as the function of an electronic motor potentiometer. The set value is written in parameter P6.15 and can also be changed there. It is retained also with a disconnection of the supply voltage.

A frequency reference value that is set under REF is only effective with the KEYPAD control level activated.

The following table shows a good example of specifying the frequency setpoint value via the operating unit.

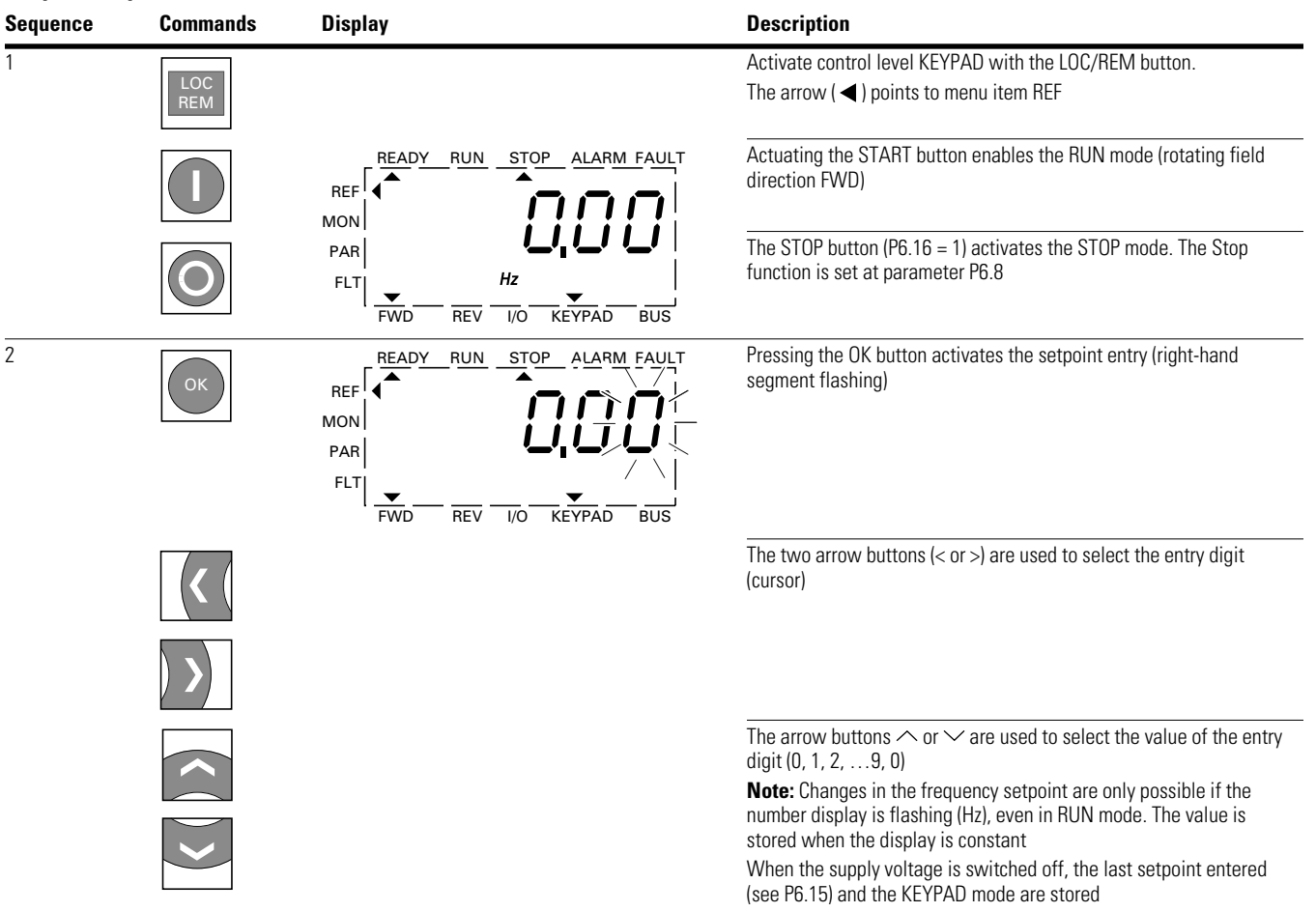

### **Setpoint Input (REF), continued**

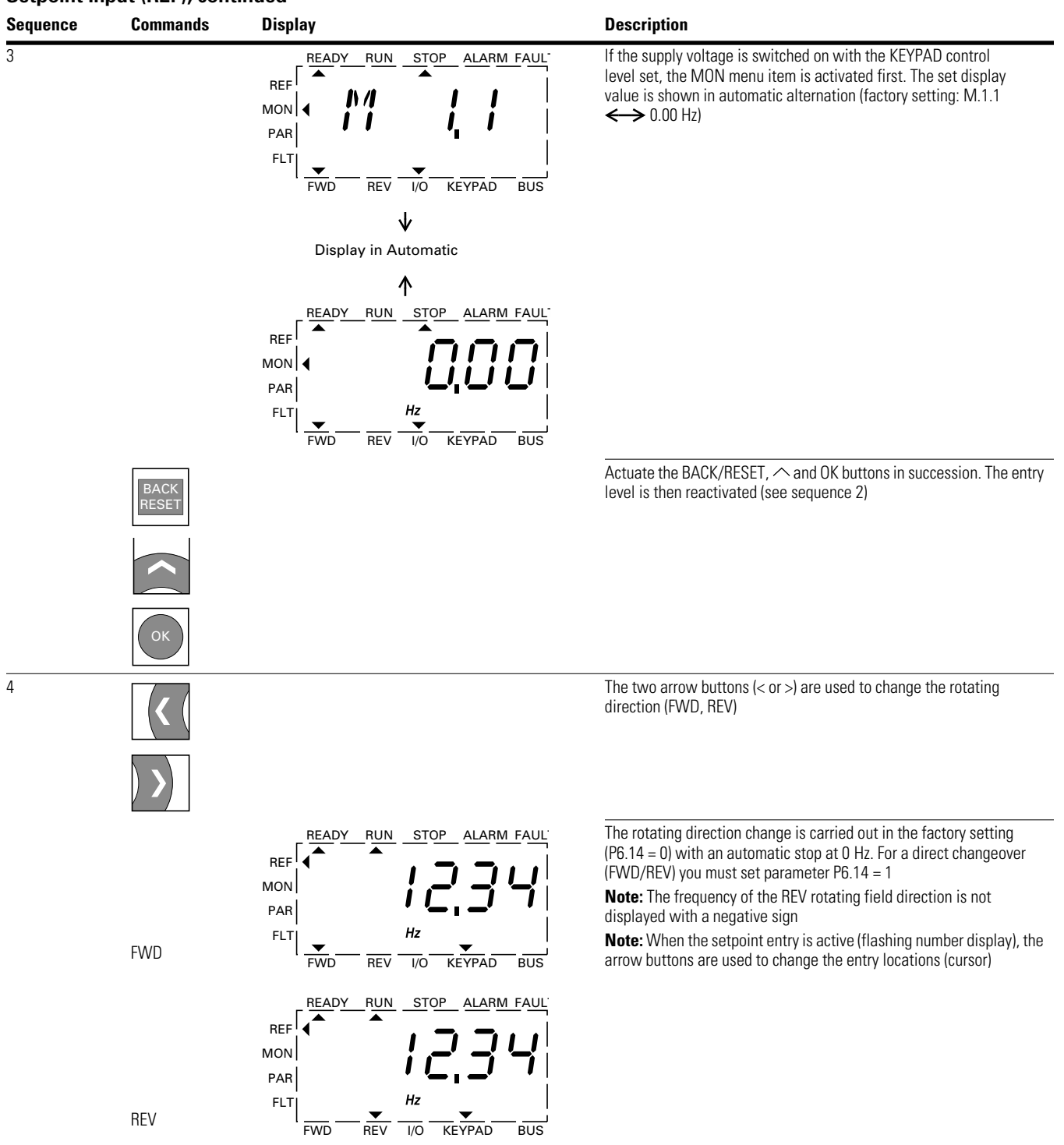

# **Serial Interface (Modbus RTU)**

### **General Information About Modbus**

Modbus is a centrally polled bus system in which a so-called master (PLC) controls the entire data transfer on the bus. Cross-traffic between the individual slaves is not possible.

Each data exchange is initiated only on request of the master. Only one request can be issued on the cable. A slave cannot initiate a transfer but only react to a request with a response.

Two types of dialog are possible between master and slave:

- The master sends a request to a slave and waits for a response
- The master sends a request to all slaves and does not wait for a response (broadcast)

More information on Modbus can be found under www.modbus.org.

### **Communications in a Modbus Network**

#### **Modbus Network with M-Max**

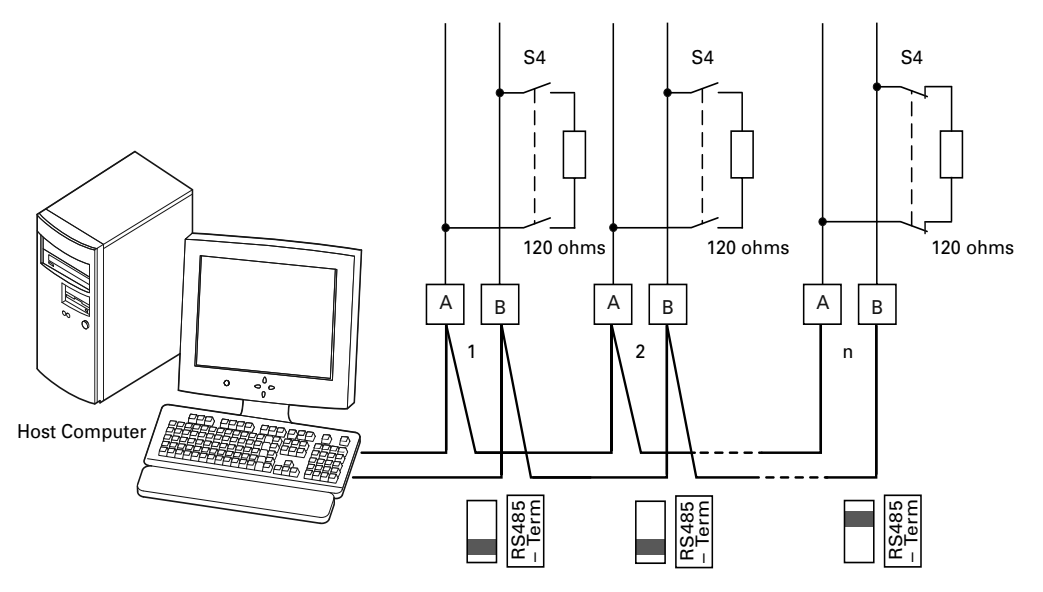

The figures shows a typical arrangement with a host computer (master) and any number (maximum 31 slaves) of frequency inverter M-Max (slaves). Each frequency inverter has a unique address in the network. This addressing is executed individually for each M-Max via system parameter S2.3 and is independent of the physical connection (position) in the network.

### **Serial Interface A-B**

The electrical connection between master and the slaves connected in parallel is implemented via the serial interface A-B ( $A$  = negative,  $B$  = positive) with a shielded RS485 twisted pair cable.

The position of the connection terminals in the M-Max for the serial interface A-B (see figure on **Page 45**).

The M-Max's built-in RS-485 port supports the Modbus RTU protocol and therefore allows a direct network connection without an additional interface module.

The network cable must be provided at each physical end (last station) with a bus termination resistor (120 ohms) in order to prevent signal reflections and the resulting transfer errors. This necessary resistor is already integrated in the M-Max frequency inverter and is switched on via microswitch S4 (see figure on **Page 45**).

## **Modbus Parameters**

The following table shows the Modbus parameters in the M-Max.

RUN Indicates the access during operation (FWD or REV)

 $X = No$  parameter change possible,

 $\checkmark$  = Parameter change possible. **Modbus Parameters in the M-Max** **ro/rw** Indicates the access via the fieldbus **ro** = Read only possible, **rw** = Read and write possible.

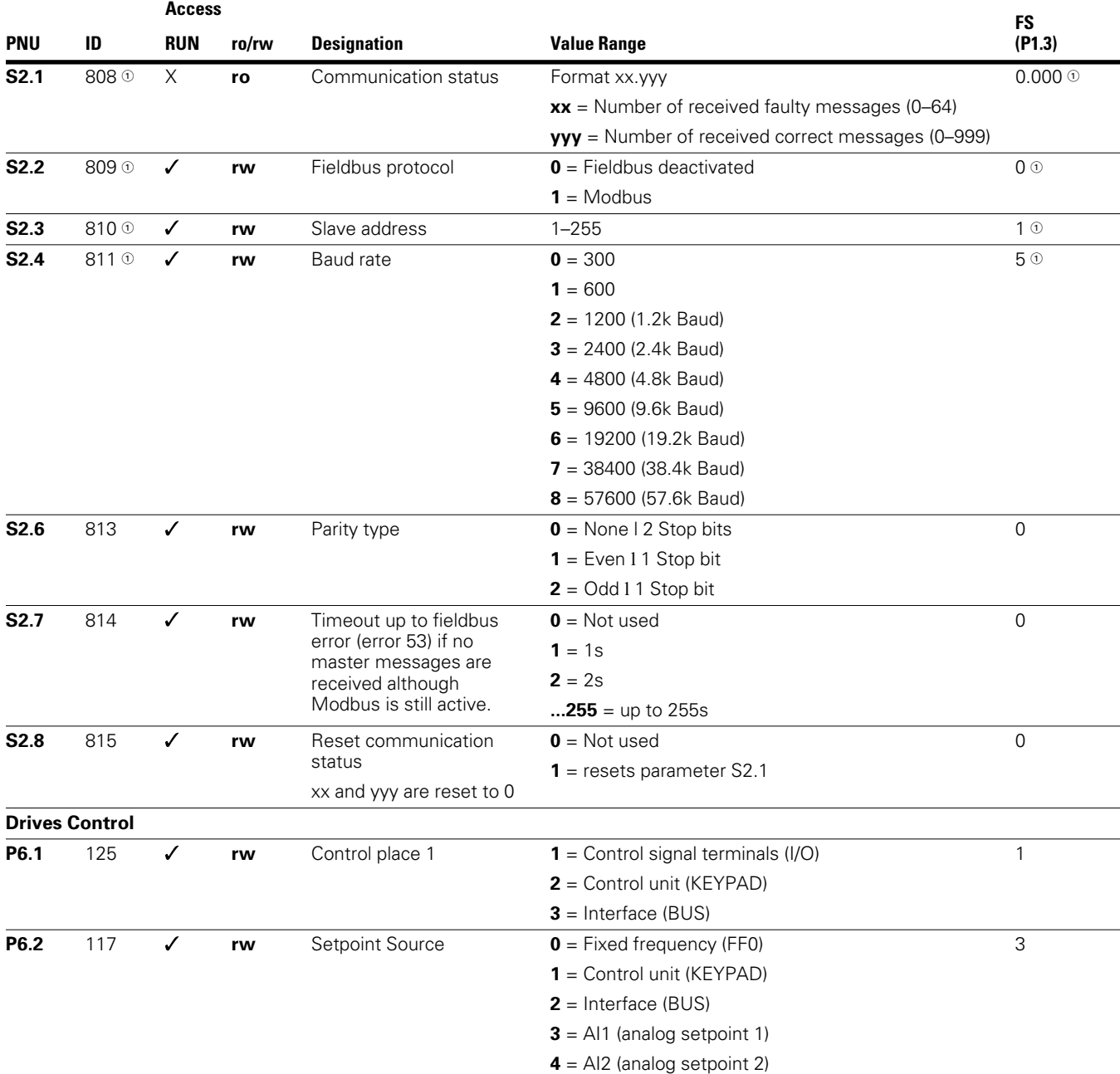

*Note*

- When the fieldbus is connected (option, for example, CANopen, PROFIBUS DP, and so on) modified ID numbers and different factory settings are stored here. Detailed information is provided in the specific manuals of the relevant fieldbus interface module.

**PNU Value Notes S2.2** 1 To activate Modbus **S2.3** 1–255 Set differently at each slave (MMX); 0 is used by the master for broadcasts **S2.4** 0–8 Same setting at the master and slave **S2.6** 0/1 Same setting at the master and slave **6.1** 3 Fieldbus selected as a control level **6.2** 2 Set setpoint value via the fieldbus; other setpoint sources also possible, fixed frequencies overlay all setpoint values, also a fieldbus setpoint value

For Modbus to function at least the following parameters must be set:

Another requirement is that the arrow  $\blacktriangledown$  in the lower status line of the LCD display is pointing to BUS (adjustable via the LOC/REM button). The PLC (master) must also be provided with an RS485 serial interface and the necessary Modbus RTU driver software.

### **Operating Mode Modbus RTU**

Operating mode Modbus RTU (Remote Terminal Unit) transfers the data in binary format (faster data rate) and determines the transfer format for the data request and the data response. Each message byte that is sent contains two hexadecimal characters (0 … 9, A … F).

The data transfer between a master (PLC) and the frequency inverter (M-Max) is carried out according to the following sequence:

Master request: the master sends a Modbus frame to the frequency inverter.

Slave response: the frequency inverter sends a Modbus frame as a response to the master.

#### **Data Exchange Between Master and Slave**

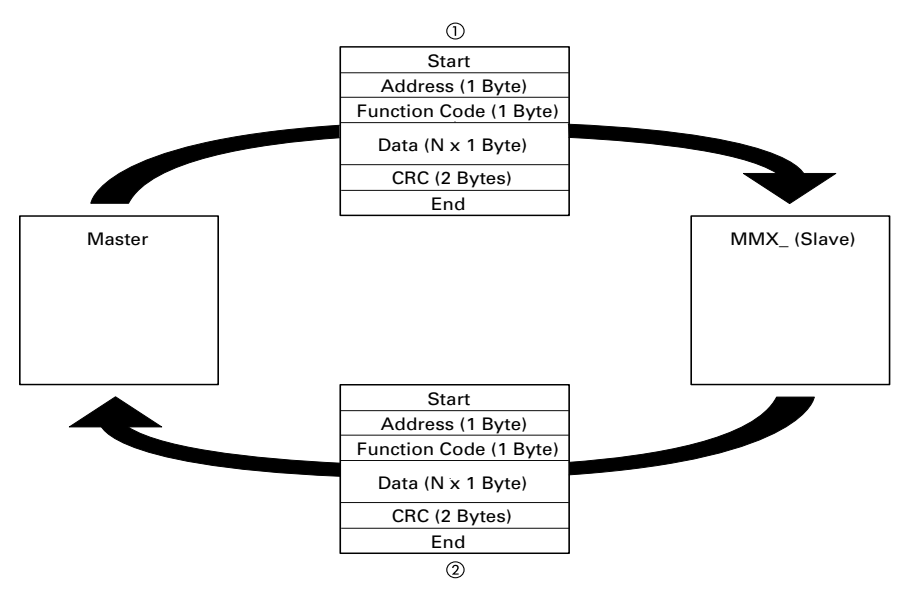

The frequency inverter (slave) only sends a response if it has received a request from the master beforehand.

#### *Notes*

- $\textcircled{\tiny{1}}$  Master request.
- <sup>2</sup> Slave response, not with broadcast.

### **Structure of the Master Request**

### *Address:*

- The address (1 to 255) of the frequency inverter to be sent the request is entered in parameter S2.3. Only the frequency inverter with this address can respond to the request
- Address 0 is used as a so-called Broadcast (message to all slaves) from the master. In this mode, individual slaves cannot be addressed and data cannot be output from the slaves

### *Function Code:*

The function code defines the type of message. The following operations can be executed on the M-Max:

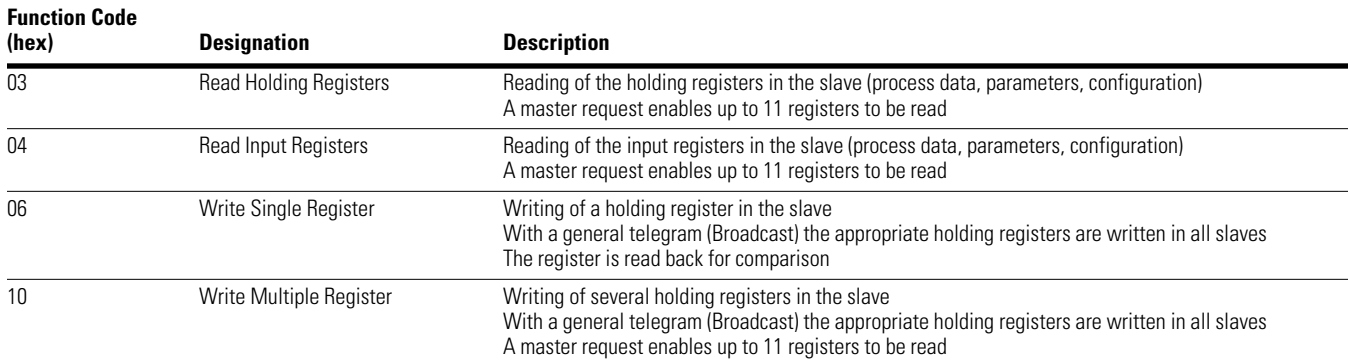

### *Data*

The length of the data block (Data: N x 1 Byte) depends on the function code. This consists of two hexadecimal character sets between 00 and FF. The data block contains additional information for the slave in order to carry out the operation defined by the master in the function code. Example: number of parameters to be processed.

### *CRC*

The telegrams in the Modbus RTU have a CRC (Cyclical Redundancy Check). This CRC field consists of two bytes that contain a binary 16 bit value. The CRC check is always run independently of the parity check for the individual characters of the telegram. The CRC result is attached to the end of the telegram by the master. The slave recalculates while receiving the telegram and compares the calculated value with the actual value in the CRC field. If both values are not identical, an error is set.

### *Structure of the Slave Response Required Transfer Time*

- The time between receiving a request from the master and the response of the frequency inverter is at least 3.5 characters (rest time)
- Once the master has received a response from the frequency inverter, it must wait for at least the rest time before it can send a new request

#### *Normal Slave Response*

- If the master request contains a write register function (function code 06 or 16), the frequency inverter immediately returns the request as a response
- If the master request contains a read register function (function code 03 or 04), the frequency inverter returns the read data with the slave address and the function code as a response

### *Slave Response in the Event of an Error*

If a request contains an error (for example, incorrect data address or incorrect data value) other than a transfer error, the frequency inverter returns an exception message without executing anything. You can evaluate the exception message

### *Structure of Exception Message*

- Address (of the master request)
- Function code (of the master request): MSB is set to 1 (for example, with function code  $06 = 1000 0110$ )
- Data field contains the error code (is described in the following table)
- CRC

### **Error Code Description**

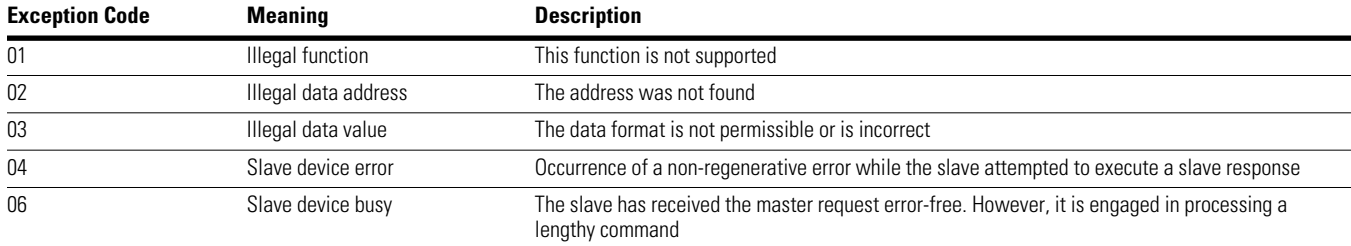

#### **Example:**

Master request that contains a non-existent data address. Master request: 01 06 0802 0001 EBAA (hex)

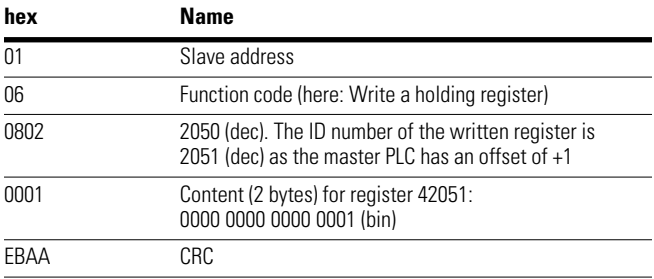

Slave response: 01 86 02 C3A1 (hex)

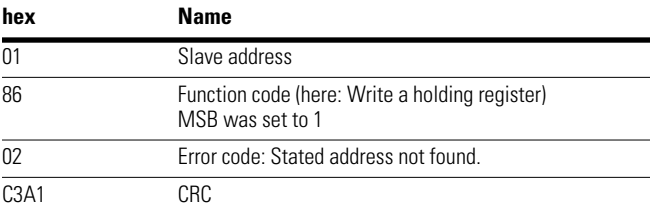

### *No Slave Response:*

In the following cases, the frequency inverter ignores the request and does not send a reply:

- On receiving a broadcast request
- If the request contains a transmission error
- If the slave address in the request does not match that of the frequency inverter
- With an invalid data length, (for example, reading of 12 registers) error message F08 is triggered in the MMX
- With a CRC or parity error With a CRC error the value of system parameter S2.1 is increased by 1  $(xx = number of faulty messages)$
- If the time interval between the messages is less than 3.5. characters

The master must be programmed to repeat the request if it does not receive a response within a specified time.

## **Data Storage with Modbus**

The information is stored in one input and one holding register.

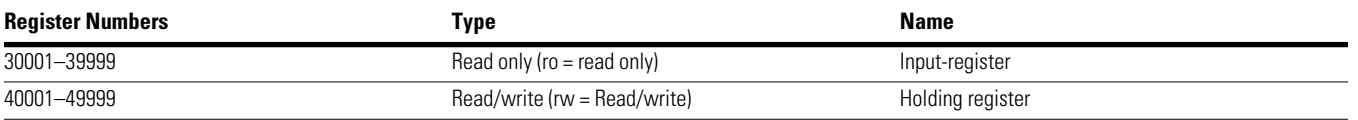

The registers are the memory location of the data. The memory size of each register is 1 word.

### **Modbus-Register-Mapping**

The register mapping enables the processing in MMX of the content listed in the following table via Modbus RTU.

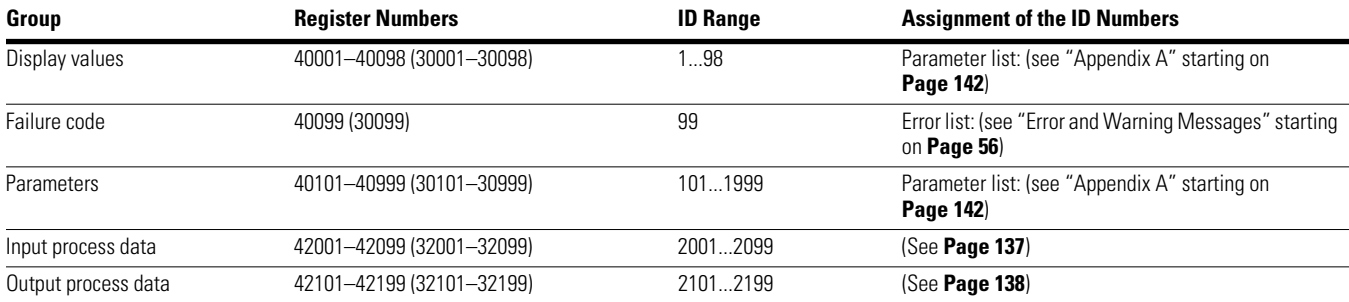

Each content in this table is assigned an ID number (abbreviation of the register numbers). This ID number is used in M-Max for the communication with Modbus RTU.

**Example:** Control word (ID 2001)

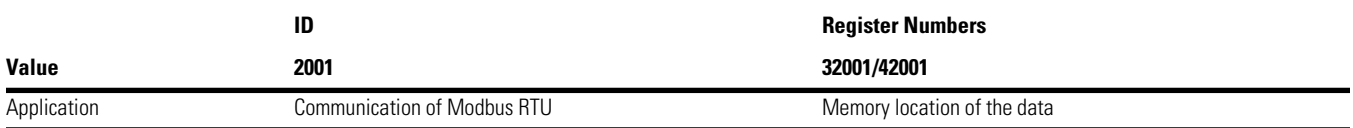

With some PLC manufacturers, the interface driver for Modbus RTU communication may contain an offset of +1 (the ID to be used would then be 2000 instead of 2001).

When processing values, the comma is not included, for example, the motor current (ID 2106) in the display of the MMX is shown as 0.35 A but is transferred via Modbus as 0023 (hex) (0035 [dec]).

## **Modbus Process Data**

Process data is processed in the M-Max frequency inverter faster than the display values, error codes and parameters.

### **Input Process Data**

The input process data is used to control the M-Max frequency inverter.

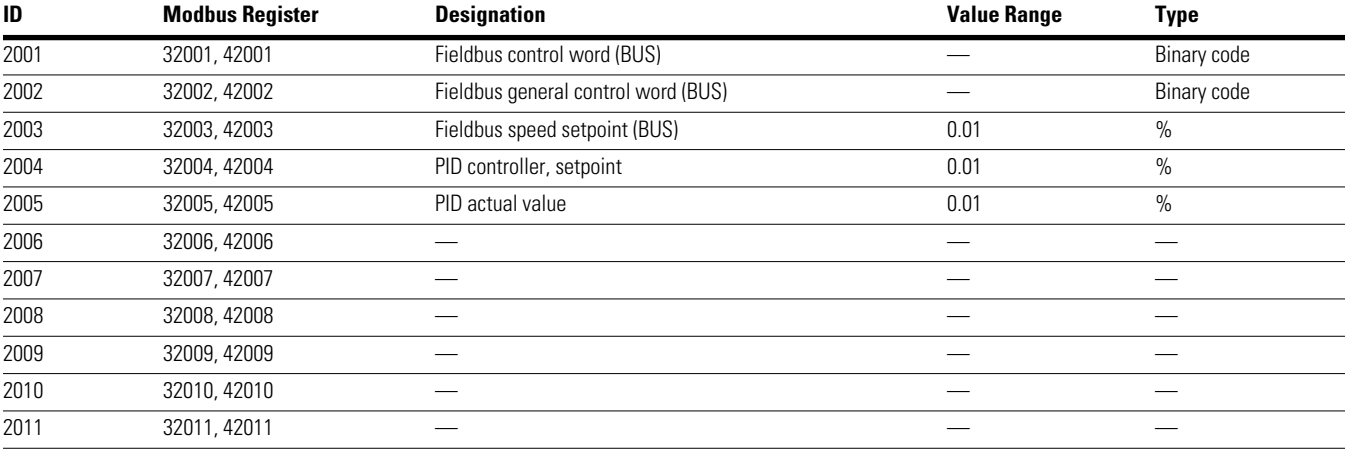

### **Control Word (ID 2001)**

These bits are used to control the M-Max frequency inverter. The content can be adapted to your own application and then sent as a control word to the frequency inverter.

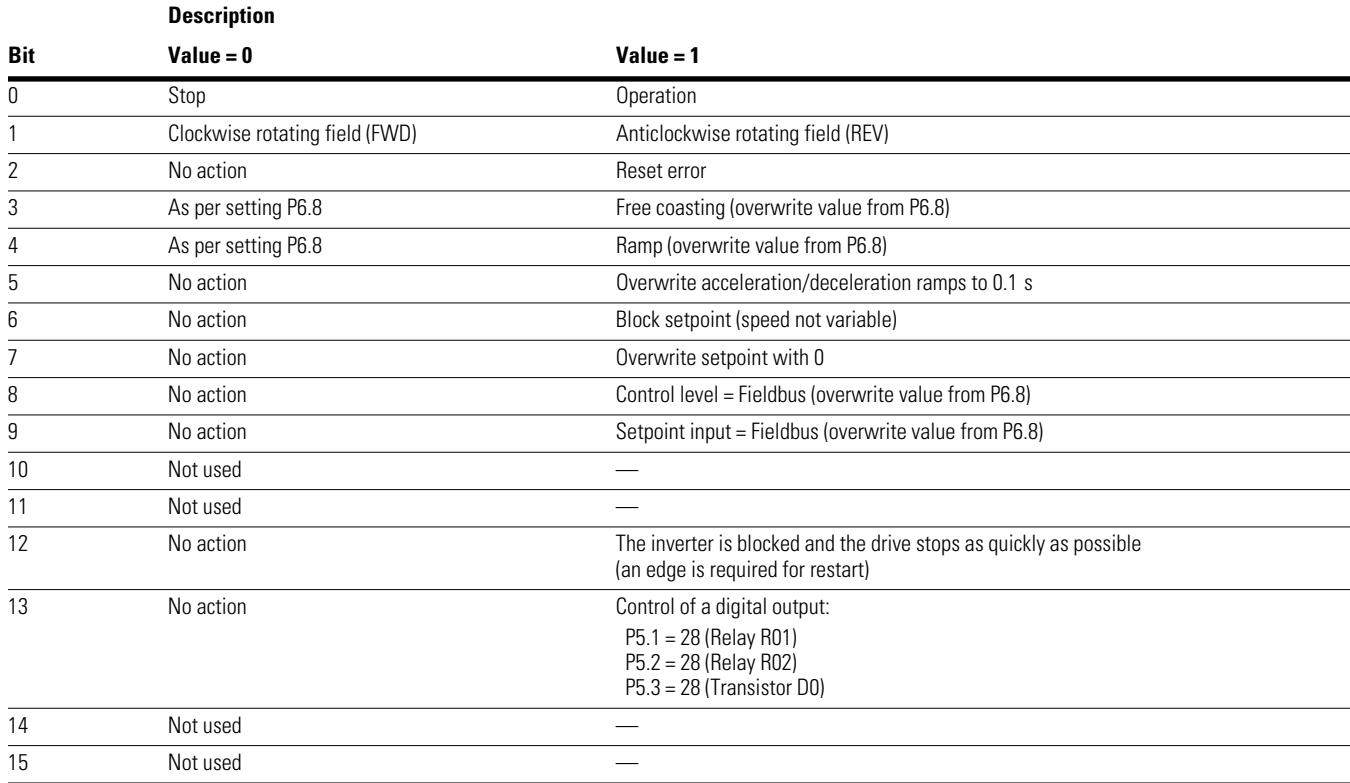

### **General Control Word (ID 2002)**

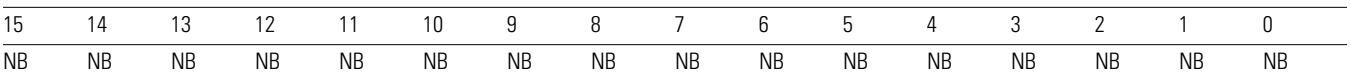

### **Speed Setpoint (ID 2003; Frequency Setpoint)**

The permitted value range lies between 0 and 10.000. In the application, this value is scaled to a percentage in the frequency range between the defined minimum and maximum frequencies.

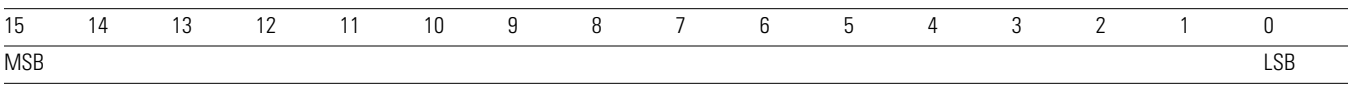

### **Output Process Data**

The output process data is used to monitor the frequency inverter.

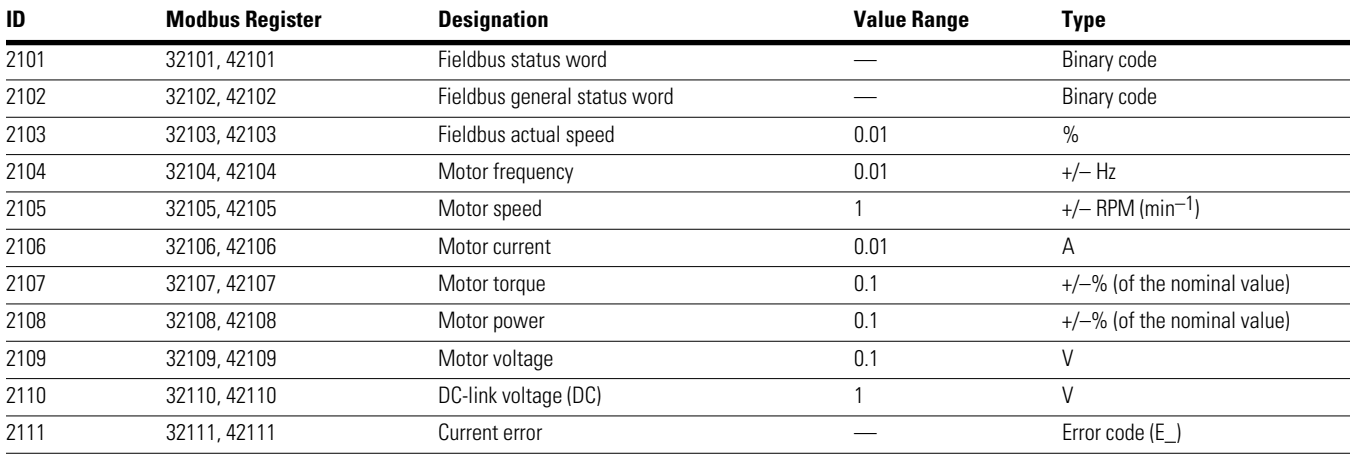

## **Status Word (ID 2101)**

Information on the device status and messages are defined in the status word:

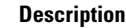

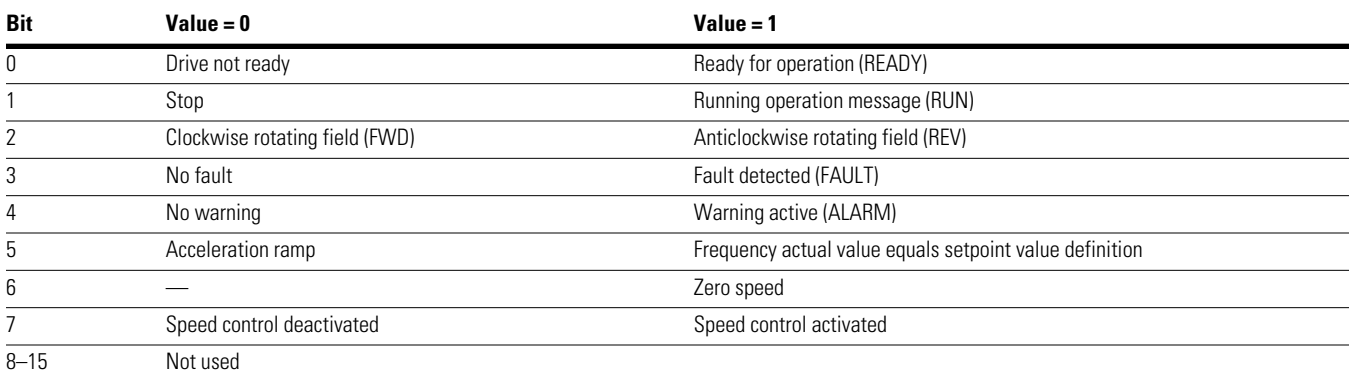

### **General Status Word (ID 2102)**

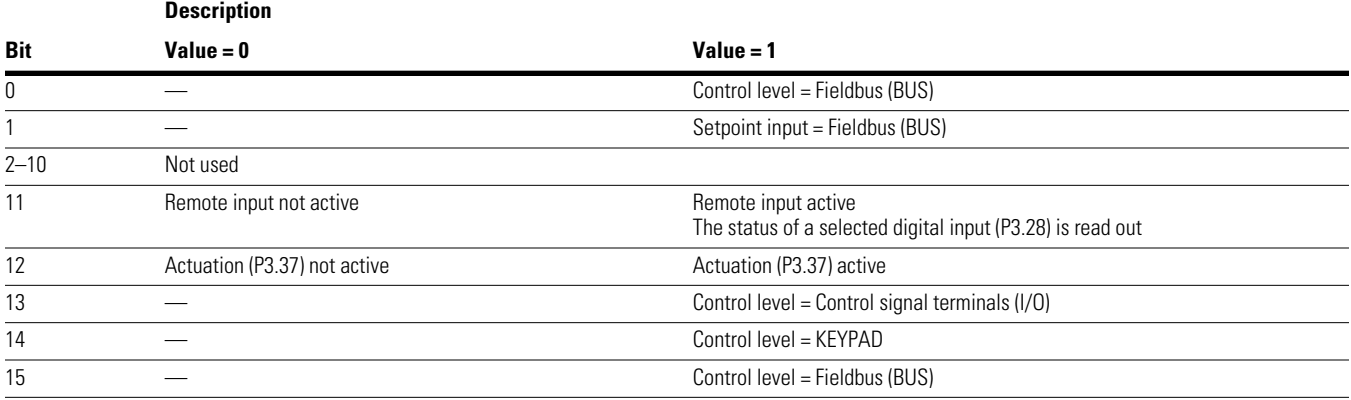

### **Actual Speed (Frequency Actual Value)**

The actual speed of the frequency inverter is within a value range of 0 and 10,000. In the application, this value is scaled to a percentage in the frequency range between the defined minimum and maximum frequencies.

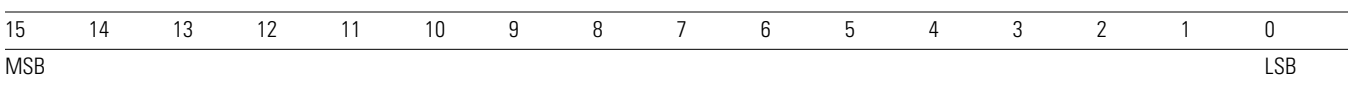

### **Explanation of Function Code**

#### *Function Code 03 (hex): Reading of Holding Registers*

This function reads the content of a number of consecutive holding registers (of specified register addresses).

#### **Example:**

Reading of motor speed (ID 2105) and motor current (ID 2106) of the M-Max frequency inverter with the slave address 5.

Master request: 05 03 0838 0002 4622 (hex)

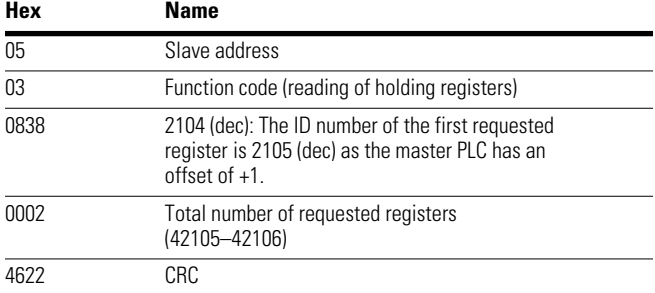

#### Slave response: 05 03 04 05D7 0018 0F0D (hex)

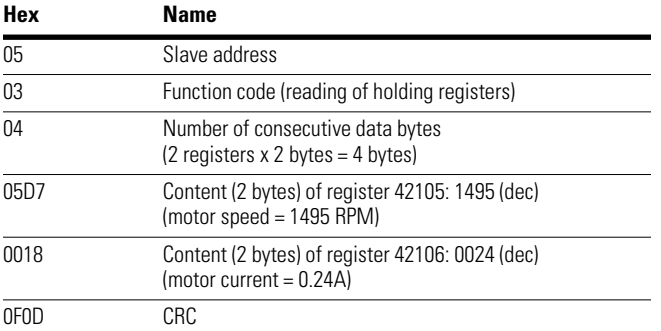

#### *Function Code 04 (hex): Reading of Input Registers*

This function reads the content of a number of consecutive input registers (of specified register addresses).

#### **Example:**

Reading of motor speed (ID 2105) and motor current (ID 2106) of the M-Max frequency inverter with the slave address 5.

Master request: 05 04 0838 0002 F3E2 (hex)

#### **Hex Name**

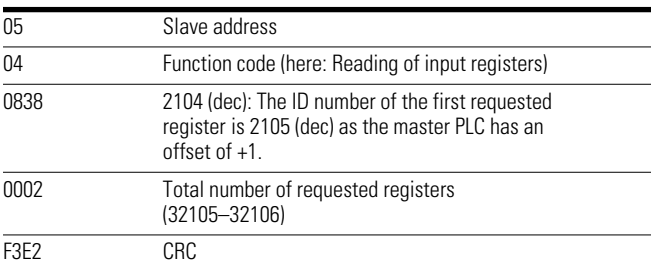

Slave response: 05 04 04 05D7 0018 0EBA (hex)

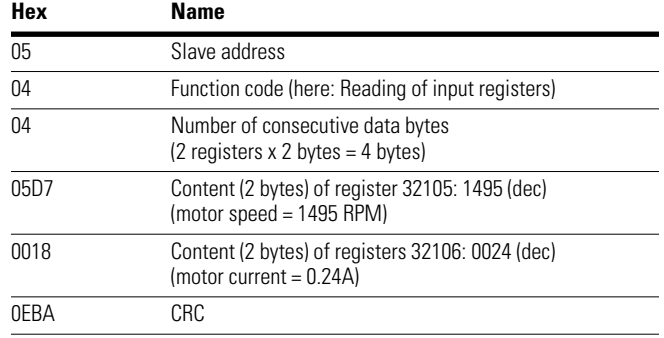

### *Function Code 06 (hex): Writing a Holding Register*

This function writes the data to a holding register (of specified register addresses).

#### **Example:**

Writing of the control word (BUS) (ID 2001) of an MMX frequency inverter with the slave address 5.

Master request: 05 06 07D0 0003 C2C8 (hex)

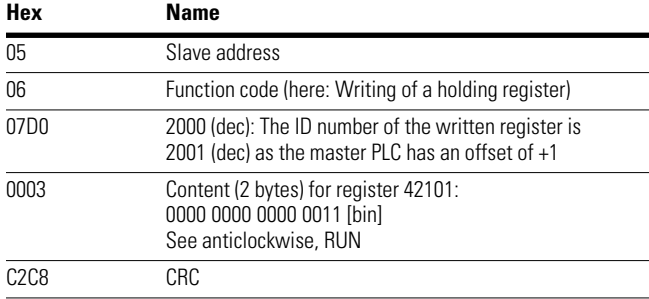

Slave response: 05 06 07D0 0003 C8C2 (hex)

The slave response is a copy of the master request if it is a normal response.

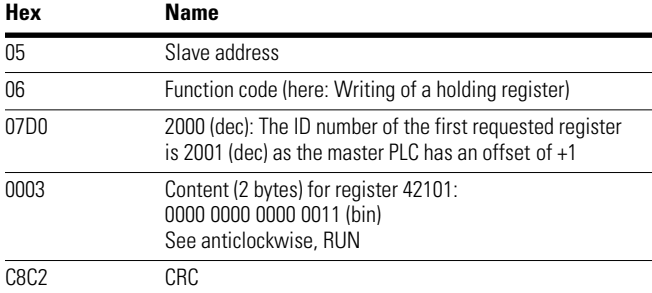

Function code 06 (hex) can be used for broadcasting.

### *Function Code 10 (hex): Writing of the Holding Registers*

This function writes data to a number of consecutive holding registers (of specified register addresses).

# **CAUTION**

Although the registers to be written are consecutive, the ID numbers of the parameter list are not. Only the ID numbers in the process data list are consecutive.

#### **Example:**

Writing of the control word (ID 2001) of the general control word (ID 2002) and the speed setpoint (ID2003) of an MMX frequency inverter with the slave address 5.

Master request: 05 10 07D0 0003 06 0001 0000 2710 D125 (hex)

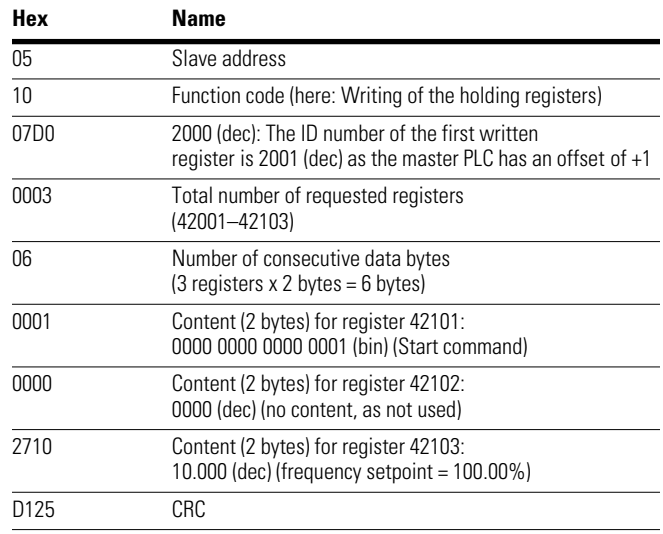

#### Slave response: 05 10 07D0 0003 8101 (hex)

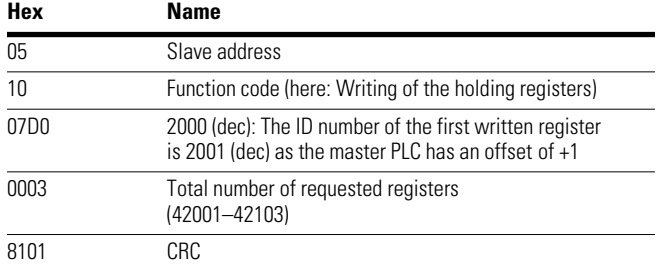

Function code 10 (hex) can be used for broadcasting.

# **Appendix A**

### **Special Technical Data**

The following tables show the technical data of the M-Max frequency inverter in the individual power classes with the allocated motor output.

The motor output allocation is based on the rated operational current.

The motor output designates the respective active power output to the drive shaft of a normal, four-pole, internally or externally ventilated three-phase asynchronous motor with 1.500 RPM at 50 Hz or 1.800 RPM at 60 Hz.

#### **Device Series MMX11**

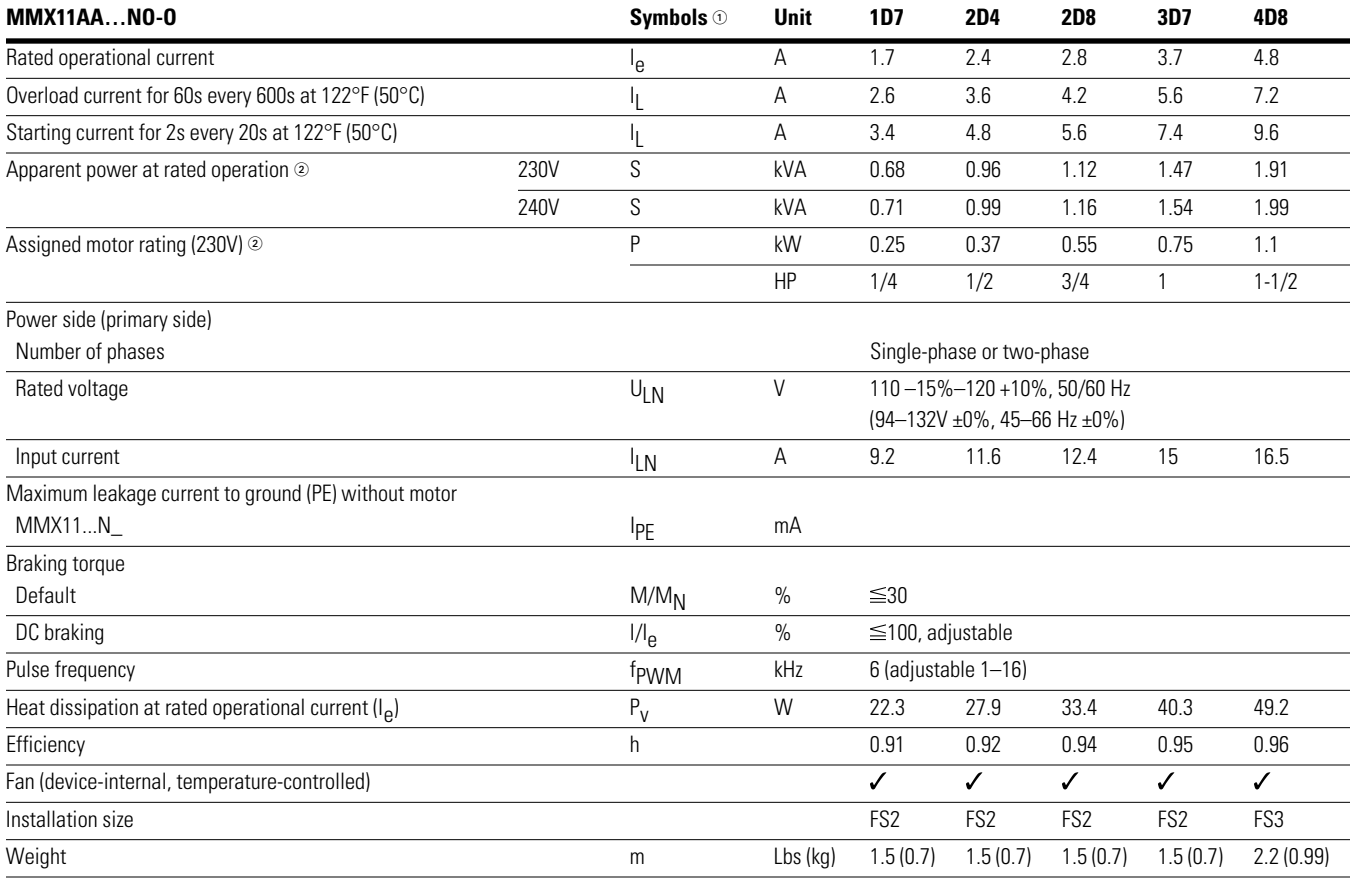

#### *Notes*

 $\odot$  Symbols used in technical data and formulas.

<sup>2</sup> Internal voltage doubler circuit:

U<sub>LN</sub> = 115V → U<sub>2</sub> = 230V<br>U<sub>LN</sub> = 120V → U<sub>2</sub> = 240V

Guide value (calculated), no standard rating.

#### **Device Series MMX12**

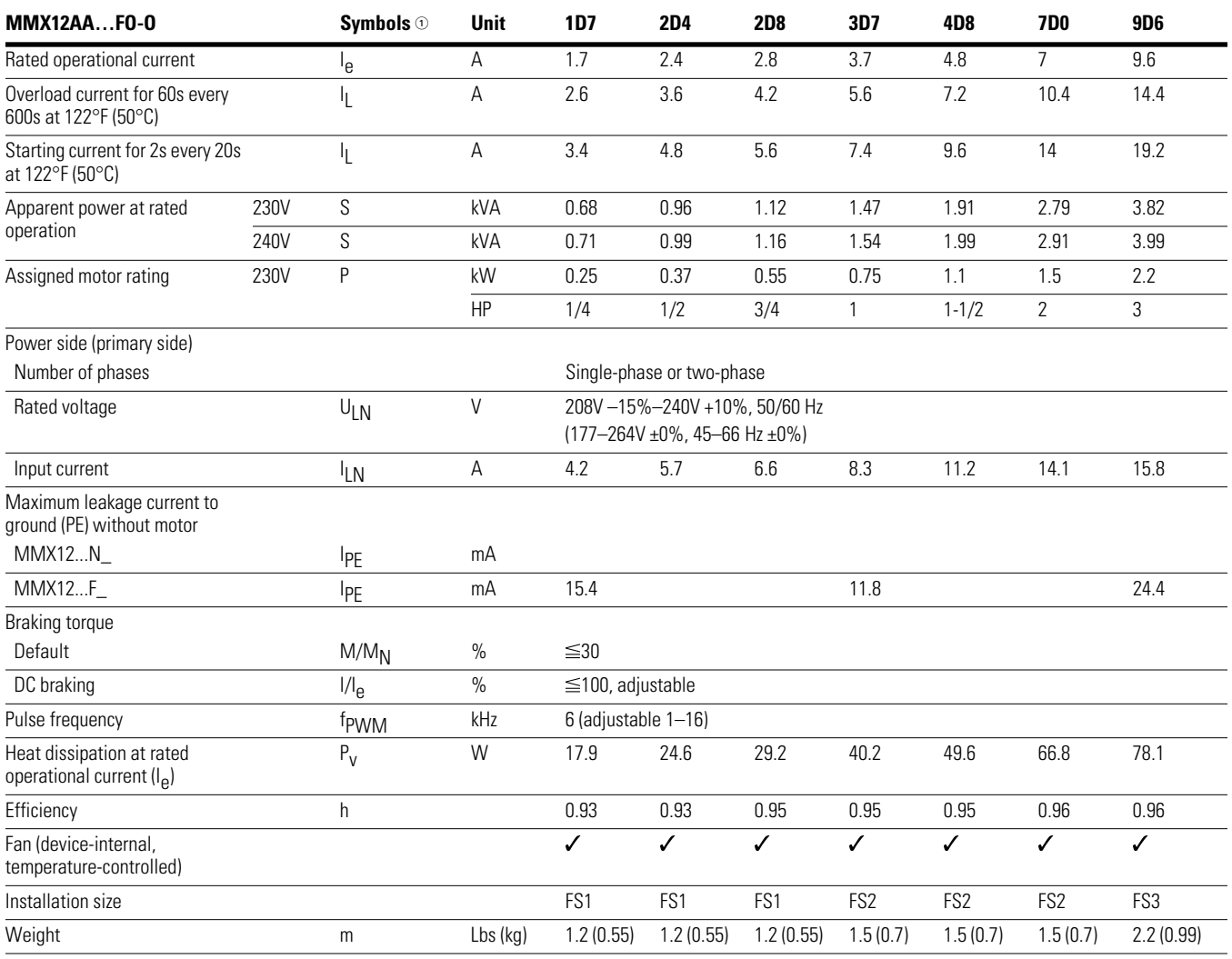

*Notes*

 $\textcircled{\tiny{1}}$  Symbols used in technical data and formulas.

Guide value (calculated), no standard rating.

# Appendix A

#### **Device Series MMX32**

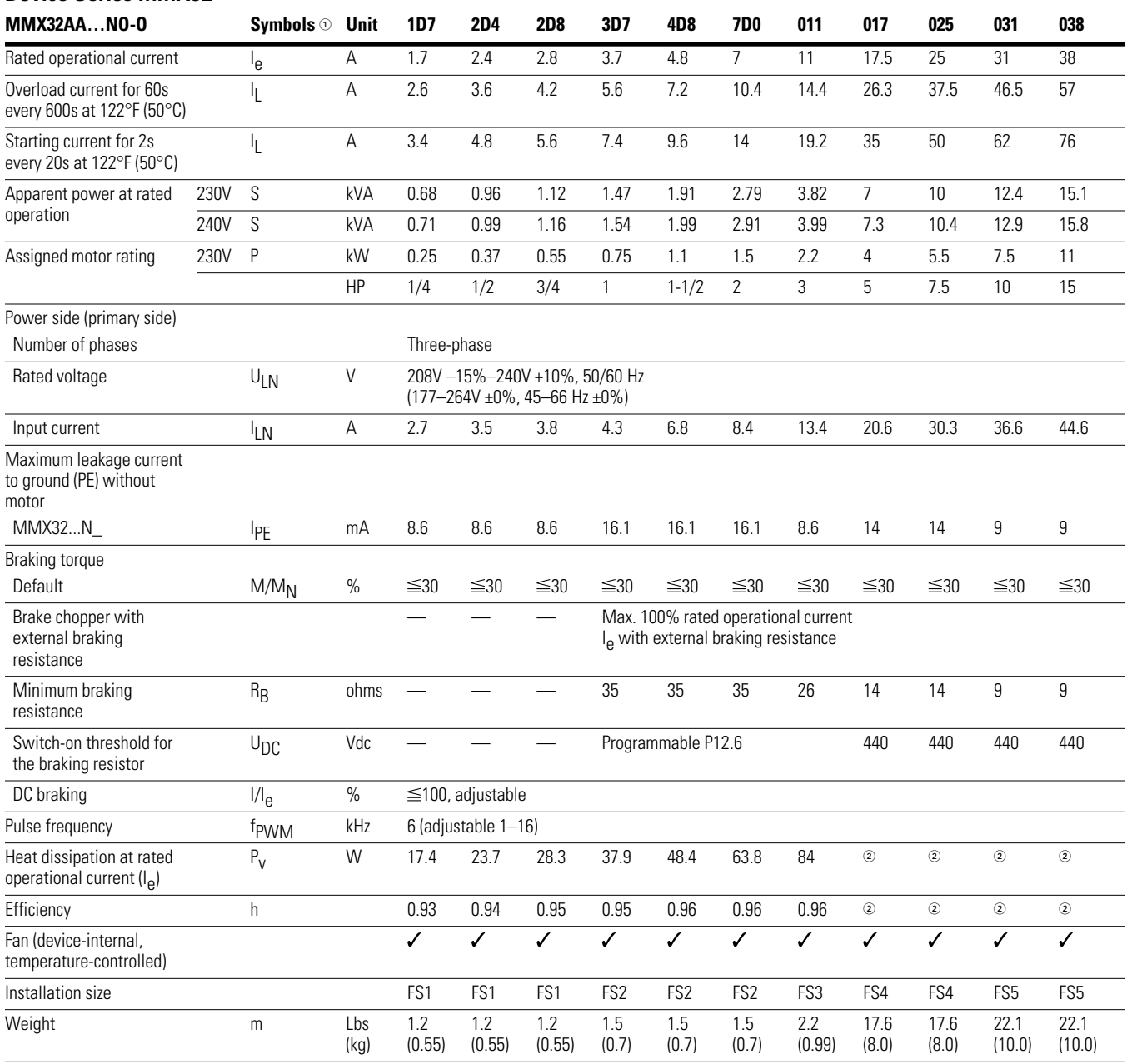

*Notes*

 $\textcircled{\tiny{1}}$  Symbols used in technical data and formulas.

Contact the Eaton Drives Technical Resource Center for technical data.

#### **Device Series MMX34**

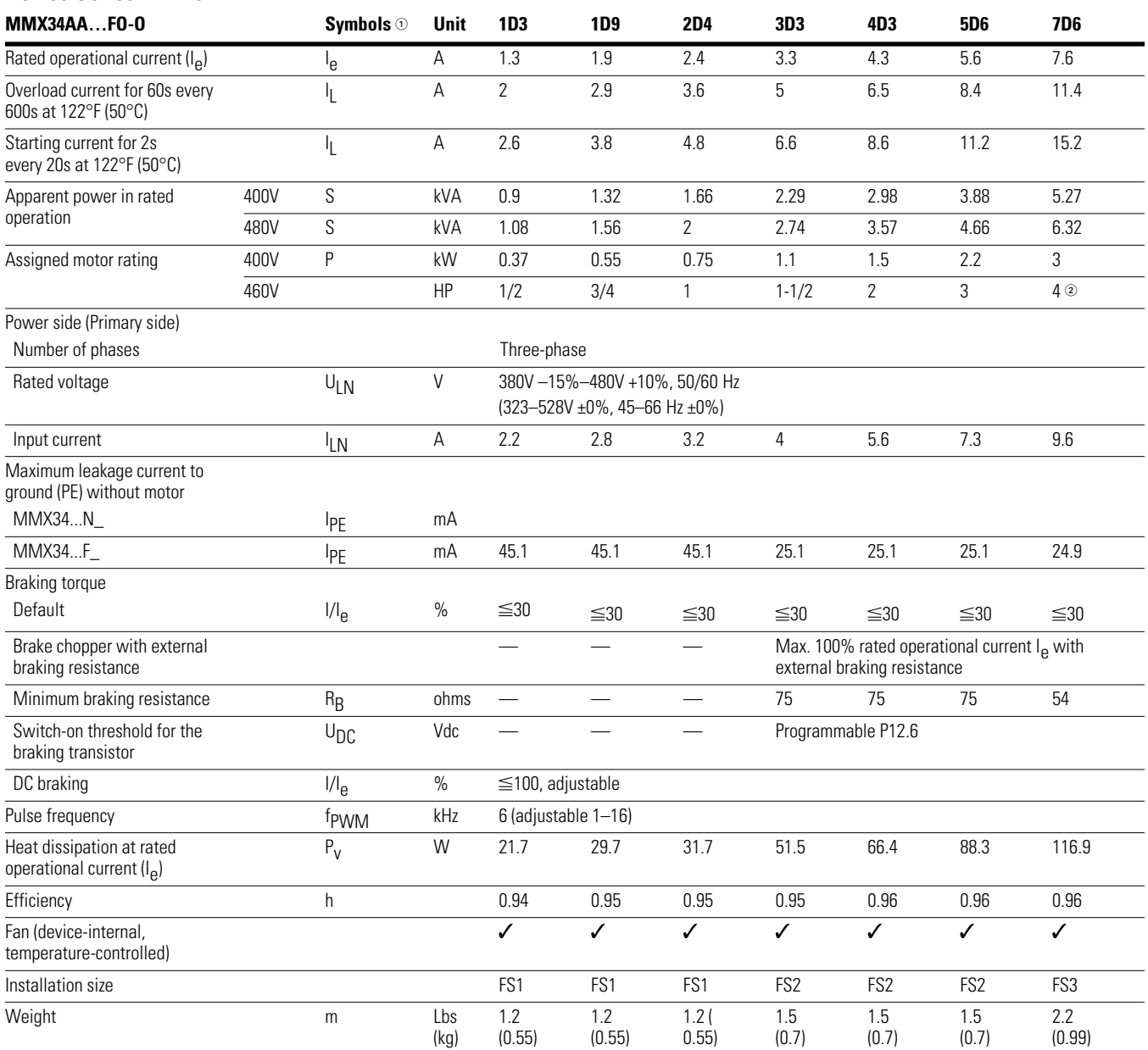

*Notes*

 $\textcircled{\tiny{1}}$  Symbols used in technical data and formulas.

Guide value (calculated), no standard rating.

### **Device Series MMX34, continued**

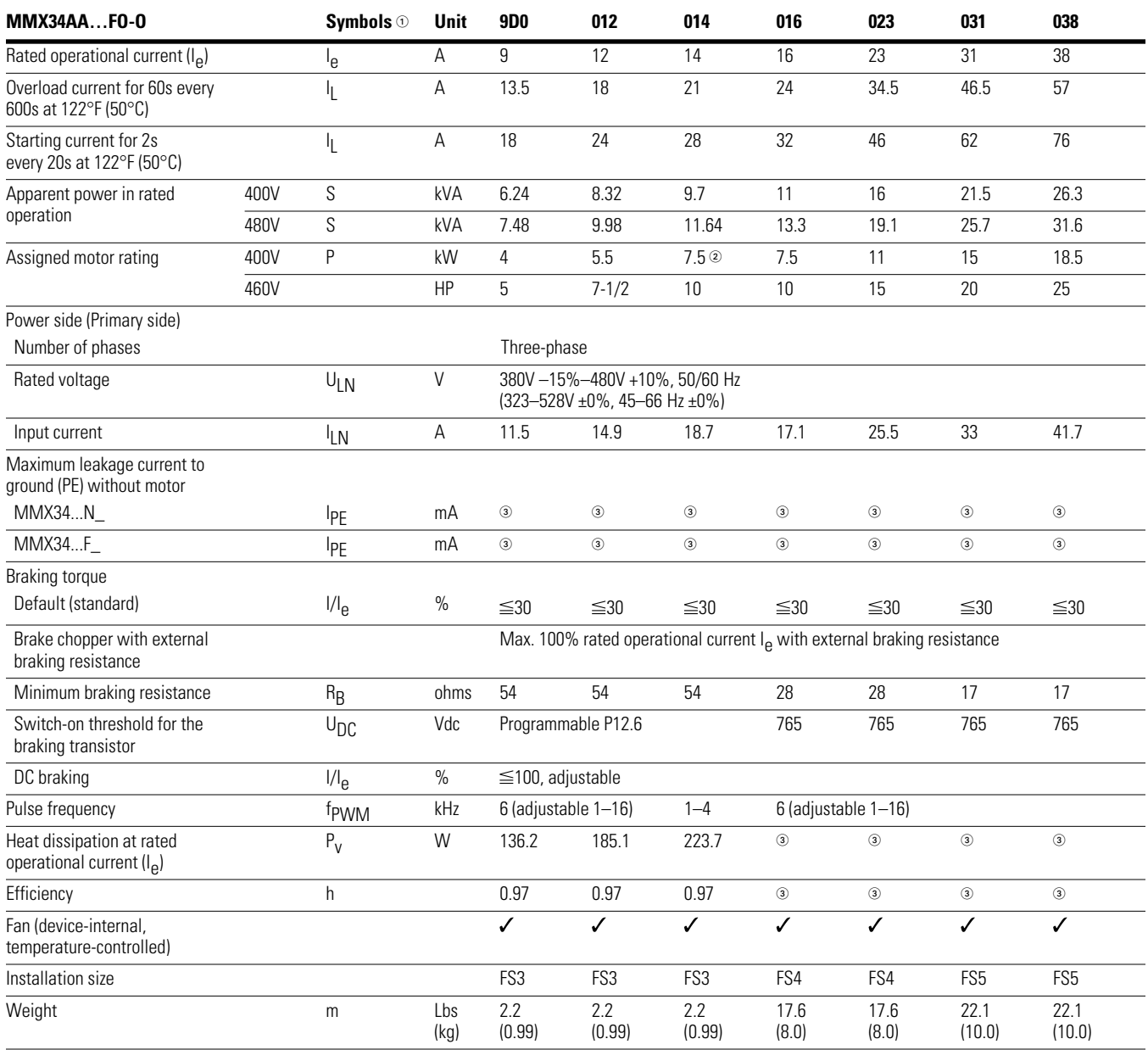

*Notes*

 $\odot$  Symbols used in technical data and formulas.

Allocated motor output with reduced load torque (about 10%).

Contact the Eaton Drives Technical Resource Center for technical data.

#### **Device Series MMX35**

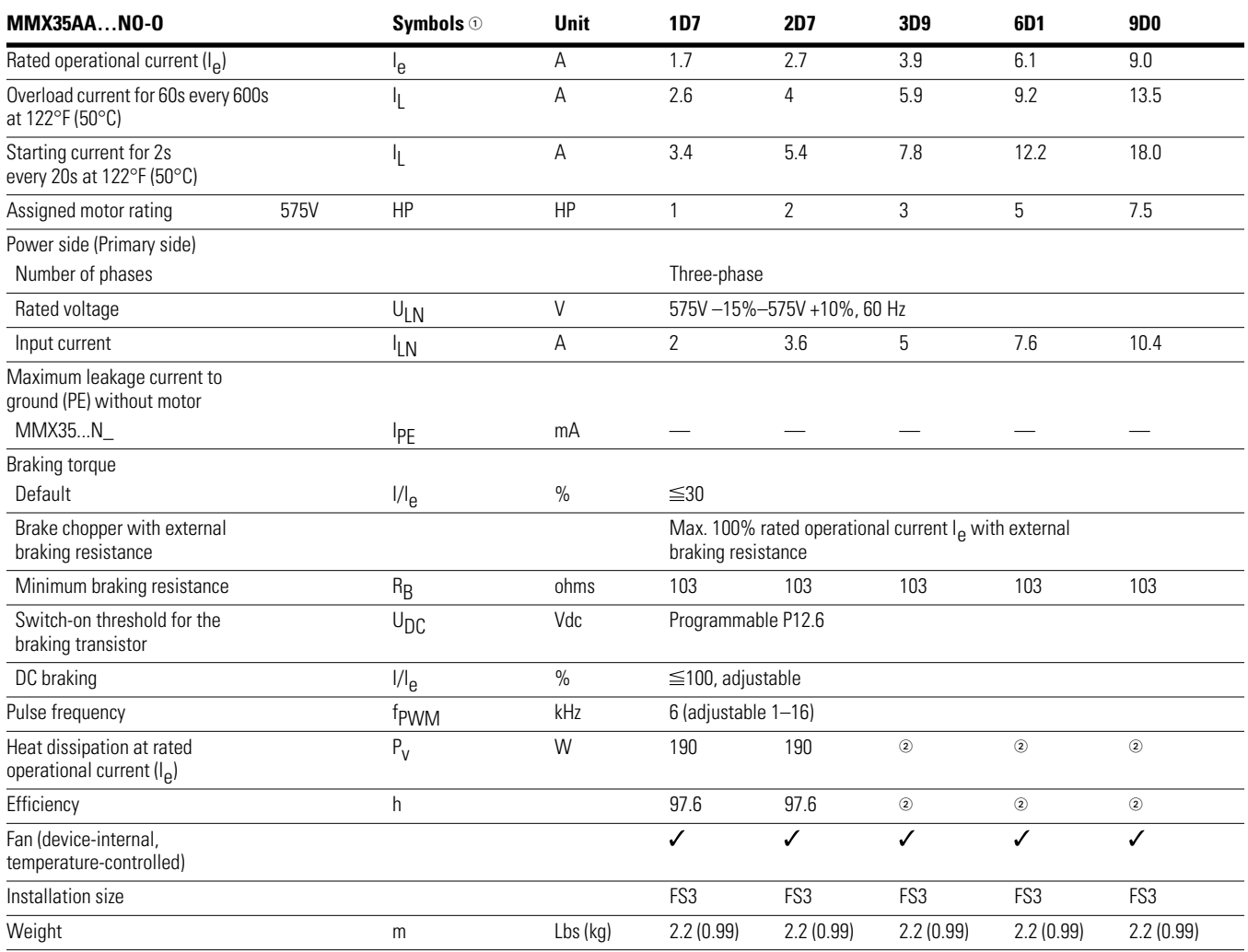

*Notes*

 $\odot$  Symbols used in technical data and formulas.

Contact the Eaton Drives Technical Resource Center for technical data.

## **Dimensions and Frame Sizes**

Approximate Dimensions in inches (mm)

### **Dimensions and Frame Sizes, FS1–FS3 (FS = Frame Size)**

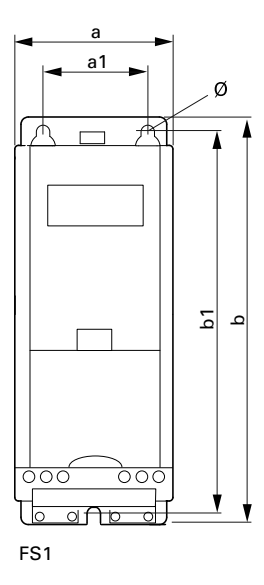

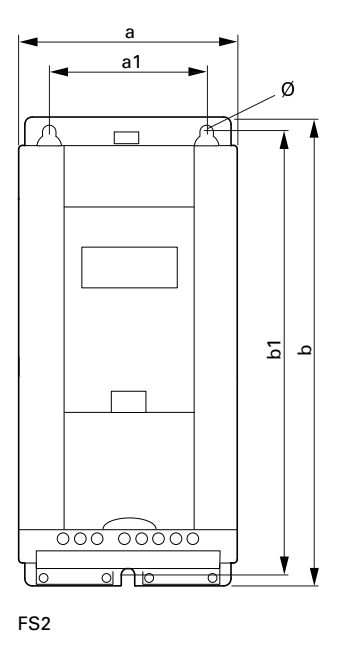

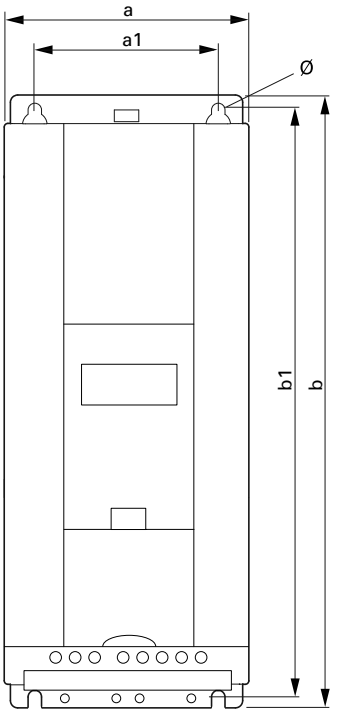

FS3

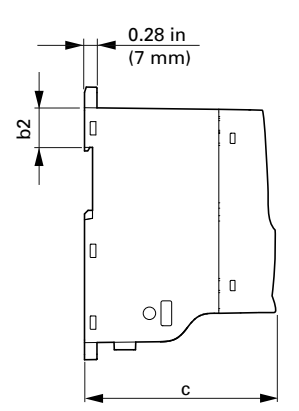

Approximate Dimensions in inches (mm)

#### **Dimensions and Frame Sizes, FS4 and FS5 (FS = Frame Size)**

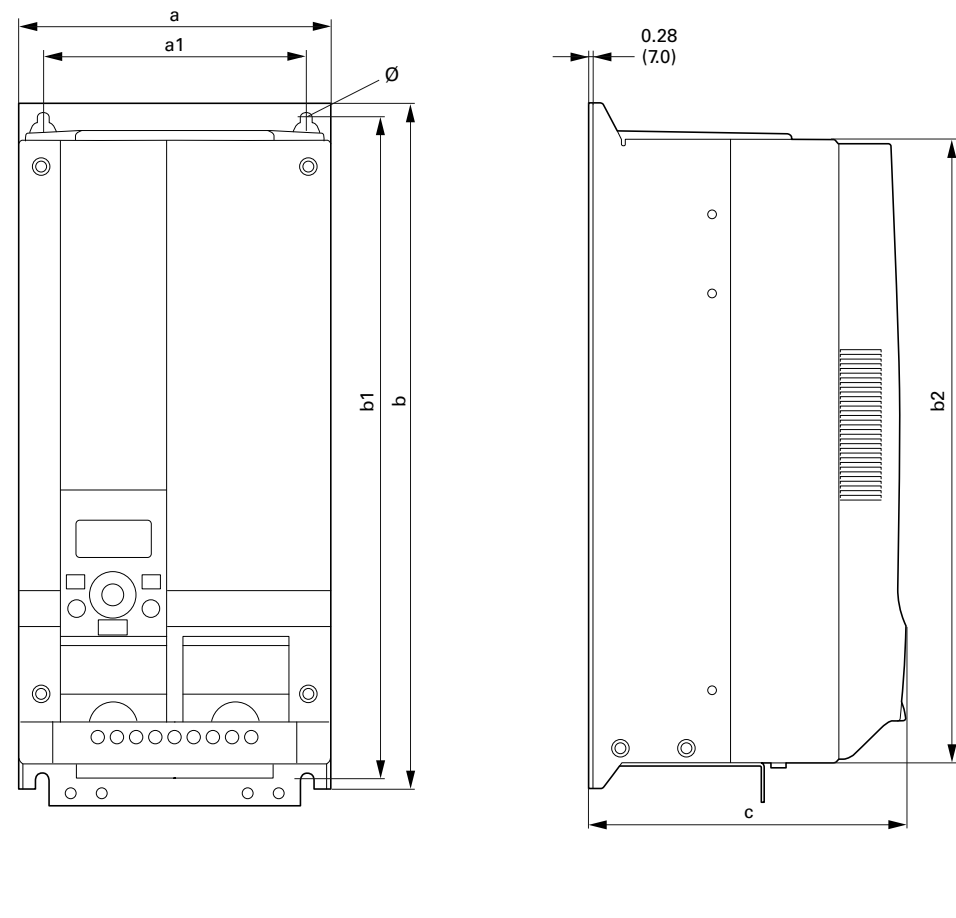

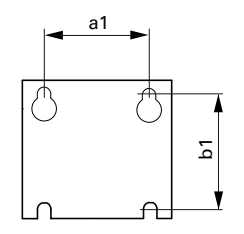

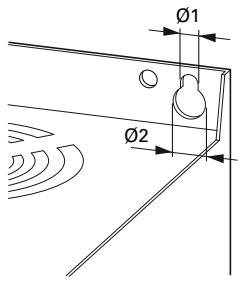

#### **Dimensions and Frame Sizes**

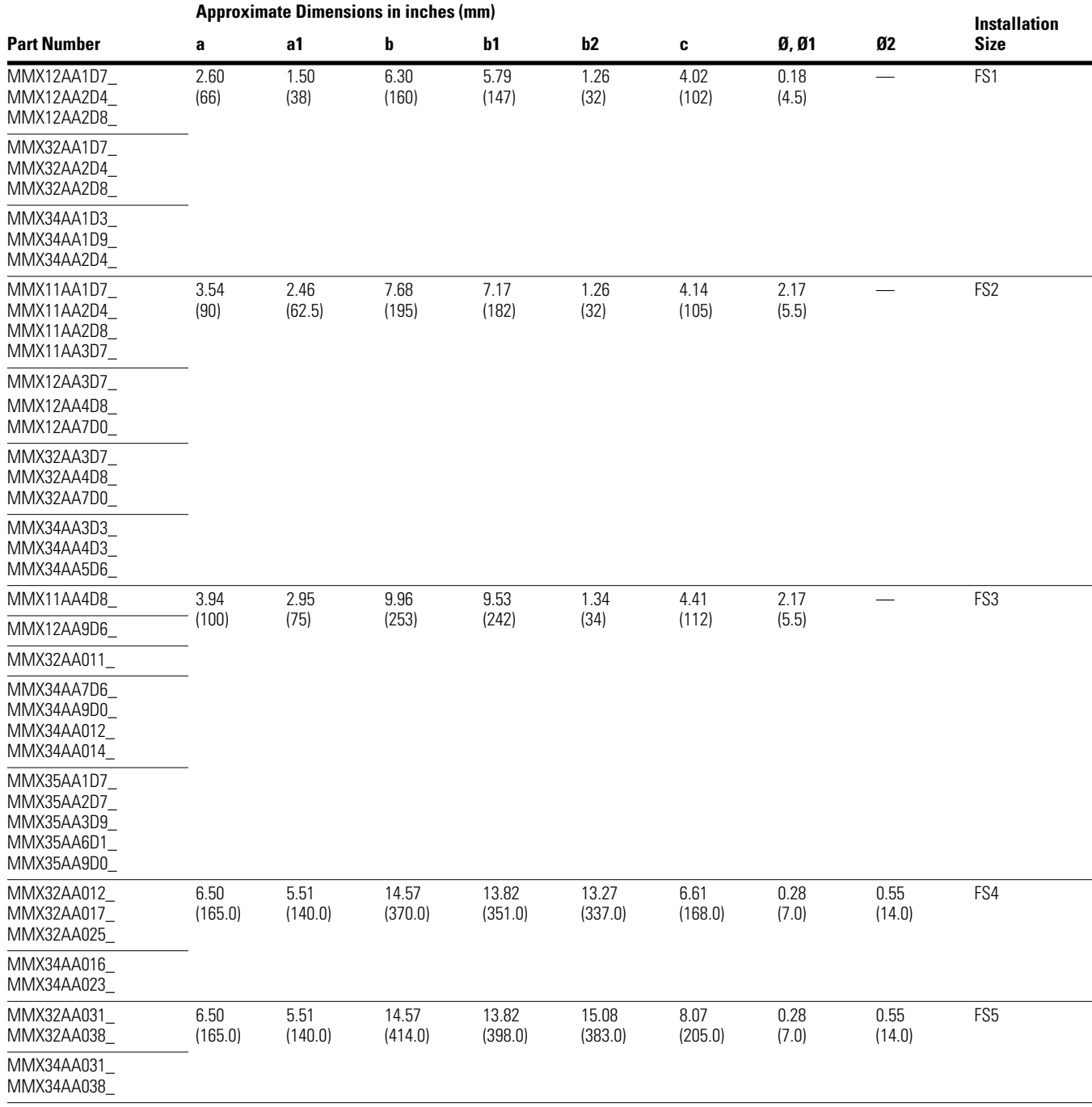

*Note*

1 in = 25.4 mm, 1 mm = 0.0394 in

# **PC Interface Card**

### **MMX-COM-PC**

### **Equipment Supplied MMX-COM-PC**

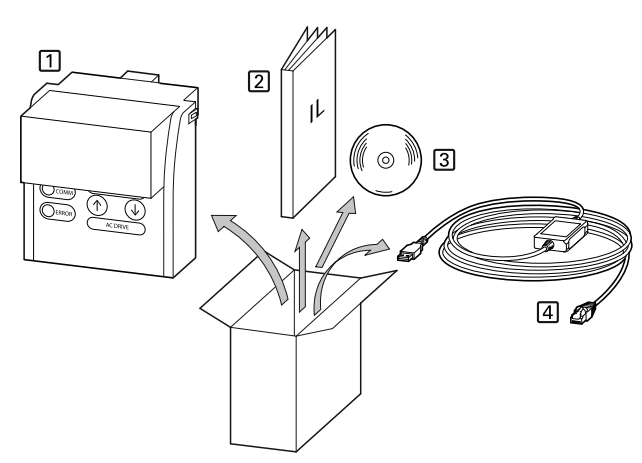

- 1. MMX-COM-PC connection module
- 2. Instructional leaflet IL04012004Z
- 3. CD with MaxConnect parameter software and driver software
- 4. Connection cable with interface converter
- **Note:** The MMX-COM-PC adapter is not supplied with the M-Max frequency inverter.

The MMX-COM-PC PC connection module enables the communication between the M-Max frequency inverter and a PC with the Windows operating system (point-to-point connection). Together with the MaxConnect parameter software, this enables you to:

- Upload and download all parameters
- Store the parameters, compare them and print them in parameter lists
- Graphically show time sequences in the Monitor display. The oscillograms can be stored in the PC and printed out

The MMX-COM-PC interface module can be fitted and connected without any tools required. The MMX-COM-PC module is fitted on the front of the MMX frequency inverter.

### **Fitting the MMX-COM-PC Connection Module**

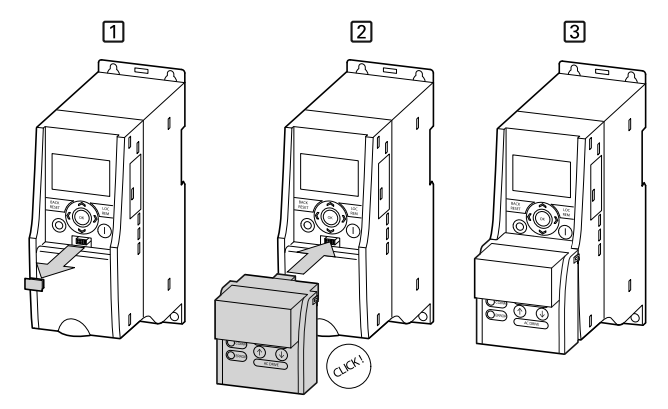

- 1. Remove the interface cover on the frequency inverter (do not discard)
- 2. Fitting the MMX-COM-PC
- 3. Ready for operation

To remove, push in the two retaining clips on the side. The connection module can then be pulled off from the front, see step [1] in the figure below.

#### **Removing the MMX-COM-PC Connection Module**

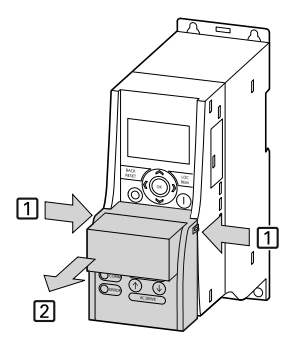

# Appendix A

When the power supply of the MMX frequency inverter is switched on with the MMX-COM-PC fitted, the parameters can be copied via the two function keys:

The active data transfer is indicated by the green flashing COMM LED. The ERROR LED will be lit red in the event of a faulty or interrupted data transfer.

- Upload: The parameters from the frequency inverter (AC-DRIVE) are loaded in MMX-COM-PC (ADAPTER)
- Download: The parameters are loaded from the MMX-COM-PC (ADAPTER) to the frequency inverter (AC-DRIVES)

**Upload Download** ൝ ൝ ADAPTER ADAPTER COMM )сомм 个 ↑ ERROF **ERROF AC DRIVE AC DRIVE** 

The MMX-COM-PC can also be supplied with a 9V battery or via an external 24V voltage (DC) instead of line voltage of the frequency inverters.

Technical data for power supply:

- 9V block battery, current consumption around 60 mA
- 24V plug power supply unit with 5.5 mm DC plug

### **Inserting the 9V Block Battery**

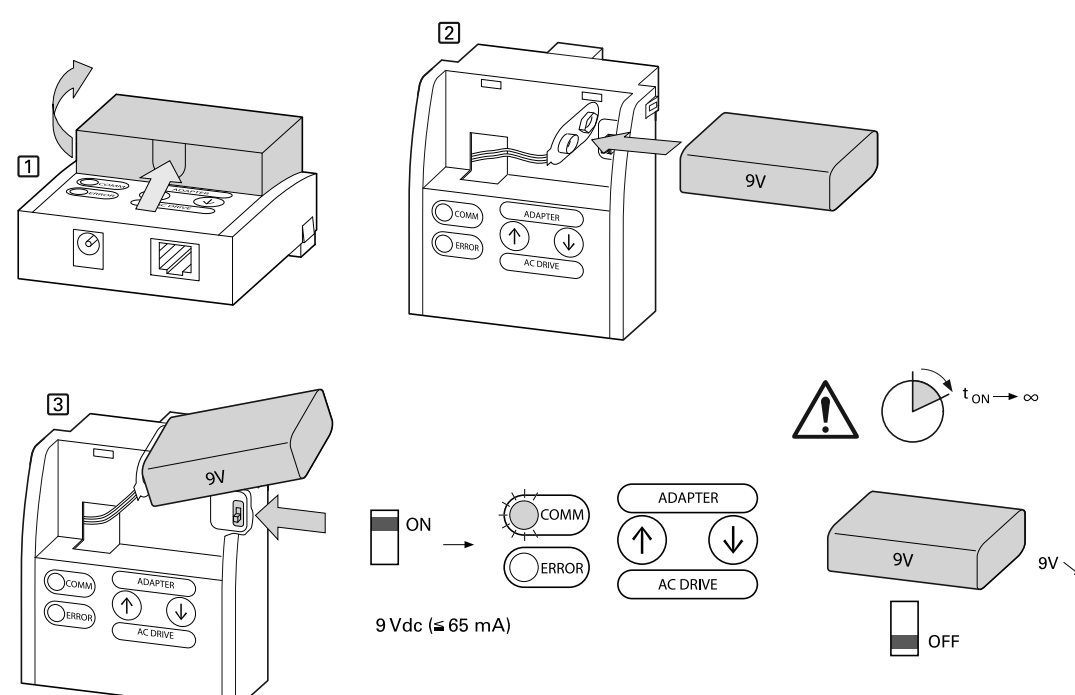

- 1. Open the cover
- 2. 9V block battery plug connection
- 3. Switch the microswitch to ON. COMM LED is lit
- **Note:** Current consumption around 65 mA. Switch off 9V block battery after use (microswitch OFF) or remove battery (discharged within around 24h).

**Power Supply**

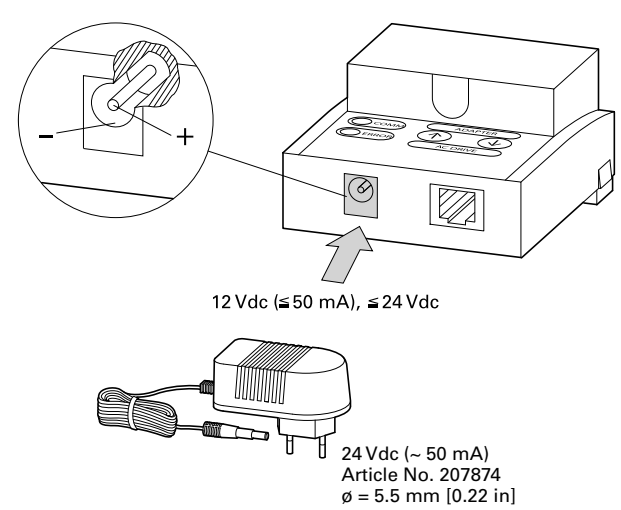

The MMX-COM-PC can also be fed with a 12 to 24 Vdc external power supply. The connection is implemented using a 5.5 mm power supply plug.

**Note:** Further information on using the MMX-COM-PC connection module is provided in IL04012004Z.

### **MaxConnect**

The MaxConnect parameter software allows fast parameter assignment, operation, diagnostics and documentation (printout and storage of parameter lists) via a PC and the data transfer with an M-Max frequency inverter. MaxConnect is stored on the enclosed CD and is available free of charge for download. It may also be downloaded from the internet. Visit www.Eaton.com/drives.

### **Parameter Software MaxConnect**

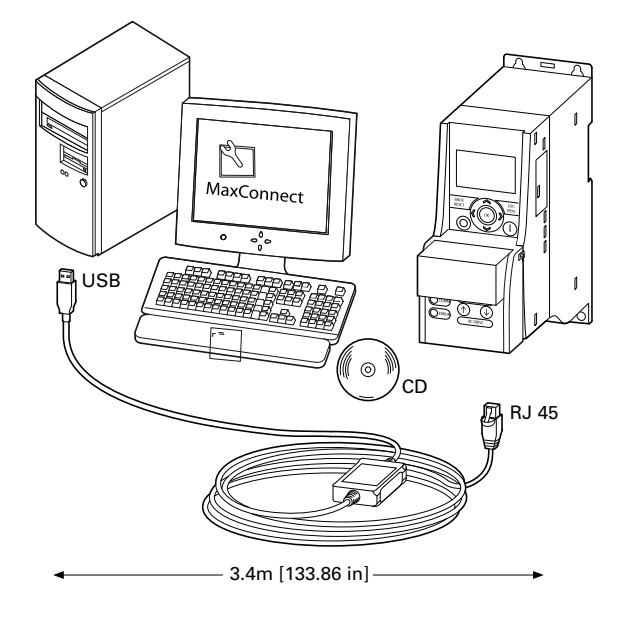

### **Mounting Frame for Fieldbus Connection**

### **MMX-NET-XA**

The MMX-NET-XA mounting frame enables the mounting and connection of fieldbus interface cards to the frequency inverters in frame sizes FS1, FS2 and FS3.

MMX-NET-XA consists of the two housing sections:

- The mounting plate with the 24-pole slot, pluggable connection cable and the ground terminal (shielding, GND, PE)
- The cover for holding and protecting the fieldbus interface card
- **Note:** Detailed installation instructions are provided in IL040120009Z.

#### **MMX-NET-XA Mounting Frame**

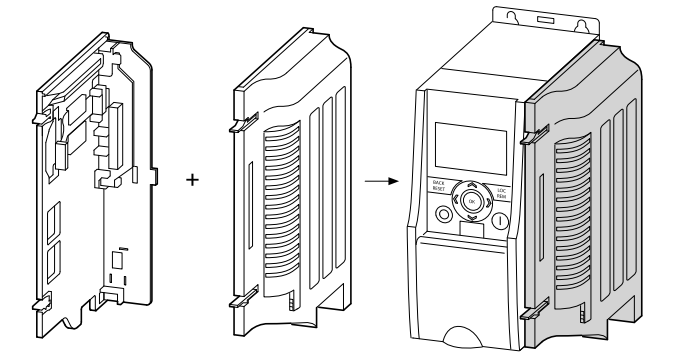

**Note:** The MMX-NET-XA mounting frame is not supplied with the M-Max frequency inverter.

The MMX-NET-XA mounting plate is fitted on the right-hand side (view from front of the keypad) of the MMX frequency inverter:

• First remove the cover of the interface in the MMX

#### **Removing the Interface Cover on the M-Max**

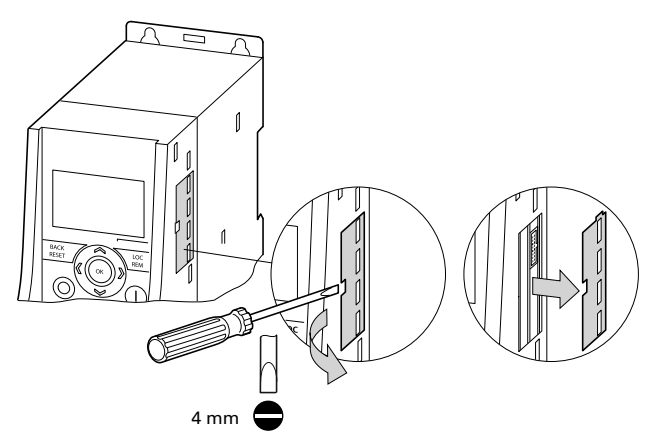

# Appendix A

The remaining installation steps are then carried out without any tools using the cutouts provided in the housing of the MMX (snap fixing).

• Fit the plug and connection cable onto the interface of the MMX

### **Fitting and Connecting the Mounting Plate of the MMX-NET-XA**

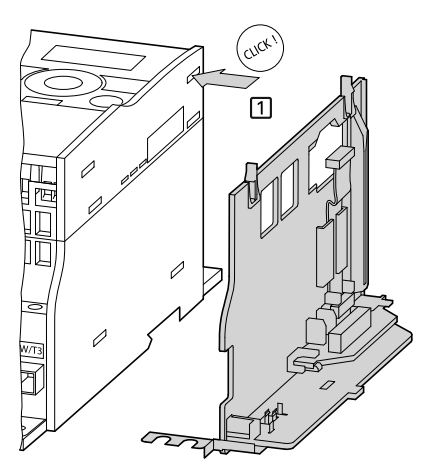

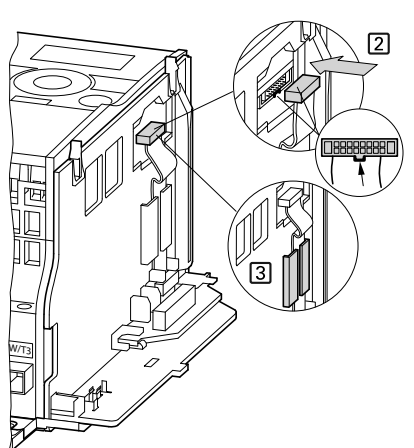

You can then fit a fieldbus interface card (for example, PROFIBUS DP, and so on) in the cover of the mounting frame.

**Note:** Before installing the fieldbus interface card check whether the plug connection provided, such as GND or bus terminal resistor have to be changed.

#### **Cover of the MMX-NET-XA for Holding the Fieldbus Interface Card**

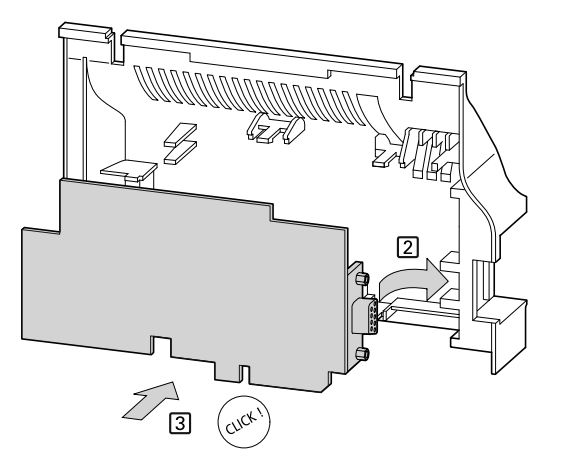

● Then fit the cover with the inserted fieldbus interface card onto the already fitted and installed mounting plate of the MMX-NET-XA

**Connecting the Interface Card with the Frequency Inverter**

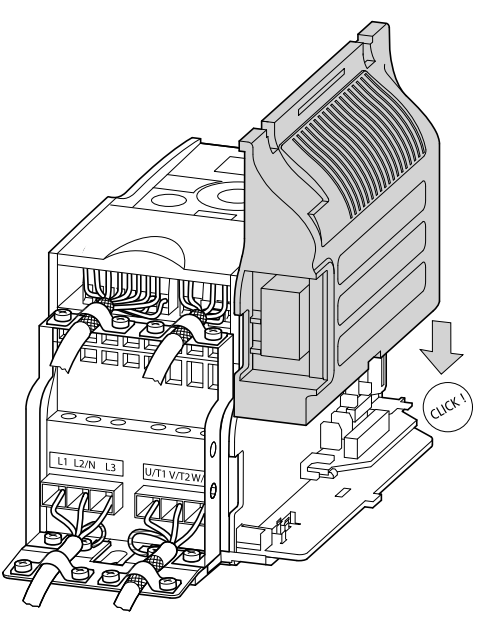

● Make the connections to the selected fieldbus system through the opening in the mounting frame directly on the card

### **MMX-NET-XB**

The MMX-NET-XB interface module enables the flush mounting and connection of fieldbus interface cards to the frequency inverters in frame sizes FS4 and FS5.

#### **MMX-NET-XB Interface Module**

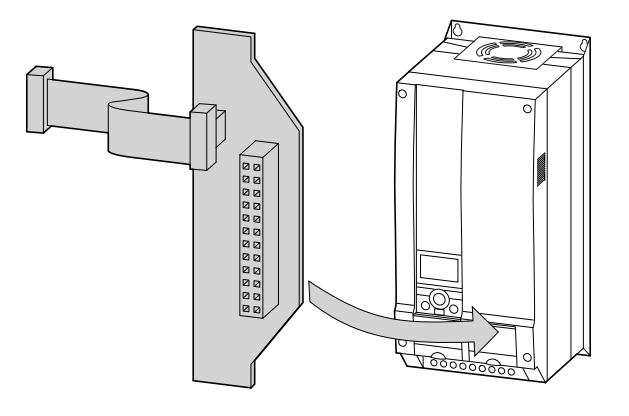

- **Note:** The MMX-NET-XB interface module is not supplied with the M-Max frequency inverter.
- **Note:** Detailed installation instructions are provided in IL04012010Z.

The MMX-NET-XC interface module is fitted under the cover on the right-hand side (view from front of the keypad) of the MMX frequency inverter:

• First remove the cover of the frequency inverter (4 screws)

#### **Remove Cover (FS4, FS5)**

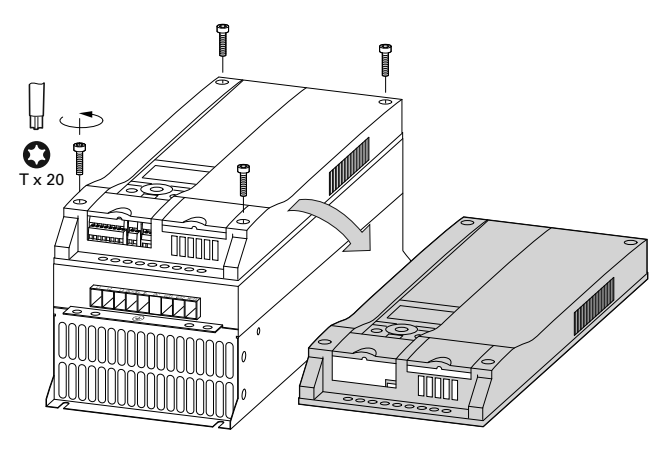

Accessories are provided with the MMX-NET-XB for fitting the fieldbus interface card and interface module.

**Mounting Accessories for FS4, FS5**

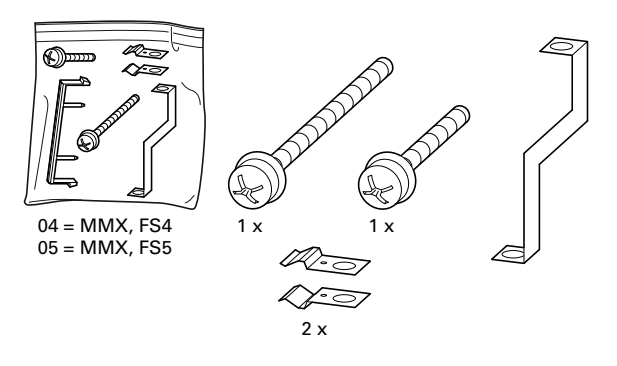

- To install, remove the screw in the bottom right corner of the frequency inverter (chassis connection, board)
- Then fit the metal bracket marked  $04$  (= FS4) or  $05$  (= FS5) with this screw
- At the top end of the metal bracket fasten the two metal clips

The fieldbus interface cards with pluggable screw terminals must be plugged in to support the terminals of the plastic strip.

#### **Plastic Bridge for Holding the Control Terminals**

(For example: OPTE3 0 XMX-NET-PS-A)

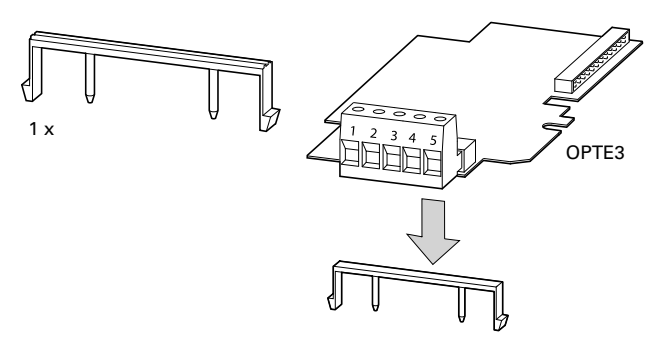

● Then connect the required fieldbus interface card to the MMX-NET-XB interface module

The mounting is carried out without tools at the corresponding cutouts in the housing of the MMX (snap fitting). Plug and connection cable are then fitted to the interface of the MMX (below the LCD display unit).

**Connecting the MMX-NET-XB Interface Module with the Fieldbus Interface Cards**

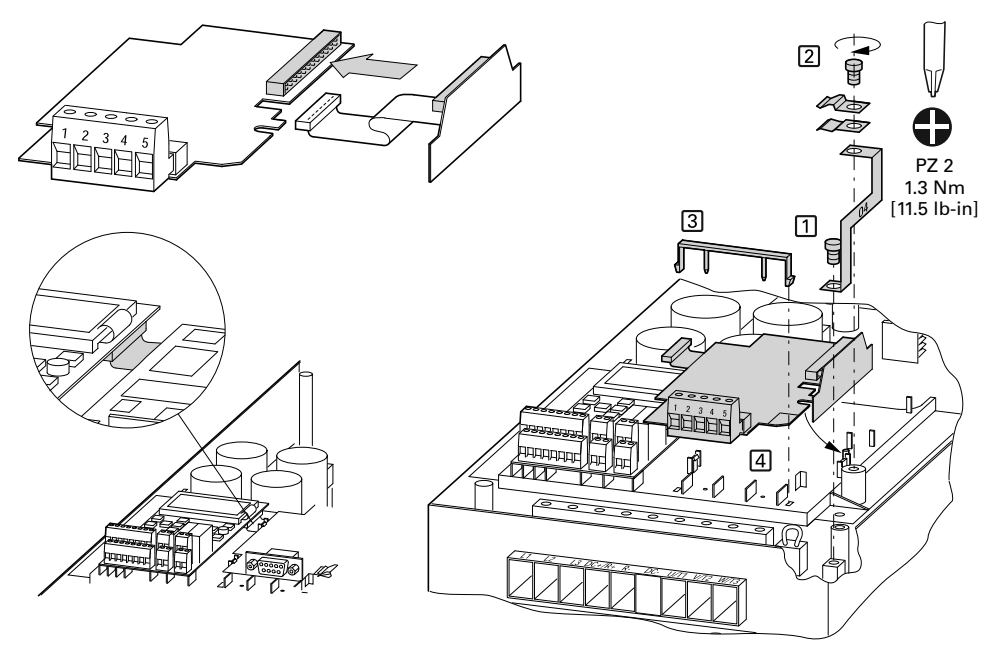

- **Note:** Before installing the fieldbus interface card check whether the plug connection provided, such as GND or bus terminal resistor have to be changed.
- Fit the combination of MMX-NET-XB interface module and fieldbus interface card and connect them

# **PROFIBUS DP Fieldbus Interface Card**

**Note:** The PROFIBUS DP fieldbus interface card XMX-NET-PD-A or XMX-NET-PS-A are not supplied with the M-Max frequency inverter.

XMX-NET-PD-A and XMX-NET-PS-A enable the connection (slave) of frequency inverters of the M-Max series to the standard PROFIBUS DP fieldbus.

**Note:** The optional MMX-NET-XA mounting frame is required for mounting and connecting the MMX frequency inverter.

Technical data:

- Communication protocol: PROFIdrive (PROFIBUS profile for variable speed drives)
- Data transfer: RS485, half-duplex
- **Note:** Further information on hardware and engineering the XMX-NET-NET-P\_ interface card is provided in the manual MN04012002Z.

### **XMX-NET-PD-A**

The fieldbus connection is implemented with a nine-pole Sub-D plug connector.

#### **XMX-NET-PD-A PROFIBUS DP Fieldbus Interface Card with Nine-Pole Sub-D Plug Connection**

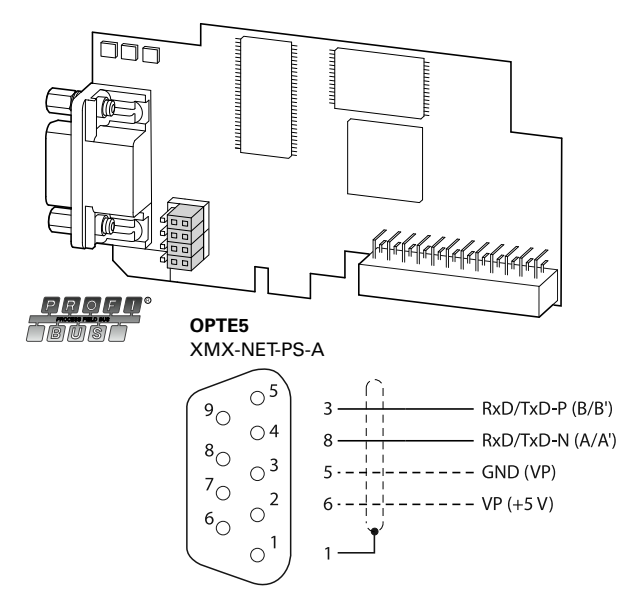

**Note:** Detailed installation instructions are provided in IL04012008Z.

## **XMX-NET-PS-A**

The fieldbus connection is implemented with a pluggable five-pole screw terminal.

#### **Fieldbus Connection**

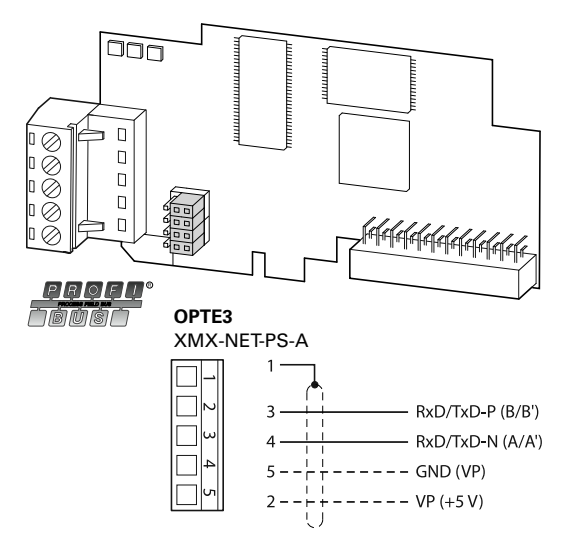

**Note:** Detailed installation instructions are provided in IL04012008Z.

### **XMX-NET-DN-A**

### **XMX-NET-DN-A DeviceNet Fieldbus Interface Card**

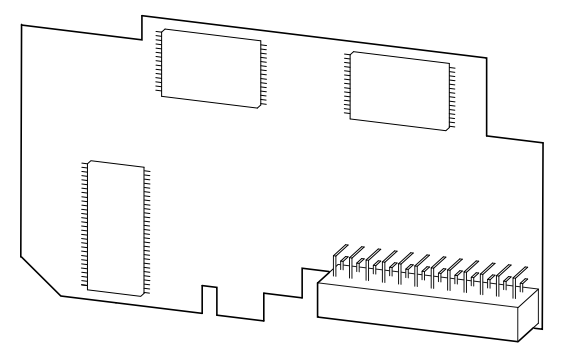

**Note:** The DeviceNet fieldbus internet card XMX-NET-DN-A is not supplied with the M-Max frequency inverter.

The XMX-NET-DN-A enables the connection (slave) of frequency inverters of the M-Max series to the standard DeviceNet fieldbus.

**Note:** The optional MMX-NET-XA mounting frame is required for mounting and connecting the M-Max frequency inverter.

# **Cables, Fuses and Disconnect Devices**

The cross-sections of the cables and cable protection fuses used must correspond with local standards.

For an installation in accordance with UL Standards, the fuses and copper cable that are UL-approved and have a heat-resistance of 60–75°C are to be used.

Use power cables with insulation according to the specified mains voltages for the permanent installation. A shielded cable is not required on the mains side. On the motor side however, a complete (360°) low-impedance shielded cable is necessary.

The length of the motor cable depends on the radio interference class and is a maximum of 30m at M-Max.

#### **CAUTION** Â

Fuses and cables selected must always comply with the applicable regulations at the installation site.

#### **Maximum Cross-Sections**

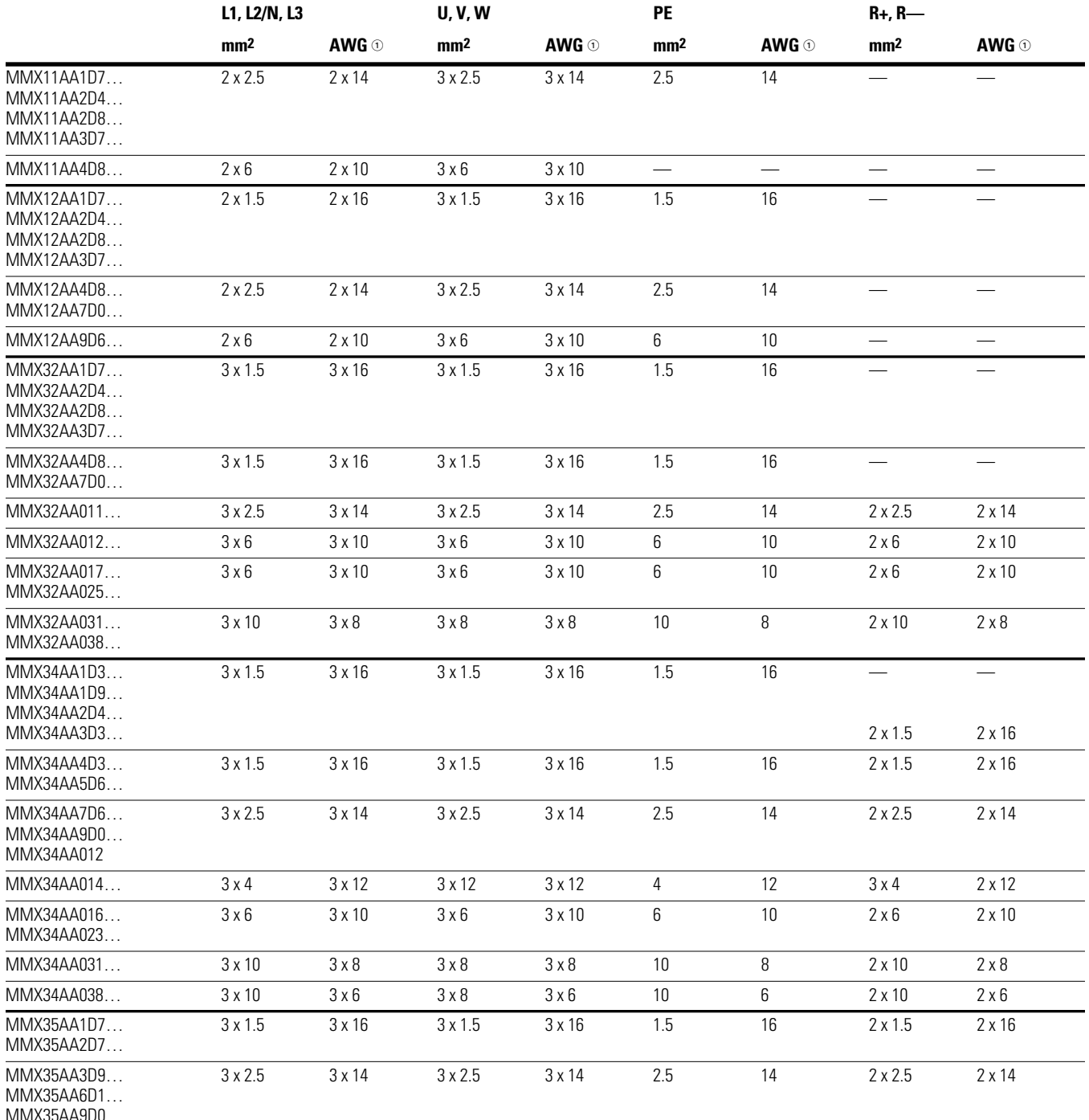

*Notes* 

- AWG = American Wire Gauge. UL fuse with AWG.

# Appendix A

### **Specified Fuses and Disconnect Devices**

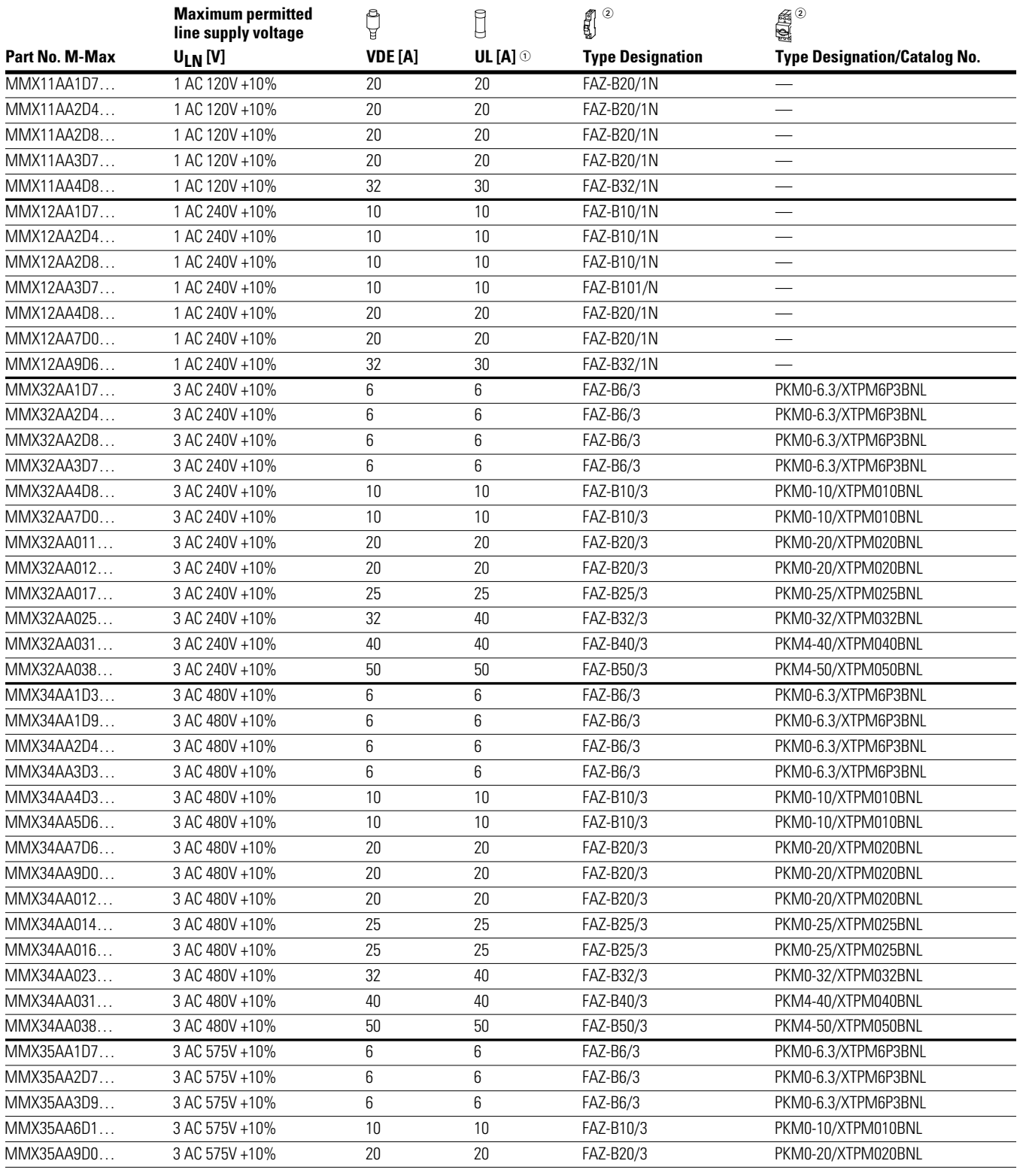

#### *Notes*

- Fuse UL-rated, Class J, 600V.

2 l<sub>cn</sub> 10 kA.

## **List of Parameters**

The abbreviations used in the parameter lists have the following meaning:

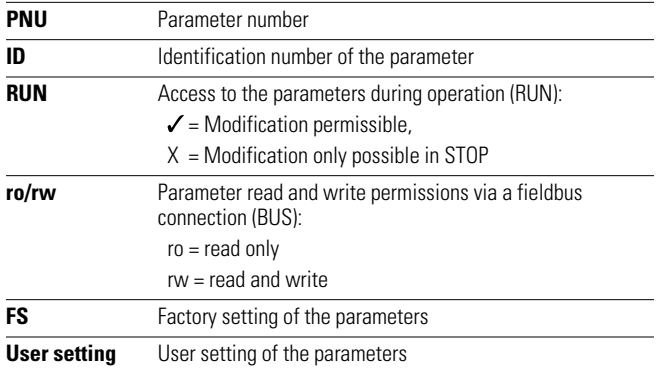

### **Quick Configuration (Basis)**

When first switching on or after activating the default settings ( $S4.2 = 1$ ), you are guided step by step through the provided parameters by the quick start assistant. The defined values are confirmed with the OK button or they can be changed to suit your application and the motor data.

The quick start assistant can be switched off in the first parameter (P1.1) by entering a zero (access to all parameters).

In parameter P1.2, you can switch to the specified application setting with the quick start assistant (see table on **Page 40**).

The quick start assistant ends this first cycle by automatically switching to frequency display  $(M1.1 = 0.00 \text{ Hz})$ .

By selecting the parameter level (PAR) again, besides the selected parameters for the quick configuration, the system parameters (S) are also shown in other cycles.

### **Quick Start Parameter Guide (Full parameter guide begins on Page 164)**

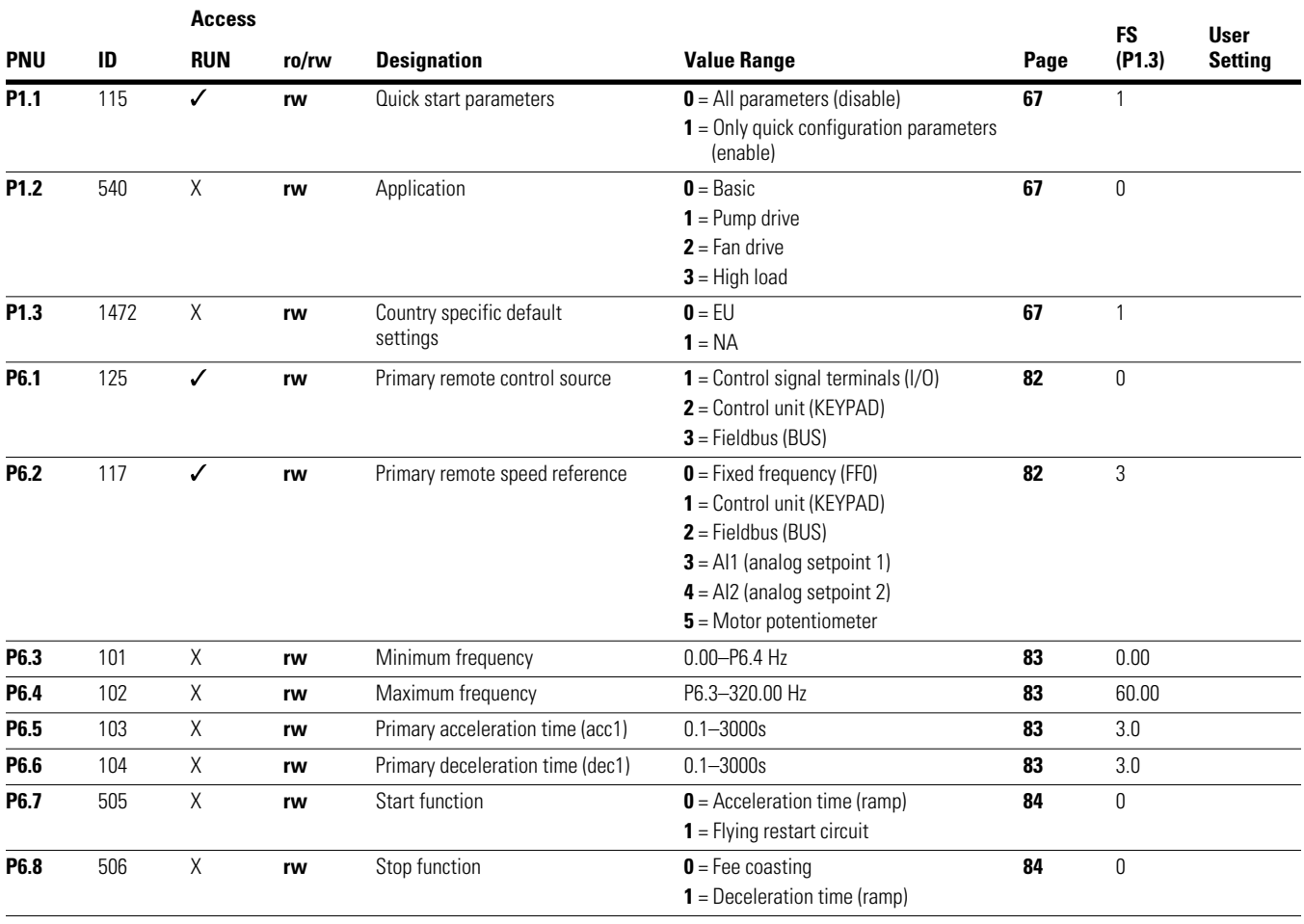

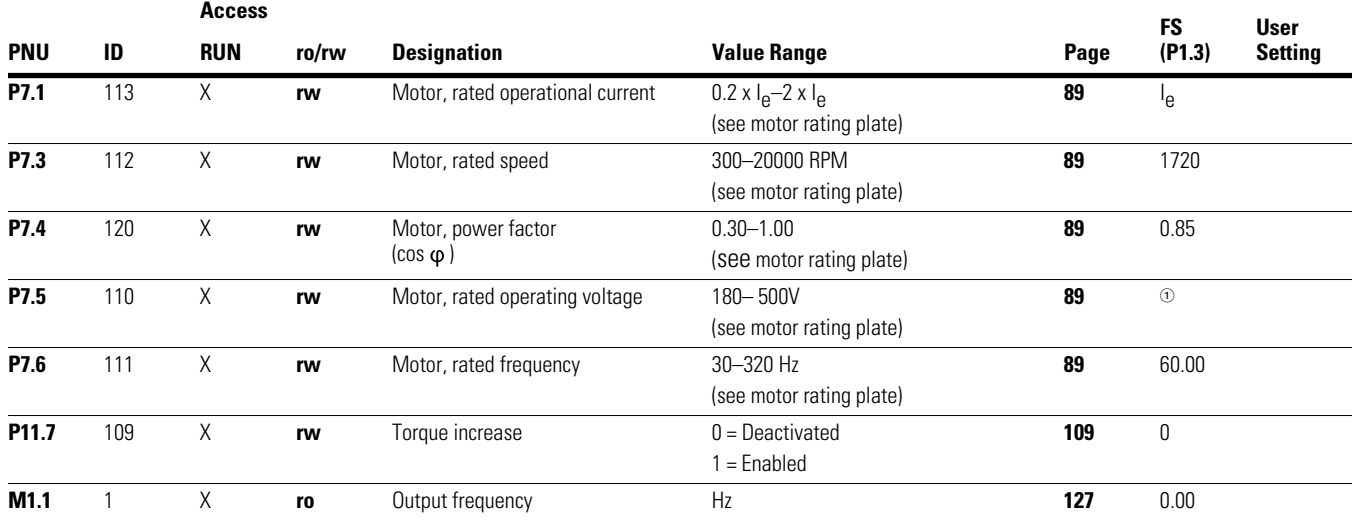

## **Quick Start Parameter Guide, continued (Full parameter guide begins on Page 161)**

### **System Parameters in the Quick Start**

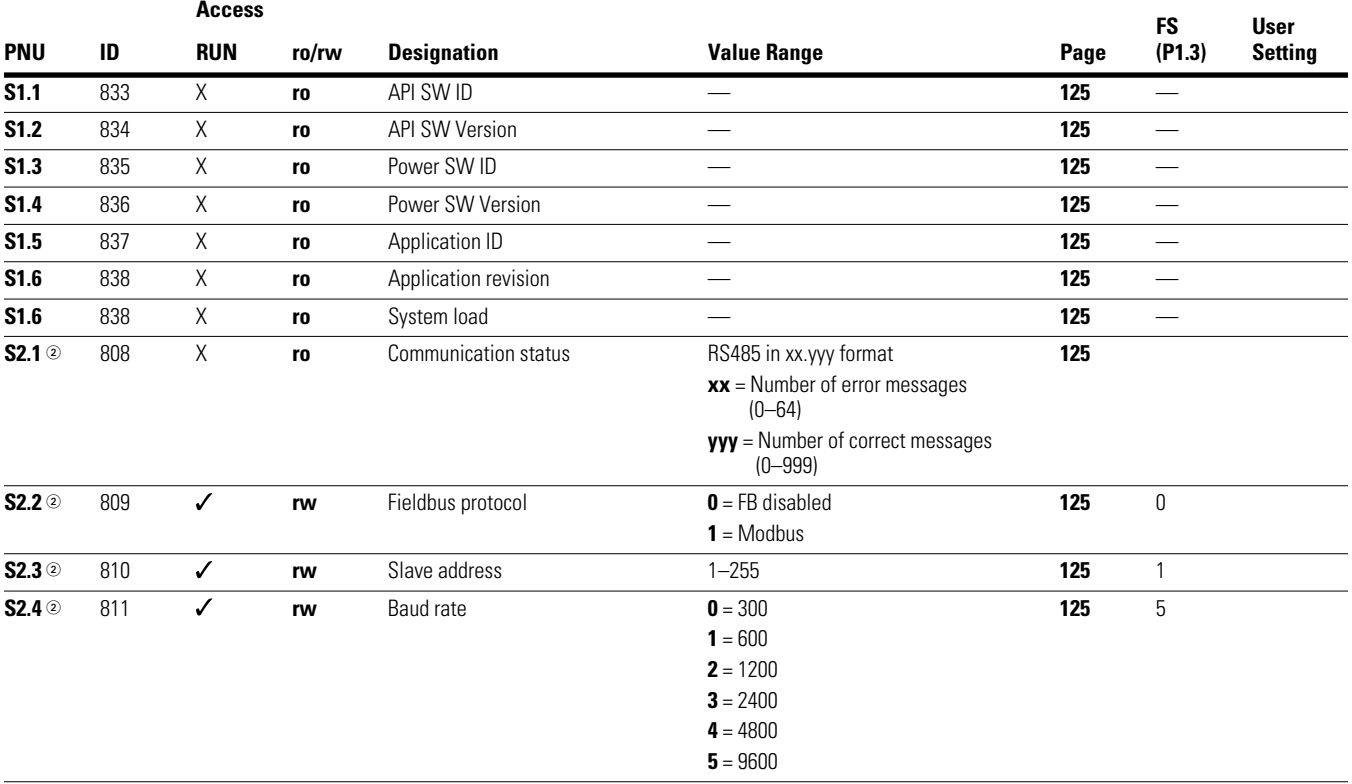

*Notes*

 $\Phi$  Factory settings dependent on specific drive selected.

 $\circledast$  These parameters are overwritten with the bus-specific parameters when a fieldbus connection (for example, CANopen) is used. The parameter values described in the manual of the fieldbus interface then apply.

### **System Parameters in the Quick Start, continued**

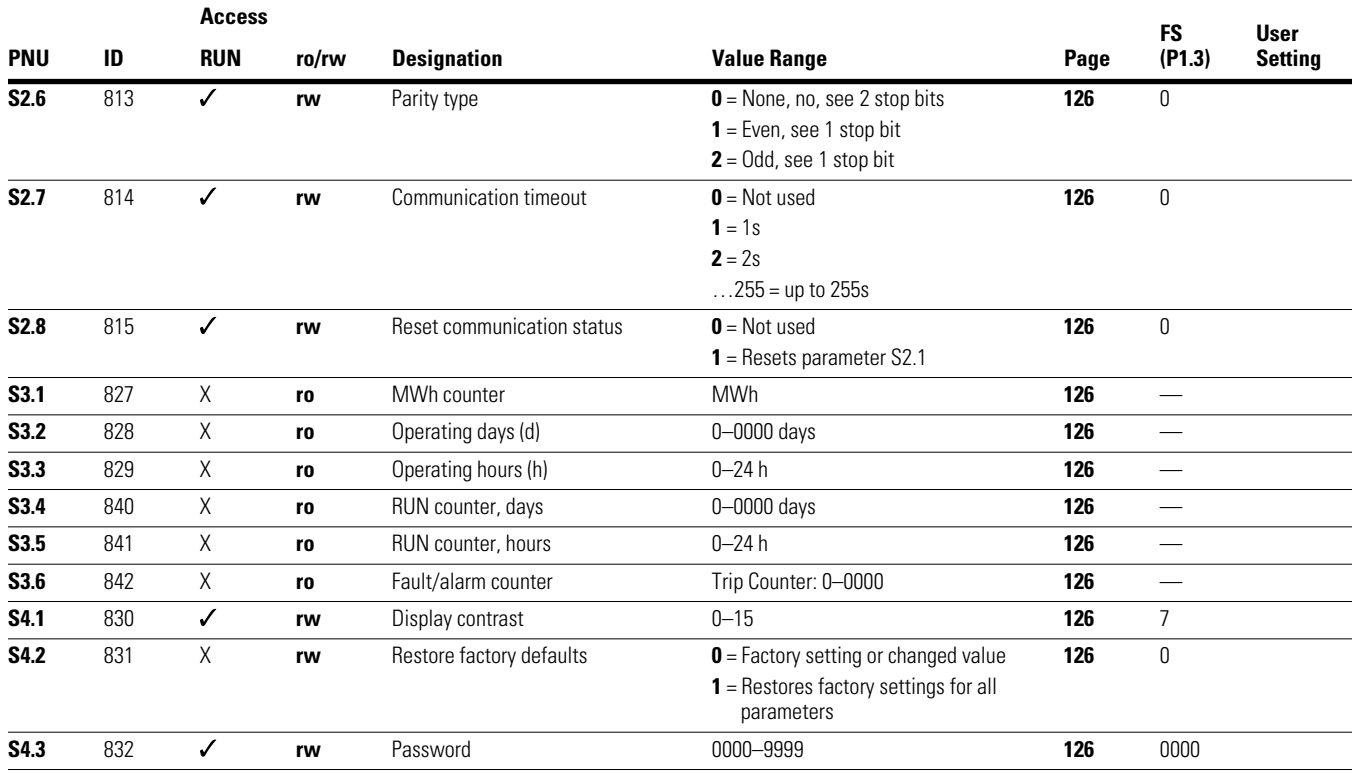

### **Default I/O**

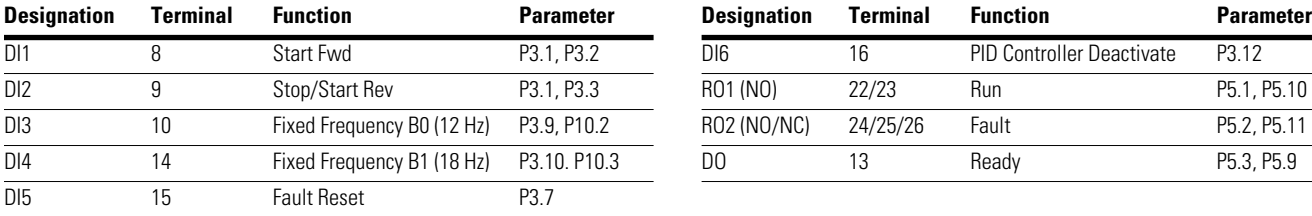

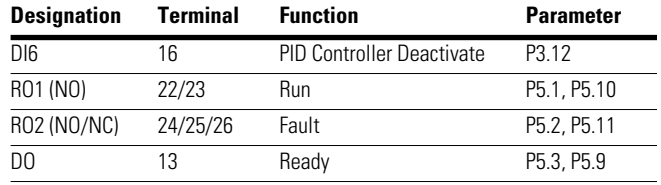

## **All Parameters**

When first switching on or after activating the default settings (S4.2 = 1) parameter P1.1 must be set to 0 for access to all parameters.

## **Parameter Selection**

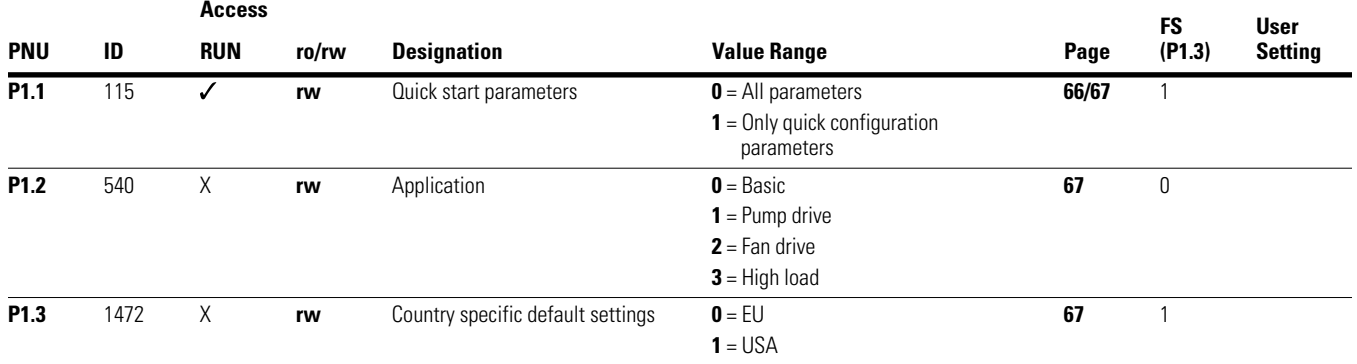

#### **Analog Input**

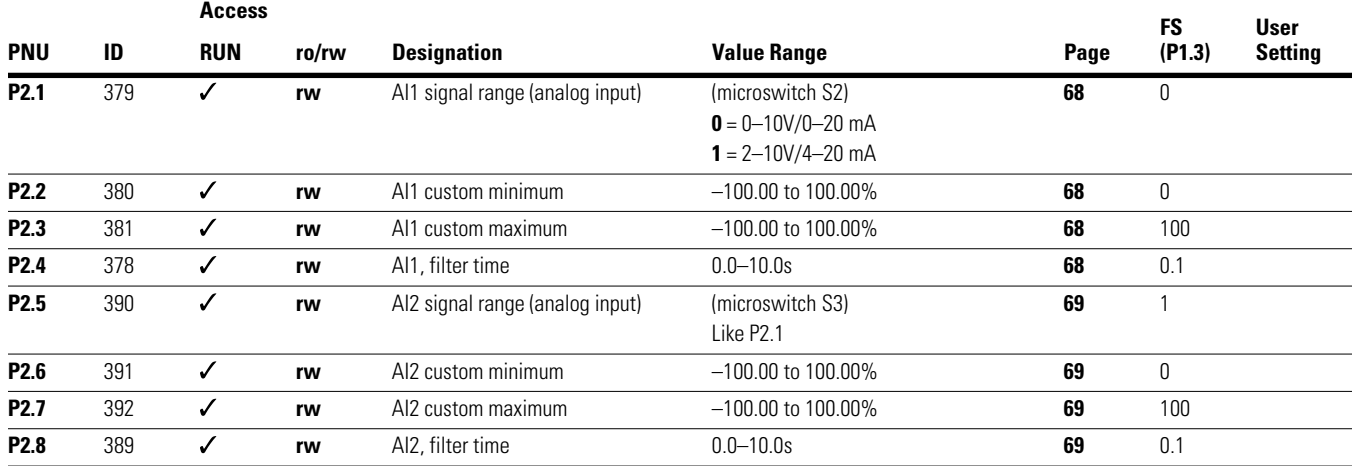
## **Digital Input**

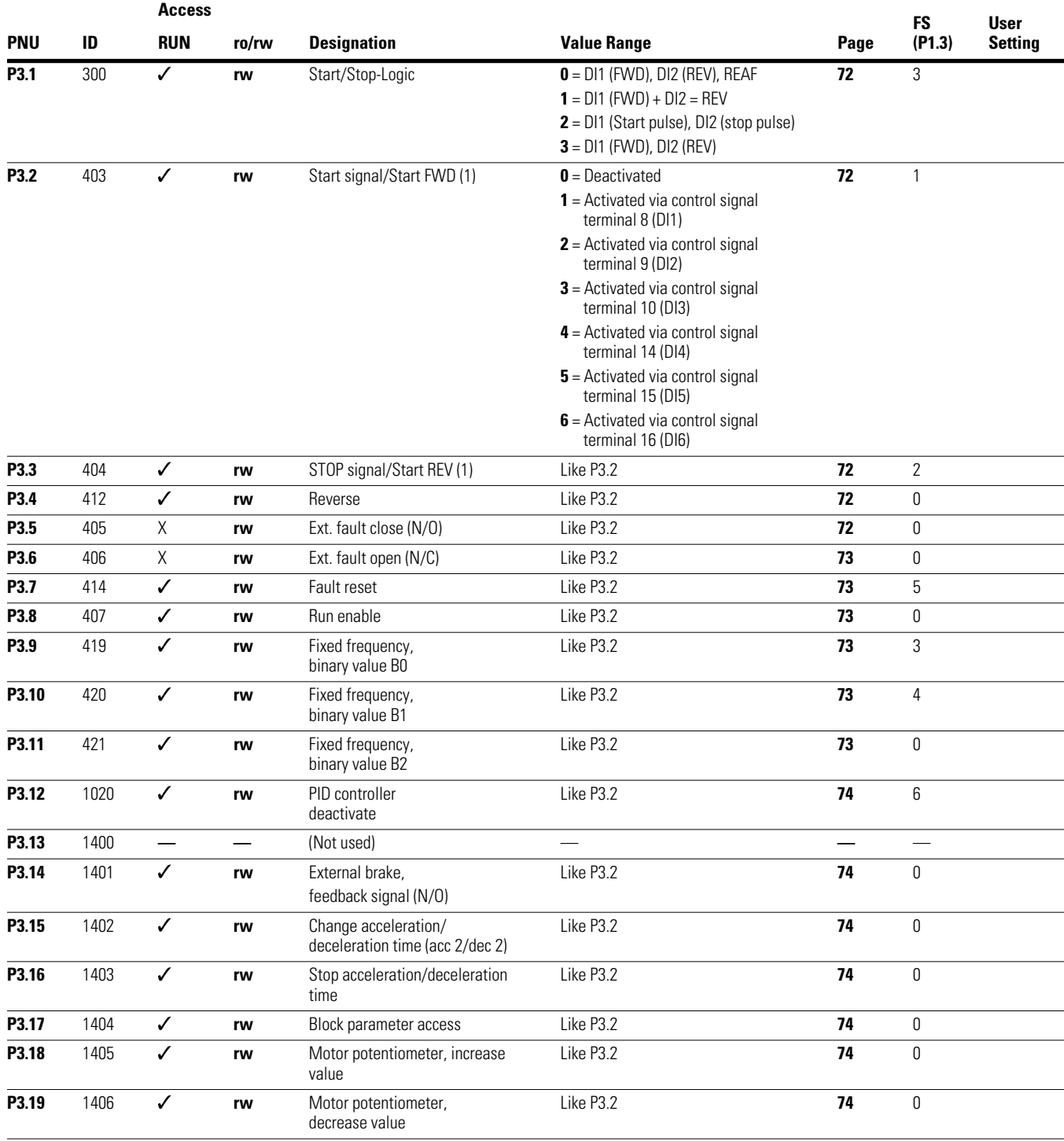

## **Digital Input, continued**

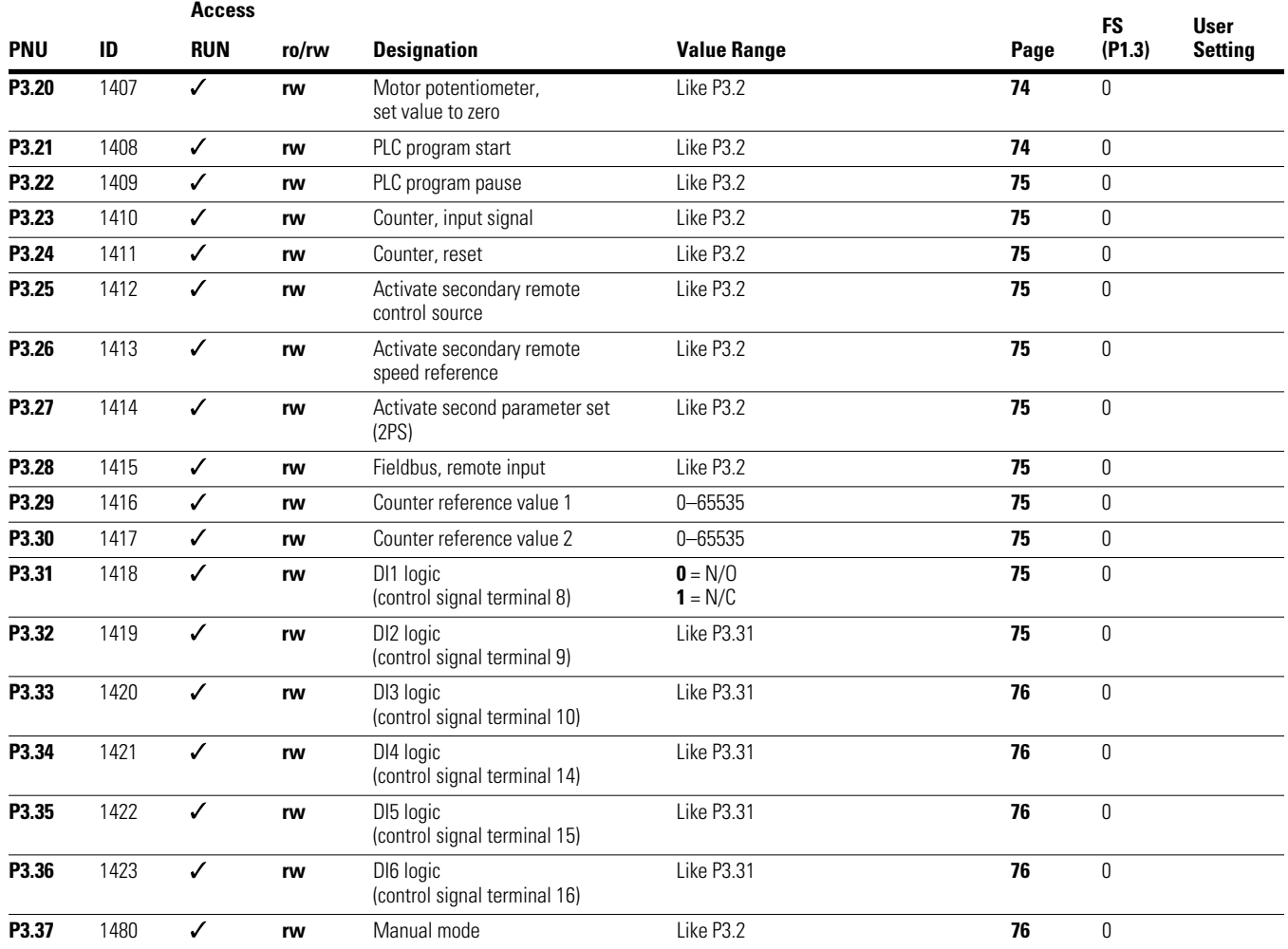

## **Analog Output**

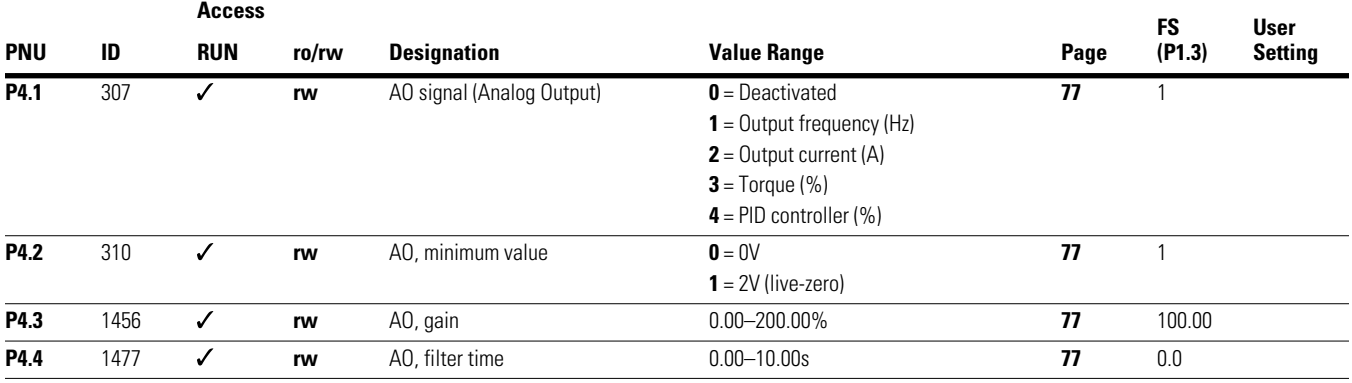

### **Digital Output**

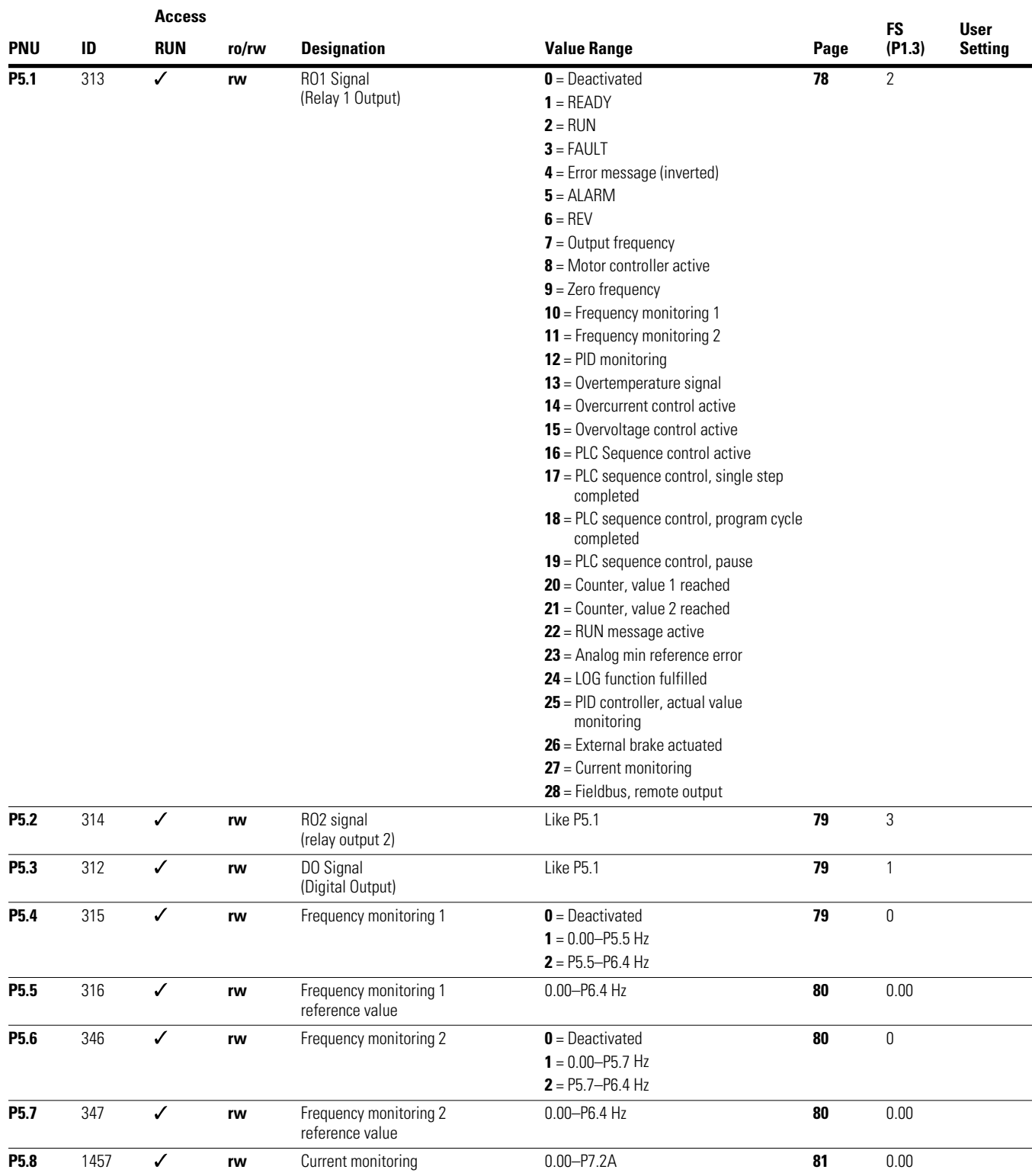

## **Digital Output, continued**

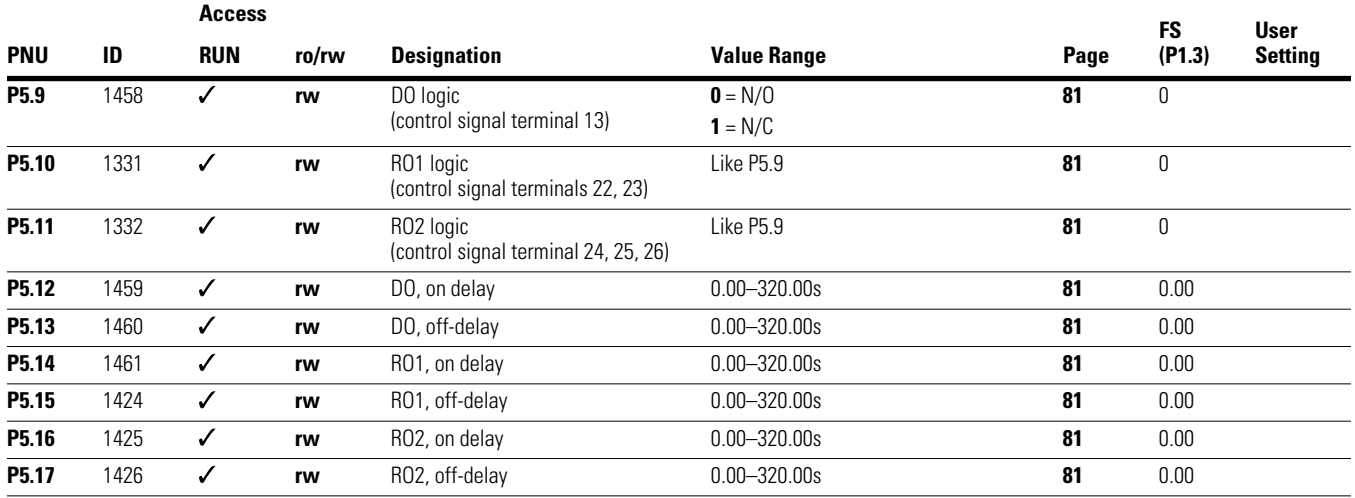

### **Drives Control**

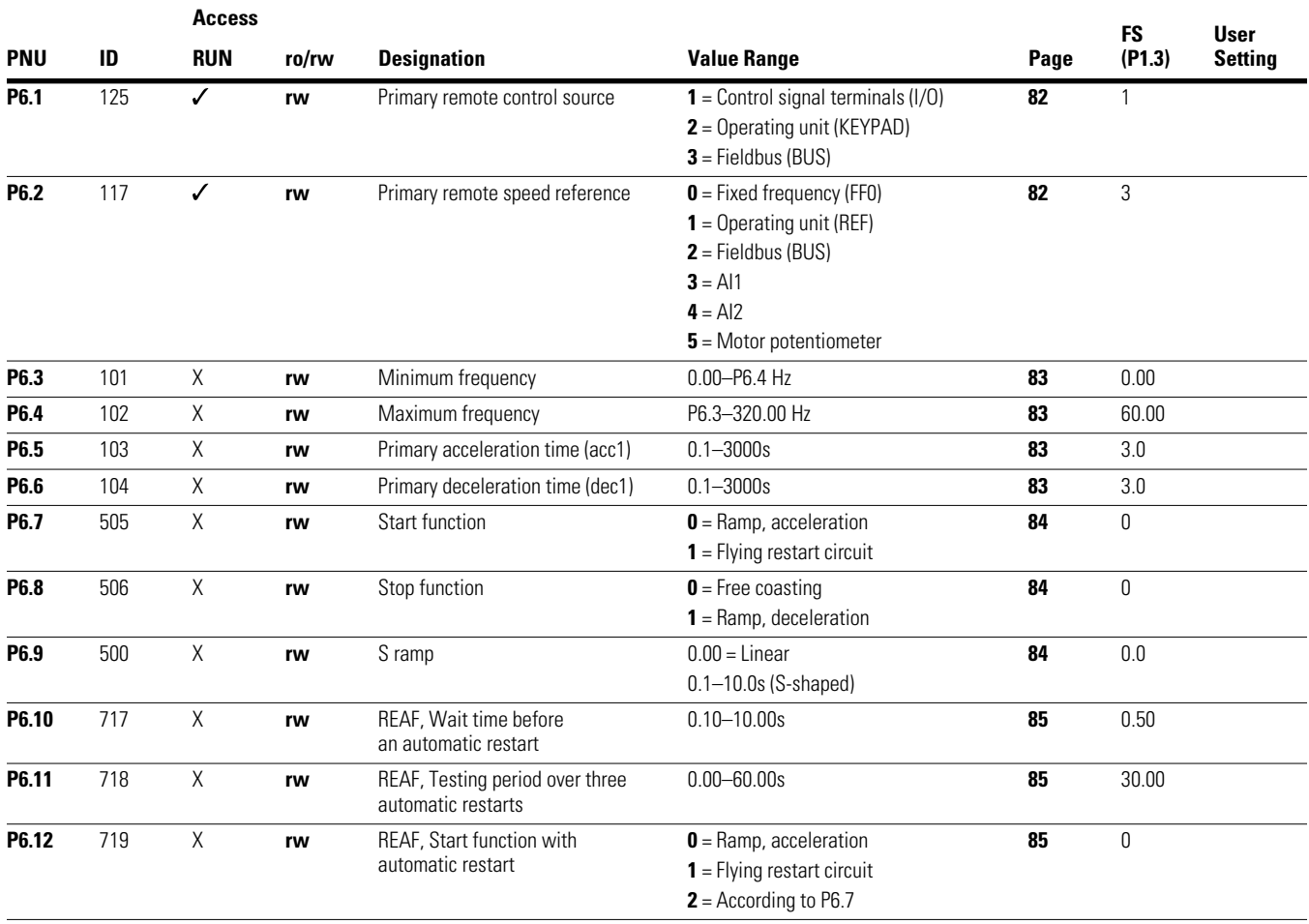

### **Drives Control, continued**

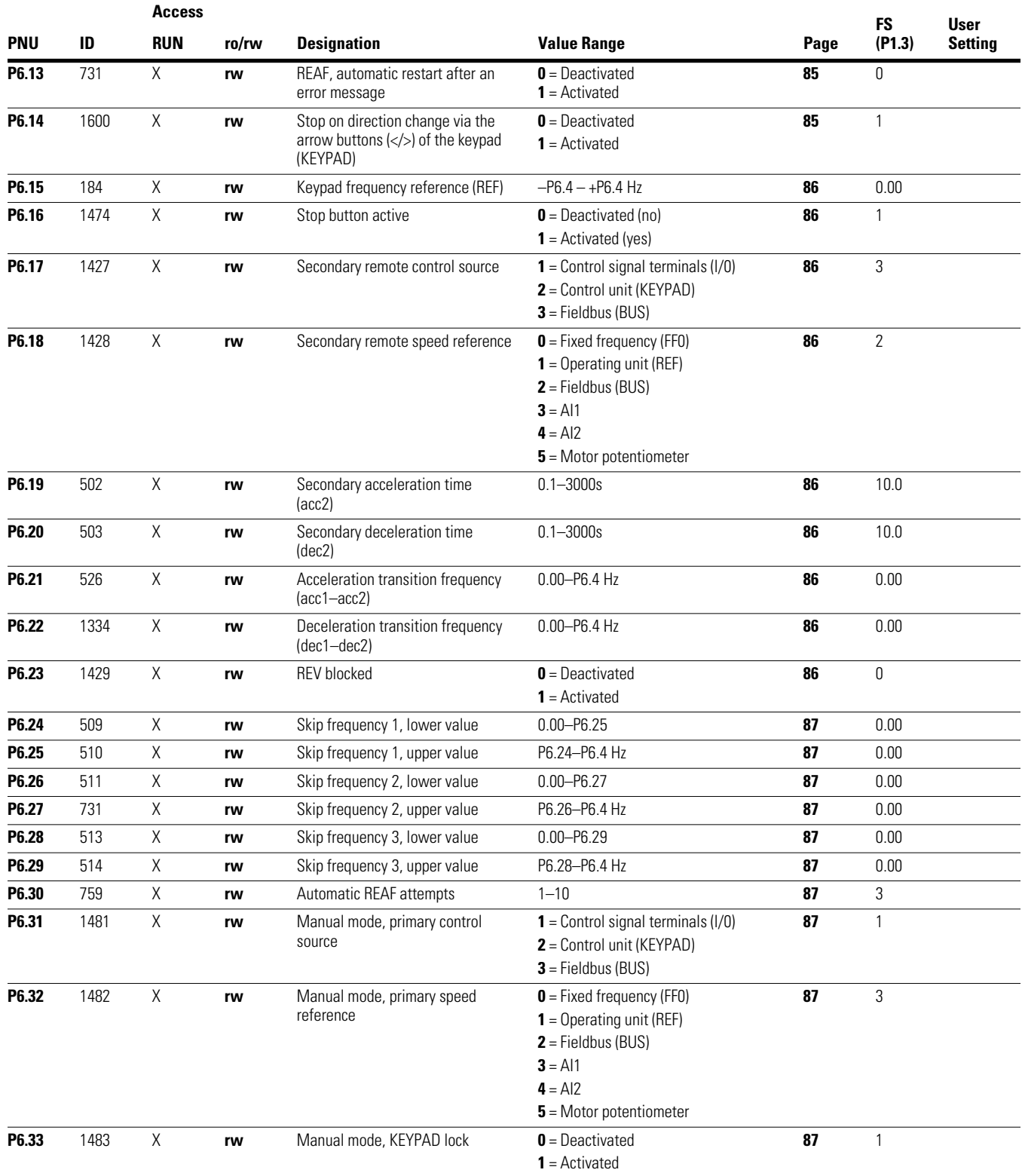

#### **Motor**

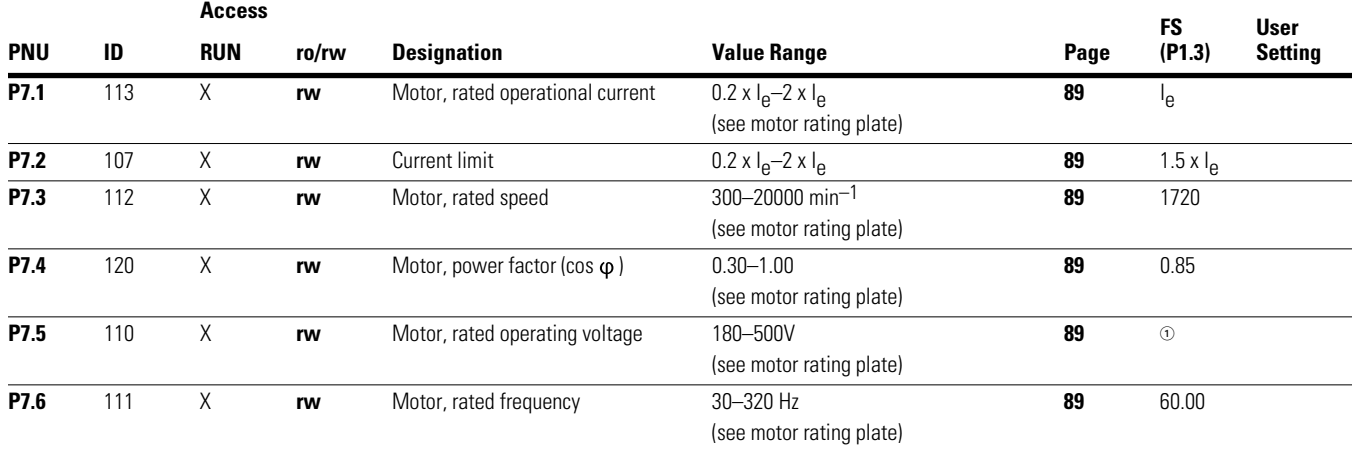

### **Protective Functions**

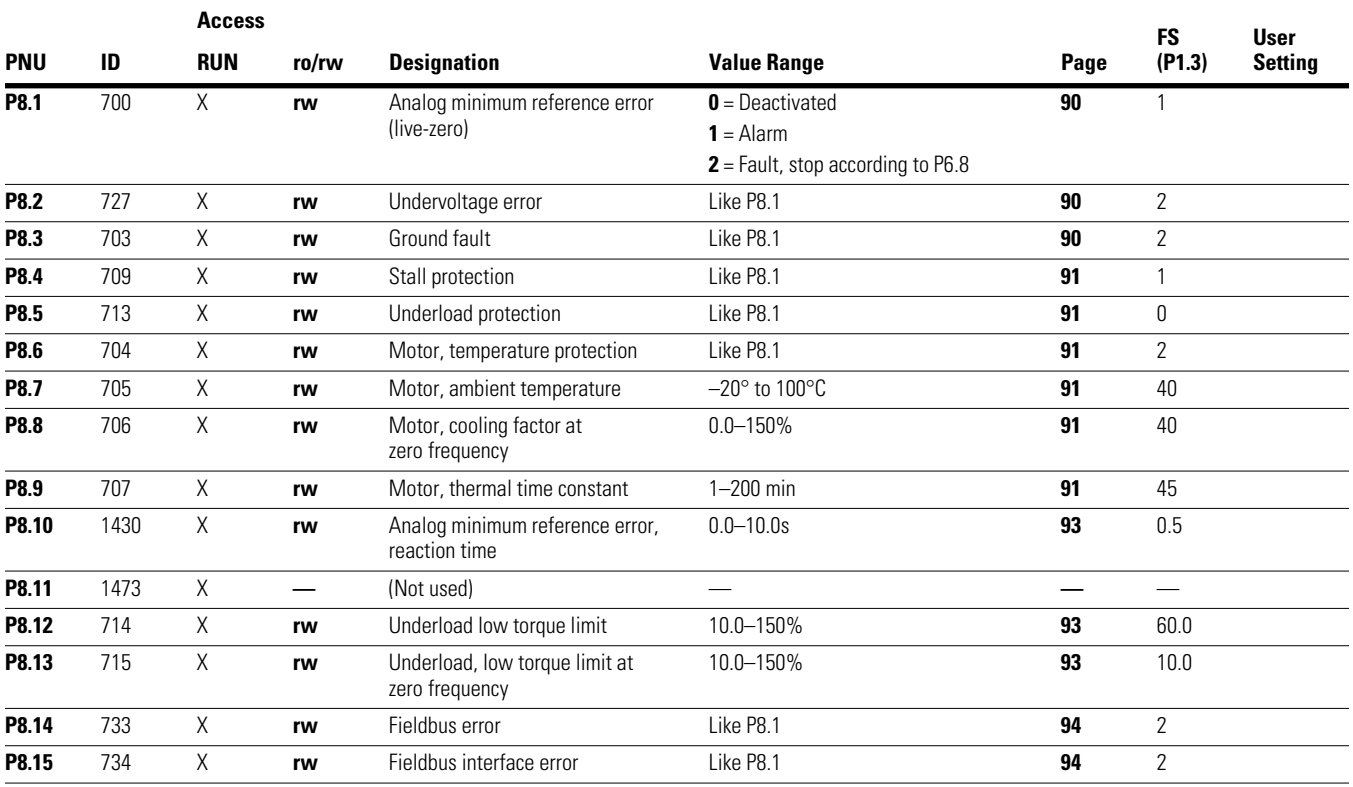

*Note*

 $\Phi$  Factory settings dependent on specific drive selected.

#### **PID Controller**

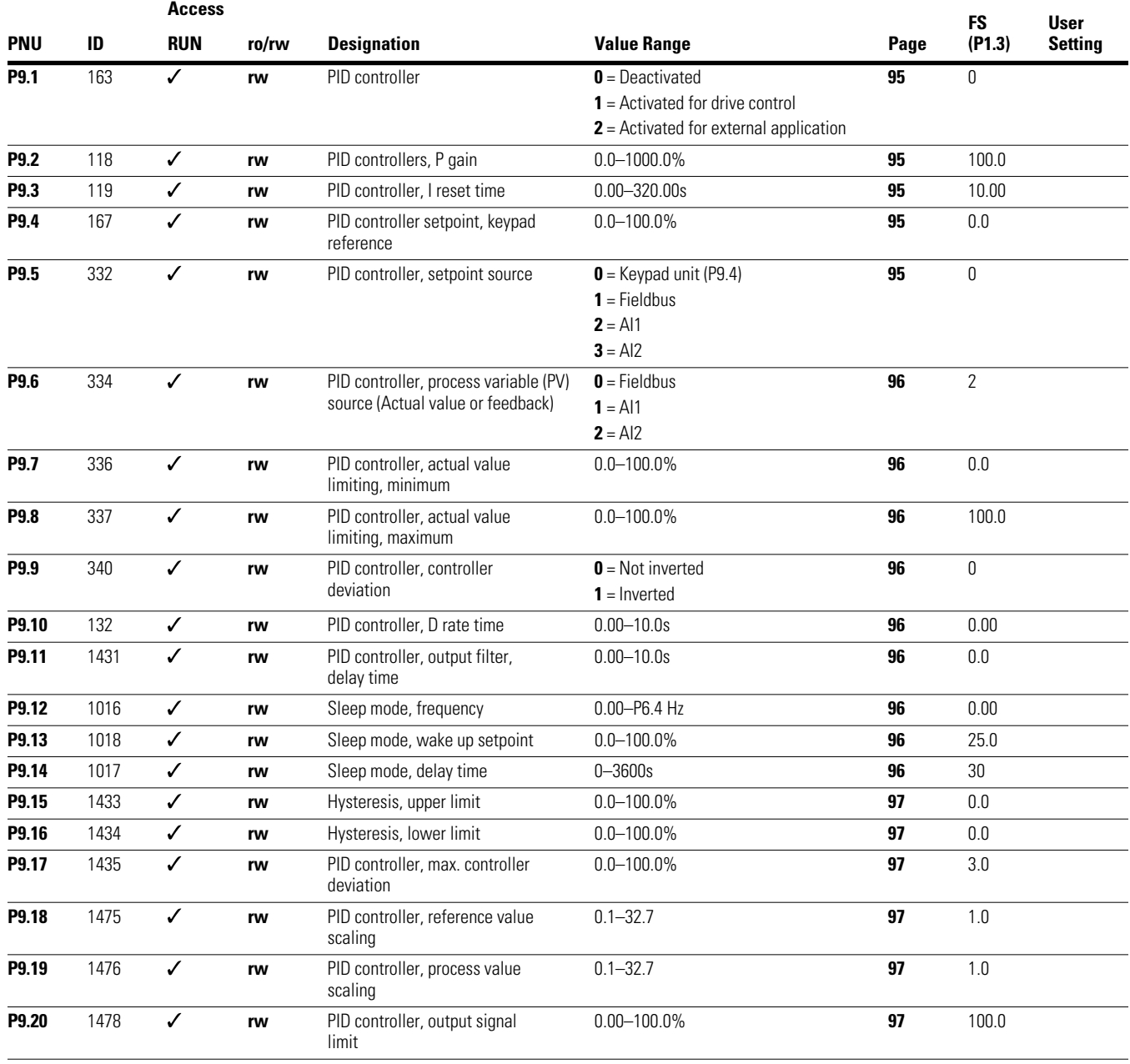

## **Fixed Frequencies**

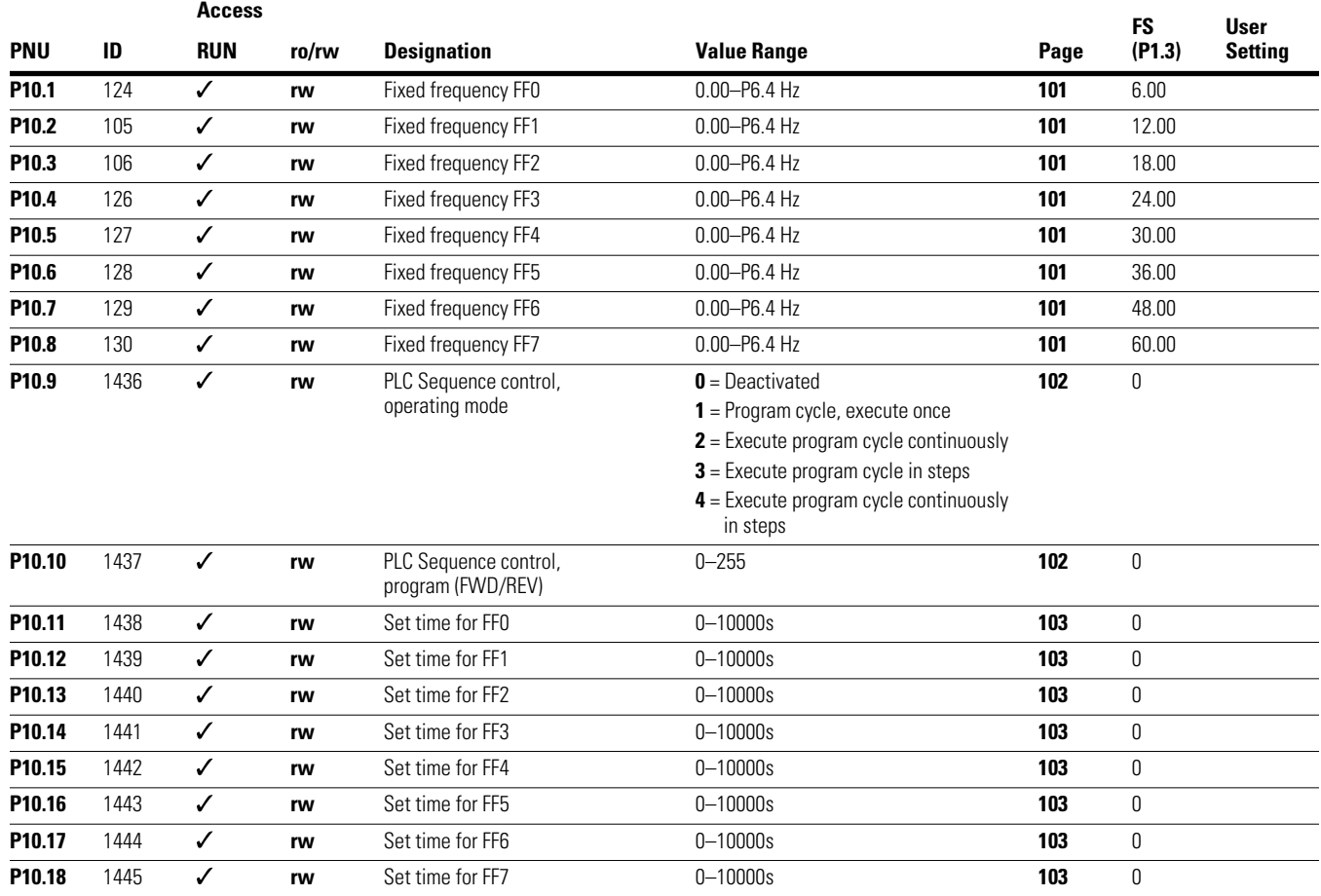

### **V/Hz-Characteristic Curve**

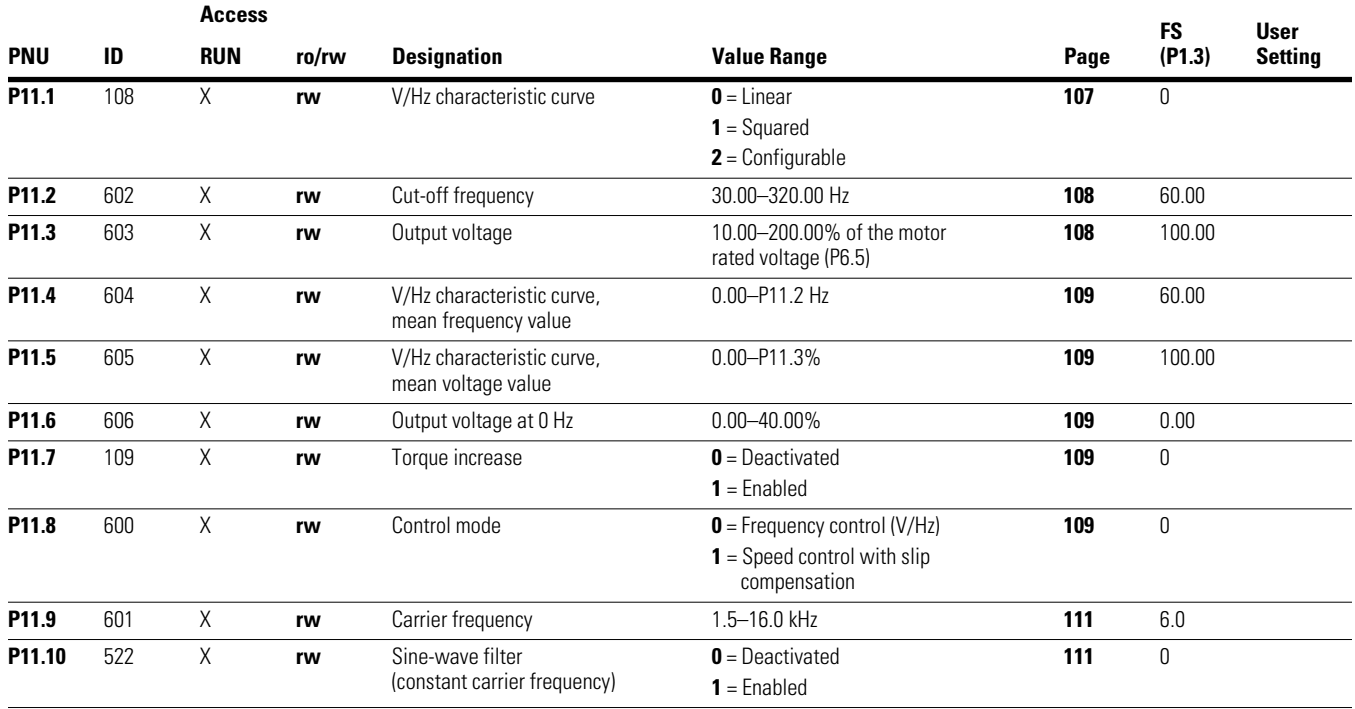

### **Braking**

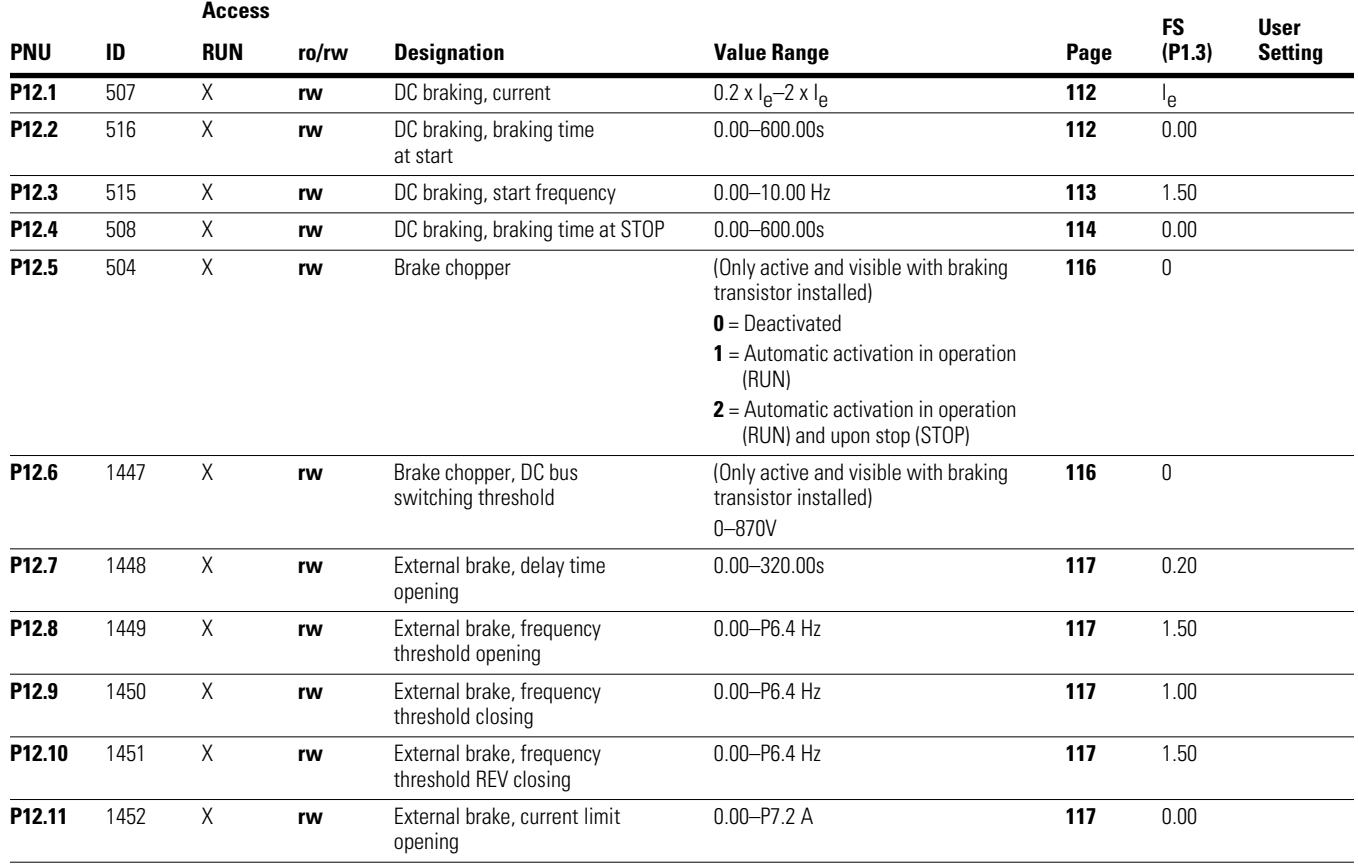

### **Logic Function**

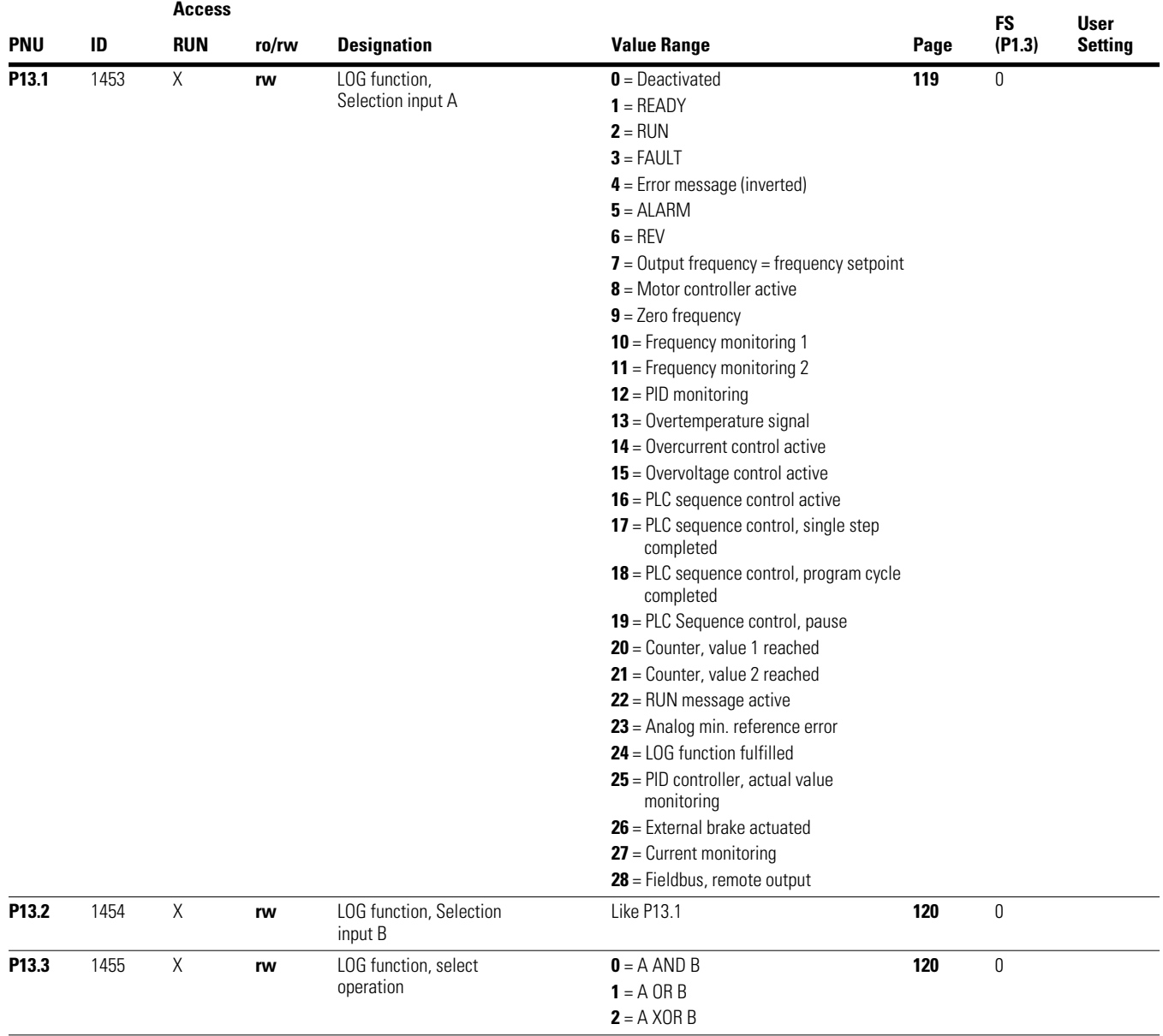

### **Second Parameter Set**

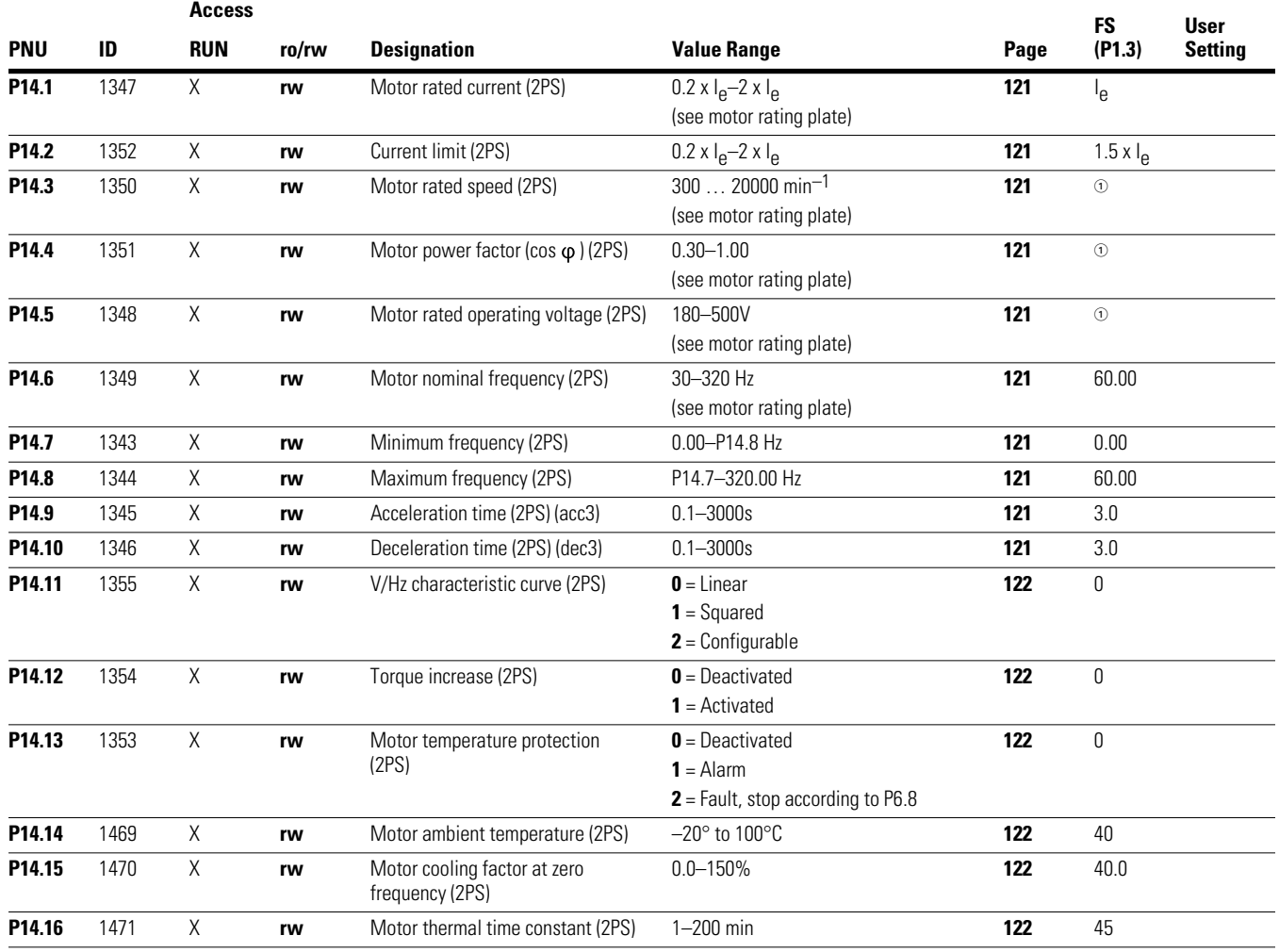

*Note*

 $\Phi$  Factory settings dependent on specific drive selected.

## **System Parameters**

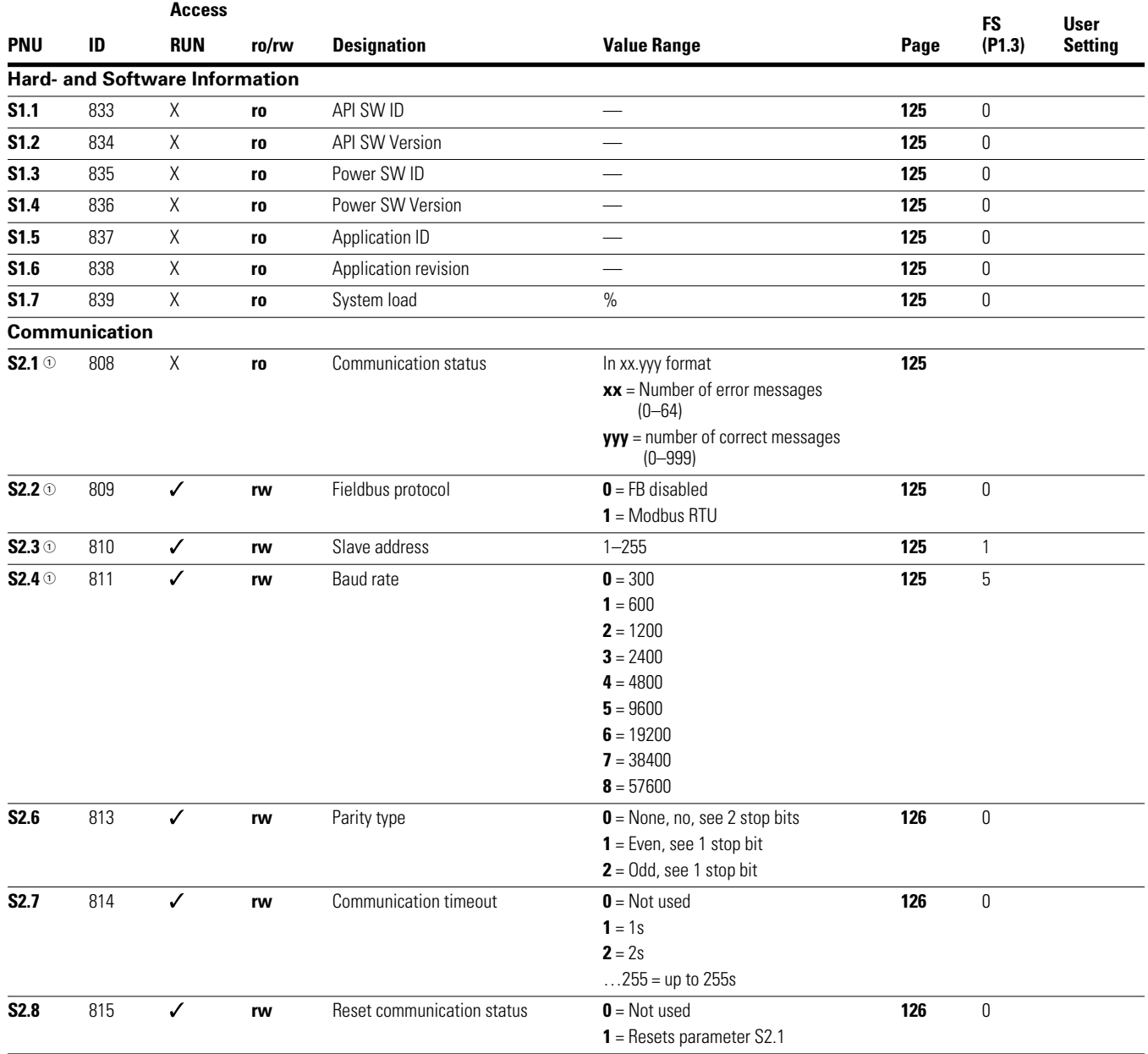

*Note*

 $\odot$  These parameters are overwritten with the bus-specific parameters when a fieldbus connection (for example, CANopen) is used.

The parameter values described in the manual of the fieldbus interface then apply.

## **System Parameters, continued**

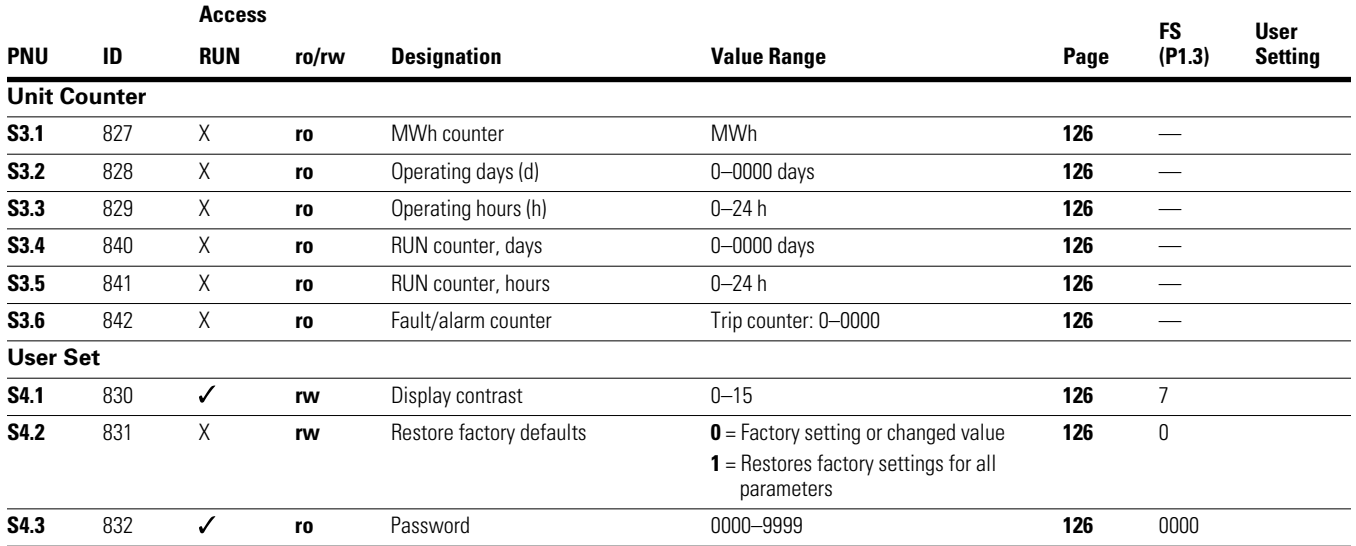

Parameters marked with "M" (Monitor) are values currently being measured, variables calculated from these measured values, or status values from control signals.

The M parameters cannot be edited (only display values).

### **Parameter Values Currently Being Measured**

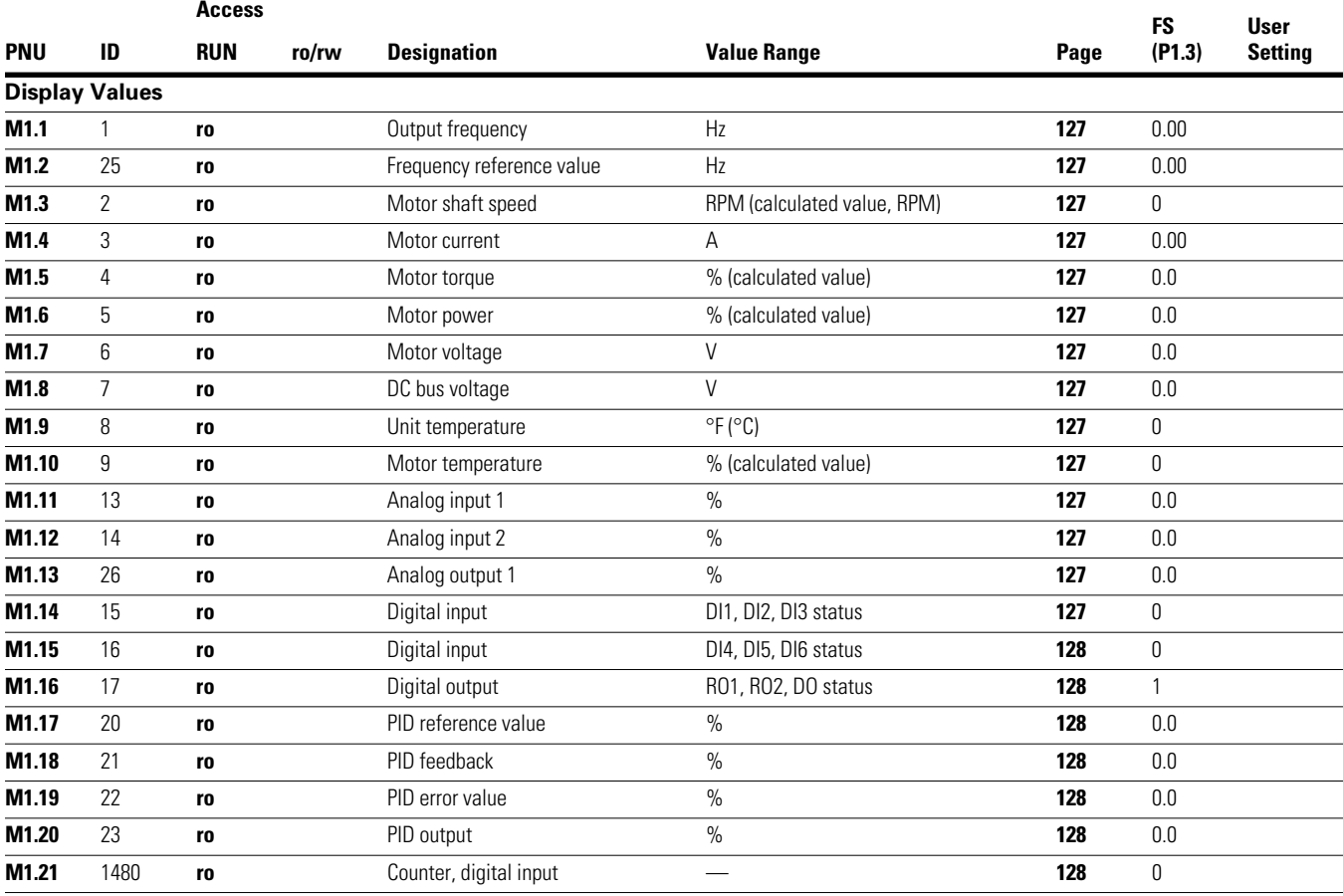

# **Appendix B**

## **Door Panel Keypad Adapter System—Mounting Instructions**

## **Overview**

The door keypad is used for remote control drivers. It is installed on the door of a cabinet. For the installation, you need the following parts. See the figure below.

## **Door Keypad Mounting Kit**

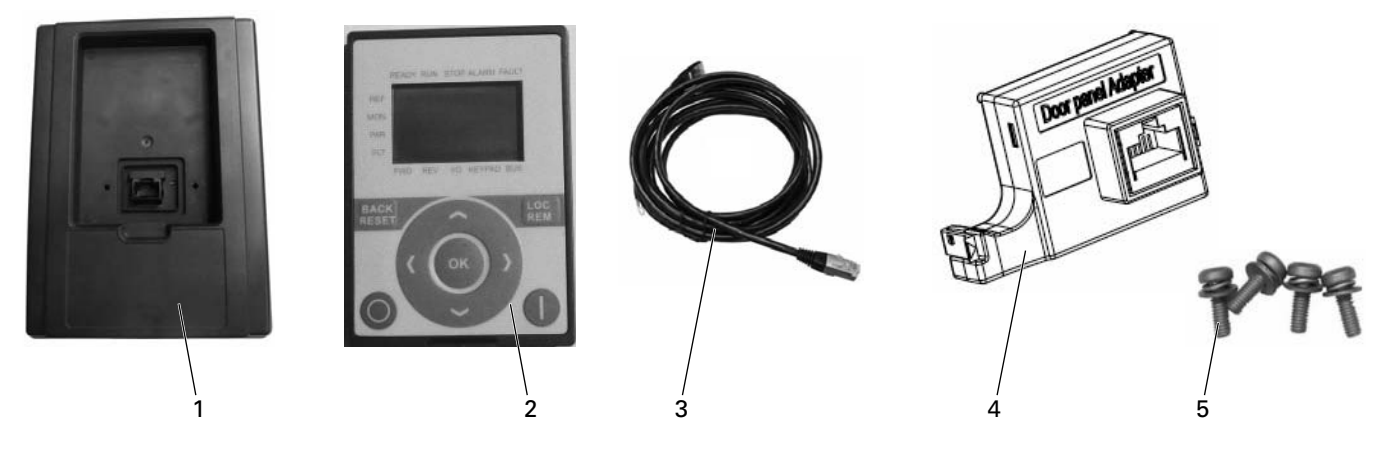

## **Door Keypad Components**

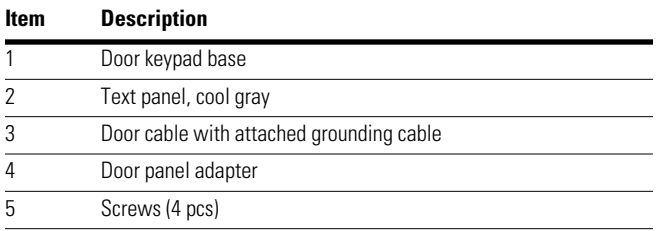

**Note:** Make sure that you have received all necessary parts.

## **Mounting Procedure**

## **Door Keypad Mounting Instructions**

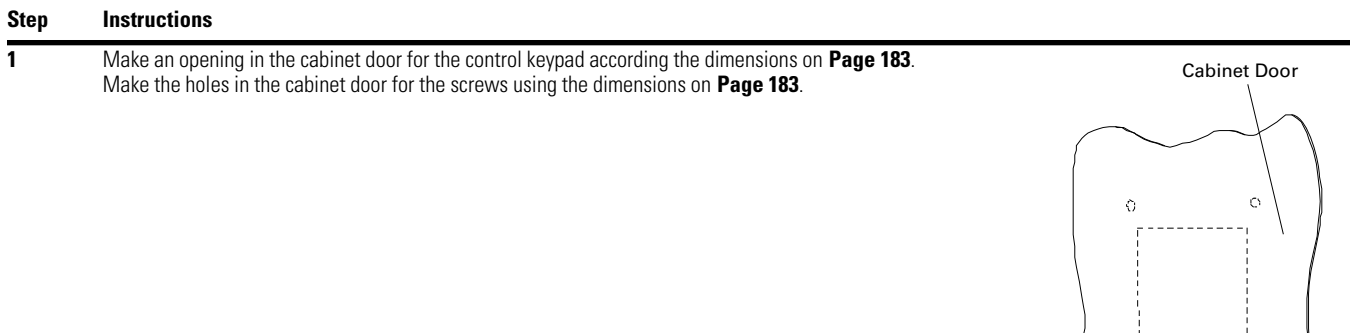

**2** Place the control keypad base (item 1) toward the opening so that the screw holes you made in the cabinet door meet the bushings on the backside of the base. See figures below.

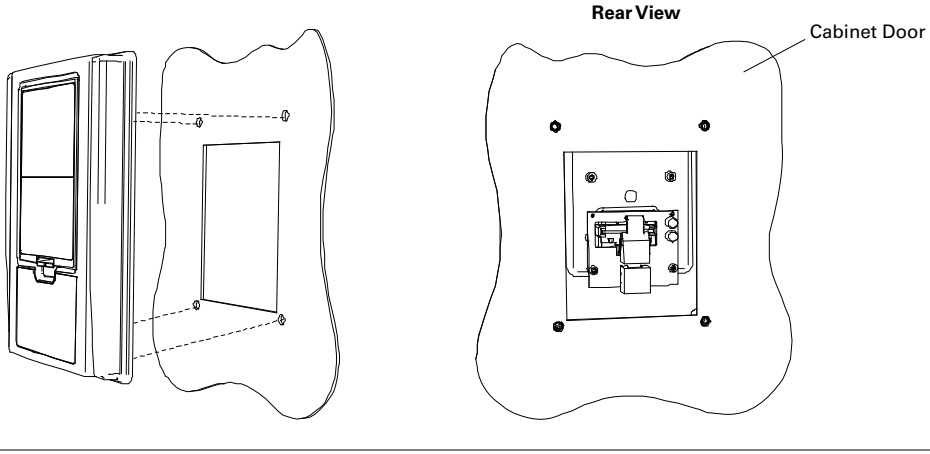

**3** Fix the base on the cabinet door by tightening the screws (item 5).

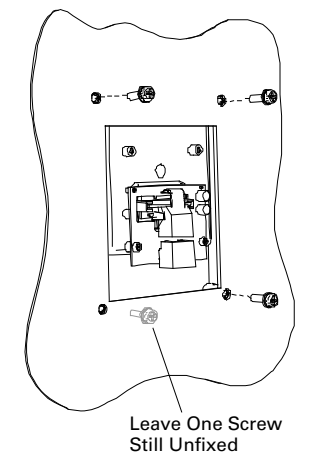

## **Door Keypad Mounting Instructions, continued**

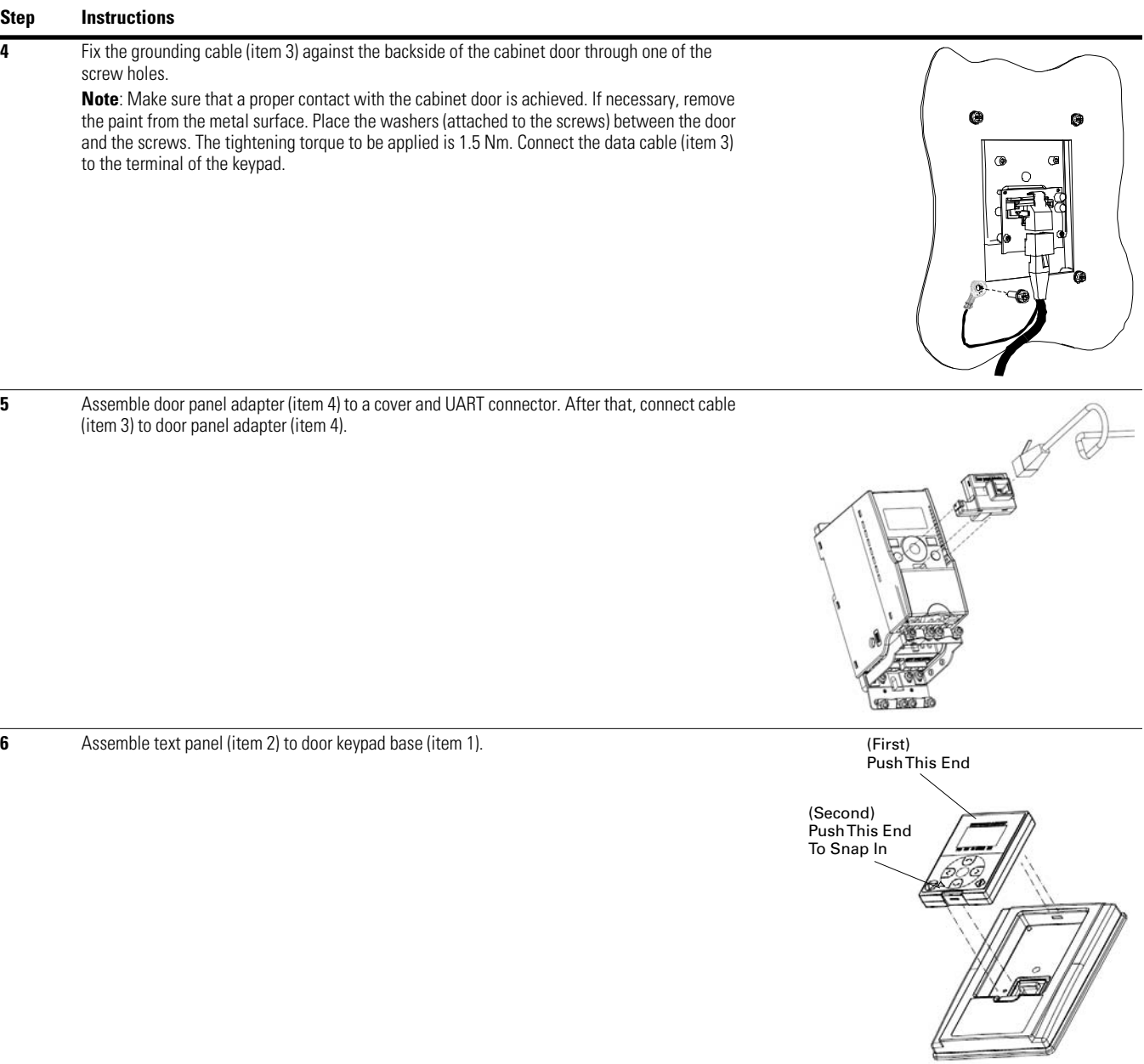

## **Dimensions**

Approximate Dimensions in inches (mm)

The graphic is in real size. Use it to mark the cut-out for the door keypad and the holes for the screws.

### **Door Keypad Cut-out Dimensions**

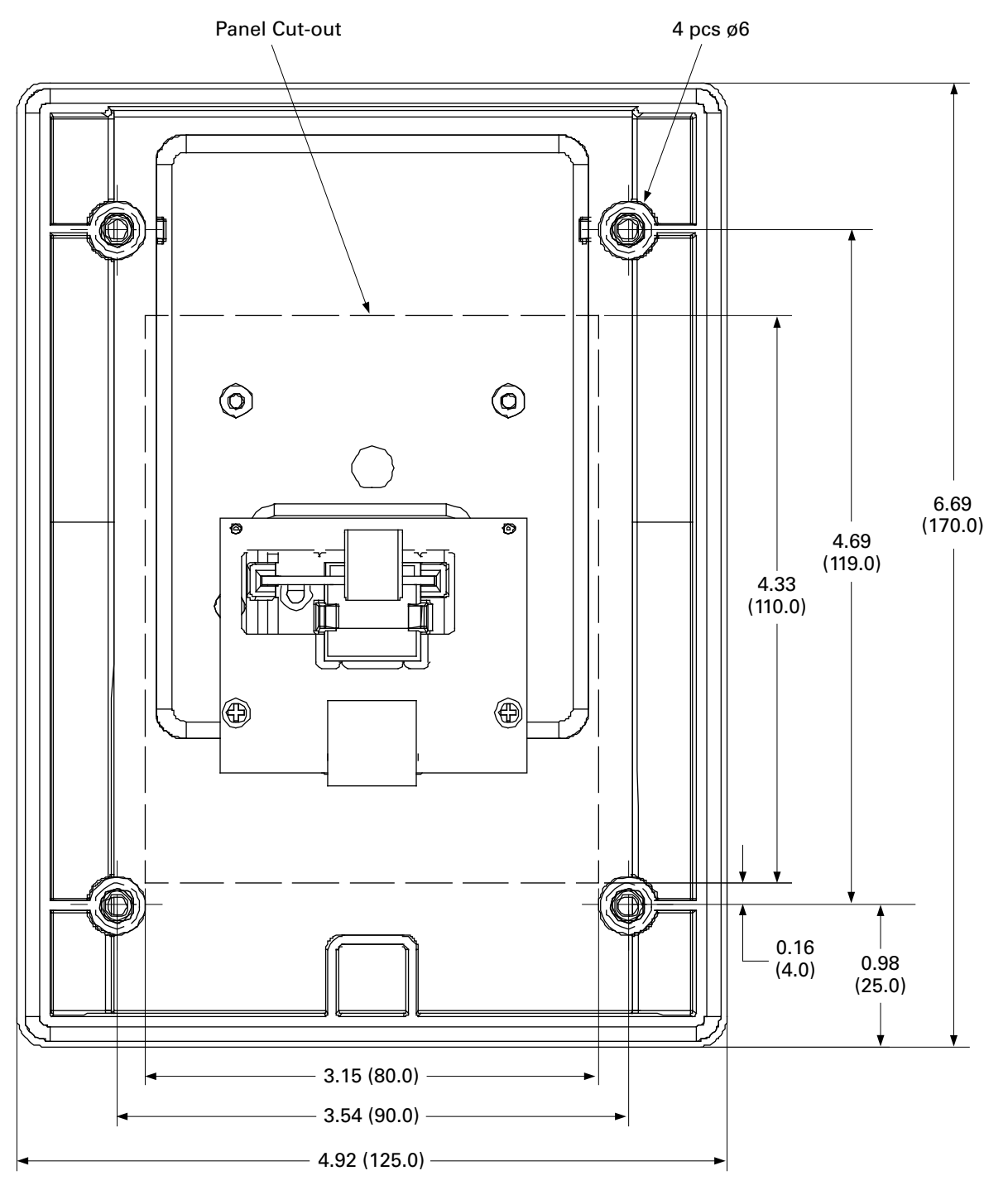

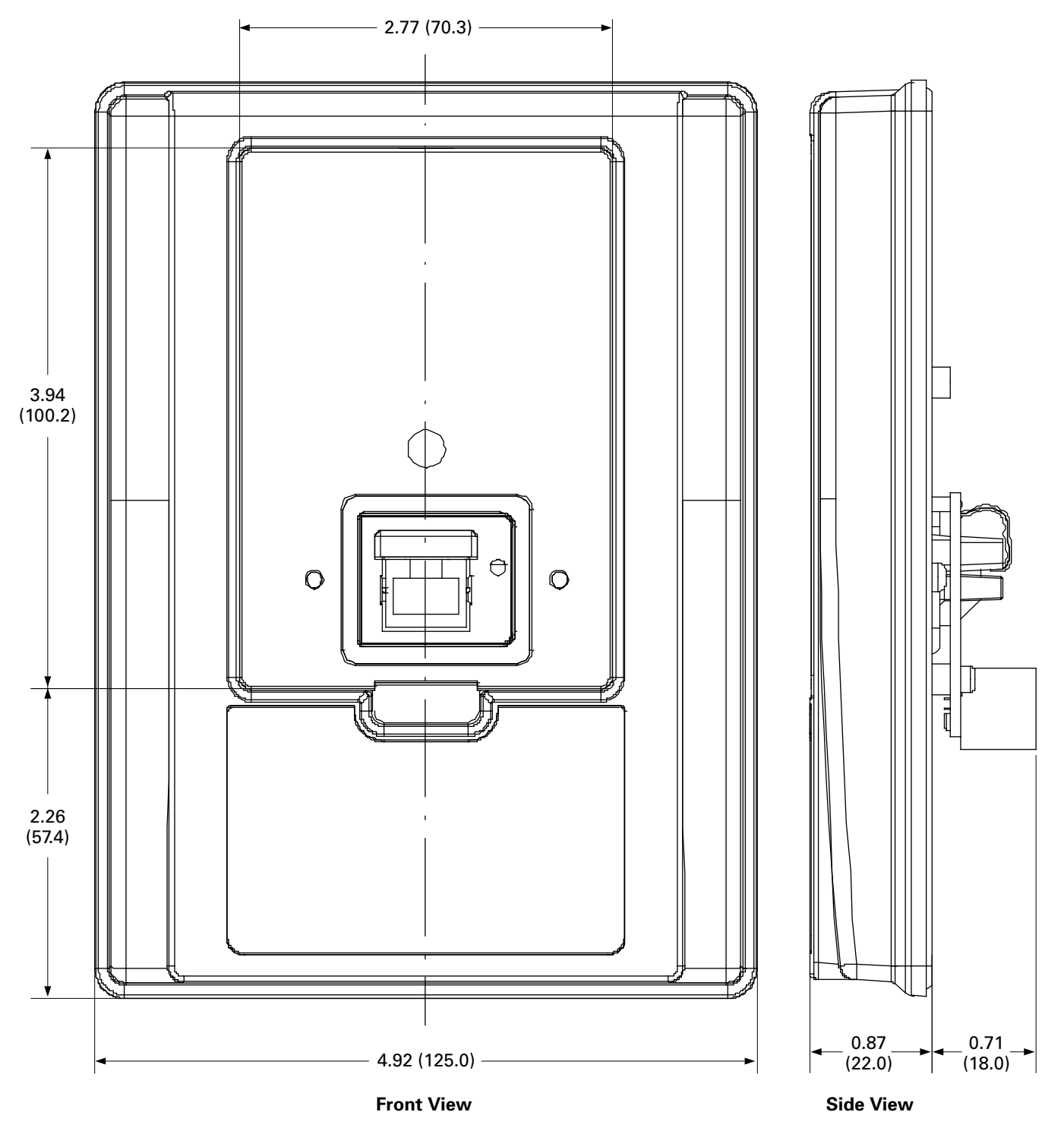

Approximate Dimensions in inches (mm)

## **Door Keypad Dimensions**

Appendix B

Appendix B

Eaton is dedicated to ensuring that reliable, efficient and safe power is available when it's needed most. With unparalleled knowledge of electrical power management across industries, experts at Eaton deliver customized, integrated solutions to solve our customers' most critical challenges.

Our focus is on delivering the right solution for the application. But, decision makers demand more than just innovative products. They turn to Eaton for an unwavering commitment to personal support that makes customer success a top priority. For more information, **visit www.eaton.com/electrical.**

**Eaton** 1000 Eaton Boulevard Cleveland, OH 44122 United States Eaton.com

© 2013 Eaton All Rights Reserved Printed in USA Publication No. MN04020003E / Z14306 October 2013

Eaton is a registered trademark.

All other trademarks are property of their respective owners.

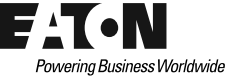